# **OLYMPUS**

# **SKAITMENINIS FOTOAPARATAS** OIYMPUS PFN  $F-PI 10$ **Naudojimo vadovas**

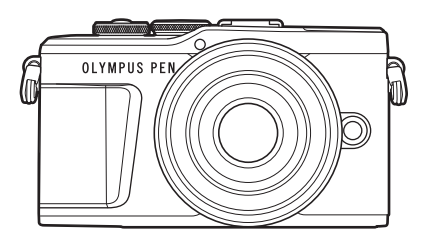

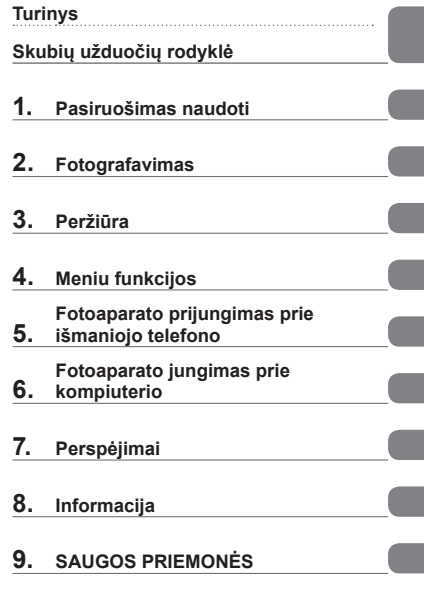

**Sertifikato nr.: IM008 "Wi-Fi®" logotipo sertifikato nr.: IM008Z**

- Dėkojame, kad pirkote skaitmeninį fotoaparatą "Olympus". Prieš pradėdami jį naudoti, atidžiai perskaitykite šią instrukciją, kad galėtumėte geriau išnaudoti jo galimybes ir užtikrintumėte ilgesnį veikimo laiką. Laikykite šią instrukciją saugioje vietoje, kad vėliau galėtumėte ja pasinaudoti.
- Rekomenduojame prieš darant svarbias nuotraukas padaryti keletą bandomųjų kadrų, kad geriau susipažintumėte su fotoaparatu.
- Šiame vadove pateiktos ekrano ir fotoaparato iliustracijos buvo parengtos kuriant gaminį, todėl gali skirtis nuo esamo gaminio.
- Jei atnaujinus programinę aparatinę įrangą atsiranda papildomų ir (arba) modifikuotų fotoaparato funkcijų, turinys skirsis. Naujausios informacijos rasite "Olympus" puslapyje.

# <span id="page-1-0"></span>**Turinys**

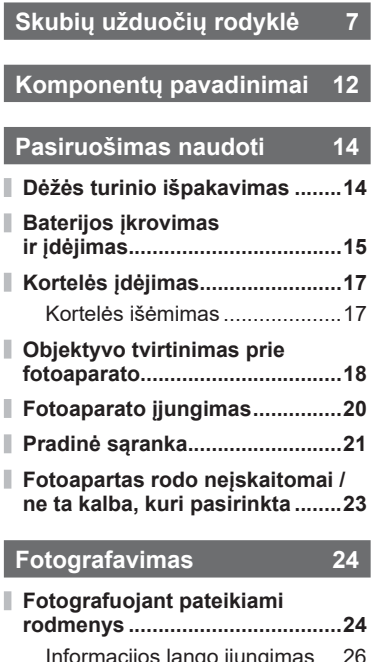

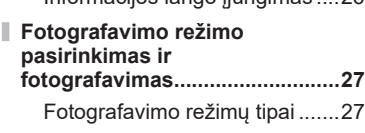

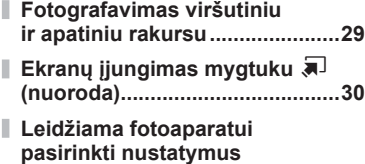

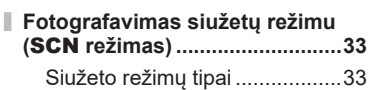

**[\(AUTO režimas\) ..........................31](#page-30-0)**

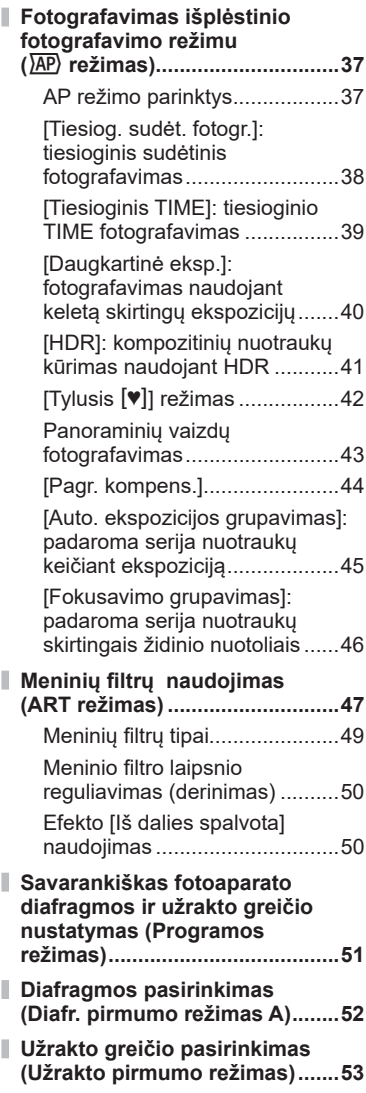

**Turinys**

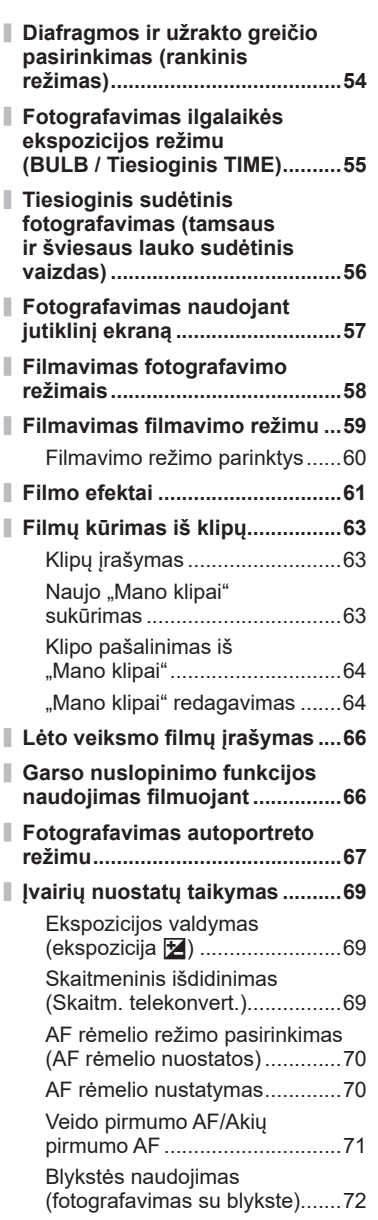

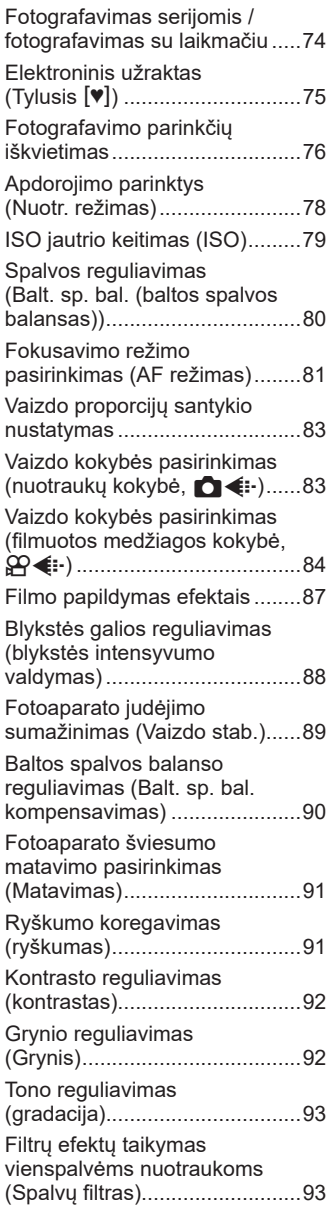

 $\overline{\phantom{a}}$ 

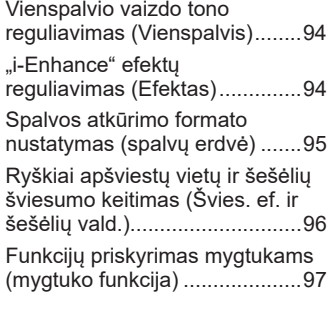

# **Peržiūra 100**

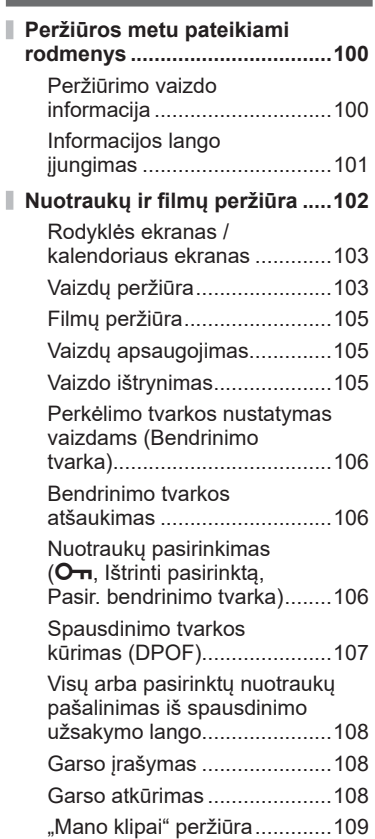

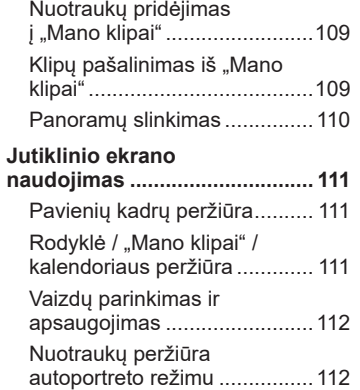

# **[Meniu funkcijos 113](#page-112-1)**

I

I I

I

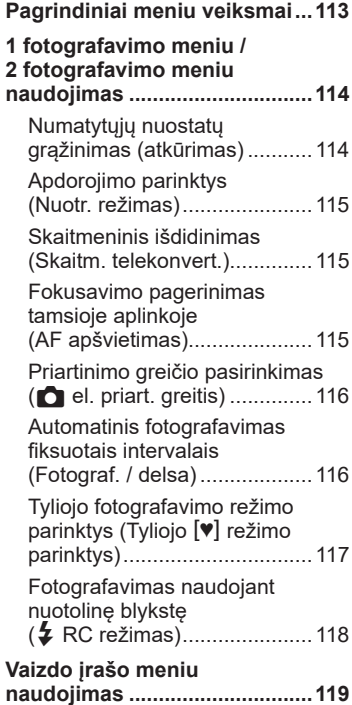

## **[Atkūrimo meniu naudojimas ...120](#page-119-0)**

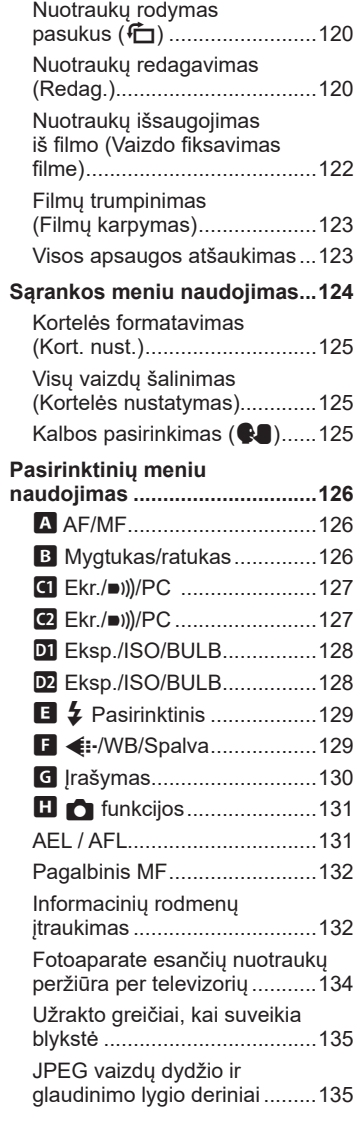

I

I

### **[Fotoaparato prijungimas](#page-135-1)  [prie išmaniojo telefono 136](#page-135-1)**

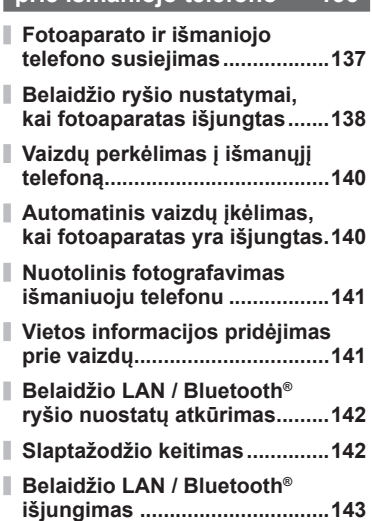

## **[Fotoaparato jungimas](#page-143-1)  [prie kompiuterio 144](#page-143-1)**

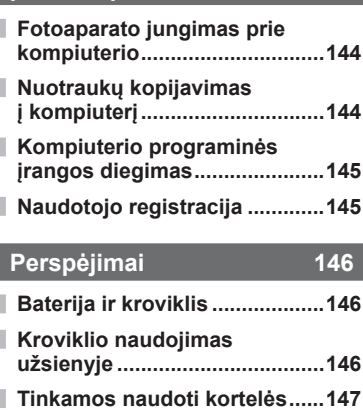

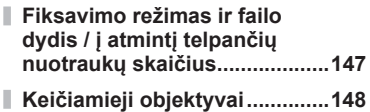

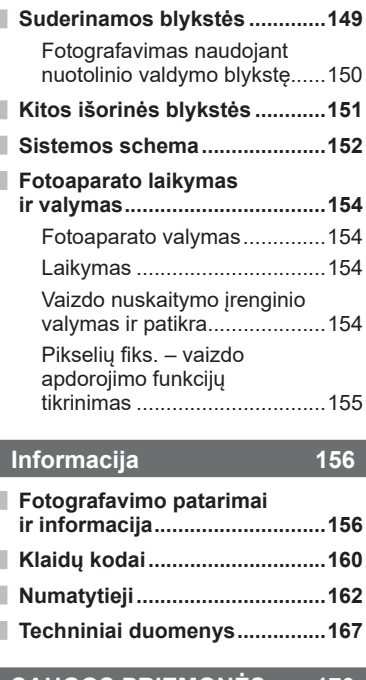

## **[SAUGOS PRIEMONĖS 170](#page-169-1)**

**[SAUGOS PRIEMONĖS .............170](#page-169-1)**

# **Rodyklė**

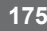

# **Fotografavimas** g

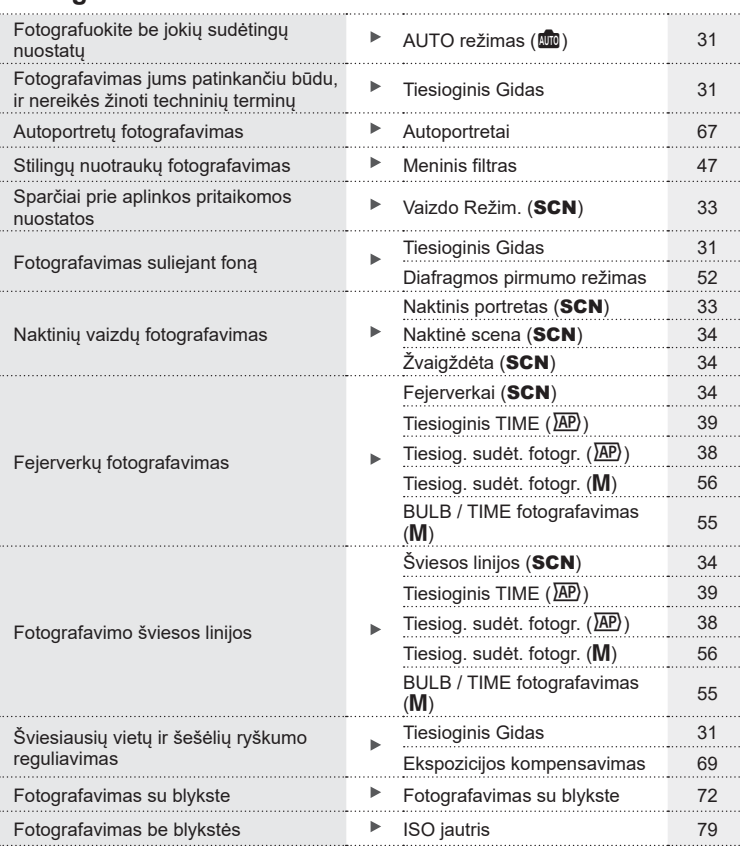

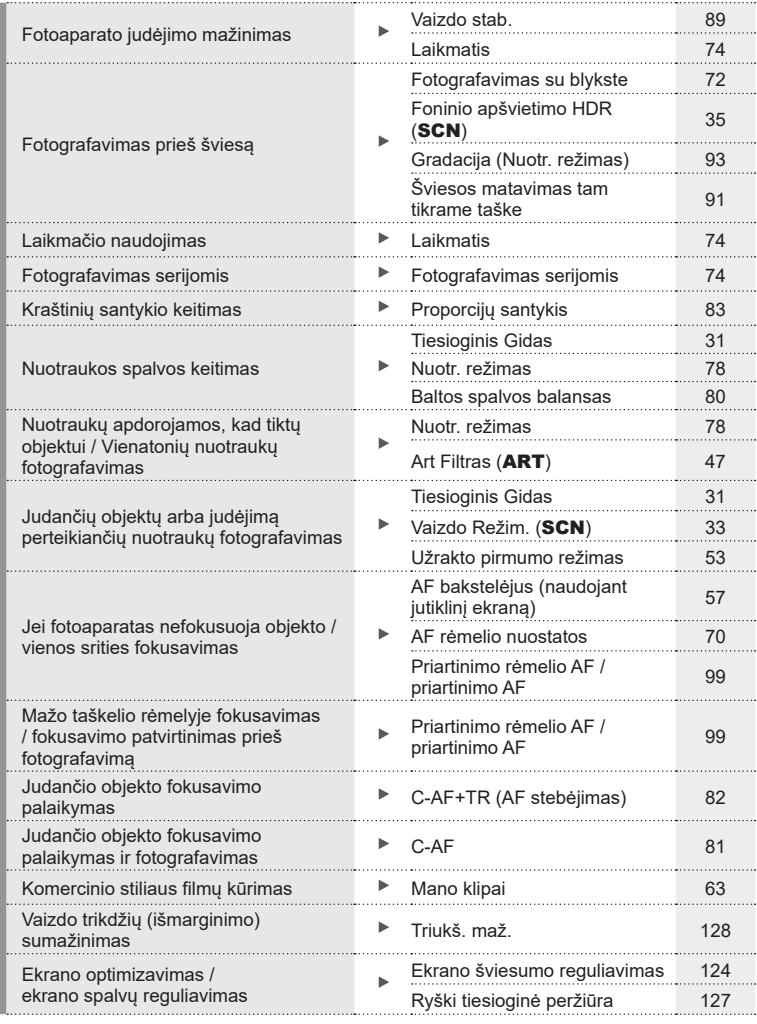

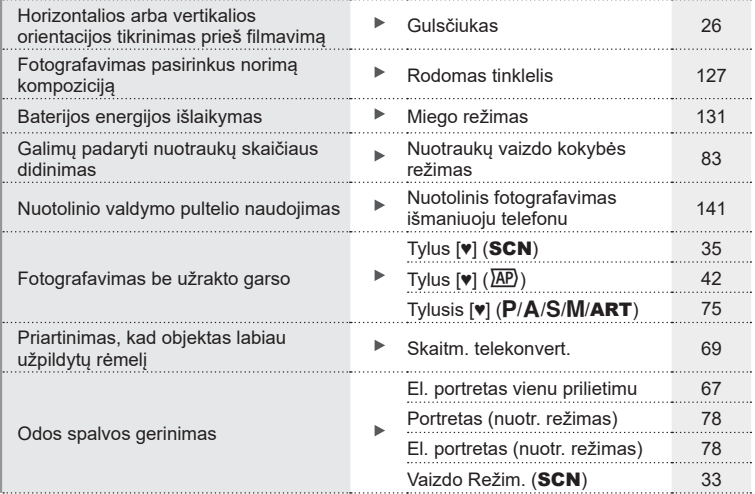

# **Peržiūra / retušavimas** g

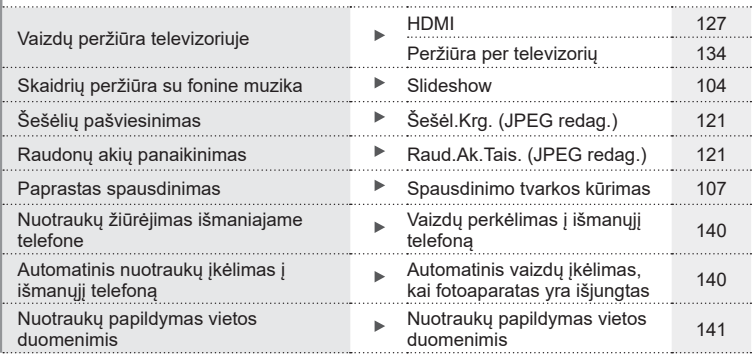

## **Fotoaparato nuostatos** generalisme and the set of the set of the set of the set of the set of the set of the set of the set of the set of the set of the set of the set of the set of the set of the set of the set of the se

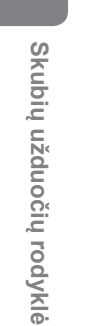

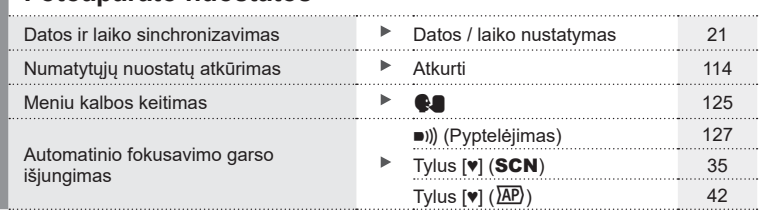

#### **Šiame vadove naudojami ženklai**

Šiame vadove naudojami toliau nurodyti simboliai.

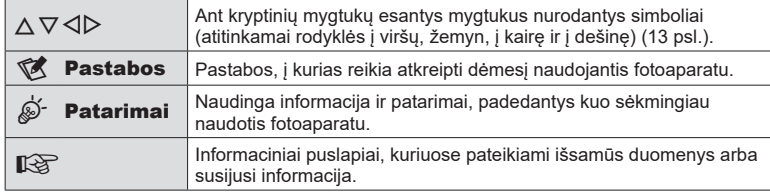

"Olympus" nėra atsakingi už pasekmes, sukeltas nesilaikant reikalavimų, susijusių su šio produkto naudojimu už šio produkto pirkimo šalies ar regiono ribų.

• Šių funkcijų naudojimas už šio produkto pirkimo šalies ar regiono ribų gali pažeisti vietines belaidžio ryšio naudojimo taisykles, todėl prieš naudodami patikrinkite. "Olympus" nėra atsakingi už pasekmes, sukeltas nesilaikant vietinių reikalavimų.

# <span id="page-11-0"></span>**Komponentų pavadinimai**

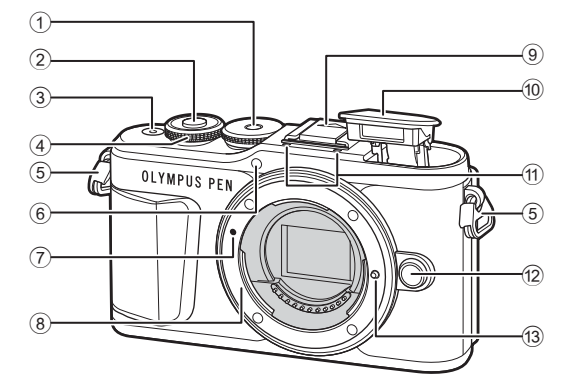

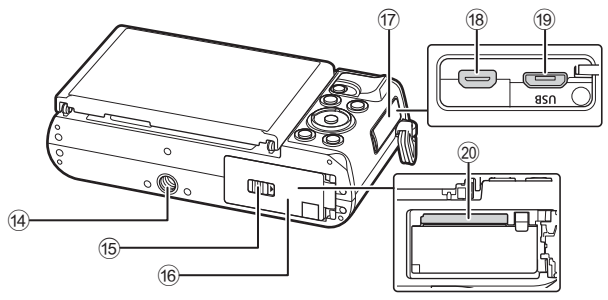

- 1 Režimo ratukas ............................[27 psl.](#page-26-1)
- 2 Fotografavimo mygtukas .............[28 psl.](#page-27-0)
- 3 ON / OFF mygtukas ...................[20 psl.](#page-19-1)
- $\overline{4}$  Valdymo ratukas ( $\overline{3}$ ) ..........................[51](#page-50-0) – [54](#page-53-0), [69,](#page-68-0) [72](#page-71-0), [102 psl.](#page-101-1)
- 5 Dirželio kilputė .............................[14 psl.](#page-13-2)
- 6 Laikmačio lemputė / AF apšvietimas .......................................[.74 psl./](#page-73-0)[115 psl.](#page-114-1)
- 7 Objektyvo tvirtinimo žyma ............[18 psl.](#page-17-1)
- 8 Objektyvo apsodas (prieš tvirtindami objektyvą nuimkite korpuso dangtelį)
- 9 Blykstės ir fotoaparato kontaktinės jungties dangtelis
- 0 Integruota blykstė ........................[72 psl.](#page-71-0)

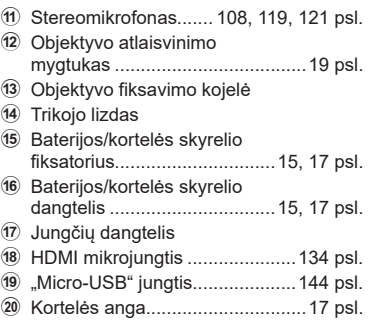

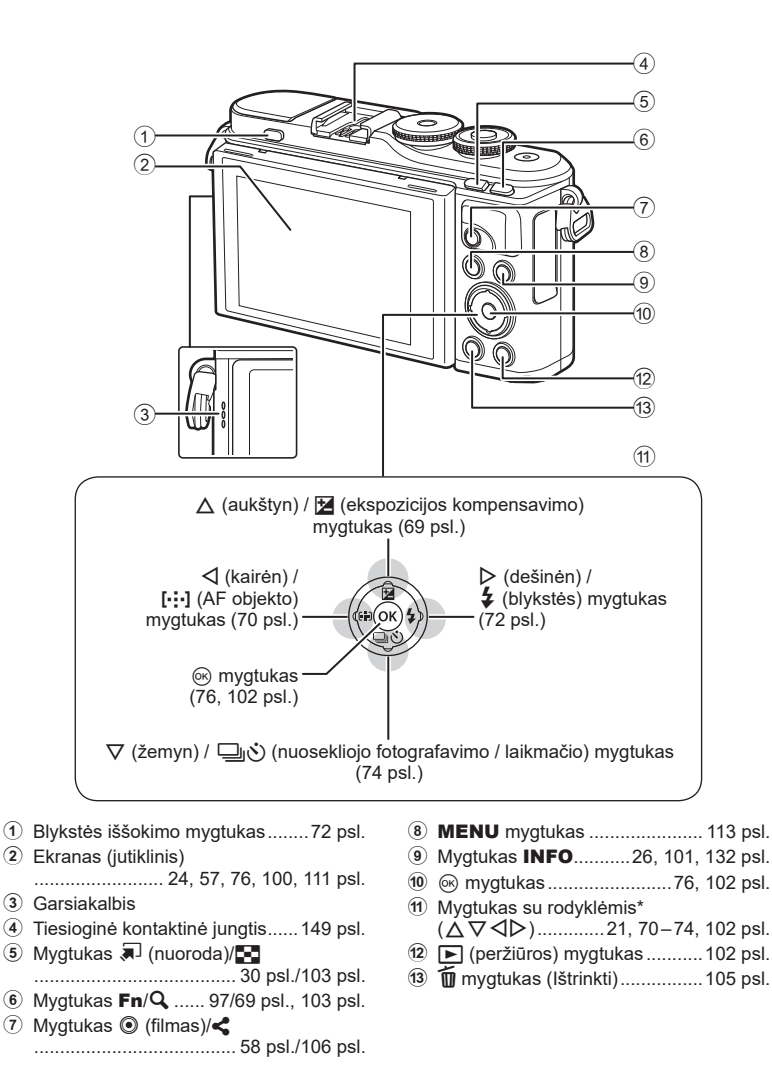

\* Šiame vadove piktogramos  $\Delta \nabla \langle \mathbf{D} \rangle$  atitinka veiksmus, atliekamus kryptiniais mygtukais.

# <span id="page-13-1"></span><span id="page-13-0"></span>*1* **Pasiruošimas naudoti**

## **Dėžės turinio išpakavimas**

Kartu su fotoaparatu įdėti šie komponentai.

Jei kurio nors iš šių komponentų nėra arba jis yra pažeistas, kreipkitės į platintoją, iš kurio įsigijote fotoaparatą.

<span id="page-13-3"></span><span id="page-13-2"></span>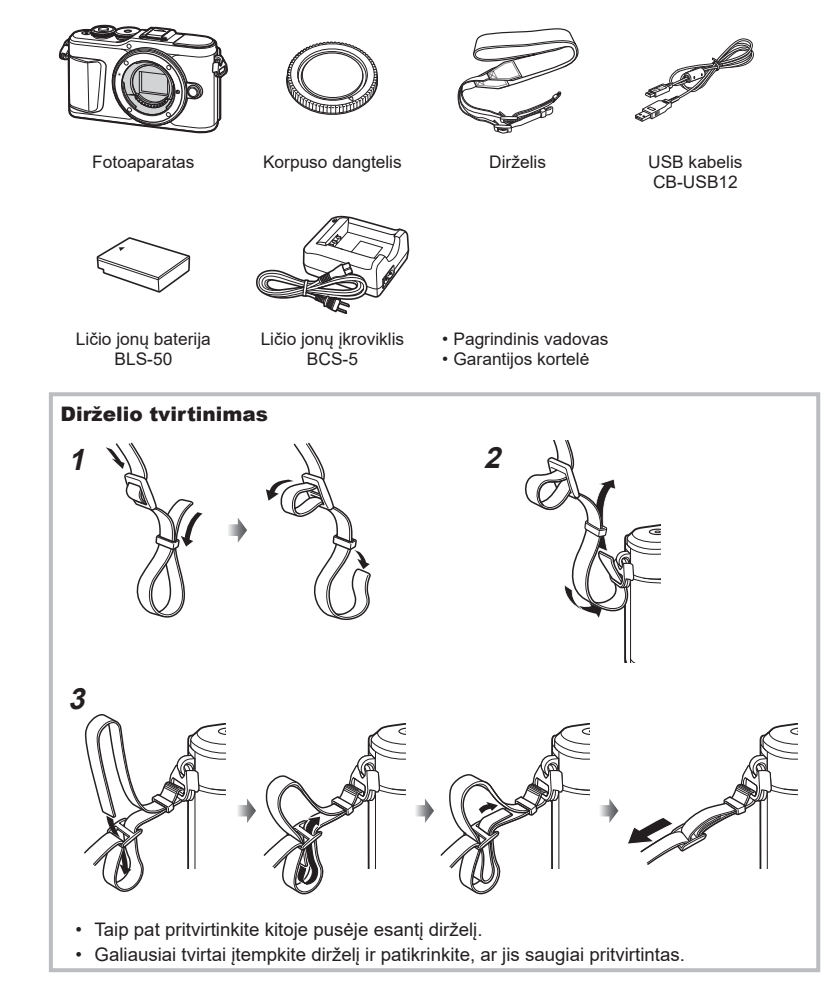

# <span id="page-14-0"></span>**Baterijos įkrovimas ir įdėjimas**

**1** Baterijos įkrovimas.

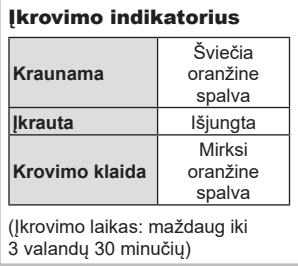

- Baigę krauti ištraukite kroviklį.
- **2** Baterijos/kortelės skyriaus dangtelio atidarymas.

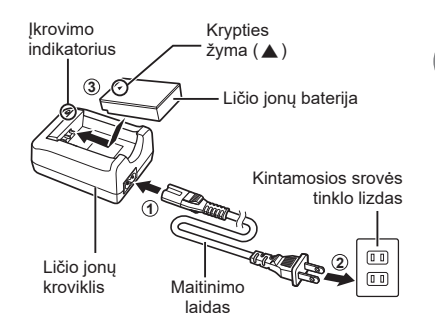

<span id="page-14-2"></span>Baterijos / kortelės skyrelio dangtelis

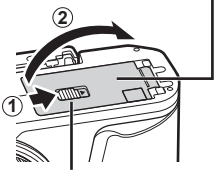

<span id="page-14-1"></span>Baterijos / kortelės skyrelio fiksatorius

- **3** Baterijos įdėjimas.
	- Naudokite tik baterijas BLS-50 ([14,](#page-13-3) [169 psl.](#page-168-0)).

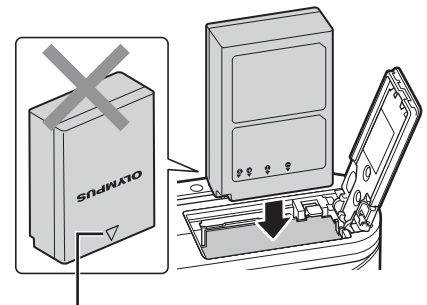

Krypties žyma

*1*

#### **Baterijos išėmimas**

Prieš atidarydami ar uždarydami baterijų / kortelės skyrelio dangtelį išjunkite fotoaparatą. Norėdami išimti bateriją, pirmiausia rodyklės kryptimi paspauskite baterijos fiksavimo rankenėlę ir tada ją ištraukite.

- Neišimkite baterijos, kol rodomas kortelės įrašymo indikatorius ([24 psl.](#page-23-3)).
- Jei negalite išimti baterijos, susisiekite su įgaliotais platintojais arba paslaugų centru. Netraukite per jėgą.

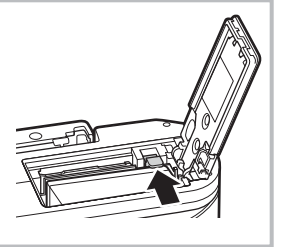

## *S* Pastabos

- Rekomenduojama turėti atsarginę bateriją tam atvejui, jei naudojama baterija išsieikvotų ilgiau fotografuojant.
- Fotoaparate nėra įrengtas integruotas įkroviklis ir jo negalima įkrauti per USB jungtį.
- Taip pat skaitykite ["Baterija ir kroviklis" \(146 psl.\).](#page-145-2)

*1*

# <span id="page-16-1"></span><span id="page-16-0"></span>**Kortelės įdėjimas**

Šioje naudojimo instrukcijoje visos duomenų laikmenos vadinamos kortelėmis. Fotoaparatas suderintas su trečiųjų šalių SD, SDHC arba SDXC atminties kortelėmis, atitinkančiomis SD ("Secure Digital") standarto reikalavimus.

Jei su šiuo fotoaparatu kortelė bus naudojama pirmą kartą arba jeigu ji buvo naudota su kitu fotoaparatu ar kompiuteriu, kortelę reikia formatuoti šiuo fotoaparatu. go ["Kortelės formatavimas \(Kort. nust.\)" \(125 psl.\)](#page-124-2)

- **1** Kortelės įdėjimas.
	- Atidarykite baterijos/kortelės skyrelio dangtelį.
	- Stumkite kortelę, kol ji užsifiksuos savo vietoje. **IG** ["Tinkamos naudoti kortelės" \(147 psl.\)](#page-146-1)

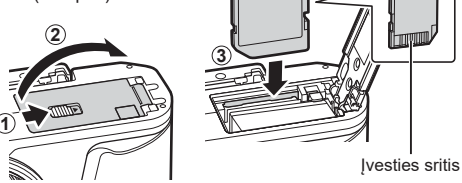

- Prieš įdėdami arba išimdami bateriją ar kortelę, fotoaparatą išjunkite.
- Per jėgą nedėkite pažeistos arba deformuotos kortelės. Galite sugadinti kortelės angą.
- **2** Baterijos/kortelės skyriaus dangtelio uždarymas.
- Prieš naudodamiesi fotoaparatu patikrinkite, ar uždarytas baterijos / kortelės skyrelio dangtelis.

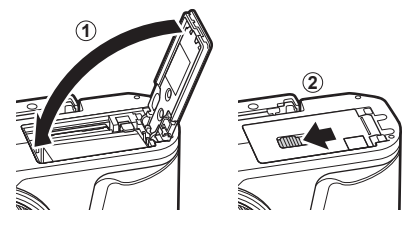

## **Kortelės išėmimas**

Lengvai paspauskite įdėtą kortelę ir ji truputį iššoks. Ištraukite kortelę.

<span id="page-16-2"></span>• Neišimkite kortelės, kol rodomas kortelės įrašymo indikatorius ([24 psl.](#page-23-3)).

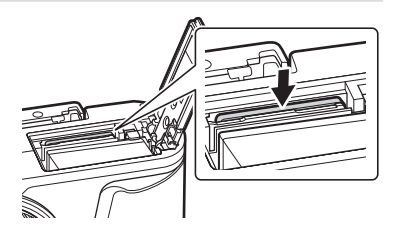

## <span id="page-17-0"></span>**Objektyvo tvirtinimas prie fotoaparato**

- **1** Nuo objektyvo nuimkite užpakalinį dangtelį, o nuo fotoaparato – korpuso dangtelį.
- Užpakalinis dangtelis

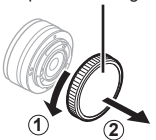

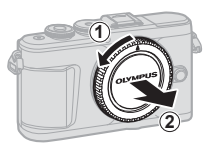

Objektyvo tvirtinimo žyma

**3**

- <span id="page-17-1"></span>**2** Ant fotoaparato esančią raudoną objektyvo tvirtinimo žymą sulygiuokite su ant objektyvo esančia raudona žyma, tada įstatykite objektyvą į fotoaparato korpusą.
- **3** Objektyvą sukite pagal laikrodžio rodyklę, kol pasigirs spragtelėjimas (kryptį nurodo 3) rodyklė).
- Prieš uždėdami ar nuimdami objektyvą įsitikinkite, kad fotoaparatas išjungtas.
- Nespauskite objektyvo atlaisvinimo mygtuko.
- Nelieskite fotoaparato vidinių dalių.

#### Objektyvo dangtelio nuėmimas

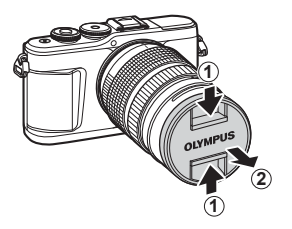

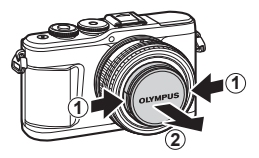

### <span id="page-18-0"></span>Objektyvo nuėmimas nuo fotoaparato

Prieš nuimdami objektyvą įsitikinkite, kad fotoaparatas išjungtas. Laikydami nuspaustą objektyvo atlaisvinimo mygtuką sukite objektyvą rodyklės kryptimi.

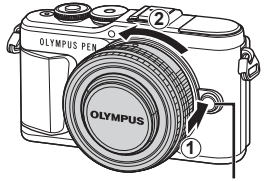

Objektyvo atlaisvinimo mygtukas

### **Keičiamieji objektyvai**

Perskaitykite ["Keičiamieji objektyvai" \(148 psl.\).](#page-147-1)

## <span id="page-19-0"></span>**Fotoaparato įjungimas**

- <span id="page-19-1"></span>**1** Fotoaparatui įjungti paspauskite mygtuką ON / OFF.
	- Įjungus fotoaparatą įsijungia ir ekranas.

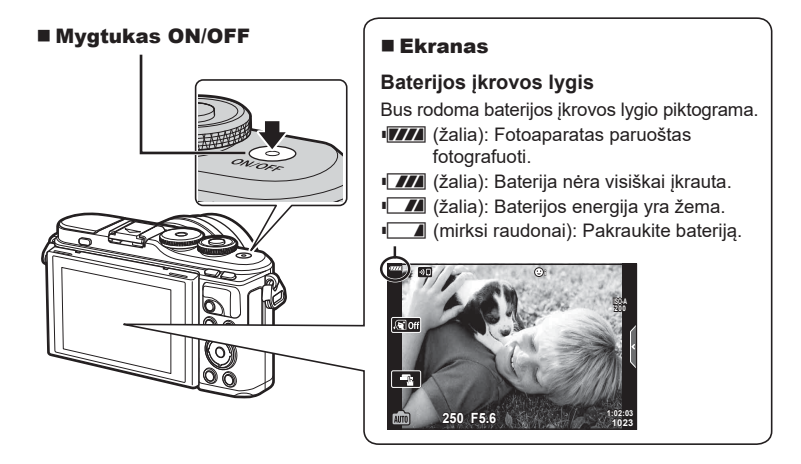

#### **Fotoaparato persijungimas į miego režimą**

Jei minutę neatliekama jokių veiksmų, fotoaparatas pereina į miego (budėjimo) režimą, t. y. išjungiamas ekranas ir atšaukiami visi veiksmai. Fotoaparatas vėl įsijungia, nuspaudus bet kurį mygtuką (užrakto mygtuką, mygtuką ie ir t. t.). Jei fotoaparatas paliekamas veikti miego režimu, po 5 minučių jis automatiškai išsijungia. Prieš naudodami fotoaparatą, vėl jį įjunkite. Galite pasirinkti, po kiek laiko nenaudojamas fotoaparatas persijungs į miego režimą.  $\mathbb{R}$  [\[Miego režimas\] \(131 psl.\)](#page-130-1)

*1*

## <span id="page-20-1"></span><span id="page-20-0"></span>**Pradinė sąranka**

Pirmą kartą įjungę fotoaparatą atlikite pradinę sąranką pasirinkdami kalbą ir nustatydami fotoaparato laikrodį.

- Datos ir laiko informacija įrašoma į atminties kortelę kartu su vaizdais.
- Į datos ir laiko informaciją įtrauktas ir failo vardas. Prieš naudodamiesi fotoaparatu, patikrinkite, ar nustatyta tinkama data bei laikas. Kai kurias funkcijas galima naudoti tik nenustačius datos ir laiko.
- **1** Kai rodomas pradinės sąrankos dialogo langas ir prašoma pasirinkti kalbą, spauskite mygtuką (ok).
- **2** Valdymo ratuku arba kryptiniais mygtukais  $\wedge \nabla \triangleleft \triangleright$  pažymėkite norima kalba.
	- Kalbos pasirinkimo dialogo langas turi du puslapius parinkčių. Valdymo ratuku arba kryptiniais mygtukais  $\Delta \nabla \!\!\!\triangleleft \!\!\!\triangleright$  galite perkelti žymeklį iš vieno puslapio į kitą.

- **3** Pažymėję norimą kalbą, paspauskite mygtuką <sub>(%</sub>).
	- Jei paspausite fotografavimo mygtuką prieš paspausdami mygtuką (%), fotoaparatas pereis į fotografavimo režimą ir nebus pasirinkta jokia kalba. Galite vėl atlikti pradinę sąranką išjungdami ir vėl įjungdami fotoaparatą, kad būtų rodomas pradinės sąrankos dialogo langas, ir pakartodami procesą nuo 1 veiksmo.

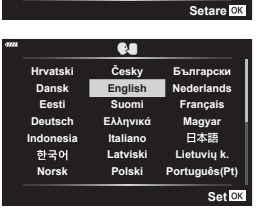

**Please select your language. Por favor, selecciona tu idioma. Veuillez choisir votre langue. Bitte wählen Sie Ihre Sprache.**

> Žymeklis  $\bullet$

> > $\overline{\tilde{C}}$ eskv **English Suomi Ελληνικά Italiano Latviski Polski**

> > > W

**Русский Slovensky Svenska Türkçe**

**Български Nederlands Français Magyar Lietuviu k Português(Pt) Set**<sup>ox</sup>

日本語

**Srpski Slovenščina**<br>ไหย Українська

**Hrvatski Dansk Eesti Deutsch Indonesia Norsk**

한국어

请设置您的语言。图 言語を選択してください。

**Romanian** Español<br>中文(繁体) **Viet Nam**

中文(简体)

• Kalba galima bet kada pakeisti iš  $\mathbf{\hat{i}}$  sarankos meniu.  $\mathbb{R}$  ["Kalbos pasirinkimas \(](#page-124-1) $\mathbb{R}$ )" [\(125 psl.\)](#page-124-1)

- **4** Nustatykite datą, laiką ir datos formatą.
	- Norėdami pažymėti elementus, naudokite kryptinius mygtukus  $\triangleleft$ .
	- Norėdami pakeisti pažymėtą elementą, naudokite kryptinius mygtukus  $\Delta \nabla$ .
	- Laikrodį galima bet kada reguliuoti iš  $\gamma$  sąrankos meniu.  $\mathbb{R}$  [(0)] [\(124 psl.\)](#page-123-2)

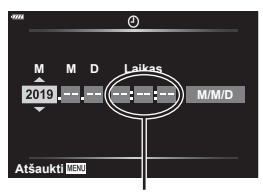

Laikas rodomas 24 valandų formatu.

- **5** Užbaikite pradinę sąranką.
	- Paspauskite mygtuką (%), kad nustatytumėte laikrodį.
- Iš fotoaparato išėmus bateriją ir kurį laiką nenaudojant fotoaparato, gali būti atstatoma numatytoji gamyklinė datos ir laiko reikšmė.
- Prieš filmuojant filmus taip pat gali prireikti sureguliuoti kadrų dažnį.  $\mathbb{I}\mathfrak{F}$  [Vaizdo įrašo [kadrų dažnis\] \(119 psl.\)](#page-118-2)

#### **Fotoaparato išjungimas**

Paspauskite mygtuką ON/OFF, kad išjungtumėte fotoaparatą. Jei fotoaparatas rodo iliustracijoje pavaizduotą dialogo langą, žr. 138 psl.

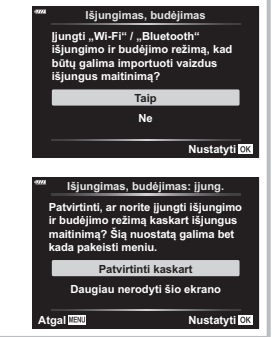

## <span id="page-22-0"></span>**Fotoapartas rodo neįskaitomai / ne ta kalba, kuri pasirinkta**

Jeigu fotoaparatas rodo nežinoma kalba arba naudoja simbolius, kurių negalite perskaityti, gali būti, kad kalbos pasirinkimo dialogo lange netyčia pasirinkote netinkamą kalbą. Norėdami pakeisti kalbą, atlikite žemiau nurodytus žingsnius.

 $1$  Paspauskite mygtuką MENU, kad būtų parodyti meniu.

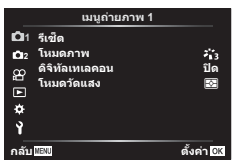

3 Naudodami  $\Delta \nabla$  pažymėkite  $[\bigoplus]$  ir paspauskite mygtuką  $\circledcirc$ .

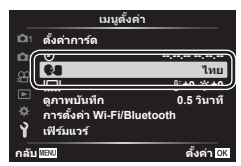

2 Naudodami  $\Delta \nabla$  pažymėkite skirtuką  $\gamma$  ir paspauskite mygtuką  $@.$ 

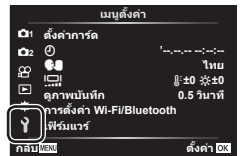

4 Naudodami  $\Delta \nabla \langle \mathbf{P} \rangle$  pažymėkite norimą kalbą ir spauskite mygtuką  $@$ .

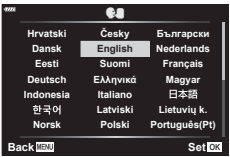

# <span id="page-23-2"></span><span id="page-23-1"></span>**Fotografuojant pateikiami rodmenys**

#### **Ekrano rodmenys fotografuojant**

<span id="page-23-0"></span>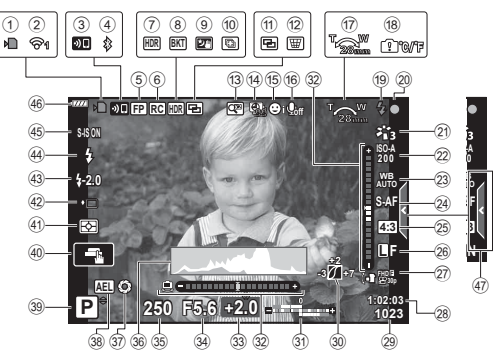

<span id="page-23-3"></span>1 Kortelės įrašymo indikatorius .......[17 psl.](#page-16-2)

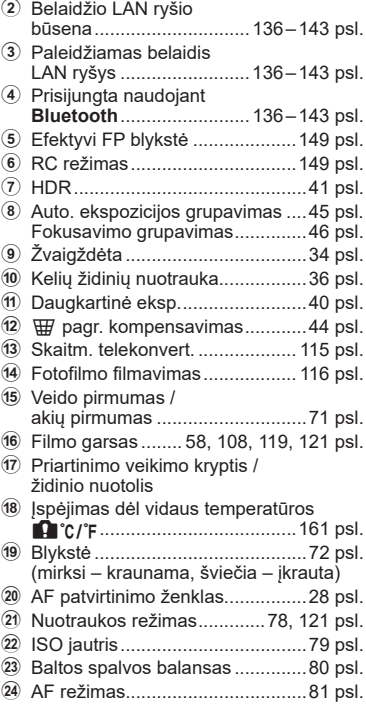

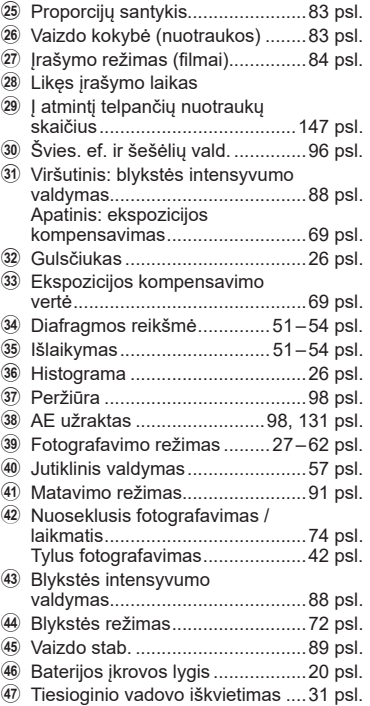

**24** LT

### **Ekrano rodmenys filmuojant**

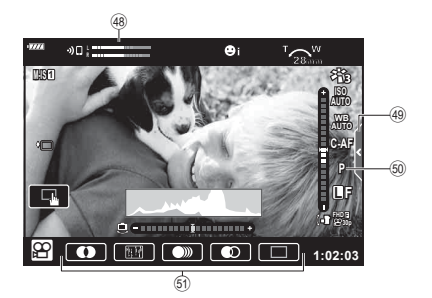

- 48 Įrašymo lygio matuoklis ............. [119 psl.](#page-118-3)
- 49 Tylaus fotografavimo skirtukas ....[66 psl.](#page-65-0)

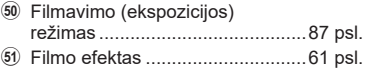

## <span id="page-25-0"></span>**Informacijos lango įjungimas**

<span id="page-25-2"></span>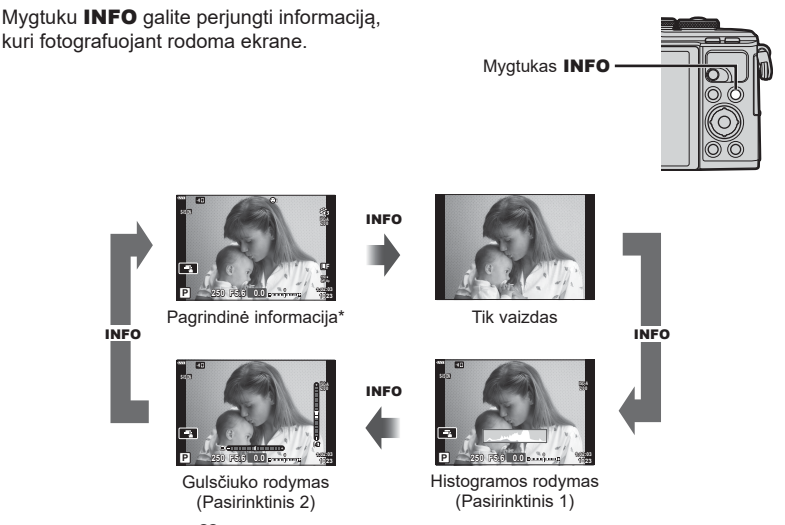

- \* Nerodoma  $\Omega$  režimu (filmavimo režimas), jeigu nevyksta įrašymas.
- Galite keisti nustatymus Pasirinktinis 1 ir Pasirinktinis 2  $\mathbb{R}$  [C-I/Inf. nuostatos] > [LV – Info] [\(127 psl.\)](#page-126-5)
- Sukant valdymo ratuką ir tuo pačiu metu spaudžiant mygtuką INFO, informacijos rodmenų ekranai gali būti perjungiami bet kuria kryptimi.

#### <span id="page-25-3"></span>**Histogramos langas**

Matysite histogramą, rodančią šviesumo pasiskirstymą nuotraukoje. Horizontalioje ašyje pateikiamas šviesumas, vertikalioje ašyje – kiekvieno šviesumo pikselių skaičius nuotraukoje. Fotografuojant per didelis šviesumas rodomas raudonai, per mažas šviesumas – mėlynai, o diapazonas, pamatuotas srities matavimu, rodomas žaliai.

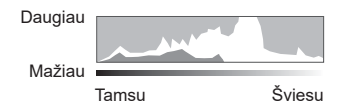

#### <span id="page-25-1"></span>**Gulsčiuko rodymas**

Rodoma fotoaparato orientacija. "Pakreipimo" kryptis rodoma vertikalioje juostoje, o "horizonto" kryptis – horizontalioje juostoje. Fotoaparatas yra išlygintas horizontaliai ir vertikaliai, kai juostos žalios.

- Lygio matuoklio rodmenimis galite vadovautis kaip gairėmis.
- Rodymo paklaidą galima pakoreguoti kalibruojant ([131 psl.](#page-130-3)).

## <span id="page-26-2"></span><span id="page-26-0"></span>**Fotografavimo režimo pasirinkimas ir fotografavimas**

<span id="page-26-1"></span>Režimo ratuku pasirinkite fotografavimo režimą ir fotografuokite.

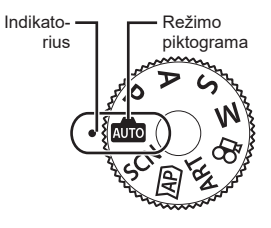

## **Fotografavimo režimų tipai**

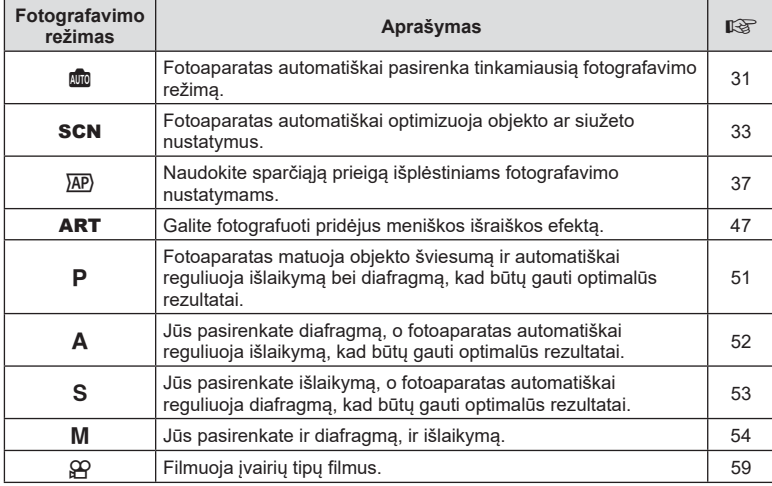

Apie tai, kaip naudoti įvairius fotografavimo režimus, žr. toliau.

#### **Funkcijos, kurių negalima pasirinkti meniu**

Kai kurių punktų iš meniu kryptiniais mygtukais pasirinkti negalima.

- Punktai, kurių negalima pasirinkti dabartiniu fotografavimo režimu.
- Punktai, kurių negalima nustatyti, nes jau parinkta tam tikra nuostata: Tokie nustatymai, kaip nuotraukų režimas, negalimi, kai režimų perjungimo ratukas pasuktas į padėtį **B.**

**1** Norėdami pasirinkti režimą pasukite režimo ratuką.

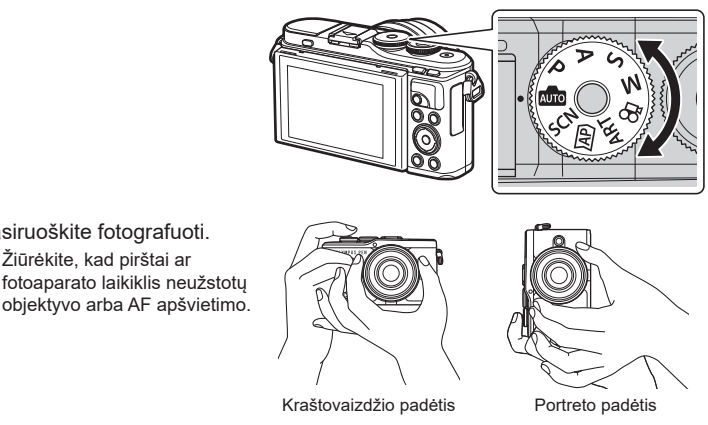

**2** Pasiruoškite fotografuoti. • Žiūrėkite, kad pirštai ar

**3** Sureguliuokite fokusavimą. • Nukreipkite fotoaparatą taip, kad fotografuojamas objektas būtų ekrano centre, tada lengvai paspauskite užrakto mygtuką iki pirmosios padėties (nuspauskite užrakto mygtuką iki pusės). Bus parodytas AF patvirtinimo ženklas (·), fokusavimo vietoje atsiras žalias rėmelis (AF rėmelis).

<span id="page-27-0"></span>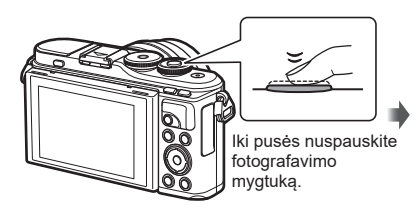

<span id="page-27-1"></span>AF patvirtinimo ženklas

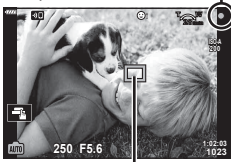

AF rėmelis

- Jei AF patvirtinimo žymė mirksi, objektas nėra sufokusuotas. [\(156 psl.\)](#page-155-2)
- **4** Atleiskite fotografavimo mygtuką.
	- Iki galo nuspauskite fotografavimo mygtuką.
	- Fotoaparato užraktas bus atleistas ir kadras nufotografuotas.
	- Užfiksuota nuotrauka parodoma ekrane.

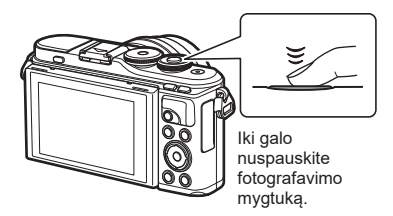

- Fokusuoti vaizda ir fotografuoti galite naudodami jutiklinį valdymą.  $\mathbb{I}\mathfrak{F}$  "Fotografavimas [naudojant jutiklinį ekraną" \(57 psl.\)](#page-56-0)
- Norėdami išeiti į fotografavimo režimą iš meniu arba iš atkūrimo, pusiau paspauskite fotografavimo mygtuką.

## <span id="page-28-0"></span>**Fotografavimas viršutiniu ir apatiniu rakursu**

Galite keisti monitoriaus pasukimą ir rakursą.

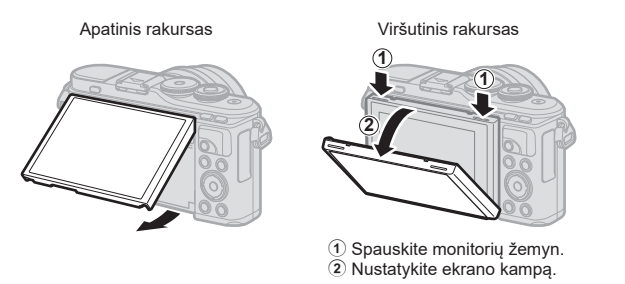

#### **Ekrano sukimas: Perspėjimai**

- Atsižvelgdami į nurodytas ribas, lengvai pasukite monitorių. Nenaudokite jėgos; nesilaikant šių saugos priemonių galima pažeisti jungtis.
- Nelieskite paveikslėlyje pavaizduotų vietų. Nesilaikant šių saugos priemonių galima pažeisti gaminį arba gaminys gali sugesti.

## *S* Pastabos

• Apverte ekraną galite fotografuoti save matydami kadrą.  $\mathbb{R}$  "Fotografavimas [autoportreto režimu" \(67 psl.\)](#page-66-0)

# <span id="page-29-1"></span><span id="page-29-0"></span>**Ekranų įjungimas mygtuku**  $\overline{u}$  **(nuoroda)**

Paspauskite mygtuką  $\overline{P}$ , kad persijungtumėte į bet kurį pasirinkto fotografavimo režimo ekraną tarp fotografavimų.

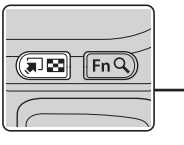

Mygtukas a (nuoroda) Režimo ratukas

#### **But**

Tiesioginis vadovas ([31 psl.](#page-30-2))

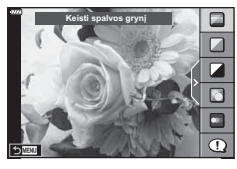

#### $\overline{AP}$

Išplėstinis fotografavimo režimas ([37 psl.\)](#page-36-1)

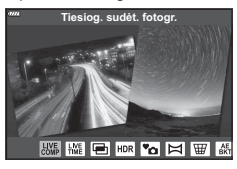

#### P/A/S/M

"LV Super" valdymo skydelis [\(77 psl.\)](#page-76-0)

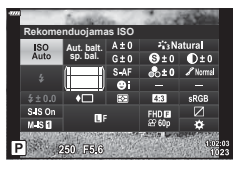

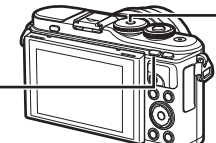

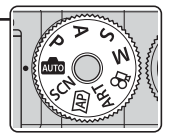

**SCN** Vaizdo režim. [\(33 psl.](#page-32-1))

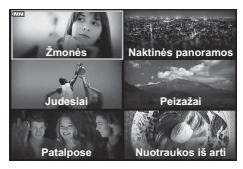

#### ART

Meninio filtro režimas ([47 psl.\)](#page-46-0)

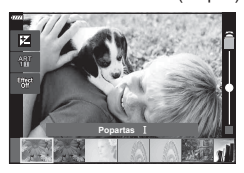

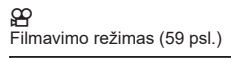

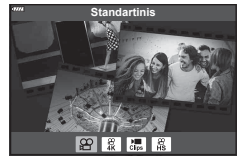

*2*

## <span id="page-30-1"></span><span id="page-30-0"></span>**Leidžiama fotoaparatui pasirinkti nustatymus ( AUTO režimas)**

Fotoaparatas sureguliuos siužetui tinkamus nustatymus, jums tereikės paspausti fotografavimo mygtuką. Nustatykite režimų diską į **B.** 

#### <span id="page-30-2"></span>**Tiesioginio vadovo naudojimas**

Tiesioginiais vadovais lengvai reguliuokite parametrus, pvz. spalvą, šviesumą, ir fono suliejimą.

- **1** Paspauskite mygtuką  $\overline{P}$ , kad būtų rodomi tiesioginiai vadovai.
	- Mygtukais  $\Delta \nabla$  pažymėkite elementą tiesioginiame vadove ir spauskite (%), kad būtų rodomas slankiklis.
- **2** Mygtukais  $\Delta \nabla$  nustatykite slankiklį ir pasirinkite lygį.
	- Paspauskite mygtuką (%), kad išsaugotumėte pakeitimus.
	- Norėdami išeiti, paspauskite mygtuka MENU.
	- Kai pasirenkami [Fotografavimo patarimai], mygtukais  $\Delta \nabla$  pažymėkite elementą ir paspauskite mygtuką ®, kad būtų rodoma išsami informacija.
	- Pasirinkto lygio efektas matomas ekrane. Jeigu pasirinktas [Sulietas fonas] arba [Perteikti judesius], ekranas grįš į įprastą būseną, bet pasirinktas efektas bus matomas galutinėje nuotraukoje.
- **3** Norėdami nustatyti keletą tiesioginių vadovų, kartokite 1 ir 2 veiksmus.
	- Prie jau nustatytų gido elemento tiesioginių vadovų rodomas žymės langelis.
	- [Sulietas fonas] ir [Perteikti judesius] negalima nustatyti vienu metu.
- **4** Fotografuokite.
	- Kad pašalintumėte tiesioginius vadovus iš ekrano, paspauskite mygtuką MENU.
- Jei šiuo metu pasirinkta nuotraukų kokybė [RAW], nuotraukų kokybė automatiškai bus nustatyta į RAW+JPEG.
- RAW kopijai tiesioginio vadovo nuostatos netaikomos.
- Naudojant kai kuriuos tikrojo laiko priemonių nuostatų lygius nuotraukos gali atrodyti grūdėtos.

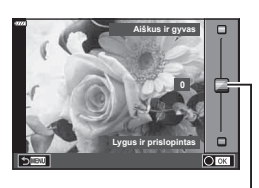

Keisti spalvos grynj

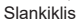

Gido elementas

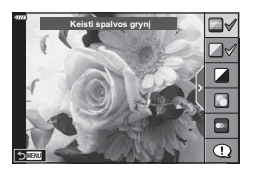

- Tiesioginio vadovo nustatymo lygių pokyčiai ekrane gali būti nematomi.
- Kuo slankiklis [Perteikti judesius] yra arčiau [Sulietas judesys], tuo labiau sumažėja kadrų dažnis.
- Kai nustatytas tiesioginis vadovas, negalima naudoti blykstės.
- Pasirinkus tiesioginio vadovo nuostatas, kurios viršija fotoaparato ekspozicijos matuoklio ribas, vaizdo ekspozicija nuotraukose gali būti per maža arba per didelė.

### **<b>8** Pastabos

• Galima naudoti ir jutiklinius valdiklius.

#### **El. portretas vienu prilietimu**

Norėdami įjungti el. portreto vienu prilietimu funkciją, kad fotoaparatas išlygintų portrete esančių žmonių veido odą, bakstelėkite piktogramą (el. portretas vienu prilietimu), kad būtų ijungtas (**RIO**). **IS** "Fotografavimas naudojant jutiklinį ekraną" (57 psl.)

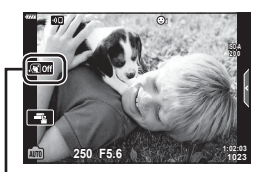

El. portreto vienu prilietimu piktograma

# <span id="page-32-1"></span><span id="page-32-0"></span>**Fotografavimas siužetų režimu (**SCN **režimas)**

Fotoaparatas automatiškai optimizuoja objekto ar siužeto nustatymus.

**1** Pasukite režimų ratuką į SCN.

- **2** Mygtukais  $\Delta \nabla \langle \rangle$  pažymėkite siužetą ir paspauskite mygtuką  $@$ .
- 3 Mygtukais  $\triangleleft$  pažymėkite siužeto režimą ir paspauskite mygtuką  $\circledcirc$ .
	- Paspauskite mygtuką  $\overline{w}$ , kad pasirinktumėte kitą siužetą.
- **4** Fotografuokite.

# *S* Pastabos

• Galima naudoti ir jutiklinius valdiklius.

# **Siužeto režimų tipai**

<span id="page-32-2"></span>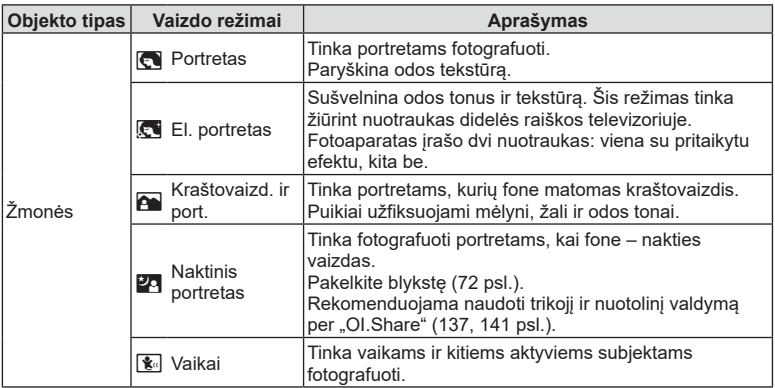

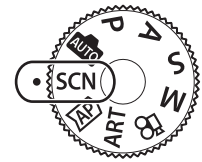

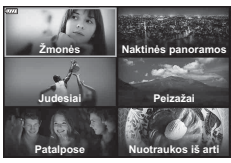

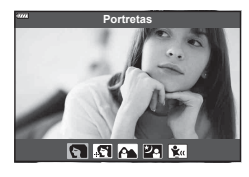

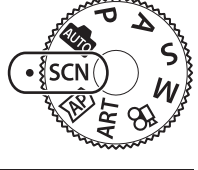

<span id="page-33-3"></span><span id="page-33-2"></span><span id="page-33-1"></span><span id="page-33-0"></span>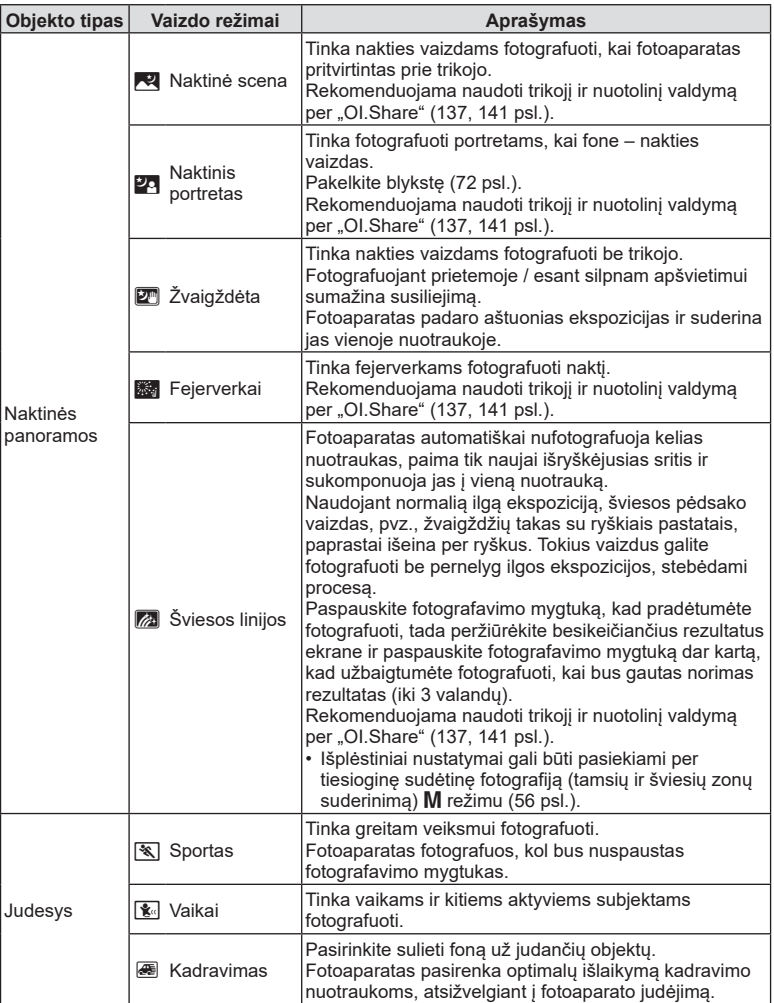

<span id="page-34-1"></span><span id="page-34-0"></span>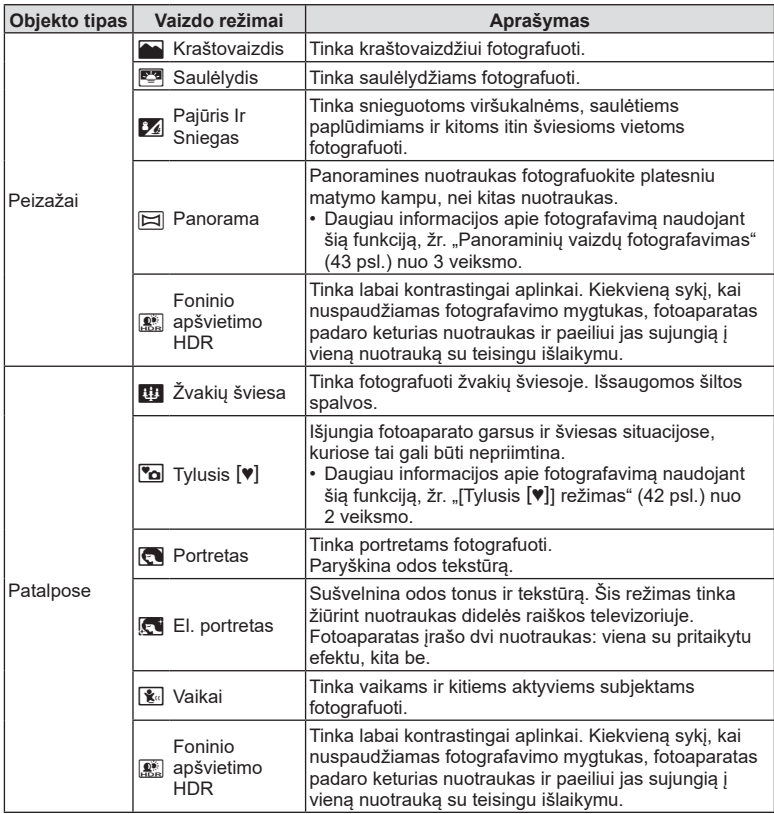

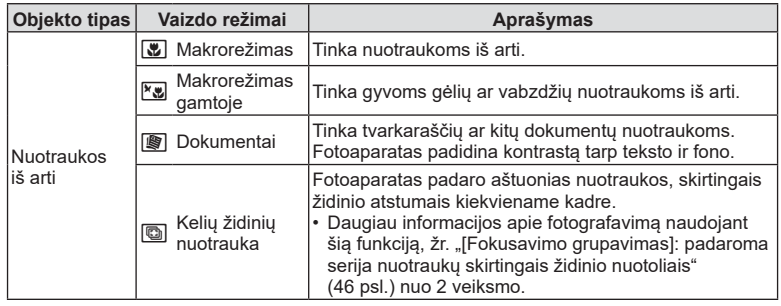

- <span id="page-35-0"></span>• Kad vaizdo režimų privalumai būtų išnaudoti maksimaliai, kai kurių fotografavimo nuostatų keisti negalima.
- Gali užtrukti šiek tiek laiko, kol bus įrašytos nuotraukos, padarytos naudojant [El. portretą]. Be to, kai nuotraukų kokybės režimas yra [RAW], nuotraukos įrašomos RAW+JPEG formatais.
- Negalima filmuoti naudojant parinktis [El. portretas], [Žvaigždėta], [Panorama] arba [Foninio apšvietimo HDR].
- Parinkties [Žvaigždėta] nuotraukos, padarytos [RAW] nuotraukų kokybe, bus įrašytos RAW+JPEG formatais, kur pirmas kadras įrašytas kaip RAW nuotrauka, o galutinė kompozicija kaip JPEG nuotrauka.
- [Foninio apšvietimo HDR] įrašo HDR apdorotas nuotraukas JPEG formatu. Jei nustatyta vaizdo kokybė yra [RAW], vaizdas išsaugomas RAW ir JPEG formatais.
- Naudojant funkciją [Kadravimas], aptikus pasukimą rodoma  $\blacksquare$ , o nieko neaptikus rodoma  $\bigcirc$ .
- Kai naudojamas objektyvas su vaizdo stabilizavimu, įjungę [Kadravimąs] išjunkite vaizdo stabilizavimą.

Pakankamo kadravimo efekto gali nepavykti išgauti esant ryškiam apšvietimui. Naudokite atskirai parduodamą ND filtrą, kad šis efektas būtų lengviau išgaunamas.
#### <span id="page-36-0"></span>**Fotografavimas išplėstinio fotografavimo režimu (**Z **režimas)**

Naudokite sparčiąją prieigą išplėstiniams fotografavimo nustatymams.

**1** Režimo ratuką pasukite ties  $\overline{AP}$ .

- 2 Mygtukais  $\triangleleft$  pažymėkite AP režimą.
	- Kai kurie režimai turi papildomas parinktis, kurios pasiekiamos naudojant  $\nabla$ .

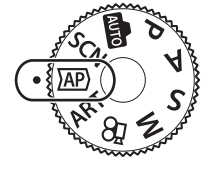

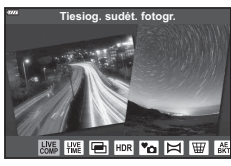

- **3** Mygtuku <sup>@</sup> pasirinkite pažymėtą režimą.
	- Paspauskite mygtuką  $\overline{P}$ , kad pasirinktumėte kitą režimą. Jei rodomos papildomos parinktys, paspauskite  $\Delta$ .

#### **M** Pastabos

- Ekspozicijos kompensavimo funkcija [\(69 psl.](#page-68-0)) ir programos poslinkis ([51 psl.](#page-50-0)) negalimi kai kuriuose AP režimuose.
- Galima naudoti ir jutiklinius valdiklius.

#### **AP režimo parinktys**

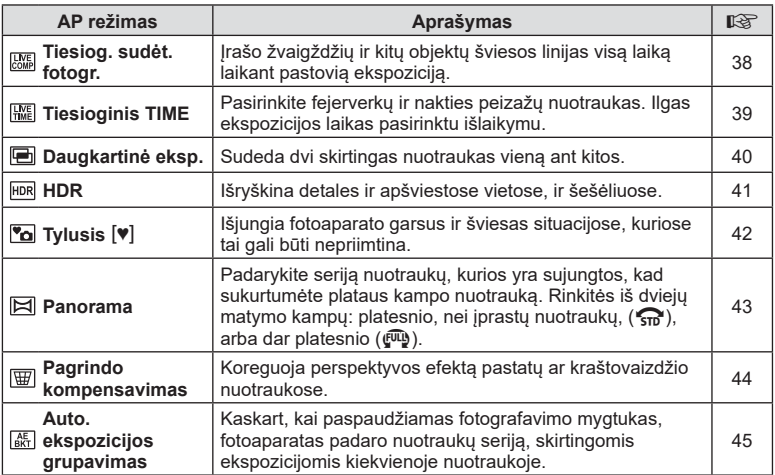

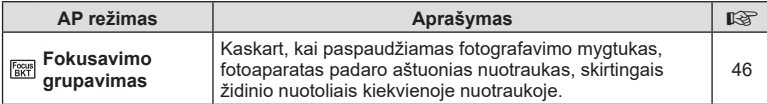

#### <span id="page-37-0"></span>**[Tiesiog. sudėt. fotogr.]: tiesioginis sudėtinis fotografavimas**

Darykite nuotraukas, kuriose užfiksuotos žvaigždžių ir kitų objektų šviesos linijos nekeičiant fono šviesumo; fotografuojant kintantys rezultatai gali būti peržiūrėti ekrane. Galite reguliuoti baltos spalvos balansą arba nuotraukų režimą bei kitus nustatymus, kurių negalima reguliuoti naudojant SCN režimo parinktį "Šviesos linijos".

- **1** Pažymėkite [Tiesiog. sudėt. fotogr.] AP režimo meniu [\(37 psl.](#page-36-0)) ir paspauskite mygtuką  $\circledcirc$ .
- **2** Iki pusės nuspauskite užrakto mygtuką, kad sufokusuotumėte vaizdą.
	- Kad sumažintumėte vaizdo susiliejimą dėl fotoaparato judėjimo, pritvirtinkite fotoaparatą ant trikojo ir naudokite nuotolinį fotografavimo įjungimą, valdomą per "OI.Share" ([141 psl.](#page-140-0)) belaidžio nuotolinio valdymo režimu.
	- Jei mirksi fokusavimo indikatorius, fotoaparatas nesufokusuotas.
- **3** Norėdami fotografuoti, iki galo nuspauskite fotografavimo mygtuką.
	- Fotoaparatas automatiškai sukonfigūruos tinkamas nuostatas ir pradės fotografuoti.
	- Paspaudus fotografavimo mygtuką, fotografuoti pradedama šiek tiek uždelsus.
	- Sudėtinė nuotrauka bus rodoma tam tikrais intervalais.
- **4** Norėdami sustabdyti fotografavimą, dar kartą paspauskite fotografavimo mygtuką.
	- Peržiūrėkite besikeičiančius rezultatus ekrane ir paspauskite fotografavimo mygtuką, kad užbaigtumėte fotografuoti, kai bus gautas norimas rezultatas.
	- Vieno fotografavimo įrašymo trukmė gali būti ne daugiau kaip 3 valandos.

#### *K* Pastabos

• Išplėstiniai nustatymai gali būti pasiekiami per tiesioginę sudėtinę fotografiją (tamsių ir šviesių zonų suderinimą) **M** režimu ([56 psl.](#page-55-0)).

# *2* Fotografavimas **Fotografavimas**

### <span id="page-38-0"></span>**[ Tiesioginis TIME]: tiesioginio TIME fotografavimas**

Galite fotografuoti naudodami ilgas ekspozicijas nelaikydami paspaudę fotografavimo mygtuko. Besikeičiantys rezultatai gali būti matomi ekrane, kol vyksta fotografavimas.

- **1** Pažymėkite [Tiesioginis TIME] AP režimo meniu [\(37 psl.\)](#page-36-0).
- **2** Paspauskite  $\nabla$ , mygtukais  $\triangleleft$  pasirinkite maksimalų ekspozicijos laiką ir paspauskite mygtuką (ok).
	- Ekrano atnaujinimo dažnis gali keistis automatiškai, tai priklauso nuo pasirinkto maksimalaus ekspozicijos laiko.
	- Kuo trumpesnis maksimalus ekspozicijos laikas, tuo didesnis ekrano atnaujinimo dažnis.

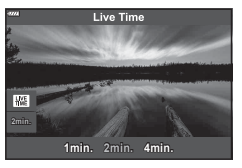

- **3** Iki pusės nuspauskite užrakto mygtuką, kad sufokusuotumėte vaizdą.
	- Kad sumažintumėte vaizdo susiliejimą dėl fotoaparato judėjimo, pritvirtinkite fotoaparatą ant trikojo ir naudokite nuotolinį fotografavimo įjungimą, valdomą per "OI.Share" [\(141 psl.\)](#page-140-0) belaidžio nuotolinio valdymo režimu.
	- Jei mirksi fokusavimo indikatorius, fotoaparatas nesufokusuotas.
- **4** Paspauskite fotografavimo mygtuką iki galo, kad prasidėtų tiesioginio laiko fotografavimas.
	- Fotoaparatas automatiškai sureguliuos nustatymus ir pradės fotografuoti.
	- Besikeičiantys rezultatai gali būti matomi ekrane.
- **5** Norėdami sustabdyti fotografavimą, dar kartą paspauskite fotografavimo mygtuką.
	- Peržiūrėkite besikeičiančius rezultatus ekrane ir paspauskite fotografavimo mygtuką, kad užbaigtumėte fotografuoti, kai bus gautas norimas rezultatas.
	- Fotografavimas automatiškai baigsis, kai praeis pasirinktas ekspozicijos laikas.

#### \$ Pastabos

• Naudojant ilgos ekspozicijos (BULB/TIME) parinktis **M** režimu galima pasirinkti daugiau išplėstinių nustatymų [\(55 psl.\)](#page-54-0).

#### <span id="page-39-0"></span>**[ Daugkartinė eksp.]: fotografavimas naudojant keletą skirtingų ekspozicijų**

Sudeda dvi skirtingas nuotraukas vieną ant kitos.

- **1** Pažymėkite [Daugkartinė eksp.] AP režimo meniu ([37 psl.](#page-36-0)) ir paspauskite mygtuką <sup>(ok)</sup>.
- **2** Iki pusės nuspauskite užrakto mygtuką, kad sufokusuotumėte vaizdą.
	- Jei mirksi fokusavimo indikatorius, fotoaparatas nesufokusuotas.
- **3** Paspauskite fotografavimo mygtuką iki galo, kad būtų padaryta pirma nuotrauka.
	- Jei prasideda fotografavimas, **a** rodomas žaliai.
	- Vaizdas ekrane rodomas uždėjus nuotraukas vieną ant kitos.
	- Paspauskite  $\overline{m}$ , jei norite, kad būtų panaikinta paskutinė nuotrauka.
- **4** Padarykite antrą nuotrauką.
	- Naudokite pirmą nuotrauką kaip pagrindą antrai nuotraukai sukomponuoti.
- Fotoaparatas nepersijungs į miego režimą, jei įjungta daugkartinė ekspozicija.
- Atlikus bet kurį toliau nurodytų veiksmų antroji nuotrauka automatiškai panaikinama. Išiungiamas fotoaparatas, paspaudžiamas mygtukas  $\blacktriangleright$ l, paspaudžiamas MENU mygtukas, paspaudžiamas mygtukas  $\overline{w}$ , pasukamas režimų perjungimo ratukas, išsieikvoja baterija arba prie fotoaparato prijungiamas bet koks laidas.

## % Patarimai

• Daugiau informacijos apie persidengiančių nuotraukų kūrimą:  $\mathbb{R}$  "Vaiz. persideng." [\(122 psl.\)](#page-121-0)

#### <span id="page-40-0"></span>**[ HDR]: kompozitinių nuotraukų kūrimas naudojant HDR**

Išryškina detales ir apšviestose vietose, ir šešėliuose. Fotoaparatas keičia ekspoziciją darydamas keturių nuotraukų seriją ir sujungia jas į vieną nuotrauką.

- **1** Pažymėkite [HDR] AP režimo meniu ([37 psl.\)](#page-36-0).
- **2** Paspauskite  $\nabla$ , mygtukais  $\langle \rangle$  j pasirinkite [HDR1] arba [HDR2] ir paspauskite mygtuką  $@$ .

**HDR1** Padaromi keturi skirtingų ekspozicijų kadrai ir jie fotoaparate sujungiami į vieną HDR vaizdą. HDR2 sukuriamas dar įspūdingesnis vaizdas nei su HDR1. **HDR2** ISO jautris nustatomas kaip 200.

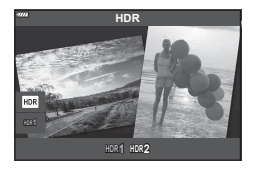

- **3** Iki pusės nuspauskite užrakto mygtuką, kad sufokusuotumėte vaizdą.
	- Jei mirksi fokusavimo indikatorius, fotoaparatas nesufokusuotas.
- **4** Paspauskite fotografavimo mygtuką iki galo, kad prasidėtų HDR fotografavimas.
	- Paspaudus fotografavimo mygtuką fotoaparatas automatiškai padaro keturias nuotraukas.
- Fotografuojant sąlygomis, kai reikalingas didesnis išlaikymas, nuotraukose gali būti labiau pastebimi triukšmai.
- Kad gautumėte geriausius rezultatus, pritvirtinkite fotoaparatą, pavyzdžiui, ant trikojo.
- Ekrane rodomas vaizdas skirsis nuo vaizdo, gauto apdorojus HDR sistema.
- HDR apdorota nuotrauka bus išsaugota kaip JPEG failas. Jei nustatyta vaizdo kokybė yra [RAW], vaizdas išsaugomas RAW ir JPEG formatais.
- Nustatytas nuotraukų režimas [Natūralus], o spalvų erdvė nustatyta [sRGB].

## <span id="page-41-0"></span>**[ Tylusis** s**] režimas**

Išjungia fotoaparato garsus ir šviesas situacijose, kuriose tai gali būti nepriimtina.

- 1 Pažymėkite [Tylusis [♥]] AP režimo meniu [\(37 psl.](#page-36-0)) ir paspauskite mygtuką <sub>(%</sub>).
- **2** Iki pusės nuspauskite užrakto mygtuką, kad sufokusuotumėte vaizdą.
	- Jei mirksi fokusavimo indikatorius, fotoaparatas nesufokusuotas.
- **3** Norėdami fotografuoti, iki galo nuspauskite fotografavimo mygtuką.
	- Kai atleidžiamas užraktas, ekranas kurį laiką bus tamsus. Nesigirdės jokio užrakto garso.
- Norimų rezultatų galima nepasiekti esant mirksinčios šviesos šaltiniui, pvz., fluorescencinėms ar LED lempoms, arba jei objektas fotografuojant staigiai juda.
- Kai pasirinktas [Tylusis **[♥**]] režime SCN arba  $\widehat{\texttt{AP}}$ , naudojami tokie nustatymai, kad būtu sumažinti fotoaparato skleidžiami garsai ir šviesa.
	- Elektroninis užraktas: įjungtas
	- **Di**): išiungtas
	- AF apšvietimas: išjungtas
	- Blykstės režimas: išjungtas
- Triukšmo mažinimas negalimas, kai SCN arba  $\overline{AP}$  režime pasirinkta [Tylusis [ $\P$ ].
- Atsiminkite, kad dėl elektroninio užrakto objektas nuotraukose gali būti iškraipytas, jeigu fotografuojant fotoaparatas buvo greitai judinamas arba jei buvo fotografuojami greitai judantys objektai.

## **M** Pastabos

- Paspauskite  $\nabla$ , kad būtų atliekamas nuoseklusis/laikmačio fotografavimas ([74 psl.\)](#page-73-0).
- Išplėstinius nustatymus [\(117 psl.](#page-116-0)) galima naudoti pasirinkus Tylųjį [V] fotografavimą mygtuku  $\Box_{N}$ ( $\nabla$ ) ([75 psl.](#page-74-0)) režime **P/A/S/M/ART**.

<span id="page-42-0"></span>Sureguliuokite fotoaparatą vadovaudamiesi nurodymais ekrane, kad padarytumėte pavienę plataus kampo (panoraminę) nuotrauką.

- **1** Pažymėkite [Panorama] AP režimo meniu ([37 psl.](#page-36-0)).
- **2** Paspauskite ∇, tada naudodam <**D** pažymėkite norimą panoraminio vaizdo tipą ir paspauskite mygtuką <sub>(%</sub>).

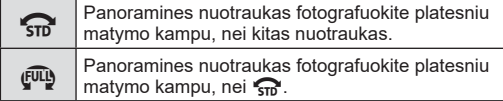

- **3** Pažymėkite slinkimo kryptį mygtukais  $\triangle \nabla \triangleleft \triangleright$  ir paspauskite mygtuką  $@$ .
- **4** Iki pusės nuspauskite fotografavimo mygtuką, kad sufokusuotumėte.
- **5** Paspauskite užrakto mygtuką iki galo, kad pradėtumėte fotografuoti, tada fotoaparatą paslinkite ekrane esančia rodykle rodoma kryptimi.
	- Ekrane esanti rodyklė juda slenkant fotoaparatą.
	- Norėdami atšaukti fotografavima ir grižti į 3 veiksmą. paspauskite mygtuką **MENU**.
- **6** Kai ekrane esanti rodyklė pasiekia funkcijos juostos pabaigą, fotografavimas pasibaigs ir fotoaparatas sukurs panoraminį vaizdą.

#### **12** Pastabos

- Fokusavimas, ekspozicija ir pan. efekto vertės fiksuojamos pradedant fotografuoti.
- Prieš rodyklei pasiekiant funkcijos juostos pabaigą, galite dar kartą paspausti mygtuką Q arba užrakto mygtuką, kad baigtumėte fotografuoti ir fiksuoti panoraminį vaizdą iš dabartiniame etape užfiksuotų duomenų.
- Fotografavimas gali būti atšauktas ir rodoma klaida, jeigu: fotoaparatas slenkamas per lėtai arba per greitai / fotoaparatas slenkamas kampu / fotoaparatas slenkamas ekrane esančiai rodyklei priešinga kryptimi / priartinamas arba nutolinamas objektyvas / slinkimas nepradedamas per nustatytą laiko tarpą
- Kai kuriais objektyvais panoraminių vaizdų gali nepavykti užfiksuoti.

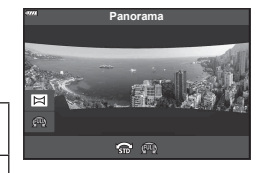

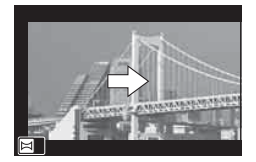

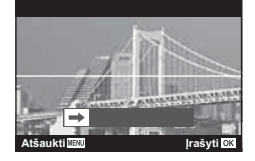

#### <span id="page-43-0"></span>**[ Pagr. kompens.]**

Koreguoja perspektyvos efektą pastatų ar kraštovaizdžio nuotraukose.

- **1** Pažymėkite [Pagr. kompens.] AP režimo meniu ([37 psl.](#page-36-0)) ir paspauskite mygtuką (ok).
- **2** Ekrane stebėdami efektą sureguliuokite vertikalia kryptimi ir pasiruoškite fotografuoti.
	- Valdymo ratuku pasirinkite priartinimo santykį.
	- Naudodami  $\Delta \nabla$  pasirinkite įrašomą sritį. Priklausomai nuo priartinimo santykio, gali nepavykti pasirinkti įrašomos srities.
	- Norėdami atšaukti visus pakeitimus paspauskite ir palaikykite mygtuką  $@$ .
- **3** Paspauskite mygtuką INFO, tada sureguliuokite horizontalia kryptimi ir pasiruoškite fotografuoti.
	- Valdymo ratuku pasirinkite priartinimo santykį.
	- Naudodami  $\triangle$  pasirinkite irašoma sriti. Priklausomai nuo priartinimo santykio, gali nepavykti pasirinkti įrašomos srities.
	- Norėdami atšaukti visus pakeitimus paspauskite ir palaikykite mygtuka <sub>®</sub>.

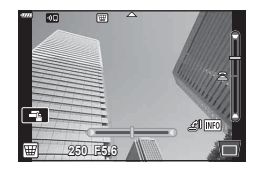

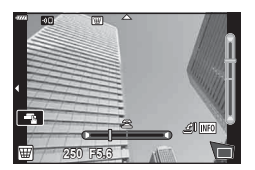

- Paspauskite mygtuką INFO, kad perjungtumėte tarp vertikalaus (2 veiksmas) ir horizontalaus (3 veiksmas) reguliavimo ekranų.
- **4** Iki pusės nuspauskite užrakto mygtuką, kad sufokusuotumėte vaizdą.
	- Jei mirksi fokusavimo indikatorius, fotoaparatas nesufokusuotas.
- **5** Norėdami fotografuoti, iki galo nuspauskite fotografavimo mygtuką.
- Didėjant kompensavimo santykiui:
	- Vaizdas taps prastesenės kokybės
	- Padidės apkarpymo rėmelio priartinimo reikšmė
	- Daugiau bus nebegalima pakeisti apkarpymo rėmelio padėties vertikaliame ir horizontaliame ekrane
- Kai pasirinktas vaizdo kokybės parametras [RAW], nuotraukos įrašomos RAW+JPEG formatu.
- Naudojant konvertuojamuosius objektyvus norimo rezultato galima negauti.
- Atsižvelgiant į koregavimo apimtį, kai kurie AF objektai gali būti už rodomos srities ribų. Kai fotoaparatas fokusuoja AF objektą, esantį už rodomos srities ribų, rodoma piktograma  $(\hat{\mathbf{a}}, \hat{\mathbf{s}}, \hat{\mathbf{s}})$ ,  $\Leftarrow$  arba  $\Rightarrow$ ).
- Jeigu naudojant [Vaizdo stab.] pasirenkamas židinio nuotolis, bus atliktas židinio nuotolio koregavimas. Jeigu nenaudojate "Micro Four Thirds" arba "Four Thirds" objektyvo, pasirinkite židinio nuotolį naudodami [Vaizdo stab.] parinktį ([89 psl.](#page-88-0)).
- Reguliuodami pagr. kompensavimą, negalite naudoti mygtuko  $\clubsuit$  ( $\triangleright$ ) ir mygtuko  $\sqsupseteq$ (G), kad pasirinktumėte blykstės arba nepertraukiamą / laikmačio režimą. Naudokite "LV Super" [\(77 psl.\)](#page-76-0) valdymo skydelį.

#### <span id="page-44-0"></span>**[ Auto. ekspozicijos grupavimas]: padaroma serija nuotraukų keičiant ekspoziciją**

Padaroma serija nuotraukų keičiant kiekvienos nuotraukos ekspoziciją.

- **1** Pažymėkite [Auto. ekspozicijos grupavimas] AP režimo meniu [\(37 psl.\)](#page-36-0).
- **2** Paspauskite  $\nabla$ , mygtukais  $\triangleleft$  pasirinkite nuotraukų skaičių ir paspauskite mygtuką  $\circledast$ .

**3f** Padaromos 3 nuotraukos, pirma esant optimaliai ekspozicijai (±0,0 EV), antra −1,0 EV, o trečia +1,0 EV.

**5f** Padaromos 5 nuotraukos, pirmas esant optimaliai ekspozicijai (±0,0 EV), antra −1,3 EV, trečia −0,7 EV, ketvirta +0,7 EV, o penkta +1,3 EV.

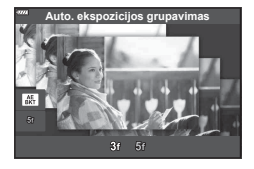

- **3** Iki pusės nuspauskite užrakto mygtuką, kad sufokusuotumėte vaizdą. • Jei mirksi fokusavimo indikatorius, fotoaparatas nesufokusuotas.
- **4** Norėdami fotografuoti, iki galo nuspauskite fotografavimo mygtuką.
- Padaromas nustatytas nuotraukų skaičius.
- Nuosekliojo fotografavimo metu **[BKT]** indikatorius šviečia žaliai.
- Fotoaparatas keičia reikšmę, parinktą ekspozicijai kompensuoti.

#### <span id="page-45-0"></span>**[ Fokusavimo grupavimas]: padaroma serija nuotraukų skirtingais židinio nuotoliais**

Kaskart, kai paspaudžiamas fotografavimo mygtukas, fotoaparatas padaro aštuonias nuotraukas, skirtingais židinio nuotoliais kiekvienoje nuotraukoje.

- **1** Pažymėkite [Fokusavimo grupavimas] AP režimo meniu ([37 psl.\)](#page-36-0).
- 2 Paspauskite  $\nabla$ , mygtukais  $\triangleleft$  pasirinkite, po kiek keisti židinio nuotolį kiekvienoje nuotraukoje, ir paspauskite mygtuką  $@$ .

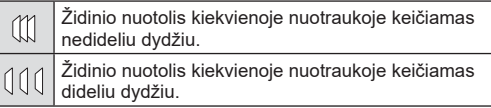

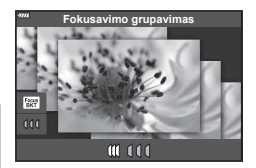

- **3** Iki pusės nuspauskite užrakto mygtuką, kad sufokusuotumėte vaizdą.
	- Jei mirksi fokusavimo indikatorius, fotoaparatas nesufokusuotas.
- **4** Norėdami fotografuoti, iki galo nuspauskite fotografavimo mygtuką.
- Fotoaparatas padaro aštuonias nuotraukos, skirtingais židinio atstumais kiekviename kadre. Fotoaparatas padarys nuotrauką židinio nuotoliu, kuris buvo pasirinktas paspaudus fotografavimo mygtuką pusiau, bei nuotraukas mažesniu ir didesniu židinio nuotoliu.
- Nuosekliojo fotografavimo metu **BKT** indikatorius šviečia žaliai.
- Fokusavimo grupavimas baigiasi, jei fotografuojant pareguliuojamas priartinimas.
- Fotografuoti baigiama, kai fokusavimas pasiekia begalybę.
- Fokusavimo grupavimui naudojamas elektroninis užraktas.
- Fokusavimo grupavimas negalimas naudojant objektyvus, kurių tvirtinimas atitinka "Four-Thirds" arba "Micro Four-Thirds" standartus.

## LT **47**

## **Meninių filtrų naudojimas (ART režimas)**

Naudodami meninius filtrus galite lengvai mėgautis meniniais efektais.

**1** Pasukite režimų ratuką į ART.

- 2 Mygtukais  $\triangleleft$  pažymėkite filtra.
	- Ekrane pasirodo slankiklis, kai pažymėta [Popartas I] arba [Švelnus fokusavimas]. Slankikliu reguliuokite meninio filtro efekto laipsnį ([50 psl.](#page-49-0)).
- **3** Paspauskite ∇ irpažymėkite efektą mygtukais  $\triangleleft \triangleright$ .
	- Galimi efektai keičiasi priklausomai nuo parinkto filtro (Švelnaus fokusavimo efektas, "Pin Hole" efektas, Rėmelio efektas, Balto krašto efektas, Žvaigždžių šviesos efektas, Spalvų filtras, Vienspalvis, Suliejimo efektas, Šešėlio efektas).
- **4** Paspauskite  $\nabla$ , kad galėtumėte reguliuoti eksp. kompensavimą.
	- Ekrane pasirodys slankiklis.
	- Pasukite valdymo ratuką ir sureguliuokite ekspozicijos kompensaciją.
	- Pasirinkite teigiamas ("+") vertes nuotraukai pašviesinti, neigiamas  $(,-)$  – nuotraukai patamsinti. Ekspoziciją galima reguliuoti iki ±5,0 EV. Tiesioginės peržiūros metu ekrano šviesumas bus sureguliuojamas iki maksimalios ±3,0 EV vertės. Jeigu ekspozicija viršija ±3,0 EV, ekspozicijos juosta ims mirksėti.
	- Paspauskite mygtuką (%), kad galėtumėte nustatyti iš naujo eksp. kompensavimą.
- **5** Paspauskite mygtuką  $\textcircled{\tiny{\textsf{R}}}$ .
- **6** Fotografuokite.
	- Paspauskite mygtuka  $\overline{w}$ , kad pasirinktumėte kita meninį filtrą, Jei rodomi efektai, paspauskite  $\Delta$ . Jei rodoma [Išlaikymas / ryškumas], paspauskite  $\nabla$ .

**Išjungta Rémelio efektas** 

**Popartas**

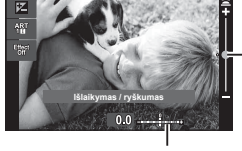

Ekspozicijos juosta

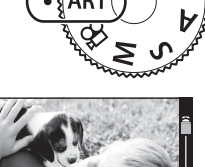

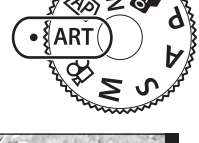

*2*

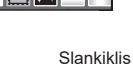

Slankiklis

### **12** Pastabos

- Parinktys [Spalvų filtras] ([93 psl.](#page-92-0)) ir [Vienspalvis] ([94 psl.](#page-93-0)) gali būti naudojamos su kai kuriais meniniais filtrais.
- Ekspozicijos kompensavimo funkciją [\(69 psl.\)](#page-68-0) taip pat galite reguliuoti tarp kadrų pasukdami valdymo ratuką arba paspausdami mygtuką  $\mathbb Z(\Delta)$ , o tada naudodami  $\langle \mathbb D$ .
- Programos poslinkį [\(51 psl.](#page-50-0)) galite reguliuoti paspausdami mygtuką  $\mathbb{Z}(\Delta)$ , o tada naudodami  $\Delta \nabla$ .
- Galima naudoti ir jutiklinius valdiklius.

<span id="page-48-0"></span>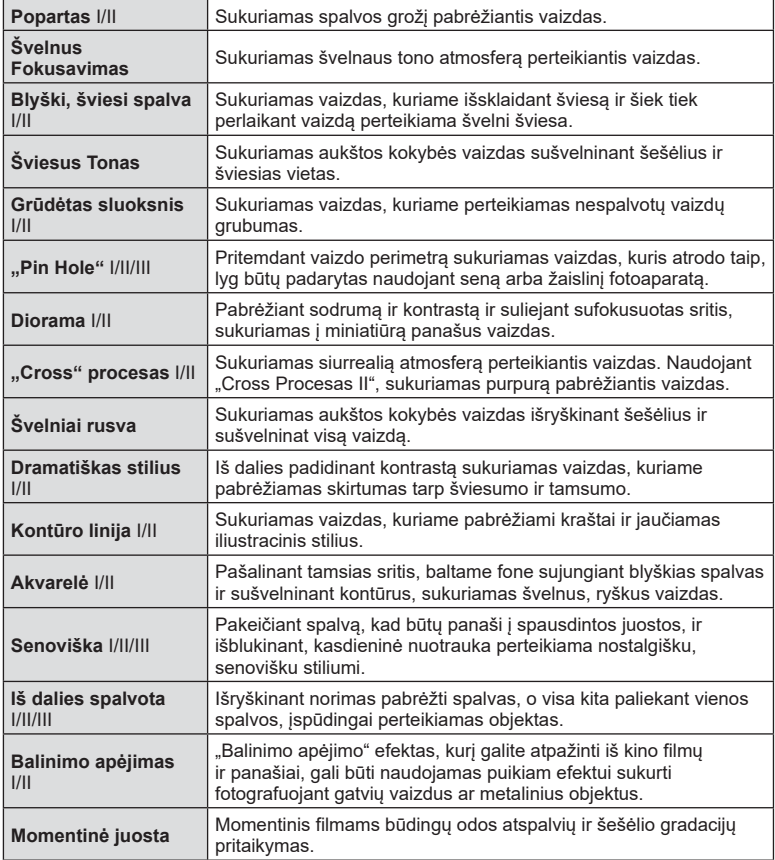

II ir III yra pataisytos originalaus (I) versijos.

- Kad meninių filtrų privalumai būtų išnaudoti maksimaliai, kai kurių fotografavimo funkcijų nuostatų keisti negalima.
- Jei šiuo metu pasirinkta nuotraukų kokybė [RAW] [\(83 psl.](#page-82-0)), nuotraukų kokybė automatiškai bus nustatyta į RAW+JPEG. Meninis filtras bus pritaikytas tik JPEG kopijai.
- Priklausomai nuo objekto atspalvio, perėjimas gali būti šiurkštus, efektai mažiau pastebimi, o nuotrauka – labiau "grūdėta".
- Kai kurie efektai įrašant filmą gali būti nematomi.
- Jūsų pasirinkti filtrai, efektai ir filmuotos medžiagos kokybė filmuojant gali turėti įtakos atkūrimo greičiui ir sklandumui.

**Fotografavimas 2** Fotografavimas

## <span id="page-49-0"></span>**Meninio filtro laipsnio reguliavimas ( derinimas)**

Prieš fotografuodami galite reguliuoti poparto ir švelnaus fokusavimo meninio filtro laipsnį.

- **1** Pasirinkite [Popartas] arba [Švelnus fokusavimas] iš meninių filtrų meniu [\(49 psl.\)](#page-48-0).
	- Ekrane pasirodys slankiklis.
	- Pasukite valdymo ratuką, norėdami derinti meninį filtrą.
	- Galima naudoti ir jutiklinius valdiklius.
	- Efektas rodomas ekrane.
	- Norėdami nustatyti filtro efektą iš naujo, paspauskite ir laikykite mygtuką  $@$ .
- **2** Paspauskite mygtuką  $\textcircled{\tiny{\textsf{R}}}$ .
- **3** Fotografuokite.
	- Paspauskite mygtuką  $\overline{w}$ , jei norite vėl derinti meninį filtrą.

## **Efekto [ Iš dalies spalvota] naudojimas**

Įrašomi tik pasirinkti atspalviai.

- **1** Pasirinkite [Iš dalies spalvota I/II/III] iš meninių filtrų meniu ([49 psl.](#page-48-0)).
	- Ekrane rodomas spalvų žiedas.

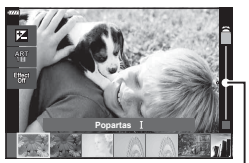

Slankiklis

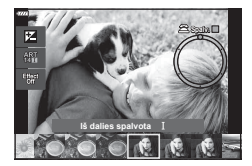

- **2** Pasukdami valdymo ratuką pasirinkite spalvą.
	- Efektas rodomas ekrane.
	- Galima naudoti ir jutiklinius valdiklius.
- **3** Paspauskite mygtuką  $\textcircled{\tiny{\textsf{R}}}$ .
- **4** Fotografuokite.
	- Po fotografavimo norėdami pasirinkti kitą spalvą, paspauskite mygtuką  $\overline{\bullet}$ .

#### **Savarankiškas fotoaparato diafragmos ir užrakto greičio nustatymas ( Programos režimas)**

P režimas yra fotografavimo režimas, kurį naudojant fotoaparatas automatiškai nustato diafragmos reikšmę ir išlaikymą pagal objekto šviesumą. Režimo ratuką nustatykite į padėtį P.

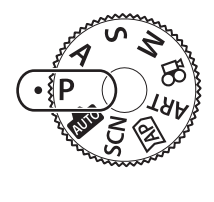

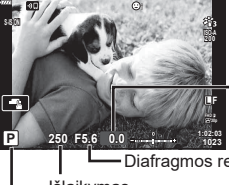

Ekspozicijos kompensavimo santykis

Diafragmos reikšmė

Išlaikymas

Fotografavimo režimas

- Rodomas fotoaparato parinktas užrakto greitis ir diafragma.
- Ekspozicijos kompensavimo funkciją [\(69 psl.](#page-68-0)) galite reguliuoti pasukdami valdymo ratuką arba paspausdami mygtuką  $\boxtimes$  ( $\triangle$ ), o tada naudodami  $\triangleleft$ .
- Jei fotoaparatas negali pasiekti tinkamos ekspozicijos, užrakto ir diafragmos verčių rodmenys ima mirksėti.

Diafragmos reikšmė tuo metu, kai jos indikacija mirksi, priklauso nuo objektyvo tipo ir jo židinio nuotolio.Jeigu naudojate fiksuotą [ISO] nuostatą, ją pakeiskite.  $\mathbb{R}$  "ISO jautrio [keitimas \(ISO\)" \(79 psl.\)](#page-78-0)

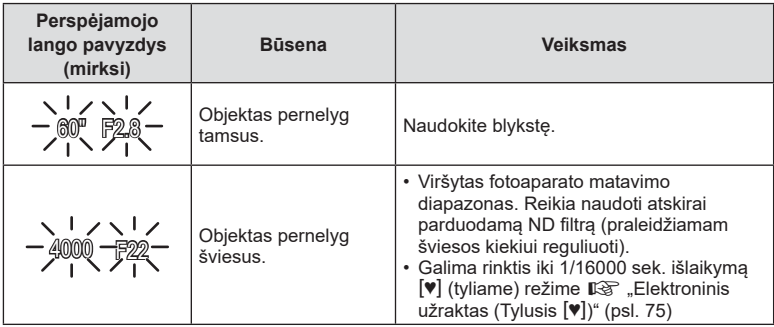

#### <span id="page-50-0"></span>**Programos keitimas (Ps)**

Režimu  $P$ , režimu ART ir kai kuriais režimais  $\overline{AP}$  aalite pasirinkti kitus diafragmos ir išlaikymo derinius, kurie užtikrins tą pačią ekspoziciją. Paspauskite mygtuką  $\mathbf{\Xi}$  ( $\Delta$ ), tada pasukite valdymo ratuką arba paspauskite  $\wedge \nabla$ , kad nustatytumėte programų keitimo padėti, kol šalia fotografavimo režimo rodoma "**s**". Norėdami atšaukti programos keitimo funkciją, spauskite  $\Delta \nabla$ , kol "s" nebebus rodoma.

• Programos poslinkis negalimas kitais režimais arba, kai naudojama blykstė.

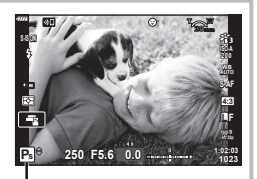

Programos keitimas

### **Diafragmos pasirinkimas ( Diafr. pirmumo režimas A)**

Režimas A yra fotografavimo režimas, kurį naudodami galite pasirinkti diafragmą, o fotoaparatas automatiškai nustatys tinkamą užrakto greitį. Nustatykite režimo ratuką ties A ir naudodami valdymo ratuką pasirinkite diafragmos reikšmę.

Didesnė diafragma (mažesnės F) sumažina lauko gylį (plotas fokusavimo taško priekyje ar už jo), sušvelnindama fono detales. Mažesnė diafragma (didesnės F vertės) didina lauko gylį.

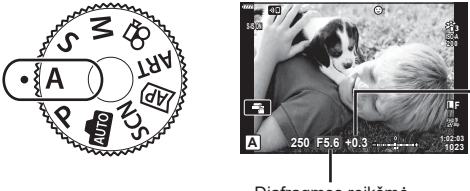

**Ekspozicijos** kompensavimo santykis

Diafragmos reikšmė

- Paspaudę mygtuką  $\blacksquare(\Delta)$ , mygtukais  $\Delta \nabla$  taip pat galite pasirinkti diafragmą.
- Ekspozicijos kompensavimo funkciją [\(69 psl.\)](#page-68-0) galite reguliuoti pasukdami valdymo ratuką arba paspausdami mygtuką  $\mathbb{E}(\Delta)$ , o tada naudodami  $\mathbb{1}$ .

#### **Diafragmos reikšmės nustatymas**

Diafragmos reikšmės mažinimas Diagramos reikšmės didinimas

 $F2.8 \leftarrow F4.0 \leftarrow F5.6 \rightarrow F8.0 \rightarrow F11$ 

(Lauko gylio sumažinimas)  $\leftarrow$   $\rightarrow$  (Lauko gylio padidinimas)

• Jei fotoaparatas negali pasiekti tinkamos ekspozicijos, išlaikymo rodmuo ima mirksėti. Jeigu naudojate fiksuotą [ISO] nuostatą, ją pakeiskite.  $\mathbb{R}$  "ISO jautrio keitimas (ISO)" [\(79 psl.\)](#page-78-0)

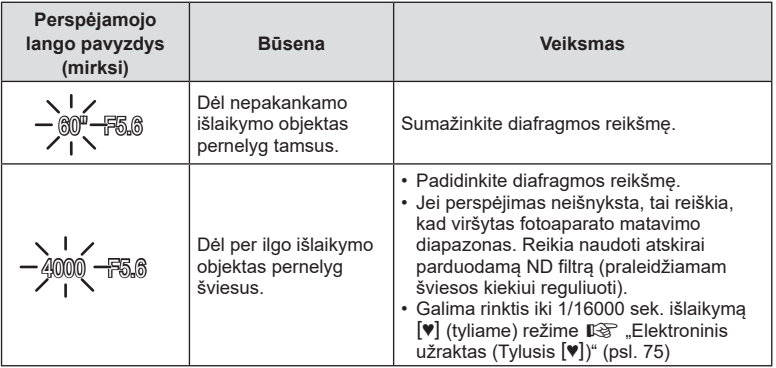

## **Užrakto greičio pasirinkimas ( Užrakto pirmumo režimas)**

Režimas S yra fotografavimo režimas, kurį naudodami galite pasirinkti užrakto greitį, o fotoaparatas automatiškai nustatys tinkamą diafragmą. Nustatykite režimo ratuką ties S ir naudodami valdymo ratuką pasirinkite išlaikymą.

Trumpas išlaikymas sustabdo greitai judančių objektų judėjimą. Ilgas išlaikymas sulieja greitai judančius objektus, suteikdamas judesio pojūtį.

- Paspauskite mygtuką  $\blacktriangleright$  ( $\triangle$ ), išlaikymą taip pat galite pasirinkti naudodami  $\triangle \nabla$ .
- Ekspozicijos kompensavimo funkciją [\(69 psl.](#page-68-0)) galite reguliuoti pasukdami valdymo ratuką arba paspausdami mygtuką  $\blacktriangleright$  ( $\triangle$ ), o tada naudodami  $\triangleleft\triangleright$ .

#### **Išlaikymo nustatymas**

Ilgesnis išlaikymas ← → Trumpesnis išlaikymas  $60'' \leftarrow 15 \leftarrow 30 \leftarrow 60 \rightarrow 125 \rightarrow 250 \rightarrow 4000$ (Suteikia judėjimo pojūtį)  $\leftarrow$   $\rightarrow$  (Sustabdo judesį)

• Jei fotoaparatas negali pasiekti tinkamos ekspozicijos, diafragmos reikšmės rodmuo ima mirksėti.

Diafragmos reikšmė tuo metu, kai jos indikacija mirksi, priklauso nuo objektyvo tipo ir jo židinio nuotolio.Jeigu naudojate fiksuotą [ISO] nuostatą, ją pakeiskite.  $\mathbb{R}$  "ISO jautrio [keitimas \(ISO\)" \(79 psl.\)](#page-78-0)

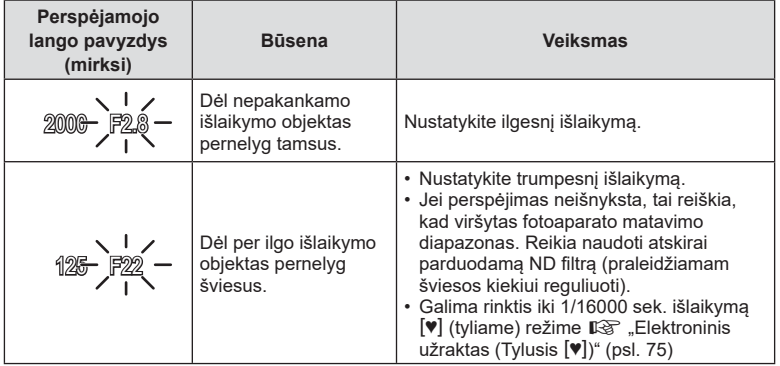

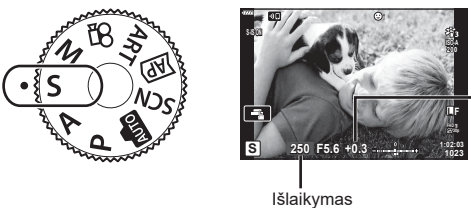

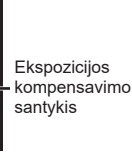

#### **Diafragmos ir užrakto greičio pasirinkimas ( rankinis režimas)**

Režimas M yra fotografavimo režimas, kurį naudodami pasirenkate diafragmą ir užrakto greitį. BULB, TIME ir tiesioginės sudėtinės fotografijos režimai taip pat galimi. Pasukite režimo ratuką ties M, pasukdami valdymo ratuką nustatykite išlaikymą, o paspausdami mygtuka  $\mathbb{F}$  ( $\wedge$ ) pasukdami valdymo ratuką nustatykite diafragmą.

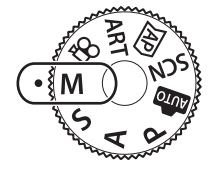

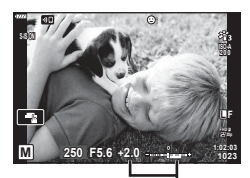

Nuokrypis nuo tinkamos ekspozicijos

- Paspauskite mygtuką  $\blacktriangleright$  ( $\triangle$ ), išlaikymą taip pat galite pasirinkti naudodami  $\triangle \nabla$ .
- Paspaudę mygtuką  $\blacksquare$  ( $\Delta$ ), mygtukais  $\triangleleft$  taip pat galite pasirinkti diafragmą.
- Ekrane rodoma pagal diafragmos reikšmę nustatyta ekspozicija, jūsų nustatytas užrakto greitis ir fotoaparato apskaičiuota tinkamos ekspozicijos skirtumo santykinė reikšmė.
- Užrakto greitį galima nustatyti nuo 1/4000 iki 60 sek. arba galima atskirai parinkti nuostatas [BULB], [Tiesioginis TIME] arba [Tiesiog. sudėt. fotogr.].
- Galima rinktis iki 1/16000 sek. išlaikyma  $[\mathbf{\Psi}]$  (tyliame) režime  $\mathbb{R}$  "Elektroninis užraktas (Tylusis  $[\mathbf{\Psi}]$ [\)" \(psl. 75\)](#page-74-0)
- Ekrane rodomo vaizdo šviesumas kinta keičiant diafragmą ir išlaikymą. Galite fiksuoti ekrano šviesumą, kad galėtumėte stebėti objekta fotografuodami.  $\mathbb{R}$  [Ryški tiesioginė [peržiūra\] \(127 psl.\)](#page-126-0)
- Net jei esate jiunge funkcija [Triukš, maž.], tam tikromis aplinkos sąlygomis (esant tam tikrai temperatūrai ir pan.) ir naudojant tam tikras fotoaparato nuostatas užfiksuotame ar fotoaparato ekrane rodomame vaizde vis tiek gali matytis triukšmas ir (arba) šviesios dėmės.

#### **Triukšmas nuotraukose**

Kai fotografuojama naudojant lėtą užrakto greitį, ekrane gali atsirasti vaizdo triukšmo. Šių reiškinių atsiranda tada, kai vaizdo nuskaitymo įrenginio arba jo vidinio kaupiklio grandyne pakyla temperatūra ir dėl to vaizdo nuskaitymo įrenginio dalyse, kurių šviesa paprastai neveikia, ima tekėti elektros srovė. Taip gali atsitikti ir tada, kai esant aukštai temperatūrai fotografuojama nustačius didelį ISO jautrį. Fotoaparate įsijungia triukšmo mažinimo funkcija tam, kad būtų sumažinti šie trikdžiai.  $\mathbb{R}$  [\[Triukš. maž.\] \(128 psl.\)](#page-127-0)

#### <span id="page-54-0"></span>**Fotografavimas ilgalaikės ekspozicijos režimu ( BULB / Tiesioginis TIME)**

Naudojama fotografuojant, pavyzdžiui, fejerverkus arba nakties peizažus. M režimu sukite valdymo ratuką parodyta kryptimi, kol ekrane pasirodys [BULB] arba [Tiesioginis TIME].

**Fotografavimas su ilgalaike ekspozicija**  Užraktas lieka atidarytas, kol fotografavimo mygtukas paspaustas. Eksponavimas baigiasi, kai atleidžiamas fotografavimo mygtukas. Vaizdas per objektyvą nerodomas, kol vyksta eksponavimas.

**Fotografavimas su laiko ekspozicija (Tiesioginis TIME):**

**(BULB):**

Ekspozicija prasideda, kai iki galo nuspaudžiamas fotografavimo mygtukas. Kad užbaigtumėte eksponavimą, dar kartą iki galo paspauskite fotografavimo mygtuką. Vaizdas per objektyvą bus rodomas, kol vyksta eksponavimas.

- Paspauskite MENU mygtuką ir pasirinkite rodymo intervalą fotografuojant režimais [Tiesioginis BULB] ar [Tiesioginis TIME]. Pasirinkite [Išjungta], jei norite išjungi ekraną, kol vyksta eksponavimas.
- Norėdami atnaujinti rodymą, kai vyksta eksponavimas, spustelėkite ekraną arba pusiau paspauskite fotografavimo mygtuką. (tik [Tiesioginis TIME]).
- [BULB] ir [Tiesioginis TIME] negalima pasirinkti taikant kai kuriuos ISO jautrio nustatymus.
- Kad sumažintumėte vaizdo susiliejimą dėl fotoaparato judėjimo, pritvirtinkite fotoaparatą ant trikojo ir naudokite nuotolinį fotografavimo įjungimą, valdomą per "OI.Share" [\(141 psl.\)](#page-140-0).
- Fotografuojant toliau nurodytų funkcijų nuostatos yra apribotos. Nuoseklusis fotografavimas, laikmačio fotografavimas, uždelstas fotografavimas, vaizdo stabilizavimas ir t. t.

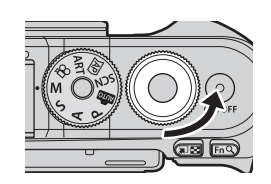

#### <span id="page-55-0"></span>**Tiesioginis sudėtinis fotografavimas (tamsaus ir šviesaus lauko sudėtinis vaizdas)**

Suderina keletą ekspozicijų ir sukuria nuotraukas, kuriose įrašytos žvaigždžių ar fejerverkų bei kitų objektų šviesos linijos nekeičiant fono šviesumo.

- **1** Pasirinkę režimą M, nustatykite išlaikymo reikšmę [LIVECOMP].
	- M režimu sukite valdymo ratuką parodyta kryptimi, kol ekrane pasirodys [LIVECOMP].

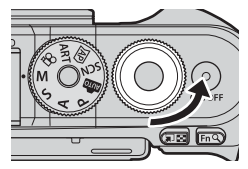

- **2** Paspauskite MENU mygtuką, kad pasirodytų [Sudėtinio fotogr. nuostatos], ir spausdami  $\Delta \nabla$  pasirinkite eksponavimo laiką atskiroms ekspozicijoms.
- **3** Paspauskite fotografavimo mygtuką, kad paruoštumėte fotoaparatą.
	- Fotoaparatas padarys nuotrauką kaip pavyzdį triukšmui sumažinti.
	- Fotoaparatas yra pasiruošęs, kai ekrane rodomas užrašas [Pasiruošta vykdyti sud. fotogr.].
- **4** Iki pusės nuspauskite užrakto mygtuką, kad sufokusuotumėte vaizdą.
	- Jei mirksi fokusavimo indikatorius, fotoaparatas nesufokusuotas.
- **5** Paspauskite fotografavimo mygtuką iki galo, kad prasidėtų tiesioginis sudėtinis fotografavimas.
	- Sudėtinė nuotrauka bus rodoma ekrane po kiekvienos ekspozicijos.
- **6** Norėdami sustabdyti fotografavimą, dar kartą paspauskite fotografavimo mygtuką.
	- Peržiūrėkite besikeičiančius rezultatus ekrane ir paspauskite fotografavimo mygtuką, kad užbaigtumėte fotografuoti, kai bus gautas norimas rezultatas.
	- Maksimalus sudėtinio fotografavimo laikas yra 3 valandos. Tačiau fotografavimo laikas skiriasi priklausomai nuo sąlygų ir fotoaparato įkrovos būsenos.
- Galimų ISO jautrio reikšmių pasirinkimas yra ribotas.
- Kad sumažintumėte vaizdo susiliejimą dėl fotoaparato judėjimo, pritvirtinkite fotoaparatą ant trikojo ir naudokite nuotolinį fotografavimo įjungimą, valdomą per "OI.Share" ([141 psl.](#page-140-0)).
- Fotografuojant toliau nurodytų funkcijų nuostatos yra apribotos. Nuoseklusis fotografavimas, laikmačio fotografavimas, uždelstas fotografavimas, vaizdo stabilizavimas ir t. t.

## LT **57**

**Fotografavimas**

Fotografavimas

*2*

Bakstelėkite  $\blacksquare$ , kad peržiūrėtumėte jutiklinio ekrano nuostatas.

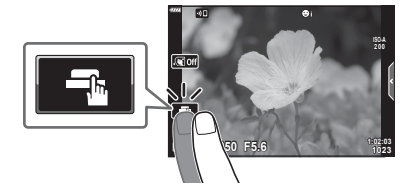

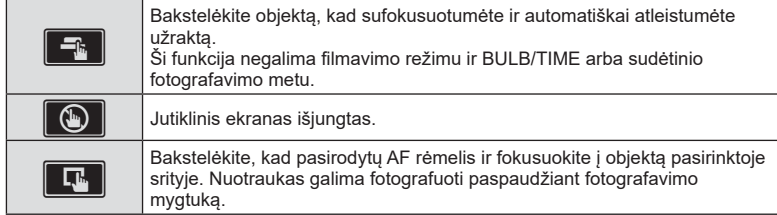

#### ■ Objekto peržiūra (**V)**

- **1** Bakstelėkite objektą ekrane.
	- Parodomas AF rėmelis.
	- Rėmelio dydį pasirinkite slankikliu.
	- Jei AF rėmelio rodymą norite išjungti, bakstelėkite  $\boxed{\square}$ off
- 2 Spustelėkite **Q**, kad išdidintumėte rėmelyje esantį vaizdą.
	- Kai nuotrauka priartinta, per ekraną slinkite pirštu.
	- Jei norite atšaukti priartinto vaizdo rodymą, bakstelėkite  $\blacksquare$ .
	- Negalima pakeisti dydžio arba priartinti rėmelyje esančio vaizdo filmavimo režimu.
- Toliau išvardytos situacijos, kai jutiklinio ekrano veiksmai negalimi. Baltos spalvos balanso nustatymas vienu palietimu, kai naudojami mygtukai arba ratukai, ir t. t.
- Nelieskite ekrano nagais ar kitais aštriais daiktais.
- Jutiklinio ekrano veikimą gali trikdyti ir pirštinė ar ekrano apsaugos priemonė.
- Galite išjungti jutiklinio ekrano veikimą.  $\mathbb{R}$  [\[Jutiklinio ekrano nuostatos\] \(131 psl.\)](#page-130-0)

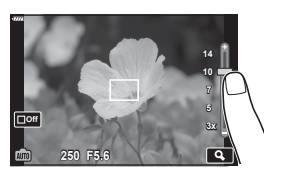

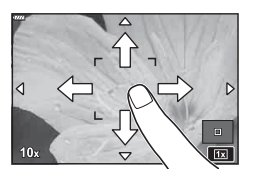

#### **Filmavimas fotografavimo režimais**

Galima filmuoti naudojant mygtuka  $\odot$ , net jei režimo mygtuko padėtis nėra  $\Omega$ . • Isitikinkite, kad mygtukui ( priskirta [ REC] ([97 psl.](#page-96-0)).

- 1 Norėdami pradėti filmuoti, paspauskite mygtuką **.** 
	- Fiksuojamas filmas bus rodomas ekrane.
	- Fokusavimo vietą galite pakeisti filmavimo metu bakstelėdami ekraną.

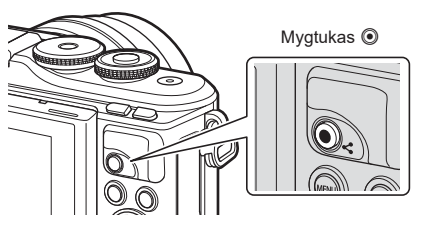

2 Dar kartą paspauskite mygtuką (e, kad užbaigtumėte įrašymą.

- Gali būti įrašytas veiksmų, atliekamų prisilietimu ir mygtukais, garsas.
- Fotoaparate naudojamo tipo CMOS vaizdo jutikliai generuoja taip vadinamą "pakreipto užrakto" efektą, kuris nuotraukose gali iškraipyti judančius objektus. Šis iškraipymas yra fizikinis reiškinys, kuris pasitaiko greitai judančių objektų nuotraukose arba tada, kai fotografuojant pajudinamas fotoaparatas. Jis ypač pastebimas didelio židinio nuotolio nuotraukose.
- Jeigu įrašomo filmo failas viršija 4 GB, failas bus automatiškai perskirtas. (Atsižvelgiant į filmavimo sąlygas, filmai iki 4 GB dydžio gali būti perskirti į keletą failų.)
- Jei fotoaparatas naudojamas ilgai, pakyla vaizdo nuskaitymo įrenginio temperatūra, todėl užfiksuotuose vaizduose gali atsirasti trikdžių ir spalvų rūkas. Fotoaparatą trumpam išjunkite. Trikdžiai ir spalvų rūkas taip pat gali atsirasti vaizduose, užfiksuotuose pasirinkus aukštą ISO jautrio nuostatą. Jei temperatūra toliau kyla, fotoaparatas išsijungs automatiškai.
- Kai naudojamas sistemos "Four Thirds" objektyvas, filmuojant AF neveikia.
- Mygtuku **(** filmuoti negalima toliau nurodytais atvejais: Kai fotografavimo mygtukas paspaudžiamas iki pusės; BULB / TIME, sudėtinio, nuosekliojo arba uždelsto fotografavimo režimu; arba kai e-portretas, žvaigždėta, panorama ar apšvietimo iš galo HDR pasirinktas SCN režimu, arba pagrindo kompensavimas, panorama, daugkartinė ekspozicija arba HDR pasirinktas <mark>IAP</mark>) režimu
- Fofoaparatui fokusuojat filmavimo režimu pyptelėjimas negirdimas.

#### **X** Pastabos

• Kai kurias nuostatas, pavyzdžiui AF režimą, galima nustatyti atskirai filmams ir nuotraukoms.  $\mathbb{R}$  ["Vaizdo įrašo meniu naudojimas" \(119 psl.\)](#page-118-0)

#### **Filmavimas filmavimo režimu**

Filmavimo režimu galima kurti filmus, panaudojant efektus, taikomus fotografavimo režimais.

- Efektus filmams galima pridėti taip pat, kaip nuotraukoms.  $\mathbb{R}$  "Filmo papildymas [efektais" \(87 psl.\)](#page-86-0)
- **1** Režimo ratuką pasukite ir nustatykite ties  $\mathbb{R}$ .

- 2 Mygtukais  $\triangleleft$  pažymėkite filmavimo režimą. ([60 psl.](#page-59-0)).
	- Kai kurie režimai turi papildomas parinktis, kurios pasiekiamos naudojant  $\nabla$ .
- **3** Mygtuku <sup>@</sup> pasirinkite pažymėtą režimą.
	- Paspauskite mygtuką  $\overline{w}$ , kad pasirinktumėte kitą filmavimo režimą. Jei rodomos papildomos parinktys, paspauskite  $\Delta$ .
- **4** Norėdami pradėti filmuoti, paspauskite mygtuką **(**.
	- Įsitikinkite, kad mygtukui  $\odot$  priskirta [ $\odot$  REC] [\(97 psl.\)](#page-96-0).
	- $\cdot$  Jei norite baigti filmavimą, dar kartą paspauskite mygtuką  $\odot$ .
	- Garsumą filmavimo metu rodo įrašymo lygio matuoklis. Kuo labiau matuoklis pasislenka į raudoną pusę, tuo didesnis garsumas.
	- $\cdot$  Garsumą galima reguliuoti  $\Omega$  vaizdo įrašo meniu. **■ [Jrašymo garsumas]** (119 psl.)
- Fofoaparatui fokusuojat filmavimo režimu pyptelėjimas negirdimas.

#### **K** Pastabos

- Galite neleisti fotoaparatui įrašinėti garsų, atsirandančių fotografuojant. Garso nuslopinimo funkcijos naudojimas filmuojant" (psl. 66)
- Galima naudoti ir jutiklinius valdiklius.

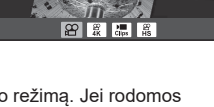

**Standartinis**

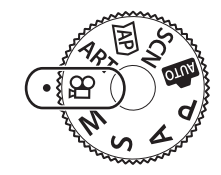

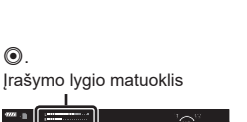

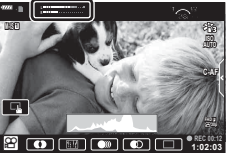

#### <span id="page-59-0"></span>**Filmavimo režimo parinktys**

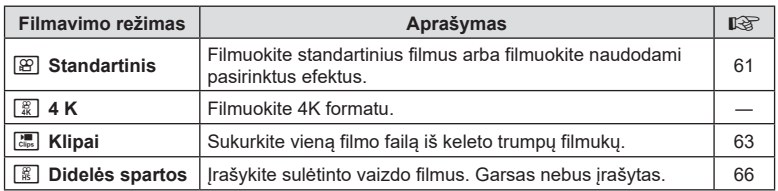

- Galimi nuotr. režimai kinta pagal filmavimo režimą.
- Kai filmuojate [4K] arba [Didelio greičio] režimu, naudokite UHS-I atminties kortelę, kurios UHS greičio klasė yra 3 ar geresnė.
- Kai filmuojate režimais [Standartinis] arba [Klipai], naudokite atminties kortelę, kurios greičio klasė yra 10 ar geresnė.
- Priklausomai nuo sistemos, kai kuriais kompiuteriais gali nepavykti paleisti filmų, nufilmuotų [4K] režimu. Apsilankykite "OLYMPUS" interneto svetainėje, kad gautumėte daugiau informacijos apie sistemos reikalavimus, reikalingus žiūrint 4K režimu nufilmuotus filmus per kompiuterį.

## <span id="page-60-0"></span>**Filmo efektai**

Filmams galima pridėti įvairius efektus. Taip pat galite priartinti pasirinktą rėmelio sritį neartindami objektyvo.

- **1** Pažymėkite [Standartinis] filmavimo režimo parinktyje [\(60 psl.\)](#page-59-0) ir paspauskite mygtuką  $\circledcirc$ .
	- Naudokite tiesiog. valdymą norėdami pasirinkti filmo kokybės (kadro dydžio ir greičio) parinktis [\(84 psl.](#page-83-0)).
- 2 Norėdami pradėti filmuoti, paspauskite mygtuką **.**
- **3** Bakstelėkite ekrane esančią norimo naudoti efekto piktogramą.
	- Bakstelėkite ekraną, jei norite pridėti efektus filmuodami.
	- Kai kuriuos efektus galima pridėti bakstelėjus ekraną prieš pradedant filmuoti.

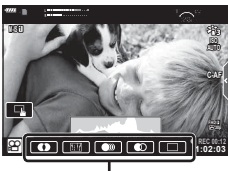

Filmo efektas

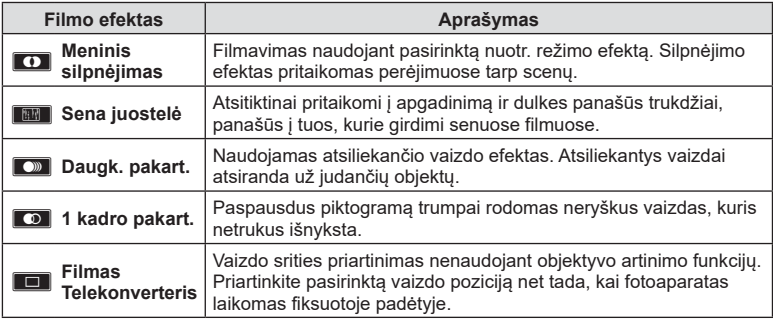

- **4** Dar kartą paspauskite mygtuką (.), kad užbaigtumėte įrašymą.
- Mygtuku **INFO** taip pat galima valdyti filmavimo informacija filmuojant. Tačiau įsidėmėkite, kad paspaudus mygtuką INFO filmavimo metu atšaukiami visi filmo efektai, išskyrus išblankimą ir filmo telekonverterį.

#### **■Išblankimas**

Bakstelėkite piktogramą. Efektas bus pritaikytas palaipsniui, kol bakstelėsite nuotr. režimo piktogramą.

• Filmuojant iš dalies spalvota parinktimi naudojamos spalvos, pasirinktos **ART** režimo.

#### Sena juostelė

Bakstelėkite piktogramą, kad būtų pridėtas efektas. Norėdami atšaukti efektą, bakstelėkite ją dar kartą.

#### Daugk. pakart.

Bakstelėkite piktogramą, kad būtų pridėtas efektas. Norėdami atšaukti efektą, bakstelėkite ją dar kartą.

#### ■1 kadro pakart.

Kiekvienu piktogramos bakstelėjimu pridedamas efektas.

#### ■ Filmu telekonverteris

- **1** Bakstelėkite piktogramą, kad būtų rodomas artinimo rėmelis.
	- Bakstelėdami ekraną arba naudodami mygtukus  $\Delta \nabla \triangleleft \triangleright$ , galite keisti artinimo rėmelio padėtį.
	- Norėdami artinimo rėmelį grąžinti į centrinę padėtį, paspauskite ir palaikykite nuspaudę mygtuką  $\circledcirc$ .

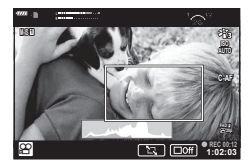

- **2** Bakstelėkite **M,** kad būtų padidinta artinimo rėmelyje rodoma sritis.
	- Bakstelėkite **N,** kad grįžtumėte į artinimo rėmelio ekraną.
- **3** Basktelėkite **Lor** arba paspauskite mygtuką <sub>(%)</sub>, kad atšauktumėte artinimo rėmelį ir išeitumėte iš filmų telekonverterio režimo.
- Filmų telekonverteris neveikia autoportreto režimu.
- Vienu metu 2 efektų naudoti negalima.
- Kai kurie efektai gali būti neprieinami, priklausomai nuo nuotr. režimo.
- Naudojant meninį filtrą arba filmo efektus gali sumažėti kadrų greitis.

## <span id="page-62-0"></span>**Filmų kūrimas iš klipų**

Galite sukurti vieną filmo failą iš keleto trumpų filmukų (klipų). Klipus galima pasiskirstyti į keletą grupių ("Mano klipai"). Be to, į "Mano klipų" filmą galite įtraukti nuotraukų ([109 psl.](#page-108-0)).

#### **Klipų įrašymas**

- **1** Pažymėkite [Klipai] filmavimo režimo parinktyse ([60 psl.](#page-59-0)).
- **2** Paspauskite  $\nabla$ , mygtukais  $\triangleleft$  pasirinkite klipo ilgį ir paspauskite mygtuką (ok).
	- Naudokite tiesiog. valdymą norėdami pasirinkti filmo kokybės (kadro dydžio ir greičio) parinktis [\(84 psl.](#page-83-0)).
- **3** Paspauskite mygtuką (e), kad pradėtumėte filmuoti.
	- Filmavimas automatiškai baigsis, kai praeis pasirinktas filmavimo laikas.
	- $\cdot$  Jei norite padidinti įrašymo lygį, įrašymo metu paspauskite mygtuką  $\odot$ . Pakartotinai spaudžiant mygtuką, įrašymo laiką galima pailginti iki 16 sekundžių.
	- Naujas klipas bus pridėtas į aplanką "Mano klipai".

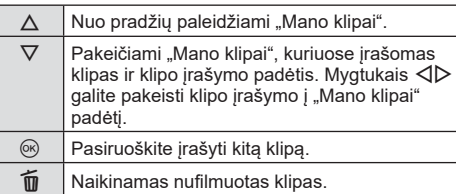

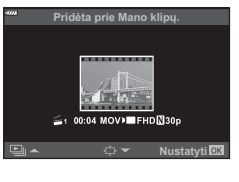

- **4** Norėdami filmuoti kitą klipą, paspauskite mygtuką **◎**.
	- Patvirtinimo ekranas išnyks ir prasidės kito klipo filmavimas.
	- Naujas klipas bus įtrauktas į tą pačią grupę "Mano klipų" grupę, kaip ir ankstesnis klipas.
	- Filmai, įrašyti skirtingais kadro dydžiais arba greičiais išsaugomi skirtingose "Mano klipų" grupėse.

#### **Naujo "Mano klipai" sukūrimas**

#### 3 veiksmu paspauskite  $\nabla$ .

Mygtukais  $\Delta \nabla$  perkelkite klipą į iš ir paspauskite mygtuką  $(\infty)$ .

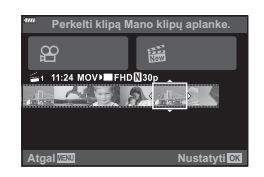

#### Klipo pašalinimas iš "Mano klipai"

3 veiksmu paspauskite  $\nabla$ . Mygtukais  $\Delta \nabla \langle \rangle$  perkelkite klipą į  $\mathfrak{P}$  ir paspauskite mygtuką (ok.

- Iš "Mano klipai" pašalintas klipas taps įprastu filmo failu.
- Klipus galima pašalinti peržiūros metu. **G** .Klipų pašalinimas iš "Mano klipai"" (109 psl.)

#### $\widetilde{\mathcal{D}}$  Patarimai

• Pašalintus klipus galima vėl pridėti prie "Mano klipai".  $\mathbb{R}$  "Nuotraukų pridėjimas į "Mano [klipai"" \(109 psl.\)](#page-108-0)

**1 11:24 FHD 30p MOV**

 $\overline{\mathbf{\Omega}}$ 

**Atgal Nustatyti**

Pašalinti iš Mano klipų.

#### **"Mano klipai" redagavimas**

Naudodamiesi "Mano klipai" galite sukurti vieną filmo failą.

Trumpi klipai išsaugomi aplanke "Mano klipai". Į aplanką "Mano klipai" galite pridėti filmų klipus ir nuotraukas ([109 psl.](#page-108-0)). Be to, galite pridėti ekrano perėjimo efektus ir meninių filtrų efektus.

**1** Pakartotinai paspauskite ►, o tada mygtuką <sub>⊑→</sub>, kad peržiūrėtumėte .Mano klipai".

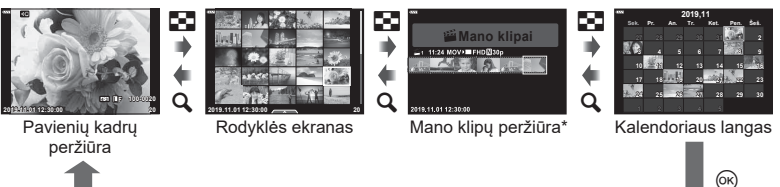

- \* Jei buvo sukurtas vienas ar daugiau klipų "Mano klipai", jie bus rodomi čia. Paspaude mygtuką ► taip pat galite peržiūrėti "Mano klipų" atkūrimą, rodomą ekrane, paryškinę  $\mathbb{E}_1$  pažymėtą elementą, paspaudę mygtuką  $\circledast$  ir pasirinkę [Žr. vsk. iš Mano klipų] pasirodžiusiame meniu.
- **2** Mygtukais  $\Delta \nabla$  pasirinkite "Mano klipai", mygtukais ⊲D pasirinkite klipa ir paspauskite mygtuką  $(\%)$ .

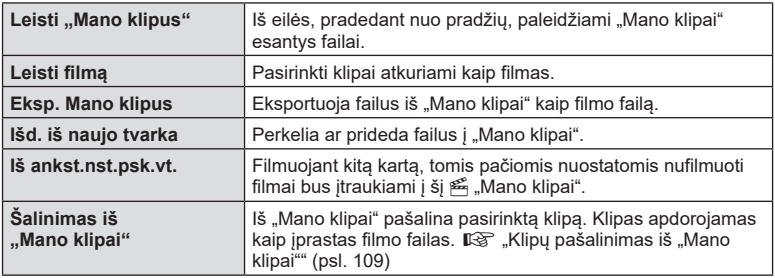

• Bus rodomas klipų meniu.

**3** Pasirinkę filmui norimus "Mano klipus", pažymėkite [Eksp. Mano klipus] ir paspauskite mygtuką  $@$ .

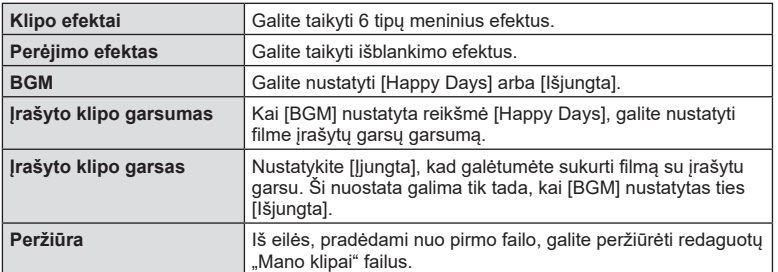

**4** Naudodami  $\Delta \nabla$  pasirinkite elementa ir paspauskite mygtuka  $\textcircled{\tiny{\textsf{R}}}$ .

- **5** Pabaige redaguoti pasirinkite [Pradėti eksportuoti] ir paspauskite mygtuka  $\circledcirc$ .
	- Bendras albumas įrašomas kaip vienas filmas.
	- Filmo eksportavimas gali užtrukti.
	- Maksimalus "Mano klipai" klipo ilgis yra 15 minučių, o maksimalus failo dydis yra 4 GB.
- Išėmus, įdėjus, ištrynus arba apsaugojus kortelę, gali tekti palaukti, kol bus galima rodyti "Mano klipai".
- Galite įrašyti daugiausiai 99 "Mano klipai" klipus ir daugiausiai 99 įrašus klipe. Maksimalios vertės gali skirtis priklausomai nuo failo dydžio ir "Mano klipai" ilgio.
- Į "Mano klipai" negalite įtraukti kitos filmuotos medžiagos, išskyrus klipus.

#### **Kitas BGM nei [Happy Days]**

Norėdami naudoti kitą BGM nei [Happy Days], įrašykite duomenis, kuriuos atsisiuntėte iš "Olympus" svetainės, į kortelę ir pasirinkite [ BGM] 4 veiksmu. Atsiųsti galite apsilankę šioje svetainėje.

http://support.olympus-imaging.com/bgmdownload/

### <span id="page-65-1"></span>**Lėto veiksmo filmų įrašymas**

Įrašykite sulėtinto vaizdo filmus. Medžiaga, nufilmuota 120 k./s sparta, atkuriama 30 k./s; kokybė ekvivalentiška [HD].

- **1** Pažymėkite [Greitas] filmavimo režimo parinktyje [\(60 psl.\)](#page-59-0) ir paspauskite mygtuką <sup>(ok)</sup>.
- 2 Paspauskite mygtuką (e), kad pradėtumėte filmuoti.
	- Dar kartą paspauskite mygtuką (, kad baigtumėte filmuoti.
- Fokusavimas ir ekspozicija fiksuojami pradedant filmuoti.
- Filmavimas gali tęstis iki 20 sekundžių.
- Garsas nebus įrašytas.

## <span id="page-65-0"></span>**Garso nuslopinimo funkcijos naudojimas filmuojant**

Galite neleisti fotoaparatui įrašinėti garsų, atsirandančių fotografuojant.

Jei norite, kad būtų rodomi funkcijų elementai, bakstelėkite tylaus filmavimo skirtuką. Bakstelėję elementą bakstelėkite rodomas rodykles, kad

pasirinktumėte nuostatas.

- Elektroninis transfokavimas\*, įrašymo garsumas, diafragma, išlaikymas, ekspozicijos kompensavimas, ISO jautrumas
	- \* Galima naudoti tik su priartinimo funkciją turinčiais objektyvais
- Šios parinktys kinta priklausomai nuo fotografavimo režimo.
- Ši parinktis neveikia autoportreto režimu [\(67 psl.\)](#page-66-0).

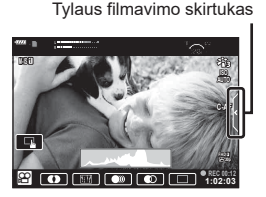

### <span id="page-66-0"></span>**Fotografavimas autoportreto režimu**

Apvertę ekraną galite fotografuoti save matydami kadrą.

**1** Šiek tiek pastumkite ekraną žemyn ir pasukite į apačią.

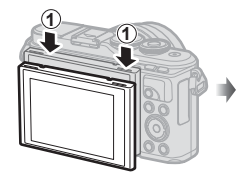

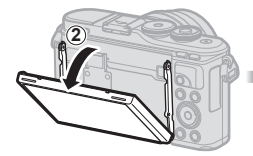

Prieš pasukdami objektyvą perskaitykite ["Ekrano sukimas:](#page-28-0) [Perspėjimai" \(29 psl.\)](#page-28-0).

- Jei prie fotoaparato prijungtas objektyvas su el. artinimo funkcija fotoaparatas automatiškai pereis prie plataus kampo režimo.
- Autoportreto meniu rodomas monitoriuje.
- Priklausomai nuo fotografavimo režimo gali būti rodomos skirtingos piktogramos.

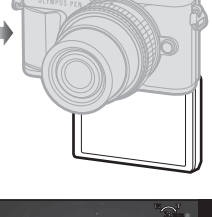

**Fotografavimas**

Fotografavimas

*2*

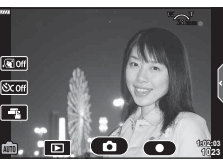

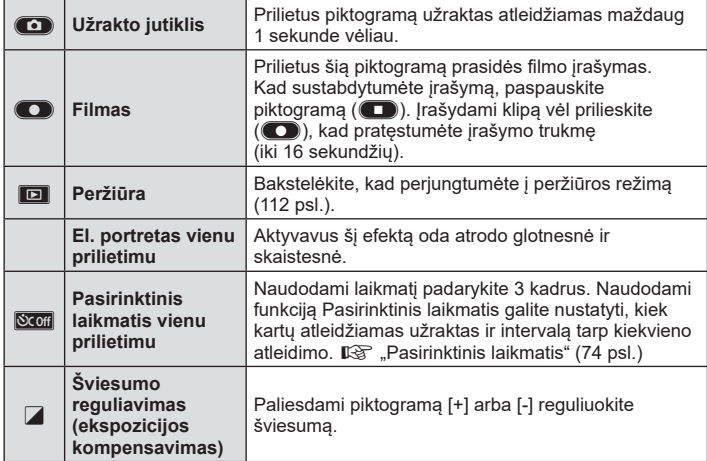

- **2** Pasiruoškite fotografuoti.
	- Žiūrėkite, kad pirštai ar fotoaparato laikiklis neužstotų objektyvo.
- **3** Paliekite **C** ir fotografuokite.
	- Fotografuoti taip pat galite palietę objektą rodomą monitoriuje, arba paspaudę fotografavimo mygtuką.
	- Užfiksuota nuotrauka parodoma ekrane.
- Būkite atsargūs, kad nenumestumėte fotoaparato, kai fotoaparatą laikydami viena ranka naudojate jutiklinį ekraną.

## <span id="page-68-0"></span>**Ekspozicijos valdymas ( ekspozicija** F**)**

Pasirinkite teigiamas ("+") vertes nuotraukai pašviesinti, neigiamas ("-") – nuotraukai patamsinti. Ekspoziciją galima reguliuoti iki ±5,0 EV.

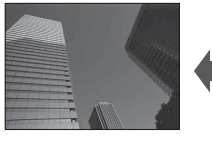

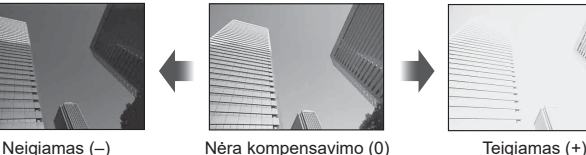

- P. ART, filmavimo ir kai kuriais  $\overline{AP}$  režimais ekspozicijos kompensavimą galite reguliuoti pasukdami valdymo ratuką arba paspausdami mygtuką  $\mathbb{F}(\Delta)$ , o tada naudodami  $\langle \mathbb{D} \rangle$ .
- A ir S režimais ekspozicijos kompensavima galite reguliuoti paspausdami mygtuką  $\mathbb{F}(\wedge)$ . o tada pasukdami valdymo ratuką arba naudodami  $\triangleleft\triangleright$ .
- Ekspozicijos kompensavimas negalimas  $\overline{\mathbb{R}}$ , **M** arba **SCN** režimais, arba kai  $\overline{\text{AP}}$  režimu pasirinktas tiesioginis TIME arba panorama.
- Tiesioginės peržiūros metu ekrano šviesumas bus sureguliuojamas iki maksimalios ±3,0 EV vertės. Jeigu ekspozicija viršija ±3,0 EV, ekspozicijos juosta ims mirksėti.
- Filmus galima koreguoti iki ±3.0 EV.

## **<b>8** Pastabos

• Valdymo ratuko vaidmenį galima pakeisti pasirinktiniame meniu  $\mathbf{\ddot{x}}$ .  $\mathbb{R}$  [Ratuko funkc.] [\(126 psl.\)](#page-125-0)

#### **Skaitmeninis išdidinimas ( Skaitm. telekonvert.)**

Paspauskite mygtuką Fn, jei norite priartinti virš esamos priartinimo reikšmės. Ekrane rodomas priartinimo dydis padvigubės ir visose padarytose nuotraukose bus ekrane matoma sritis.

- Ekrane rodomas  $\mathbb{R}$ .
- Jei mygtukui **Fn** priskiriamas kitas vaidmuo, pasirinkite  $[\mathbb{Q}_1^m]$  [\(97 psl.\)](#page-96-0).
- Norėdami išjungti skaitmeninį išdidinimą, paspauskite mygtuką Fn dar kartą.
- Skaitmeninis išdidinimas negalimas, kai parinktis panorama pasirinkta **SCN** režimu, daugkartinė ekspozicija, panorama arba pagr. kompensavimas pasirinktas  $\overline{AP}$  režimu arba kai parinktis [Standartinis] pasirinkta filmavimo režimu.
- Kai rodomos RAW nuotraukos, ekrane matoma sritis rodoma rėmeliu.
- AF rėmelis pašalinamas.

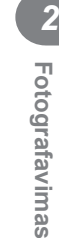

#### **AF rėmelio režimo pasirinkimas ( AF rėmelio nuostatos)**

Galite pasirinkti automatinio fokusavimo zonos padėtį ir dydį. Be to, galite pasirinkti veido pirmumo AF ([71 psl.\)](#page-70-0).

- **1** Paspauskite mygtuka  $\left[\cdot\cdot\cdot\right]$  ( $\triangleleft$ ).
- **2** Valdymo ratuku pasirinkite  $[[ ]$  (vienas objektas)] arba  $[[ \ddot{w}]$  (9 objektų grupė)].

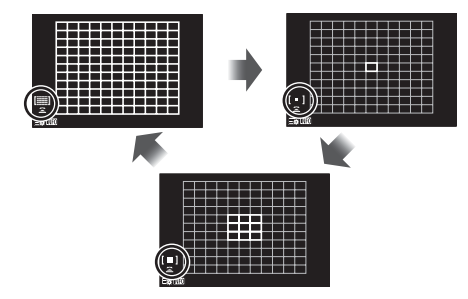

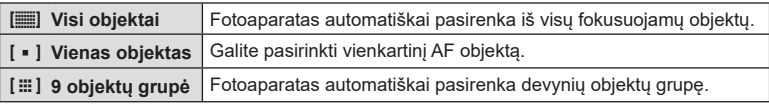

- Jei nustatytas grupinio objekto režimas, filmuojant automatiškai pritaikomas vieno objekto režimas.
- Jei naudojamas "Four Thirds" sistemos objektyvas, fotoaparatas automatiškai perjungiamas į vieno rėmelio režimą.

## **<b>8** Pastabos

• Taip pat galite pasirinkti 2 veiksmo metu paspausami mygtuką INFO, o tada naudodami  $\wedge \nabla$ .

#### **AF rėmelio nustatymas**

Pasirinkite vieno objekto arba grupinio objekto padėtį.

- **1** Paspauskite mygtuka  $\begin{bmatrix} \cdots \\ \cdots \end{bmatrix}$  ( $\triangleleft$ ).
	- Jeigu pasirinkta [[ $\equiv$ ] (visi objektai)], valdymo ratuku pasirinkite [[ = ] (vienas objektas)] arba [[:!!] (9 objektų grupė)].
- **2** Mygtukais  $\triangle \nabla \triangleleft \triangleright$  pasirinkite fokusavimo zoną.
- AF objektų dydis ir skaičius skiriasi atsižvelgiant į kraštinių proporcijas ([83 psl.](#page-82-1)) ir pasirinktas [Skaitm. telekonvert.] parinktis ([115 psl.\)](#page-114-0).

## **12** Pastabos

- Taip pat galite pasirinkti 2 veiksmo metu paspausami mygtuka **INFO**, o tada naudodami valdymo ratuką.
- Galima naudoti ir jutiklinius valdiklius.

#### <span id="page-70-0"></span>Veido pirmumo AF/Akiu pirmumo AF

Fotoaparatas aptinka veidus ir reguliuoja fokusavimą ir skaitmeninį ESP.

- **1** Paspauskite mygtuka  $\left[\cdot\right]\cdot$   $\left(\triangleleft\right)$ .
- **2** Paspauskite mygtuką INFO.
	- Galite reguliuoti veido ir akių pirmumo nuostatas.
- **3** Mygtukais  $\triangleleft$  nurodykite parinkti ir paspauskite  $@$ .

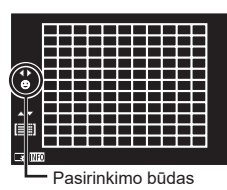

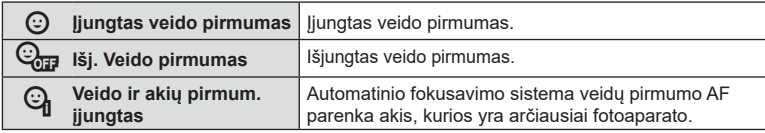

- **4** Nukreipkite fotoaparatą į objektą.
	- Jei bus aptiktas veidas, jis bus nurodytas baltu rėmeliu.
- **5** Iki pusės nuspauskite fotografavimo mygtuką, kad sufokusuotumėte.
	- Kai fotoaparatas užfiksuos veidą, baltas rėmelis taps žalias.
	- Jei fotoaparatas aptiks akis, aplink pasirinktas akis bus rodomas žalias rėmelis. (akių pirmumo AF)
- **6** Iki galo nuspauskite fotografavimo mygtuką ir nufotografuokite.

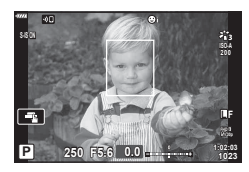

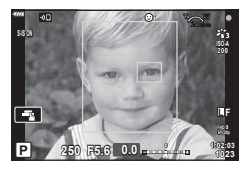

- Vykdant nuoseklųjį fotografavimą, veido pirmumas taikomas tik pirmam kiekvienos serijos kadrui.
- Priklausomai nuo objekto ir to, kaip nustatyti meniniai filtrai, gali nepavykti tinkamai aptikti veidą.
- Nustačius [**p.** (Skaitmeninis ESP matavimas)] [\(91 psl.\)](#page-90-0), matavimas atliekamas teikiant pirmumą veidams.

## \$ Pastabos

• Veido pirmumas taip pat galimas naudojant [MF] ([81 psl.\)](#page-80-0). Fotoaparato aptikti veidai pažymimi baltais rėmeliais.

#### **Blykstės naudojimas ( fotografavimas su blykste)**

Integruotą blykstę galima naudoti įvairiomis fotografavimo sąlygomis.

**1** Paspauskite blykstės iššokimo mygtuką, kad ją pakeltumėte.

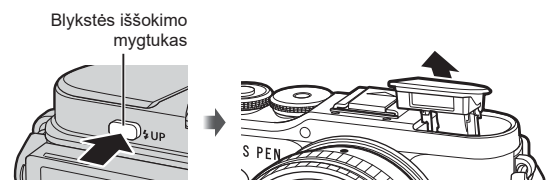

- **2** Paspauskite mygtuką  $\sharp$  ( $\triangleright$ ).
- **3** Valdymo ratuku pasirinkite elementą ir paspauskite mygtuką  $\textcircled{k}$ .
	- Galimos parinktys ir jų rodymo tvarka priklauso nuo to, koks fotografavimo režimas pasirinktas.  $\mathbb{R}$ , Blykstės režimai, kuriuos galima nustatyti fotografavimo režimu" [\(73 psl.\)](#page-72-0)

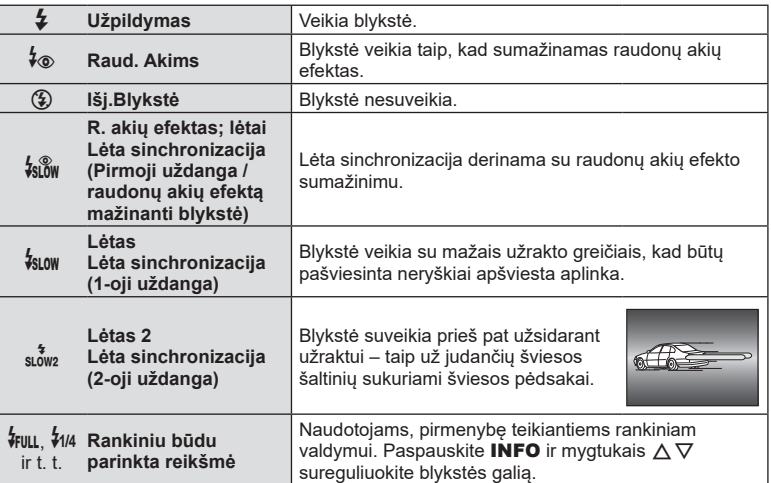

- Naudojant [ $\frac{1}{2}$  (Raud. akių efektas)], vaizdas fotografuojamas praėjus 1 sekundei po to, kai sumirksi blykstė. Nejudinkite fotoaparato, kol nebaigtas fotografavimas.
- [ $\sqrt[4]{\bullet}$  (Raud. akių efektas)] kai kuriomis fotografavimo sąlygomis gali neveikti.
- Veikiant blykstei nustatomas 1/250 sek. arba mažesnis užrakto greitis. Kai šviesiame fone esantis objektas fotografuojamas naudojant visada veikiančią blykstę, fonas gali būti perlaikytas.
- Blykstės sinchron. greitis naudojant tyliuoju režimu [\(75 psl.\)](#page-74-0) yra 1/20 sek. arba mažiau.

#### **Pasirenkamos išorinės blykstės**

Naudodami pasirenkamas išorines blykstes, įsitikinkite, kad integruota blykstė tvirtai laikosi prie korpuso.
#### **Blykstės režimai, kuriuos galima nustatyti fotografavimo režimu**

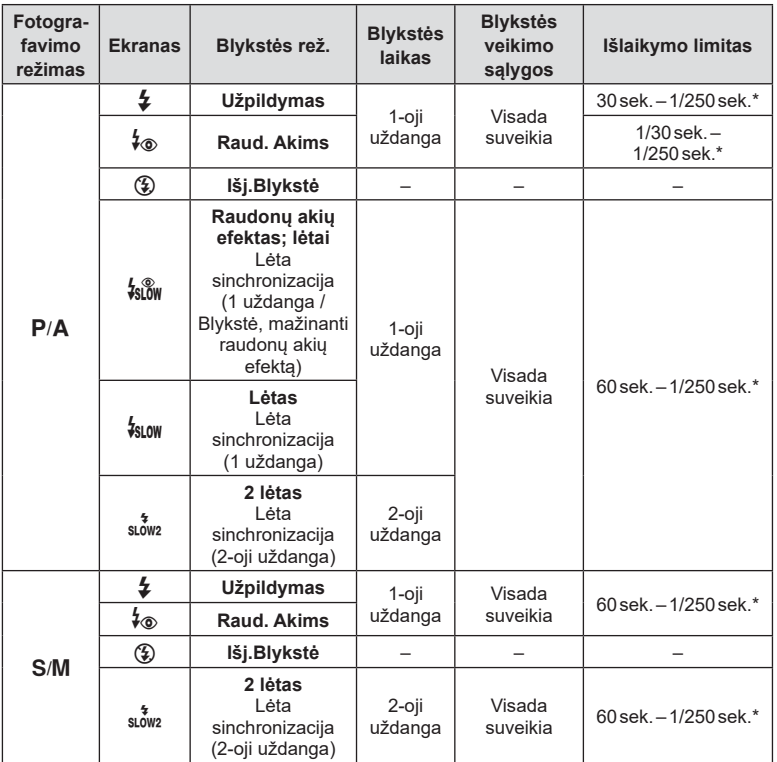

• **B** režimu galima nustatyti tik  $\sharp$  ir  $\circledast$ .

\* Išlaikymas yra 1/200 sekundės naudojant atskirai įsigyjamą išorinę blykstę. Tyliajame režime sinchron. greitis yra 1/20 sek.

#### **Mažiausias nuotolis**

Objektyvas gali ant arti fotoaparato esančių objektų mesti šešėlius ir sukelti vinjetės efektą, arba blykstė gali būti per šviesi net esant mažai galiai.

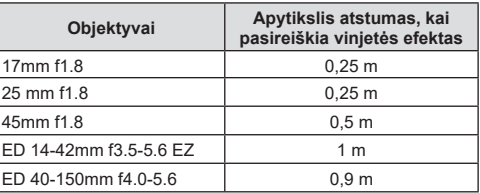

• Siekiant išvengti vinjetės efekto, galima naudoti išorinę blykstę. Jei norite apsaugoti nuotraukas nuo per didelės ekspozicijos poveikio, pasirinkite A arba M režimus ir aukštą diafragmos reikšmę ar mažesnį ISO jautrį.

## <span id="page-73-0"></span>**Fotografavimas serijomis / fotografavimas su laikmačiu**

Norėdami nufotografuoti nuotraukų seriją, laikykite iki galo nuspaustą užrakto mygtuką. Arba galite fotografuoti naudodami laikmatį.

- **1** Paspauskite mygtuka  $\Box_{II}$  $\Diamond$ ) ( $\nabla$ ).
- 2 Pažymėkite vieną šių parinkčių mygtukais  $\triangleleft\triangleright$ .

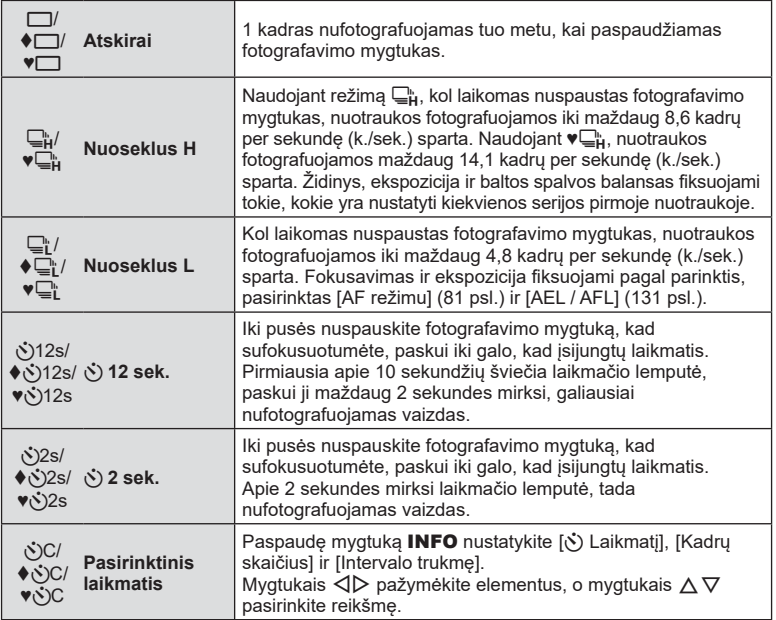

Elementams, pažymėtiems  $\blacklozenge$ , naudojamas elektroninis užraktas, kad būtų kontroliuojamas nedidelis susiliejimas, atsirandantis dėl užrakto suveikimo.

Elementai, pažymėti ♥, naudoja elektroninį užraktą. Naudokite kai užrakto greitis turi būti didesnis nei 1/4000 s arba tuomet, kai nepageidaujamas užrakto garsas.

- **3** Paspauskite mygtuką  $\infty$ .
- Kai fotografuojate naudodami laikmatį, saugiai pritvirtinkite fotoaparatą prie trikojo.
- Jei naudodami laikmatį stovėsite prieš fotoaparatą ir nuspausite užrakto mygtuką, nuotrauka gali būti nesufokusuota.
- Kai naudojate ⊑<mark>r</mark>, ♦⊑r arba ♥⊑r, rodomas tiesioginė peržiūra. Naudojant ⊑r, arba ♥T, ekrane rodoma paskutinė nuotrauka, padaryta nuosekliuoju fotografavimu.
- Nuosekliojo fotografavimo greitis priklauso nuo naudojamo objektyvo ir teleobjektyvo židinio.
- Jeigu fotografuojant nuosekliuoju režimu dėl senkančios baterijos mirksi baterijos lygio piktograma, fotoaparatas nustoja fotografuoti ir pradeda nufotografuotų nuotraukų įrašymą į kortelę. Atsižvelgiant į likusią baterijos įkrovą, gali būti įrašytos ne visos nuotraukos.

## **M** Pastabos

• Jei norite atšaukti suaktyvintą laikmatį, paspauskite  $\nabla$ .

# **Elektroninis užraktas (Tylusis [** $\blacktriangledown$ **]**)

Fotografuokite naudodamiesi elektroniniu užraktu. Naudokite kai užrakto greitis turi būti didesnis nei 1/4000 s arba tuomet, kai nepageidaujamas užrakto garsas. Elektroninį užraktą galima naudoti kartu su vieno kadro ir autonominio laikmačio režimais, o taip pat su nuosekliojo fotografavimo režimu, jei kadrų fiksavimo tempas siekia 14,1 k/s. Šia nuostata galima naudoti tik fotografuojant režimais P/A/S/M/ART.

- Blykstės sinchronizavimo greitis yra 1/20 sek.
- Norėdami naudoti blykstę režime [Tylusis [♥]], pasirinkite [Leisti] [Tyliojo [♥] nustatymai] > [Blykstės rež.] ([117 psl.\)](#page-116-0).
- **1** Paspauskite mygtuką  $\Box \Diamond$  ( $\nabla$ ).
- **2** Pažymėkite vieną šių parinkčių, pažymėtų ♥, mygtukais  $\triangle$ D.
- **3** Paspauskite mygtuka  $\infty$ .
	- Kai atleidžiamas užraktas, ekranas kurį laiką bus tamsus. Nesigirdės jokio užrakto garso.
- Norimų rezultatų galima nepasiekti esant mirksinčios šviesos šaltiniui, pvz., fluorescencinėms ar LED lempoms, arba jei objektas fotografuojant staigiai juda.
- Atsiminkite, kad dėl elektroninio užrakto objektas nuotraukose gali būti iškraipytas, jeigu fotografuojant fotoaparatas buvo greitai judinamas arba jei buvo fotografuojami greitai judantys objektai.

#### ■ Tiesioginis valdymas

Galite tiesioginiu valdikliu pasirinkti fotografavimo funkciją, stebėdami efektą ekrane.

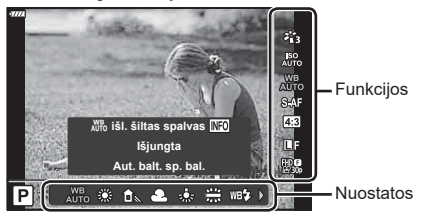

Tiesioginio valdymo ekranas

#### Galimos nuostatos

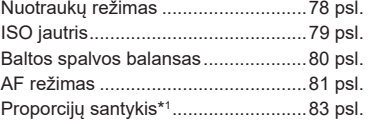

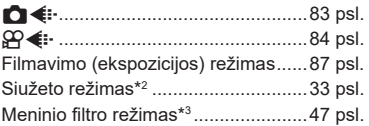

- \*1 Negalimas filmavimo režimu.
- \*2 Galimas SCN režimu.
- \*3 Galimas **ART** režimu ir kai kuriomis  $P/A/S/M/gY/RP$  režimų funkcijomis.
- **1** Norėdami, kad būtų parodytas tiesioginio valdymo langas, paspauskite  $\circledcirc$ .
	- Norėdami paslėpti tiesioginio valdymo funkcijos langą, dar kartą paspauskite  $\circledast$ .
- 2 Mygtukais ∆ ▽ pažymėkite norimą funkciją, o mygtukais  $\triangle$  pažymėkite nustatymą, tada paspauskite mygtuką  $\circledcirc$ .
	- Valdymo ratuku galite pasirinkti nuostatas.
	- Jei apie 8 sekundes neatliekami jokie veiksmai, pasirinktos nuostatos aktyvinamos automatiškai.

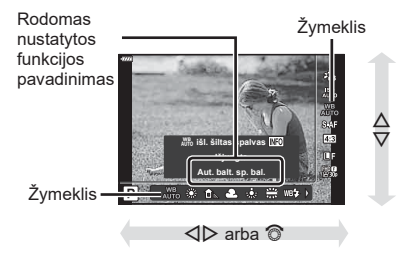

• Kai kuriais fotografavimo režimais kai kurie elementai negalimi.

## **<b>8** Pastabos

• Numatytąsias kiekvienos parinkties nuostatas žr. ["Numatytieji" \(162 psl.\).](#page-161-0)

#### ■ "LV Super" valdymo skydelis

Kitas fotografavimo parinktis galima pasiekti naudojant "LV super control" skydeli, kuriame pateikiamas parinkčių, pasirinktų šiems fotografavimo nustatymams, sąrašas.

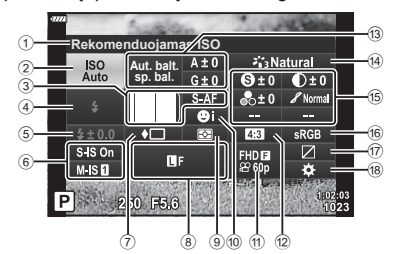

#### **Nuostatos, kurias galima keisti naudojantis "LV Super" valdymo skydeliu**

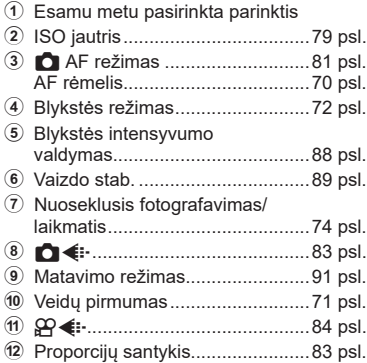

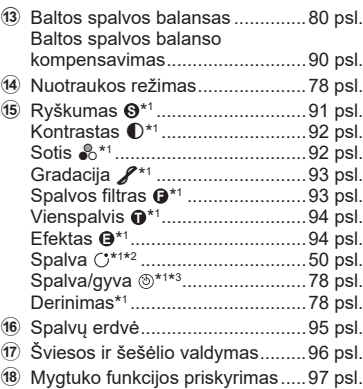

\*1 Ekranas gali skirtis, kai pasirenkamas meninio filtro nuotraukos režimas.

- \*2 Rodomas, kai nustatyta Iš dalies spalvota.
- \*3 Rodomas, kai nustatytas Spalvų kūrimas.

1 Paspauskite mygtuką a režimais P/A/S/M.

- Bus rodomas "LV super control" skydelis.
- Režimais  $\overline{\mathbf{m}}$ , ART, SCN ir  $\overline{AP}$  režimai. "LV super control" skydelio ekranas valdomas naudojant [C valdymo nustatymus] ([127 psl.\)](#page-126-0).
- "LV super control" skydelis nerodomas filmavimo režimu.
- **2** Pažymėkite elementą mygtukais  $\Delta \nabla \langle \mathbf{D} \rangle$  ir paspauskite mygtuką  $\textcircled{s}$ .
- 3 Mygtukais <>>>  $\Box$ bažymėkite parinkti.

### **<b>8** Pastabos

- Nustatymus taip pat galima reguliuoti valdymo ratuku arba jutikliniais valdikliais.
- Numatytąsias kiekvienos parinkties nuostatas žr. ["Numatytieji" \(162 psl.\).](#page-161-0)

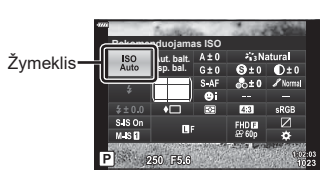

## <span id="page-77-0"></span>**Apdorojimo parinktys ( Nuotr. režimas)**

Pasirinkite nuotraukos režimą ir atskirai sureguliuokite kontrastą, ryškumą ir kitus parametrus [\(91–](#page-90-1)[94 psl.\)](#page-93-1). Kiekvieno nuotraukos režimo pakeitimai įrašomi atskirai.

- **1** Paspauskite  $\otimes$  mygtuką ir mygtukais  $\Delta \nabla$ pažymėkite nuotraukos režimą.
- **2** Pažymėkite parinktį mygtukais  $\triangleleft\triangleright$  ir paspauskite mygtuką  $\widehat{\infty}$ .

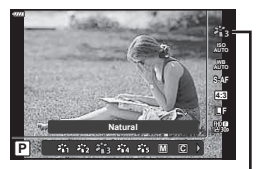

Nuotr. režimas

#### Nuotr. režimo parinktys

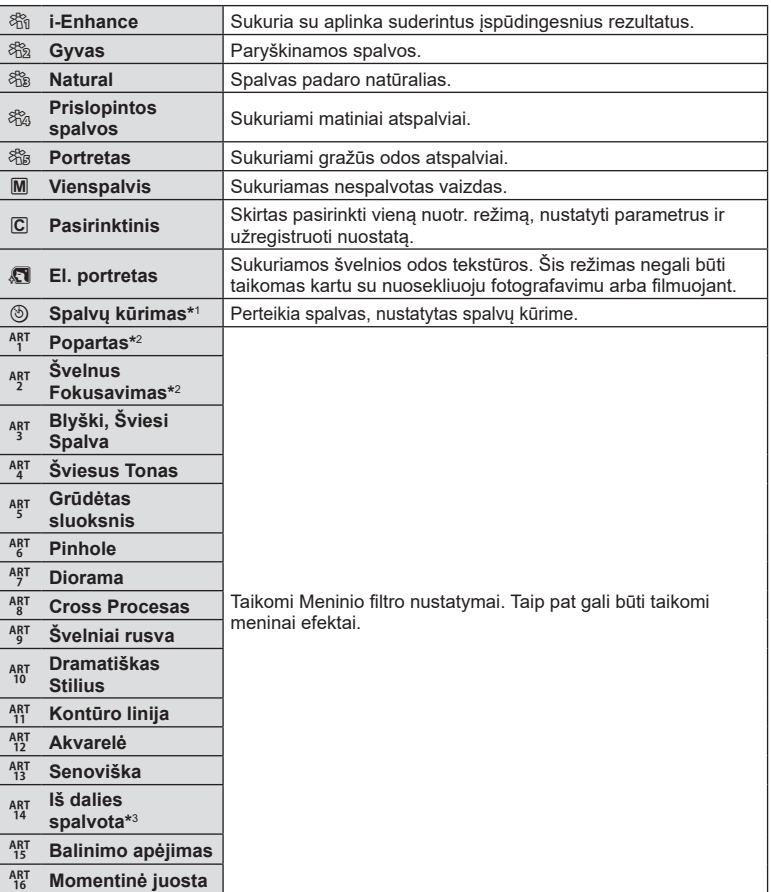

- \*1 Mygtukais  $\triangleleft$  pasirinkę spalvų kūrimą, paspauskite mygtuką **INFO** ir valdymo ratuku arba  $\triangleleft$  sureguliuokite atspalvį, o  $\triangle\nabla$  sureguliuokite sotį.
- \*2 Mygtukais  $\triangleleft$  pasirinkę popartą arba švelnų fokusavimą, paspauskite mygtuką INFO, kad būtų rodomas tikslaus reguliavimo slankiklis [\(50 psl.\)](#page-49-1).
- \*3 Mygtukais  $\triangleleft$  pasirinkę iš dalies spalvotą, paspauskite mygtuką INFO, kad būtų rodomas spalvų žiedas ([50 psl.](#page-49-0)).

# <span id="page-78-0"></span>**ISO jautrio keitimas (ISO)**

Didinant ISO jautrį daugėja trikdžių (grūdėtumas), tačiau galima fotografuoti esant silpnam apšvietimui. Esant daugumai situacijų rekomenduojamas režimas [AUTO], prasidedantis nuo ISO 200 – vertės, kuri suderina trikdžius ir dinamiškąjį intervalą ir sureguliuoja ISO jautrį pagal fotografavimo sąlygas.

- **1** Paspauskite mygtuką  $\textcircled{\tiny{\textcircled{\tiny{W}}}}$  ir naudodami  $\Delta \nabla$ pažymėkite ISO jautrį.
- **2** Pažymėkite parinktį mygtukais √ $\triangleright$  ir paspauskite mygtuką  $@$ .

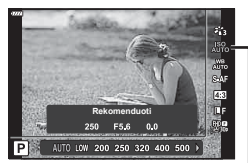

ISO

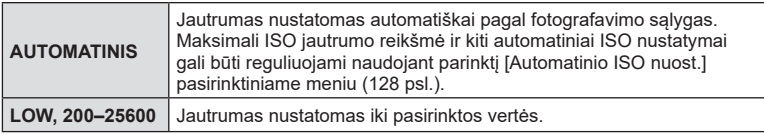

## <span id="page-79-0"></span>**Spalvos reguliavimas ( Balt. sp. bal. (baltos spalvos balansas))**

Baltos spalvos balansas (Balt. sp. bal.) užtikrina, kad balti objektai nuotraukose ir filmuotoje medžiagoje atrodytų balti. Dažniausiai tinka režimas [AUTO.], tačiau jei režimu [AUTO.] nepavyko gauti norimų rezultatų arba norite savo nuotraukoms suteikti kitokį atspalvį, atsižvelgdami į šviesos šaltinį galite pasirinkti kitas vertes.

- **1** Paspauskite mygtuka  $\textcircled{\tiny{\textcircled{\tiny{N}}}}$  ir mygtukais  $\Delta \nabla$ pažymėkite baltos spalvos balansą.
- **2** Pažymėkite parinktį mygtukais **√** $\triangleright$  ir paspauskite mygtuką  $\overset{\frown}{\otimes}$ .

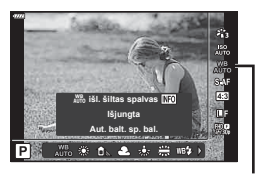

Baltos spalvos balansas

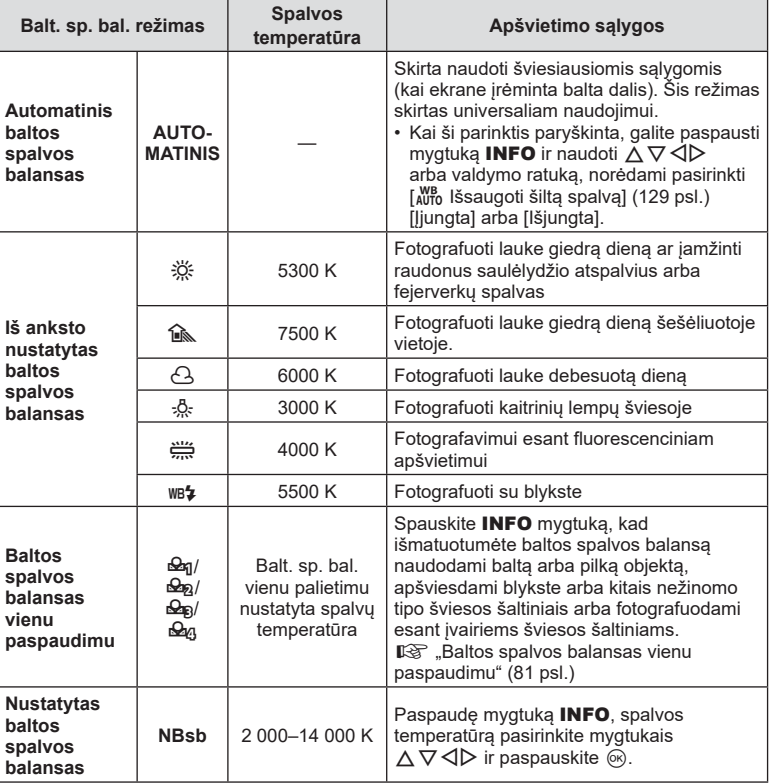

### <span id="page-80-1"></span>**Baltos spalvos balansas vienu paspaudimu**

Matuokite baltos spalvos balansą nutaikydami rėmelį ant popieriaus lapo ar kito balto daikto esant tokiam apšvietimui, koks bus fotografuojant. Tai naudinga, kai objektas fotografuojamas natūralioje šviesoje, taip pat esant įvairiems šviesos šaltiniams, turintiems skirtingą spalvų temperatūrą.

- **1** Pasirinkite  $[\mathcal{Q}_1], [\mathcal{Q}_2], [\mathcal{Q}_3],$  arba  $[\mathcal{Q}_4]$  (1, 2, 3 arba 4 baltos balansas vienu paspaudimu) ir paspauskite mygtuką INFO.
- **2** Nufotografuokite bespalvį (baltą ar pilką) popieriaus lapą.
	- Popieriaus lapą nustatykite taip, kad jis užpildytų ekraną ir ant jo nekristų šešėlis.
	- Rodomas baltos spalvos balanso nustatymo vienu prisilietimu langas.
- **3** Pasirinkite [Taip] ir paspauskite mygtuką  $\textcircled{\tiny{\textcircled{\tiny{}}}}$ .
	- Nauja vertė įrašoma kaip baltos spalvos balanso parinktis.
	- Nauja vertė laikoma tol, kol vėl vienu paspaudimu bus išmatuotas baltos spalvos balansas. Išjungus maitinimą, duomenys neištrinami.

# <span id="page-80-0"></span>**Fokusavimo režimo pasirinkimas ( AF režimas)**

Galite pasirinkti fokusavimo metodą (fokusavimo režimą). Naudodamiesi fotografavimo režimu ir filmo režimu galite pasirinkti skirtingus fokusavimo metodus.

**1** Paspauskite mygtuką  $\textcircled{\tiny{\textcircled{\tiny{W}}}}$  ir mygtukais  $\Delta \nabla$ pažymėkite AF režimą.

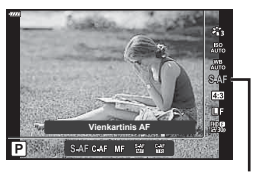

AF režimas

**2** Pažymėkite parinktį mygtukais  $\triangleleft\triangleright$  ir paspauskite mygtuką  $\textcircled{s}.$ 

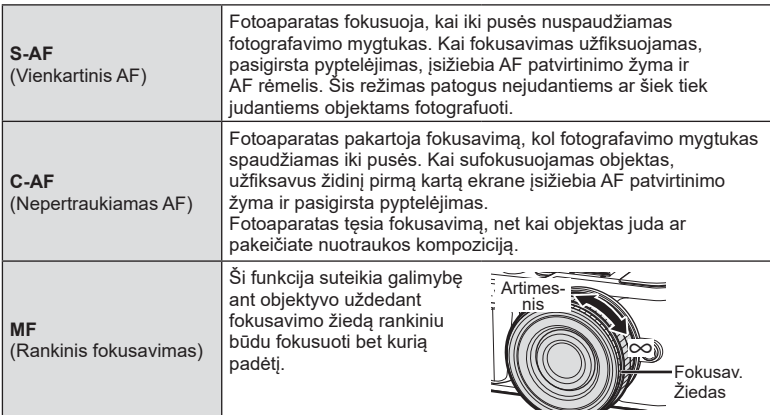

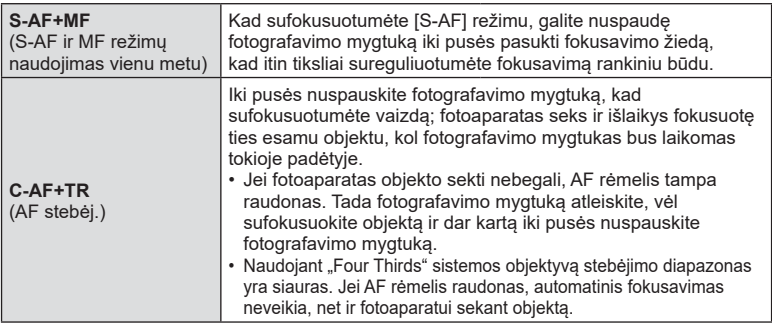

- Jei objektas blogai apšviestas, aptemdytas rūko ar dūmų, naudojamas per mažas kontrastas, fotoaparatas gali vaizdo nesufokusuoti.
- Jei naudojate "Four Thirds" sistemos objektyvą, filmuojant naudotis AF negalima.
- AF režimas negalimas, kai objektyvo rankinio fokusavimo mova nustatyta į MF.
- Jei  $P$ ,  $A$ ,  $S$ ,  $M$ ,  $Q$  arba ART režime pasirinkta [MF], [C-AF] arba [C-AF+TR], užraktą galima atleisti net fotoaparatui nesufokusavus vaizdo.

#### **12** Pastabos

• Fokusavimo metodą galima pasirinkti pasirinktiniame meniu  $\clubsuit$ .  $\mathbb{R}$ , AEL / AFL " (131 psl.)

<span id="page-82-0"></span>Galite keisti nuotraukų proporcijų (horizontaliosios ir vertikaliosios) santykį. Santykį galite nustatyti savo nuožiūra: [4:3] (standartinis), [16:9], [3:2], [1:1] arba [3:4].

- **1** Paspauskite mygtuka  $\circledcirc$  ir mygtukais  $\triangle \nabla$ pažymėkite vaizdo proporcijas.
- **2** Mygtukais **√** pasirinkite reikšmę ir paspauskite mygtuką  $\circledcirc$ .
- Galima nustatyti tik nuotraukų vaizdo proporcijas.
- JPEG formato vaizdai įrašomi pasirinktu proporcijų santykiu. RAW formato vaizdai yra tokio paties dydžio kaip ir vaizdo jutiklis ir jie įrašomi 4:3 proporcijų santykiu su pasirinktą proporcijų santykį nurodančia žyma. Atkuriant vaizdus, parodomas pasirinktą proporcijų santykį nurodantis rėmelis.

# <span id="page-82-1"></span>**Vaizdo kokybės pasirinkimas (nuotraukų kokybė,** KK**)**

Galite nustatyti nuotraukų vaizdo kokybės režimą. Pasirinkite programai tinkamą kokybę (pavyzdžiui, apdorojant kompiuteryje, naudojant internete ir pan.).

**1** Paspauskite mygtuka  $\circ$  ir mygtukais  $\wedge \nabla$ pažymėkite (nuotraukų kokybė,  $\bigcirc$  (ii-).

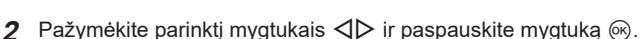

- Rinkitės iš JPEG (**UF, UN, MN ir SN) ir RAW režimu. Pasirinkus JPEG+RAW** parinktį, bus įrašomi kiekvienos nuotraukos JPEG ir RAW vaizdai. JPEG režimais suderinamas nuotraukos dydis ( $\blacksquare$ ,  $\blacksquare$  ir  $\blacksquare$ ) ir suspaudimas (SF, F ir N).
- Jei norite pasirinkti kitą derinį, nei  $\blacksquare$ F,  $\blacksquare$ N, ir  $\blacksquare$ N, pakeiskite [ $\blacktriangleleft$ : Nustatyti] [\(129 psl.\)](#page-128-1) nustatymus Pasirinktiniame meniu.

## **RAW vaizdų duomenys**

RAW formato nuotraukas sudaro neapdoroti nuotraukų duomenys, kurioms dar reikia pritaikyti tokias nuostatas, kaip ekspozicijos kompensavimas ir baltos spalvos balansas. Jos naudojamos kaip neapdoroti duomenys nuotraukoms, kurios bus apdorotos nufotografavus. RAW formato nuotraukų failai:

- Naudokite plėtinį ".orf"
- Negalima peržiūrėti kituose fotoaparatuose
- Galima peržiūrėti kompiuteriuose naudojant "Olympus Workspace" nuotraukų redagavimo programinę įrangą
- Galima išsaugoti JPEG formatu naudojant [RAW duom. red.] [\(120 psl.\)](#page-119-0) retušavimo parinktį fotoaparato meniu
- **IG .Nuotrauku redagavimas (Redag.)** (120 psl.)

*2*

**4:3 16:9 3:2 1:1 3:4 4608x3456**

**4:3 WB AUTO S-AF ISO**

**L F**

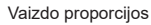

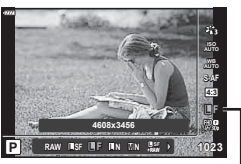

Nuotraukų kokybės režimas

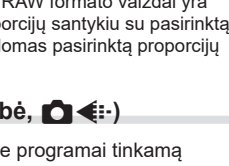

**P**

# <span id="page-83-0"></span>**Vaizdo kokybės pasirinkimas (filmuotos medžiagos kokybė,**  $\Omega$  **€:·)**

Galite pasirinkti jums tinkamą filmo fiksavimo režimą.

- **1** Paspauskite mygtuką  $\textcircled{\tiny{\textcircled{\tiny{w}}}}$  ir mygtukais  $\Delta \nabla$ pažymėkite (filmuotos medžiagos kokybė,  $\mathfrak{P}$   $\leftarrow$  :-).
- **2** Mygtukais **√** pasirinkite reikšmę ir paspauskite mygtuką  $@$ .

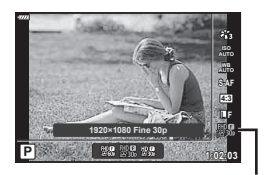

Filmuotos medžiagos kokybė

#### ■ Galimos filmuotos medžiagos kokybės parinktys

Galimos filmuotos medžiagos kokybės parinktys skiriasi atsižvelgiant į filmavimo režimą ([60 psl.\)](#page-59-0) ir į pasirinktas parametrų [Vaizdo įrašo kadrų dažnis] bei [Vaizdo įrašo bitų dažnis] parinktis vaizdo įrašo meniu ([119 psl.](#page-118-0)).

- Filmuodami filmus, kurie bus žiūrimi per televizorių, rinkitės vaizdo įrašo kadrų dažį, kuris atitinka prietaise naudojamą vaizdo įrašo standartą, nes priešingu atveju žiūrint filmą gali kilti nesklandumų. Vaizdo įrašo standartai gali skirtis šalyse arba regione: kai kur naudojamas NTSC, o kai kur PAL standartas.
	- Filmuodami filmus, kurie bus žiūrimi naudojant NTSC prietaisus, rinkitės 60p (30p)
	- Filmuodami filmus, kurie bus žiūrimi naudojant PAL prietaisus, rinkitės 50p (25p)

#### **Šios parinktys galimos, kai pasirenkamas [Standartinis] filmavimo režimas arba**  režimu perjungimo ratukas pasukamas į kita padėti nei  $\Omega$ :

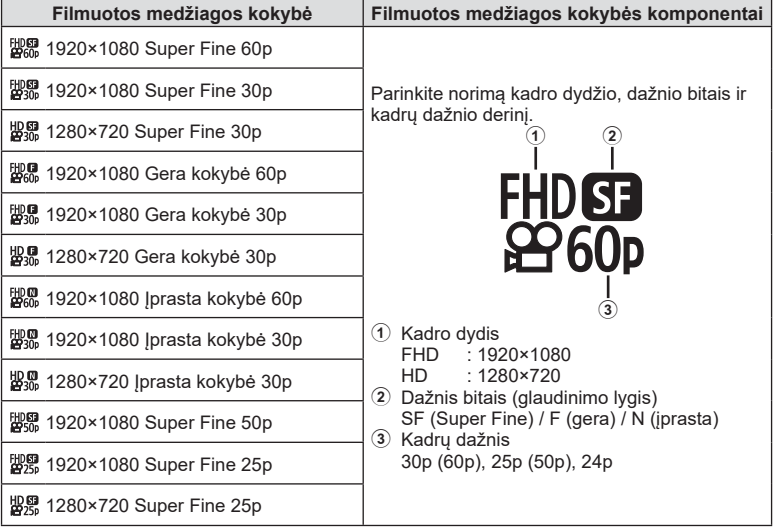

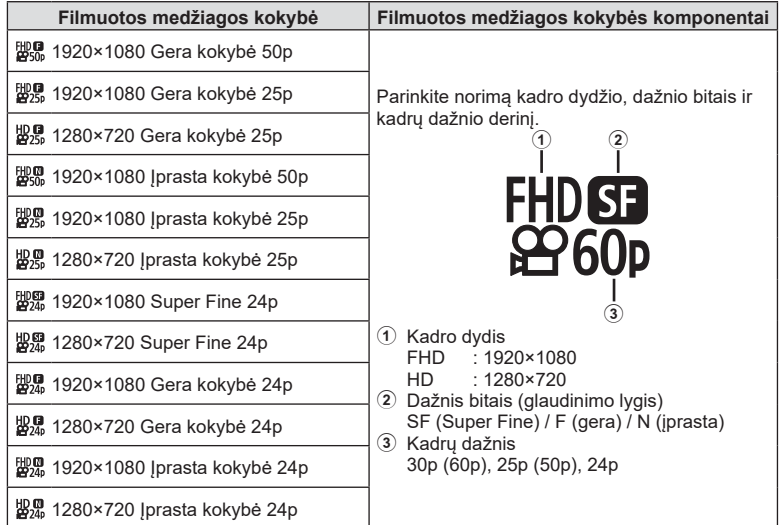

**Šios parinktys galimos, kai pasirenkamas filmavimo režimas [4K]\*1 :**

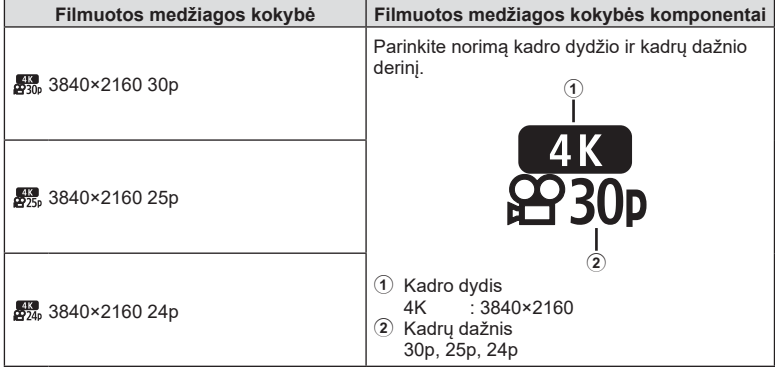

\*1 Dažnio bitais pakeisti negalima.

**Fotografavimas 2**<br>Potografavimas

#### **Šios parinktys galimos, kai pasirenkamas filmavimo režimas [Klipai]\*1 :**

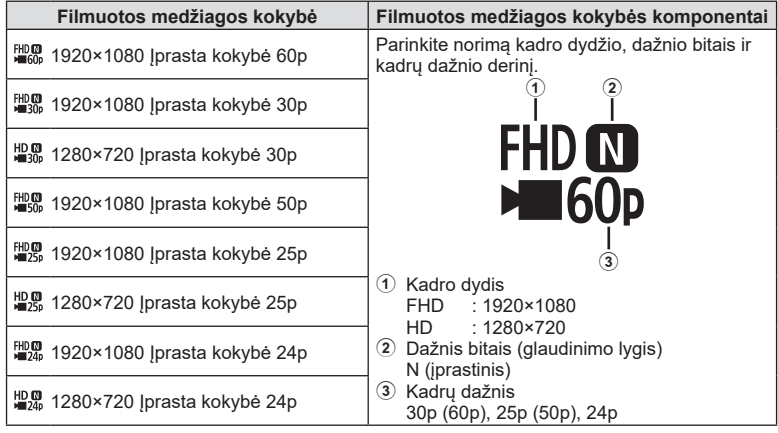

\*1 Dažnio bitais pakeisti negalima.

#### **Ši parinktis galima, kai pasirenkamas [Greitas] filmavimo režimas\*2 :**

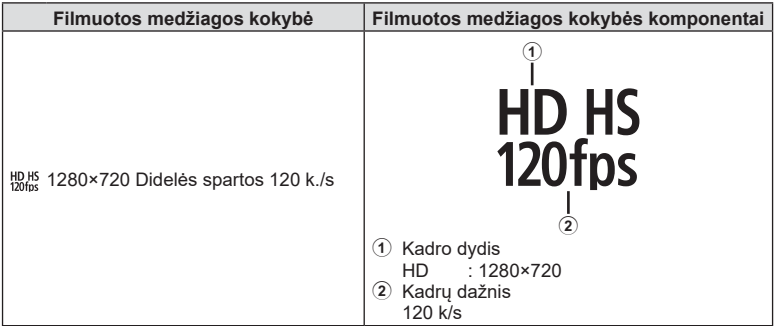

\*2 Kadrų dažnio ir dažnio bitais pakeisti negalima.

- Filmuota medžiaga įrašoma MPEG-4 AVC/H.264 formatu. Maksimalus atskiro failo dydis ribojamas iki 4 GB. Maksimalus atskiro vaizdo įrašo laikas ribojamas iki 29 minučių.
- Atsižvelgiant į naudojamos kortelės tipą, įrašymas gali baigtis dar nepasiekus didžiausio ilgio.

## <span id="page-86-0"></span>**Filmo papildymas efektais**

Galite kurti filmus, kuriuose naudojami efektai, prieinami fotografavimo režimu.

- **1** Režimo ratuką pasukite ir nustatykite ties  $\mathcal{P}$ .
- **2** Paspauskite mygtuką  $\textcircled{\tiny{\textcircled{\tiny{N}}}}$  ir mygtukais  $\Delta \nabla$ pažymėkite filmavimo (ekspozicijos) režimą.
- 3 Mygtukais <>>>  $\Diamond$  pasirinkite reikšmę ir paspauskite mygtuką  $\circledcirc$ .

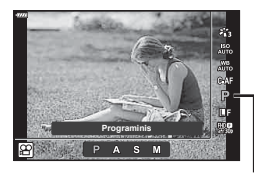

Filmavimo (ekspozicijos) režimas

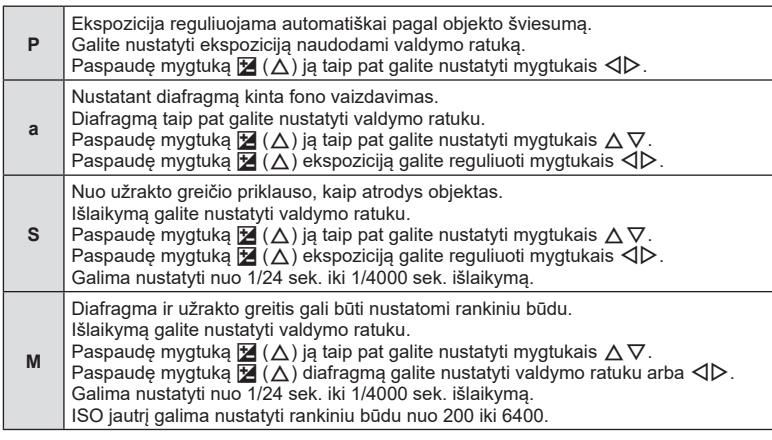

- Kadrų išsiliejimą, kurį sukelia tokie veiksniai, kaip objekto judėjimas atidarius užraktą, galima sumažinti pasirinkus didžiausią galimą užrakto greitį.
- Apatinė užrakto greičio riba keičiasi priklausomai nuo kadrų dažnio filmo fiksavimo režime.

# \$ Pastabos

• Valdymo ratuko vaidmenį galima pakeisti pasirinktiniame meniu  $\ddot{\boldsymbol{\ast}}$ .  $\mathbb{R}$  [Ratuko funkc.] [\(126 psl.\)](#page-125-0)

## <span id="page-87-0"></span>**Blykstės galios reguliavimas ( blykstės intensyvumo valdymas)**

Blykstės galią galima sureguliuoti, jei objektas atrodo pernelyg arba per mažai apšviestas, nors kitos nuotraukos dalies ekspozicija yra gera.

- **1** Paspauskite mygtuką **a** režimais **P/A/S/M**.
	- Režimais  $\overline{w}$ . ART, SCN ir  $\overline{AP}$  režimai, "LV super control" skydelio ekranas valdomas naudojant [contractly valdymo nustatymus] ([127 psl.](#page-126-0)).
- **2** Mygtukais  $\Delta \nabla \triangleleft \triangleright$  pasirinkite [ $\frac{1}{2}$ ], tada paspauskite mygtuką (%).
- **3** Mygtukais  $\triangleleft$  pasirinkite reikšmę ir paspauskite mygtuką (ok).

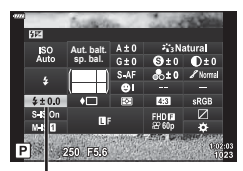

Blykstės intensyvumo valdymas

- Ši nuostata neveikia, jeigu nustatytas RANKINIS išorinės blykstės valdymo režimas.
- Išorinėje blykstėje nustatyti blykstės intensyvumo pakeitimai sumuojami su atitinkamais fotoaparate atliktais pakeitimais.

# <span id="page-88-0"></span>**Fotoaparato judėjimo sumažinimas ( Vaizdo stab.)**

Galite sumažinti fotoaparato judėjimą, atsirandantį fotografuojant silpno apšvietimo sąlygomis arba labai priartinus objektą.

Vaizdo stabilizatorius paleidžiamas fotografavimo mygtuką nuspaudus iki pusės.

- **1** Paspauskite mygtuka  $\overline{P}$  režimais  $P/A/S/M$ .
	- Režimais  $\overline{w}$ , ART, SCN ir  $\overline{AP}$  režimai, "LV super control" skydelio ekranas valdomas naudojant [C] valdymo nustatymus] [\(127 psl.\)](#page-126-0).
- **2** Mygtukais  $\Delta \nabla \triangleleft \triangleright$  pasirinkite [Vaizdo stab.], tada paspauskite mygtuką (%).

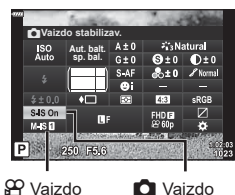

stabilizatorius

stabilizatorius

**3** Pažymėkite parinktį mygtukais  $\triangleleft\triangleright$  ir paspauskite mygtuką (ok).

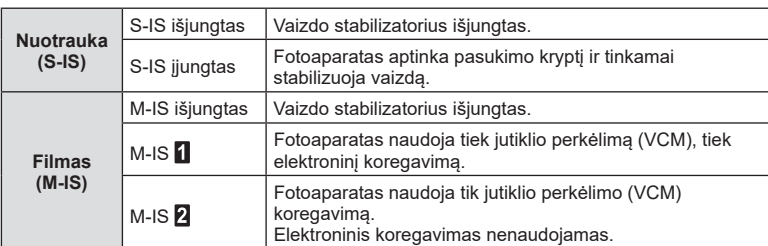

- Rėmelio kraštus galima apkarpyti pasirinkus [M-IS 1] sumažinant įrašomą sritį.
- Vaizdo stabilizatorius negali koreguoti stipraus fotoaparato judėjimo arba judėjimo, atsirandančio, kai nustatytas ilgiausias išlaikymas. Tokiais atvejais rekomenduojama naudoti trikojį.
- Kai naudojate trikojį, nustatykite [Vaizdo stab.] į [S-IS išjungtas]/[M-IS išjungtas].
- Jei naudojate objektyvą su vaizdo stabilizavimo funkcijos jungikliu, pirmumas teikiamas tam, kaip nustatytas objektyvas.
- Įjungus vaizdo stabilizatorių, veiklos metu galite girdėti garsą arba justi vibraciją.

#### Kitų nei "Micro Four Thirds" arba "Four Thirds" sistemų objektyvų naudojimas

Galite naudoti židinio nuotolio informaciją fotoaparato judėjimo poveikiui sumažinti, kai fotografuojate ne "Micro Four Thirds" arba "Four Thirds" sistemų objektyvais.

- Kai pasirinktas [Vaizdo stabilizavimas], paspauskite mygtuką **INFO**, mygtukais  $\Delta \nabla \Delta$ pažymėkite židinio nuotolį ir paspauskite mygtuką  $\circledR$ .
- Pasirinkite nuo 0,1 mm iki 1000,0 mm židinio nuotolį.
- Pasirinkinte tokią vertę, kuri atitinka vertę nurodytą ant objektyvo.
- Pasirinkus [Atkurti] (pagrindinis) 1 fotografavimo meniu, židinio nuotolis nebus nustatytas iš naujo.

## <span id="page-89-0"></span>**Baltos spalvos balanso reguliavimas ( Balt. sp. bal. kompensavimas)**

Galima nustatyti ir koreguoti tiek automatinio baltos spalvos balanso, tiek iš anksto nustatyto baltos spalvos balanso kompensavimo reikšmes.

Prieš tęsdami pasirinkite baltos spalvos balanso parinktį, kuri atlieka tikslius koregavimus. Gog . Spalvos reguliavimas (Balt. sp. bal. (baltos spalvos balansas))" (80 psl.)

- **1** Paspauskite mygtuką (■ režimais P/A/S/M.
	- Režimais  $\overline{w}$ . ART, SCN ir  $\overline{AP}$  režimai, "LV super control" skydelio ekranas valdomas naudojant [contractly valdymo nustatymus] ([127 psl.](#page-126-0)).
- **2** Pažymėkite baltos spalvos balanso kompensavimą mygtukais  $\Delta \nabla \langle \mathbf{D} \rangle$  ir paspauskite mygtuką  $\textcircled{\tiny{\textcircled{\tiny{R}}}}$ .
- **3** Mygtukais  $\triangleleft$  pasirinkite aši.
- **4** Parinkite reikšmę mygtukais  $\Delta \nabla$  ir paspauskite mygtuką (%).

#### **Kompensavimas A ašyje (raudona-mėlyna)**

Perkelkite juostą + kryptimi, jeigu norite išryškinti raudonus atspalvius, arba – kryptimi, jeigu norite išryškinti mėlynus atspalvius.

#### **Kompensavimas G ašyje (žalia-purpurinė)**

Perkelkite juostą + kryptimi, jeigu norite išryškinti žalius atspalvius, arba – kryptimi, jeigu norite išryškinti purpurinius atspalvius.

• Pasirinkus [Atkurti] (pagrindinis) 1 fotografavimo meniu, pasirinktos reikšmės nebus nustatytos iš naujo.

**Auto.** x ISO<br>Auto **Aut. balt. sp. bal.**  $S.S.$  0 п 250 F.R.

Balt. sp. bal.

Baltos spalvos balanso kompensavimas

## <span id="page-90-0"></span>**Fotoaparato šviesumo matavimo pasirinkimas ( Matavimas)**

Galite pasirinkite, kaip fotoaparatas matuos objekto šviesumą.

- **1** Paspauskite mygtuką **a** režimais **P/A/S/M**.
	- Režimais  $\overline{w}$ , ART, SCN ir  $\overline{AP}$  režimai, "LV super control" skydelio ekranas valdomas naudojant [comportatymus] [\(127 psl.\)](#page-126-0).
- **2** Mygtukais  $\Delta \nabla \triangleleft \triangleright$  pasirinkite [Matavimas], tada paspauskite mygtuką (%).

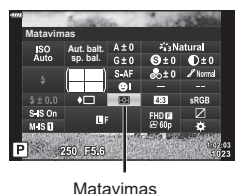

**3** Pažymėkite parinkti mygtukais  $\triangle$  ir paspauskite mygtuką  $@s$ .

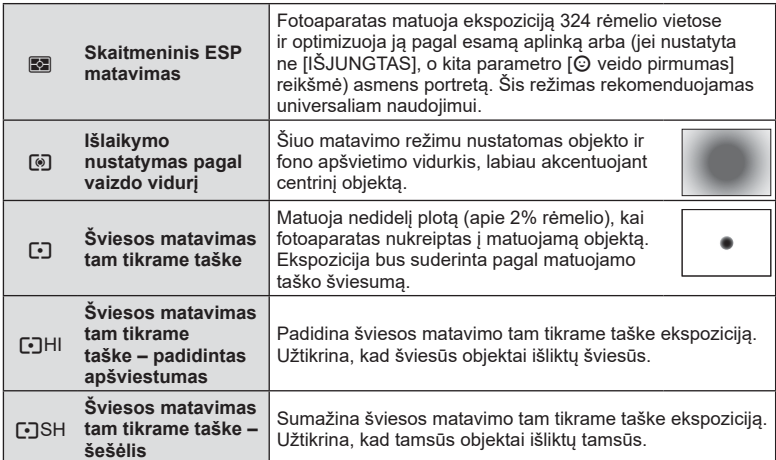

# <span id="page-90-1"></span>**Ryškumo koregavimas ( ryškumas)**

Nuotr. režimo [\(78 psl.](#page-77-0)) nuostat. galite reguliuoti ryškumą ir išsaugoti pakeitimus.

- Priklausomai nuo fotografavimo režimo, tam tikri reguliavimai gali būti neprieinami.
	- Ryškumas

- Režimais  $\overline{w}$ , ART, SCN ir  $\overline{AP}$  režimai, "LV super control" skydelio ekranas valdomas naudojant [K] valdymo nustatymus] [\(127 psl.\)](#page-126-0).
- **2** Mygtukais  $\Delta \nabla \langle \rangle$  pasirinkite [Ryškumas], tada paspauskite mygtuką (o.

**1** Paspauskite mygtuka  $\overline{P}$  režimais  $P/A/S/M$ .

**3** Sureguliuokite ryškumą mygtukais  $\triangleleft\triangleright$  ir paspauskite mygtuką  $@$ .

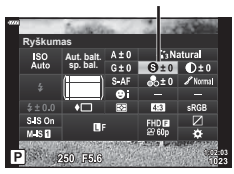

# <span id="page-91-0"></span>**Kontrasto reguliavimas ( kontrastas)**

Nuotr. režimo ([78 psl.\)](#page-77-0) nuostat. galite reguliuoti kontrastą ir išsaugoti pakeitimus.

- Priklausomai nuo fotografavimo režimo, tam tikri reguliavimai gali būti neprieinami.
- **1** Paspauskite mygtuką (■ režimais P/A/S/M.
	- Režimais  $\overline{BD}$ , ART, SCN ir  $\overline{AP}$  režimai, "LV super control" skydelio ekranas valdomas naudojant [C valdymo nustatymus] ([127 psl.](#page-126-0)).
- 2 Mygtukais  $\Delta \nabla \triangleleft \triangleright$  pasirinkite [Kontrastas], tada paspauskite mygtuką (%).
- 3 Sureguliuokite kontrastą mygtukais  $\triangleleft$  ir paspauskite mygtuką  $(\%)$ .

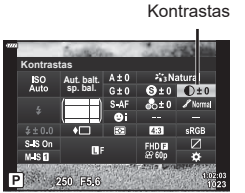

# <span id="page-91-1"></span>**Grynio reguliavimas ( Grynis)**

Nuotr. režimo ([78 psl.\)](#page-77-0) nuostat. gali reguliuoti grynį ir išsaugoti pakeitimus.

- Priklausomai nuo fotografavimo režimo, tam tikri reguliavimai gali būti neprieinami.
- **1** Paspauskite mygtuką  $\overline{P}$  režimais  $P/A/S/M$ .
	- Režimais  $\overline{u}$ , ART, SCN ir  $\overline{AP}$  režimai, "LV super control" skydelio ekranas valdomas naudojant [C valdymo nustatymus] ([127 psl.](#page-126-0)).
- **2** Mygtukais  $\triangle \nabla \triangleleft \triangleright$  pasirinkite [Sotis], tada paspauskite mygtuką  $@$ .
- **3** Sureguliuokite sotį mygtukais  $\triangleleft$  ir paspauskite mygtuką  $@s$ .

Grynis

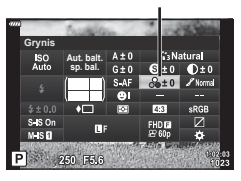

# <span id="page-92-0"></span>**Tono reguliavimas ( gradacija)**

Nuotr. režimo [\(78 psl.](#page-77-0)) nuostat. gali reguliuoti toną ir išsaugoti pakeitimus.

- Priklausomai nuo fotografavimo režimo, tam tikri reguliavimai gali būti neprieinami.
- 1 Paspauskite mygtuką a režimais P/A/S/M.
	- Režimais  $\overline{\mathbf{m}}$ . ART, SCN ir  $\overline{AP}$  režimai, "LV super control" skydelio ekranas valdomas naudojant [C valdymo nustatymus] [\(127 psl.\)](#page-126-0).
- **2** Mygtukais  $\land \nabla \triangleleft \triangleright$  pasirinkite [Gradacija], tada paspauskite mygtuką  $@$ .
- **3** Sureguliuokite tong mygtukais  $\triangleleft\triangleright$  ir paspauskite mygtuką (ok).

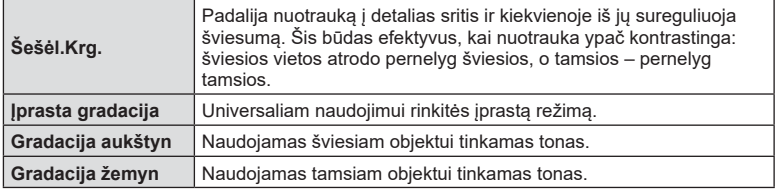

# <span id="page-92-1"></span>**Filtrų efektų taikymas vienspalvėms nuotraukoms ( Spalvų filtras)**

Parinkties [Nuotr. Režimas] [\(78 psl.](#page-77-0)) vienspalviams vaizdams taikomų nuostatų dalyje galite iš anksto įtraukti ir įrašyti filtro efektą. Taip sukuriamas vienspalvis vaizdas, kuriame filtro spalva pašviesinama, o papildoma spalva – patamsinama.

- **1** Paspauskite mygtuka **a** režimais **P/A/S/M**.
	- Režimais  $\overline{w}$ , ART, SCN ir  $\overline{AP}$  režimai, "LV super control" skydelio ekranas valdomas naudojant [co] valdymo nustatymus] [\(127 psl.\)](#page-126-0).
- 2 Mygtukais  $\Delta \nabla \langle \rangle$  pasirinkite [Spalvų filtras], tada paspauskite mygtuką  $@$ .
- **3** Pažymėkite parinktį mygtukais  $\triangleleft$  ir paspauskite mygtuką (ok).

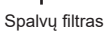

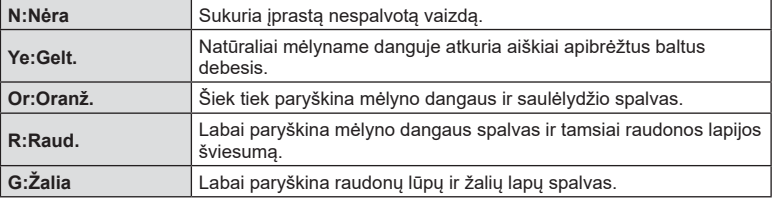

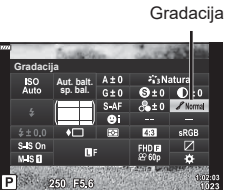

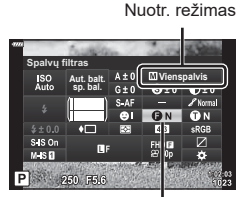

<span id="page-93-0"></span>Parinkties [Nuotr. Režimas] ([78 psl.\)](#page-77-0) vienspalviams vaizdams taikomų nuostatų dalyje galite iš anksto įtraukti ir įrašyti atspalvį.

- **1** Paspauskite mygtuką  $\overline{P}$  režimais  $P/A/S/M$ .
	- Režimais  $\overline{\mathbf{m}}$ . ART, SCN ir  $\overline{\mathbf{AP}}$  režimai, "LV super control" skydelio ekranas valdomas naudojant [comportation valdymo nustatymus] ([127 psl.](#page-126-0)).
- **2** Mygtukais  $\Delta \nabla \triangleleft \triangleright$  pasirinkite [Vienspalvis], tada paspauskite mygtuką  $@$ .
- **3** Mygtukais  $\triangleleft$  pasirinkite reikšmę ir paspauskite mygtuką (ok).

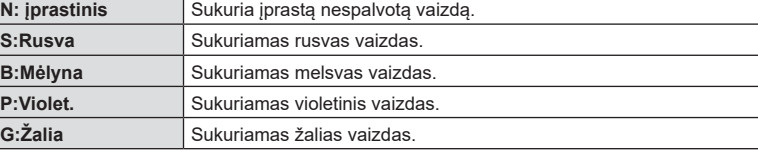

## <span id="page-93-1"></span>**"i-Enhance" efektų reguliavimas ( Efektas)**

Nuotr. režime galite nustatyti "i-Enhance" efekto stipruma [\(78 psl.](#page-77-0)).

- **1** Paspauskite mygtuką  $\overline{P}$  režimais  $P/A/S/M$ .
	- Režimais  $\overline{\mathbf{m}}$ , ART, SCN ir  $\overline{AP}$  režimai, "LV super control" skydelio ekranas valdomas naudojant [C valdymo nustatymus] ([127 psl.](#page-126-0)).
- **2** Mygtukais  $\triangle \nabla \triangle \triangleright$  pasirinkite [Efektas], tada paspauskite mygtuką  $@$ .
- **3** Sureguliuokite efekta mygtukais  $\triangle$  ir paspauskite mygtuką (ok).

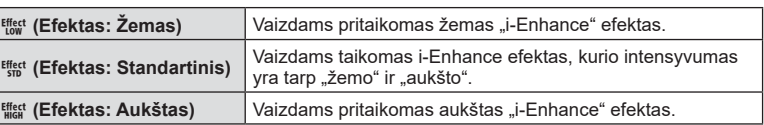

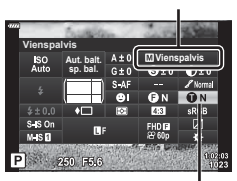

Vienspalvis

Nuotr. režimas

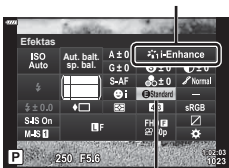

Efektas

Nuotr. režimas

# *2* Fotografavimas **Fotografavimas**

# <span id="page-94-0"></span>**Spalvos atkūrimo formato nustatymas ( spalvų erdvė)**

Galite pasirinkti formatą, kad užtikrintumėte, jog nuotraukas atkuriant ekrane arba naudojant spausdintuvą būtų tinkamai atkuriamos spalvos. Ši parinktis prilygsta [\[Spalvų erdvė\] \(129 psl.\)](#page-128-2) Pasirinktiniame meniu.

- **1** Paspauskite mygtuką  $\overline{P}$  režimais  $P/A/S/M$ .
	- Režimais  $\overline{w}$ , ART, SCN ir  $\overline{AP}$  režimai, "LV super control" skydelio ekranas valdomas naudojant [C] valdymo nustatymus] [\(127 psl.\)](#page-126-0).
- **2** Mygtukais ∆  $\nabla$  ⊲  $\triangleright$  pasirinkite [Spalvų erdvė], tada paspauskite mygtuką (%).

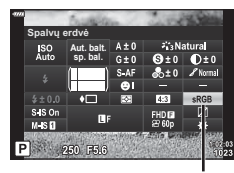

Spalvų erdvė

3 Naudodami  $\triangleleft$  pasirinkite spalvų formatą ir paspauskite mygtuką  $@$ .

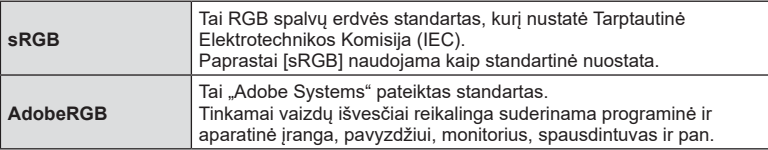

• [Adobe RGB] negalimas ART [\(47 psl.\)](#page-46-0) arba filmavimo režimu ([60 psl.](#page-59-0)), arba kai foninio apšvietimo HDR pasirinktas **SCN** režimu ([35 psl.\)](#page-34-0), arba HDR pasirinktas  $\overline{AP}$ režimu [\(41 psl.\)](#page-40-0).

# <span id="page-95-0"></span>**Ryškiai apšviestų vietų ir šešėlių šviesumo keitimas ( Švies. ef. ir šešėlių vald.)**

Norėdami sureguliuoti šviesiausių vietų ir šešėlių ryškumą, naudokite [Šviesos ir šešėlių valdymas].

- **1** Paspauskite mygtuka  $\overline{a}$  režimais  $P/A/S/M$ .
	- Režimais  $\overline{u}$ , ART, SCN ir  $\overline{AP}$  režimai, "LV super control" skydelio ekranas valdomas naudojant [C valdymo nustatymus] ([127 psl.](#page-126-0)).
- **2** Mygtukais  $\triangle \nabla \triangleleft \triangleright$  pasirinkite [Švies. ef. ir šešėlių vald. l. tada paspauskite mygtuka  $\circledcirc$ .
- **3** Šviesumą ir šešėlius reguliuokitre naudodami valdymo ratuką arba  $\triangle \nabla \triangleleft \triangleright$ .
	- Nustatymus galima atkurti paspaudžiant ir laikant mygtuką (ok).
- **4** Paspauskite mygtuką INFO, kad perjungtumėte pustonius, o tada valdymo ratuku arba  $\triangle \triangledown \triangle \triangleright$ reguliuokite šviesumą.
	- Nustatymus galima atkurti paspaudžiant ir laikant mygtuką <sup>oo.</sup>
- **5** Paspauskite mygtuką INFO, kad perjungtumėte švies. efektą, o tada valdymo ratuku arba
	- $\triangle \nabla \triangleleft \triangleright$  reguliuokite šviesuma.
	- Nustatymus galima atkurti paspaudžiant ir laikant mygtuką (%).
	- Norėdami sugrįžti į šešėlius, paspauskite mygtuką INFO dar kartą (3 veiksmas).
- **6** Paspauskite mygtuką <sup>®</sup>, kad išsaugotumėte nustatymus.

## **<b>8** Pastabos

• Šiuos valdiklius galite pasiekti paspaudę mygtuką  $\blacktriangleright$  ( $\triangle$ ), paskui mygtuką INFO.

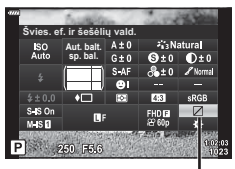

Šviesos ef. ir šešėl. valdymas

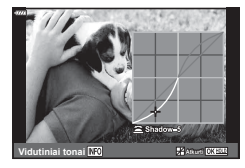

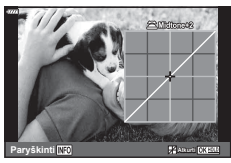

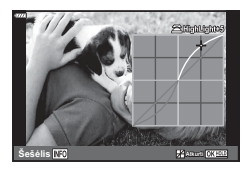

# <span id="page-96-0"></span>**Funkcijų priskyrimas mygtukams ( mygtuko funkcija)**

Numatytosiomis nuostatomis, mygtukams priskiriamos šios funkcijos:

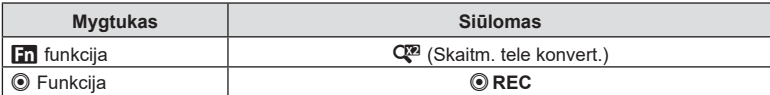

Norėdami pakeisti mygtukui priskirtą funkciją, atlikite žemiau nurodytus žingsnius.

- **1** Paspauskite mygtuka **a** režimais **P/A/S/M.** 
	- Režimais  $\overline{w}$ , ART, SCN ir  $\overline{AP}$  režimai, "LV super control" skydelio ekranas valdomas naudojant [co] valdymo nustatymus] [\(127 psl.\)](#page-126-0).
- 2 Mygtukais  $\Delta \nabla \triangleleft \triangleright$  pasirinkite [Mygtuko funkcija], tada paspauskite mygtuką  $@$ .
	- Bus rodomas pasirinktinio meniu elementas [Mygtuko funkcija].
	- [Mygtuko funkcija] taip pat galima pasiekti meniu ([113,](#page-112-0) [126 psl.](#page-125-1)).
- **3** Mygtukais  $\Delta \nabla$  pažymėkite norimą mygtuką ir paspauskite  $\triangleright$ .
- **4** Mygtukais  $\Delta \nabla$  pažymėkite norimą funkciją ir paspauskite mygtuką <sup></sup>.
- **5** Kad išeitumėte, dar kartą paspauskite mygtuką  $\circledcirc$ .

## **<b>8** Pastabos

- Mygtukams priskirtos funkcijos gali neveikti kai kuriais režimais.
- Šios parinktys kinta pagal esamą režimą.

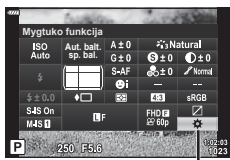

Mygtuko Funkcija

**Fotografavimas**

Fotografavimas

*2*

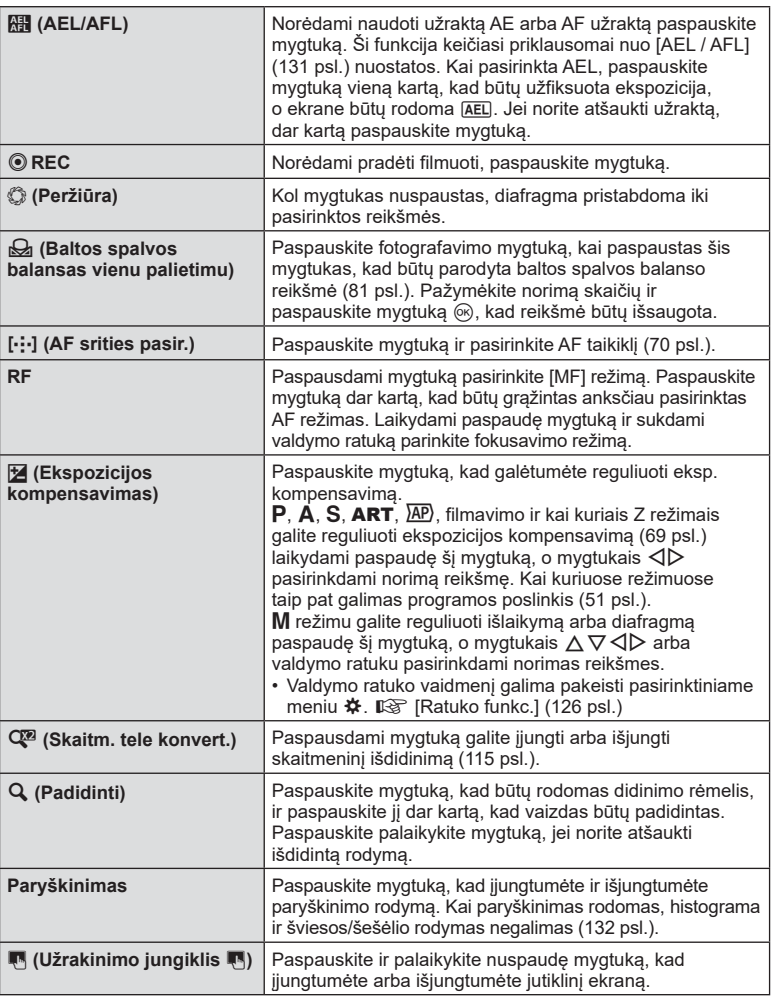

#### ■ Ekspozicijos užfiksavimas (AE užraktas)

Paspausdami mygtuką, kuriam buvo priskirta **[41]** ([97 psl.\)](#page-96-0), galite užfiksuoti ekspoziciją. Šią funkciją naudokite, kai norite atskirai sureguliuoti fokusavimą ir ekspoziciją, arba kai norite fotografuoti kelis vaizdus naudodami tą pačią ekspoziciją.

- Jei mygtuką, kuriam priskirta  $\overline{\mathbb{R}}$  paspaudžiate vieną kartą, ekspoziciją užfiksuojama ir parodoma [AEL]. [Sg ["AEL / AFL" \(131 psl.\)](#page-130-0)
- Norėdami išjungti AE fiksavimą, dar kartą paspauskite mygtuką, kuriam priskirta  $\mathbb{H}$ .
- Fiksavimas bus išjungtas, jei pasuksite režimo ratuką arba paspausite mygtuką MENU  $ar$   $(x)$ .

# *2* Fotografavimas **Fotografavimas**

## **Priartinimo rėmelio AF / priartinimo AF ("Super" srities AF)**

Reguliuodami fokusavimą galite priartinti rėmelio dalį. Pasirinkę didelį priartinimo santykį galėsite naudoti automatinį fokusavimą mažesniame plote, nei įprastai aprėpia AF objektas. Taip pat galite tiksliau nustatyti fokusavimo objektą.

Paspauskite ir laikykite mygtuką, kuriam buvo priskirtas  $\left[\mathbf{Q}\right]$ , kad eitumėte per ekranus tokia tvarka:

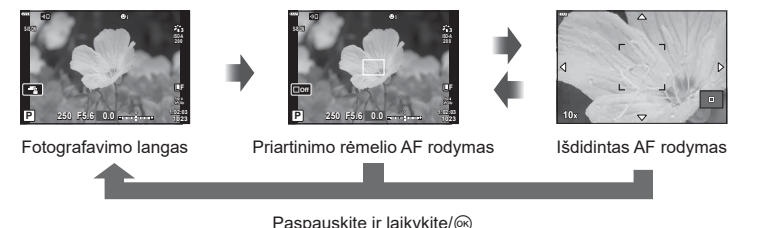

- **1** Priskirkite [**Q**] mygtukui **Fn** arba **.** 
	- Jei norite naudoti "Super Spot AF", pirmiausia turite priskirti  $\lceil \mathbf{Q} \rceil$  mygtukui **Fn** arba  $\odot$ [\(97 psl.](#page-96-0)).
- **2** Paspauskite mygtuką, kuriam buvo priskirtas [Q], kad būtų rodomas priartinimo rėmelis.
	- Jei prieš paspaudžiant mygtuką objektas buvo fokusuotas automatinio fokusavimo režimu, priartinimo rėmelis bus rodomas dabartinėje fokusavimo padėtyje.
	- Mygtukais  $\triangle \nabla \triangleleft \triangleright$  nustatykite priartinimo rėmelio padėtį.
	- Paspauskite mygtuką INFO ir mygtukais  $\Delta \nabla$  pasirinkite priartinimo santykį. (×3, ×5, ×7, ×10, ×14)
- **3** Paspauskite priskirtą mygtuką dar kartą, kad būtų išdidintas vaizdas priartinimo rėmelyje.
	- Mygtukais  $\Delta \nabla \langle \mathbf{D} \rangle$  nustatykite priartinimo rėmelio padėtį.
	- Sukdami valdymo ratuką galite pakeisti priartinimo santykį.
- **4** Iki pusės nuspauskite fotografavimo mygtuką, kad prasidėtų automatinis fokusavimas.
	- Fotoaparatas fokusuos naudodamas objektą, esantį rėmelyje, ekrano centre. Norėdami pasirinkti kitą fokusavimo padėtį, naudokite  $\Delta \nabla \langle \mathcal{L} \rangle$ .
- Priartinimas matomas tik ekrane ir poveikio nuotraukoms neturi.
- Paspauskite ir palaikykite priskirtą mygtuką arba paspauskite mygtuką  $\textcircled{\tiny{\textcircled{\tiny\textcirc}}}$ , kad baigtumėte išdidinimą ir išjungtumėte priartinimo rėmelio AF rodymą.
- Jei naudojate "Four Thirds" sistemos objektyvą, rodant priartintą vaizdą AF neveikia.
- Priartinus IS (vaizdo stabilizatorius) skleidžia garsą.

# **<b>X** Pastabos

• Galima naudoti ir jutiklinius valdiklius.

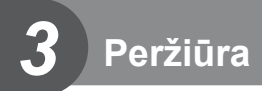

# **Peržiūros metu pateikiami rodmenys**

# **Peržiūrimo vaizdo informacija**

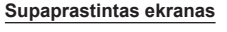

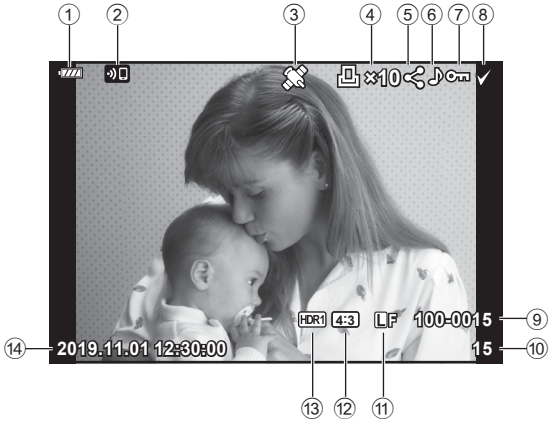

#### **Bendrasis ekranas**

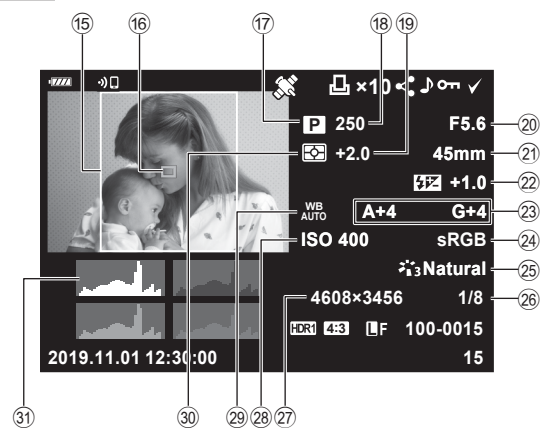

- 1 Baterijos įkrovos lygis ..................20 psl.
- 2 Belaidis LAN ryšys .............[136–](#page-135-0)[143 psl.](#page-142-0)
- 3 GPS informacijos įtraukimas......[141 psl.](#page-140-0)
- 4 Spausdinimo tvarka Spaudinių skaičius .....................[107 psl.](#page-106-0)
- 5 Bendrinimo tvarka ......................[106 psl.](#page-105-0)
- 6 Garso įrašymas..................[108,](#page-107-0) [121 psl.](#page-120-0)
- 7 Apsauga.....................................[105 psl.](#page-104-0)
- 8 Pasirinktas vaizdas ....................[106 psl.](#page-105-1) 9 Failo numeris .............................[130 psl.](#page-129-0)
- 0 Kadro numeris
- 11) Vaizdo kokybė ................................... [83 psl.](#page-82-1)
- b Proporcijų santykis.......................[83 psl.](#page-82-0)
- c HDR vaizdas ................................[41 psl.](#page-40-0)
- d Data ir laikas ................................[21 psl.](#page-20-0)
- e Proporcijų rėmelis ........................[83 psl.](#page-82-0)
- f AF srities žym. .............................[70 psl.](#page-69-0)
- g Fotografavimo režimas ..........[27](#page-26-0)[–59 psl.](#page-58-0) 18 Išlaikymas ................................[51](#page-50-1)-54 psl. 19 Ekspozicijos kompensavimas ...... [69 psl.](#page-68-0) 20 Diafragmos reikšmė ...............[51](#page-50-1)[–54 psl.](#page-53-0) 21) Židinio nuotolis 22 Blykstės intensyvumo valdymas......................................[88 psl.](#page-87-0) 23 Baltos spalvos balanso kompensavimas ...........................[90 psl.](#page-89-0) n Spalvų erdvė ................................[95 psl.](#page-94-0) 25 Nuotr. režimas....................... [78,](#page-77-0) [115 psl.](#page-114-1) p Glaudinimo lygis ........................[135 psl.](#page-134-0) 27 Pikselių skaičius.......................... [135 psl.](#page-134-1) r ISO jautris ....................................[79 psl.](#page-78-0) 29 Baltos spalvos balansas ..............[80 psl.](#page-79-0) 30 Matavimo režimas............................[91 psl.](#page-90-0) u Histograma ..................................[26 psl.](#page-25-0)

## **Informacijos lango įjungimas**

Informaciją, kuri peržiūros metu rodoma ekrane, galima perjungti paspaudus mygtuką INFO.

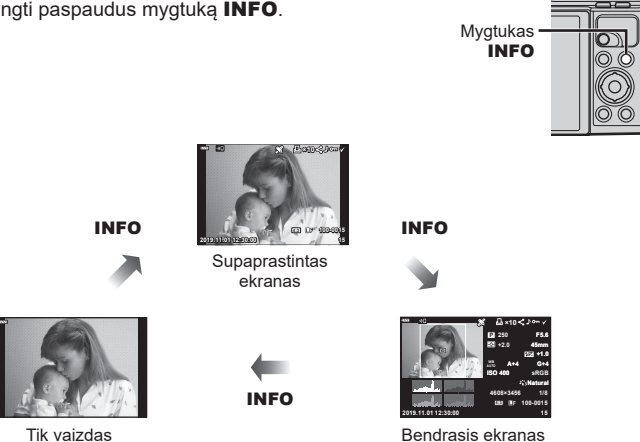

• Į informaciją, rodomą peržiūros metu, galite įtraukti histogramą, šviesos ir šešėlių efektus.  $\mathbb{R}$  [ $\Box$  inf.] ([132 psl.](#page-131-1))

# **Nuotraukų ir filmų peržiūra**

- **1** Paspauskite mygtuka  $\blacktriangleright$ .
	- Bus parodyta paskutinė padaryta nuotrauka arba filmas.
	- Pageidaujamą nuotrauką ar filmą pasirinkite valdymo ratuku arba kryptiniu valdikliu.
	- Norėdami grįžti į fotografavimo režimą, paspauskite fotografavimo mygtuką iki pusės arba paspauskite mygtuką  $\blacktriangleright$ .

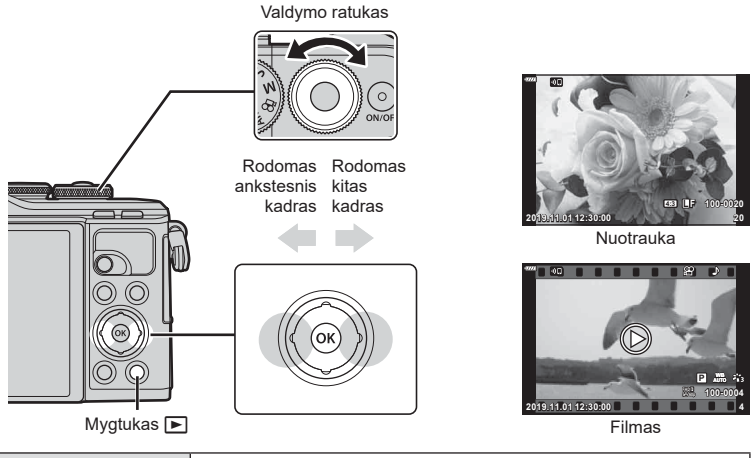

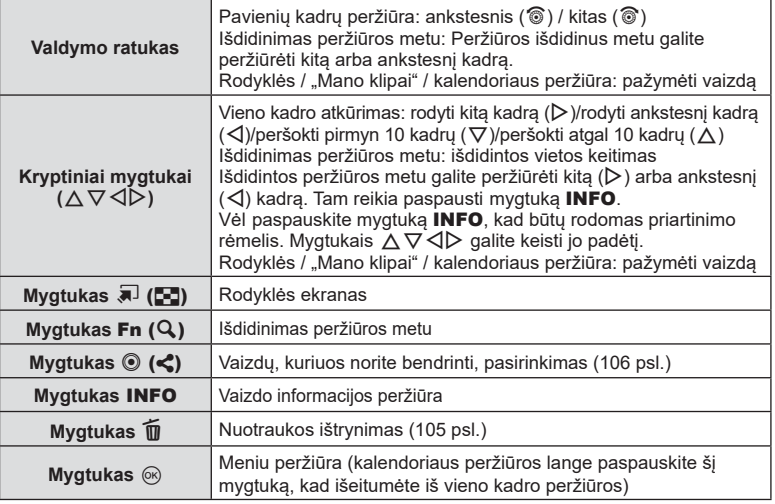

## <span id="page-102-0"></span>**Rodyklės ekranas / kalendoriaus ekranas**

- Kai jjungta pavienių kadrų peržiūra, paspauskite mygtuką  $\blacksquare$ , kad būtų jjungta rodyklė. Spausdami mygtuką  $\blacksquare$  toliau, jjungsite "Mano klipai" peržiūrą, o dar toliau – kalendoriaus peržiūrą.
- Paspauskite mygtuką (%), kad grįžtumėte į vieno kadro atkūrimo režimą.

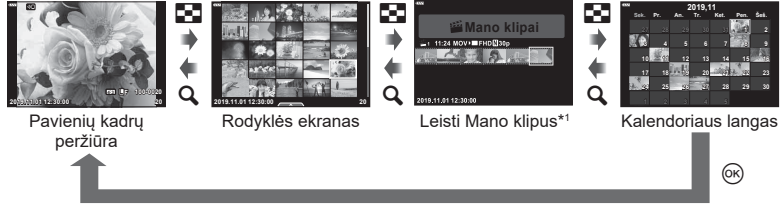

- \*1 Jei buvo sukurtas vienas ar daugiau klipų "Mano klipai", jie bus rodomi čia ([63 psl.](#page-62-0)).
- Galite pakeisti kadrų skaičių rodyklės ekrane.  $\mathbb{R}$  [ $\blacksquare$  nuostatos] ([133 psl.](#page-132-0))

# **X** Pastabos

• Galima naudoti ir jutiklinius valdiklius [\(112 psl.\)](#page-111-0).

## **Vaizdų peržiūra**

#### **Išdidinimas peržiūros metu**

Atskirų kadrų peržiūros metu paspauskite mygtuką  $\mathbf{Q}$ , kad priartintumėte. Norėdami grįžti į atskirų kadrų peržiūrą, paspauskite mygtuką  $\blacksquare$ .

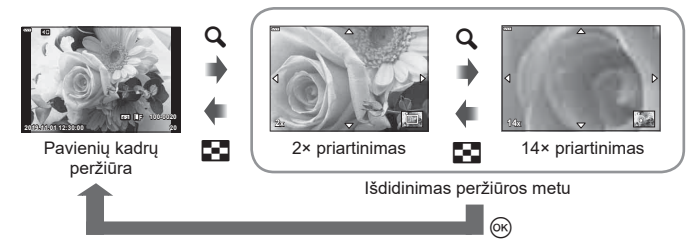

# **<b>8** Pastabos

• Galima naudoti ir jutiklinius valdiklius [\(111 psl.\).](#page-110-0)

#### **Sukti**

Pasirinkite, ar norite nuotraukas pasukti.

- **1** Kai nuotrauka rodoma ekrane, paspauskite mygtuka  $\omega$ .
- Pasirinkite [Pasukti] ir paspauskite mygtuką  $\textcircled{\tiny{\textsf{R}}}$ .
- **3** Paspauskite  $\triangle$ , kad pasuktumėte nuotrauką prieš laikrodžio rodyklę,  $\nabla$  pagal laikrodžio rodyklę. Nuotrauka pasukama kaskart paspaudus mygtuką.
	- Paspauskite mygtuką (%), kad išsaugotumėte nustatymus ir išeitumėte.
	- Pasuktas vaizdas įrašomas esamos orientacijos.
	- Filmų ir apsaugotų vaizdų pasukti negalima.

#### **Slideshow**

Įjungus šią funkciją, rodomos kortelėje saugomi vaizdai.

- 1 Paspauskite mygtuką <sub>®</sub> atkūrimo ekrane.
- **2** Pasirinkite [Latter paspauskite mygtuką  $\circledR$ .

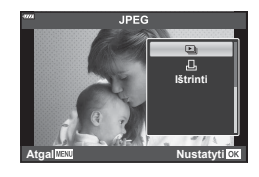

#### **3** Reguliuokite nuostatas.

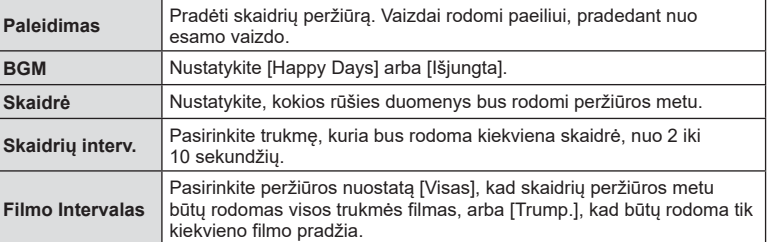

- 4 Pasirinkite [Pradėti] ir paspauskite mygtuką  $\circledcirc$ .
	- Prasidės skaidrių peržiūra.
	- Skaidrių peržiūros metu paspauskite  $\Delta \nabla$ , kad sureguliuotumėte bendrą fotoaparato garsiakalbio garsumą. Paspauskite  $\overline{\langle V \rangle}$ , kol rodomas garso derinimo indikatorius, kad suderintumėte balansą tarp su vaizdu ar filmu įrašyto garso ir foninės muzikos.
	- Paspauskite mygtuką  $\circledast$ , jei norite sustabdyti skaidrių peržiūrą.

#### **Kitas BGM nei [Happy Days]**

Norėdami naudoti kitą BGM nei [Happy Days], įrašykite duomenis, kuriuos atsisiuntėte iš "Olympus" svetainės, į kortelę ir pasirinkite [BGM] 3 veiksmu. Atsiųsti galite apsilankę šioje svetainėje.

http://support.olympus-imaging.com/bgmdownload/

## **Filmų peržiūra**

Pasirinkite filma ir paspauskite mygtuką ®, kad būtų parodytas peržiūros meniu. Pasirinkite [Leisti filmą] ir paspauskite mygtuką (%), kad pradėtumėte peržiūrą. Persukite pirmyn ir atsukite atgal naudodami mygtukus H/I. Norėdami pristabdyti peržiūrą, dar kartą paspauskite mygtuką (%). Pristabdę peržiūrą paspauskite mygtuką  $\triangle$ , kad būtų parodytas pirmas kadras, arba, norėdami peržiūrėti paskutinį kadrą, paspauskite mygtuką  $\nabla$ . Naudodami mygtukus  $\triangleleft$  arba valdymo ratuką galite peržiūrėti ankstesnį arba paskesnį kadrą. Norėdami baigti peržiūrą, paspauskite mygtuką MENU.

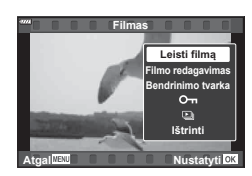

OT (apsaugos) piktograma

• Naudokite  $\wedge \nabla$  garsumui reguliuoti atkuriant filma.

## **<b>8** Pastabos

• Galima naudoti ir jutiklinius valdiklius [\(111 psl.\).](#page-110-0)

#### **Jeigu filmas užima 4 GB arba daugiau**

Jei filmas buvo automatiškai padalintas į kelis failus, paspaudus mygtuką  $\textcircled{\tiny{\text{R}}}$  bus rodomas meniu su šiomis parinktimis:

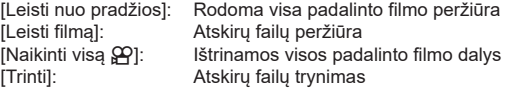

• Rekomenduojame naudoti naujausią "Olympus Workspace" versiją filmams leisti kompiuteryje. Prieš paleisdami programinę įrangą pirmą kartą, prijunkite fotoaparatą prie kompiuterio.

### <span id="page-104-0"></span>**Vaizdų apsaugojimas**

Apsaugokite vaizdus nuo atsitiktinio ištrynimo. Atverkite vaizdą, kurį norite apsaugoti, ir paspauskite mygtuką Q, kad būtų pateiktas atkūrimo meniu. Norėdami apsaugoti vaizdą, pasirinkite  $[O_{\blacksquare}]$  ir paspauskite  $\circledcirc$ , tada paspauskite  $\triangle$  arba  $\nabla$ . Apsaugoti vaizdai pažymimi piktograma  $O<sub>II</sub>$  (apsauga). Jei norite pašalinti apsauga, paspauskite  $\wedge$  arba  $\nabla$ .

Taip pat galite apsaugoti keletą pažymėtų vaizdų. **IG** ["Nuotraukų pasirinkimas \(](#page-105-1)O<sub>T</sub>, Ištrinti pasirinktą, Pasir. [bendrinimo tvarka\)" \(106 psl.\)](#page-105-1)

• Formatuojant kortelę, ištrinami visi duomenys, taip pat ir apsaugoti vaizdai.

## <span id="page-104-1"></span>**Vaizdo ištrynimas**

Pasirinkite vaizdą, kurį norite pašalinti, ir paspauskite mygtuką **II**. Pasirinkite [Taip] ir paspauskite mygtuką  $\circledcirc$ .

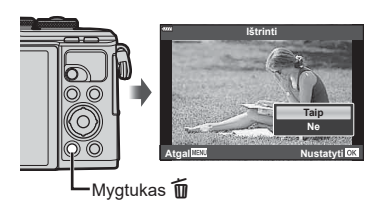

**2019.11.01 12:30:00**

**20 4:3 100-0020**

**L F**

## <span id="page-105-0"></span>**Perkėlimo tvarkos nustatymas vaizdams ( Bendrinimo tvarka)**

Galite iš anksto pasirinkti vaizdus, kuriuos norite perkelti į išmanųjį telefoną. Taip pat galite naršyti į bendrinimo tvarką įtrauktus vaizdus. Peržiūrėdami vaizdą, kurį norite perkelti, paspauskite mygtuką Q, kad būtų rodomas peržiūros meniu. Pasirinkę [Bendrinimo tvarka] ir laikvdami nuspaude mvgtuka  $\otimes$ , paspauskite  $\wedge$  arba  $\nabla$ , kad nuotrauka būtų itraukta į bendrinimo tvarka ir būtų rodomas <. Norėdami atšaukti bendrinimo užsakyma, paspauskite  $\wedge$  arba  $\nabla$ .

Galite iš anksto pasirinkti vaizdus, kuriuos norite perkelti, ir iš karto nustatyti bendrinimo tvarką.

- I bendrinimo tvarka galite itraukti 200 kadru.
- Bendrinimo nurodymuose negali būti RAW nuotraukų.

## **<b>8** Pastabos

Pažymėti bendrinti numatytas nuotraukas taip pat galima naudojant mygtuką  $\langle\!\langle\,\langle\,\langle\rangle\rangle\rangle\!\rangle$ . Jeigu mygtukas  $\langle\,\langle\,\langle\,\langle\,\langle\,\rangle\rangle\rangle\rangle$ yra priskirtas kitai funkcijai, o ne [<], funkcijai [<] jį galite priskirti naudodami parinktį [▶ ] tunkc.] pasirinktiniame meniu [\(126 psl.\)](#page-125-2).

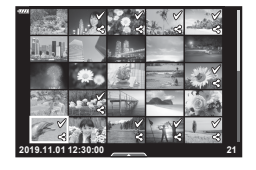

## **Bendrinimo tvarkos atšaukimas**

Atšaukti vaizdams nustatytas bendrinimo tvarkas.

- **1 ► Atkūrimo meniu pažymėkite [Atkurti bendrinimo tvrk.] ir paspauskite** mygtuką (ok).
- **2** Pasirinkite [Taip] ir paspauskite mygtuką  $\textcircled{\tiny{\textcircled{\tiny{R}}}}$ .

## <span id="page-105-1"></span>**Nuotraukų pasirinkimas (**0**, Ištrinti pasirinktą, Pasir. bendrinimo tvarka)**

Komandoms  $[O_{\text{m}}]$ , [Ištrinti pasirinkta] arba [Pasir. bendrinimo tvarka] galite pasirinkti kelis vaizdus.

• Norėdami pasirinkti kelis vaizdus, pirmiausia [ $\blacktriangleright$ ] funkc.] turite pasirinkti [M] ([126 psl.](#page-125-2)).

Paspauskite rodyklės ekrano mygtuką  $\leq$  ( $\circledcirc$ ) ([103 psl.](#page-102-0)) kad pasirinktumėte vaizdą; šiame vaizde bus parodyta piktograma v. Jei norite atšaukti pasirinkimą, dar kartą paspauskite mygtuką  $\triangle$  ( $\circledcirc$ ).

Paspauskite mygtuką (%), kad būtų parodytas meniu, tada pasirinkite [On], [Ištrinti pasirinkta] arba [Pasir. bendrinimo tvarka].

Ši funkcija taip pat veikia pavienių kadrų peržiūros metu.

# **X** Pastabos

• Galima naudoti ir jutiklinius valdiklius [\(112 psl.\).](#page-111-0)

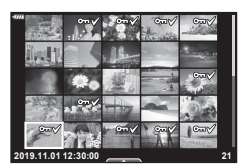

# <span id="page-106-0"></span>**Spausdinimo tvarkos kūrimas ( DPOF)**

Galite pasirinkti nuotraukas, kurias galėsite atspausdinti, nurodyti kopijų skaičių ir informaciją, kuri bus spausdinama kartu su nuotraukomis. Nuotraukas galite spausdinti spausdinimo paslaugas teikiančiose įmonėse, kurios turi su DPOF (skaitmeninio spausdinimo tvarkos formatu) suderintą spausdinimo įrangą. Skaitmeninio spausdinimo tvarka išsaugoma atminties kortelėje.

- **1** Paspauskite mygtuka @ atkūrimo ekrane.
- **2** Pasirinkite [几 (Spausd.tvarka)] ir paspauskite mygtuką <sub>(ok)</sub>.

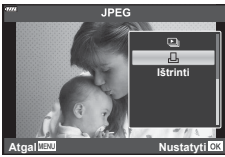

**Peržiūra 3**<br>**3**<br>**3**<br>**3**<br><br>**3** 

**3** Pasirinkite [凸] arba [凸ALL] ir paspauskite mygtuką .

#### **Pavienė nuotrauka**

Mygtukais  $\triangleleft$  pasirinkite kadrus, kuriuos rezervuosite kaip spausdintinus, tada paspauskite  $\Delta \nabla$  spausdintinų egzempliorių skaičiui nustatyti.

• Norėdami nustatyti kelių nuotraukų spausdinimo rezervavimą, šį žingsnį pakartokite. Kai būsite pasirinkę visus paveikslėlius, kuriuos norite spausdinti, paspauskite mygtuką (ok).

#### **Visos nuotraukos**

Pasirinkite [-D, ALL] ir paspauskite mygtuka @.

**4** Pasirinkite datos ir laiko formatą ir paspauskite mygtuką  $\textcircled{\tiny{\textsf{R}}}$ .

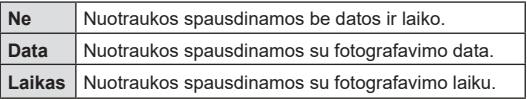

- Spausdinant nuotraukas atskirų nuotraukų nuostatos negali būti pakeistos.
- **5** Pasirinkite [Nustatyti] ir paspauskite mygtuka @.
- Fotoaparatu negalima keisti kitais įrenginiais sukurtų spausdinimo tvarkų. Kuriant naują spausdinimo tvarką, bet kokios kitais įrenginiais sukurtos tvarkos pašalinamos.
- Į spausdinimo tvarką negalima įtraukti RAW formato nuotraukų ir filmų.

## **Visų arba pasirinktų nuotraukų pašalinimas iš spausdinimo užsakymo lango**

Galima grąžinti visus pradinius arba tik atskirų nuotraukų spausdinimo rezervavimo parametrus.

- **1** Paspauskite mygtuką (%) atkūrimo ekrane.
- **2** Pasirinkite [几 (Spausd.tvarka)] ir paspauskite mygtuką ...
- **3** Pasirinkite [几] ir paspauskite mygtuka @.
	- Norėdami iš spausdinimo tvarkos pašalinti visas nuotraukas, pasirinkite [Atkurti] ir paspauskite mygtuką  $\Im$ . Norėdami išeiti nepašalinus visu nuotraukų, pasirinkite [Saugoti] ir paspauskite mygtuką  $@$ .
- **4** Paspauskite  $\langle \rangle$ , kad pasirinktumėte nuotraukas, kurias norite pašalinti iš spausd. tvarkos lango.
	- Mygtuku  $\nabla$  nustatykite spaudinių skaičių į 0. Paspauskite mygtuką  $\circledast$ , kai pašalinsite visas norimas nuotraukas iš spausdinimo užsakymo.
- **5** Pasirinkite datos ir laiko formatą ir paspauskite mygtuką  $\textcircled{k}$ .
	- Šis nustatymas galioja visiems kadrams su spausdinimo rezervacijos duomenimis.
- **6** Pasirinkite [Nustatyti] ir paspauskite mygtuka  $\circledcirc$ .

# <span id="page-107-0"></span>**Garso įrašymas**

Prie nuotraukų gali būti pridėtas garso įrašas (iki 30 sek. trukmės).

- **1** Atverkite nuotrauką, prie kurios norite pridėti garso įrašą, ir paspauskite mygtuką (ok).
	- Apsaugotiems vaizdams negalima įrašyti garso.
	- Atkūrimo meniu taip pat galima įrašyti garsą.
- **2** Pasirinkite [U] ir paspauskite mygtuką  $\textcircled{\tiny{\textsf{R}}}$ .
	- Jei norite išeiti nepridėję garso įrašo, pasirinkite [Ne].

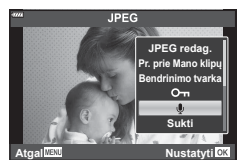

- 3 Norėdami pradėti įrašymą, pasirinkite [ $\bigcirc$ Paleidimas] ir paspauskite mygtuką  $@$ .
- **4** Norėdami baigti filmuoti, paspauskite mygtuką  $\textcircled{\tiny{\textsf{R}}}$ .
	- Kartu su garsu įrašyti vaizdai yra žymimi piktograma **J.**

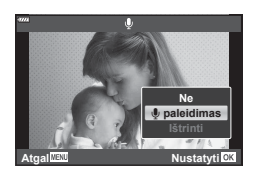

• Jei norite ištrinti įrašytą garsą, atlikdami 3 veiksmą pasirinkite [Ištrinti].

# **Garso atkūrimas**

Jeigu esamai nuotraukai gali būti įrašytas garsas, paspaudus mygtuką  $\circledast$  bus rodomos garso atkūrimo parinktys. Pažymėkite [Leisti  $\Box$ ] ir paspauskite mygtuką  $\circledast$ , kad prasidėtų atkūrimas. Norėdami baigti atkūrimą, paspauskite mygtuką  $\textcircled{\tiny{\text{}}\otimes}$  arba **MENU**. Atkūrimo metu spausdami  $\Delta \nabla$  galite padidinti ar sumažinti garsumą.

# *K* Pastabos

• Įrašytą garsą taip pat galima atkurti naudojant jutiklinius valdiklius [\(111 psl.\)](#page-110-1).
Galite iš eilės peržiūrėti "Mano klipai" failus.

- **1** Paspauskite mygtuką ► ir pasirinkite e pažymėtą vaizdą.
- 2 Kai paspaudus mygtuką <sub>®</sub> bus parodytas meniu, naudodami  $\Delta \nabla$  pažymėkite [Leisti Mano klipus] ir paspauskite mygtuką  $\circledcirc$ .
	- Bus iš eilės paleidžiami "Mano klipai" failai.
	- Norėdami baigti nuosekliają peržiūrą, paspauskite mygtuką <sub>®</sub>.

# <span id="page-108-0"></span>**Nuotraukų pridėjimas į "Mano klipai"**

Taip pat galite pasirinkti nuotraukas ir pridėti jas į "Mano klipai".

Atverkite nuotrauką, kurią norite pridėti, ir paspauskite mygtuką  $\textcircled{\tiny{\textcircled{\tiny{A}}}}$ , kad būtų rodomas meniu. Pasirinkite [Pr. prie Mano klipų] ir paspauskite mygtuką (%). Mygtukais  $\Delta \nabla \langle \mathsf{D} \rangle$  pasirinkite "Mano klipai" ir tvarką, kuria norite pridėti nuotraukas, ir paspauskite mygtuką  $@$ .

• RAW nuotraukos pridedamos į "Mano klipus" kaip mažos raiškos peržiūros nuotraukos.

# **Klipų pašalinimas iš "Mano klipai"**

- **1** Paspauskite mygtuka  $\blacktriangleright$ , kad būtų parodyta piktograma e pažymėta nuotrauka.
- 2 Paspauskite mygtuką (%), kad peržiūrėtumėte parinktis, tada naudodami  $\Delta \nabla$  pažymėkite [Žr. vsk. iš Mano klipų] ir paspauskite mygtuką  $\circledcirc$ . • Bus rodomas klipų sąrašas. **2019.11.01 12:30:00 <sup>20</sup>**
- **3** Naudodami  $\triangle \nabla$  ⊲  $\triangleright$  pažymėkite klipą, kurį norite pašalinti.
- **4** Paspauskite mygtuką (%), kad peržiūrėtumėte parinktis, tada naudodami  $\Delta \nabla$  pažymėkite [Pašalinti iš Mano klipų] ir paspauskite mygtuką Q.
	- Pažymėtas klipas bus pašalintas iš "Mano klipai".
	- Iš "Mano klipai" pašalinti klipai apdorojami kaip įprasti filmai.
	- Ta pačia procedūra galima naudoti šalinti nuotraukoms iš "Mano klipai".

# $\circledast$  Patarimai

• Pašalintus klipus galima vėl pridėti prie "Mano klipai", kaip nurodyta "Nuotraukų pridėjimas i "Mano klipai"".

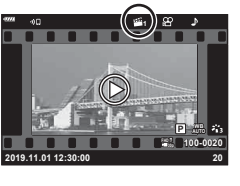

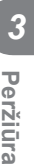

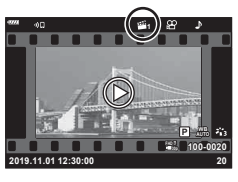

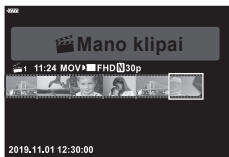

#### **Panoramų slinkimas**

Panoramas, sudarytas iš kartu sujungtų keleto nuotraukų, galima peržiūrėti slenkant ekraną.

- **1** Pasirinkite panoramą vieno kadro atkūrimo režimu.
- **2** Paspauskite mygtuką **Fn** (Q).
	- Naudodami  $\Delta \nabla \triangleleft \triangleright$  galite slinkti pirštu.

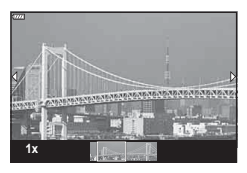

- Atkūrimo metu galite paspausti mygtuką **Fn**  $(Q)$ , kad išdidintumėte vaizdą nuo 2× iki 14× arba paspausti mygtuką  $\sqrt{2}$ ,  $\sqrt{2}$ , kad vaizdą sumažintumėte. Paspauskite mygtuką  $\binom{1}{2}$ kad grįžtumėte į vieno kadro atkūrimo režimą.
- Norėdami peržiūrėti kitas nuotraukas didesniu nei 2× išdidinimo santykiu, paspauskite mygtuką INFO, tada spauskite  $\triangleleft$ D. Dar kartą paspauskite mygtuką INFO, kad vėl įjungtumėte slinkimą. Be to, galite peržiūrėti kitas nuotraukas naudodami valdymo ratuką.

#### **Z** Pastabos

• Galima naudoti ir jutiklinius valdiklius [\(111 psl.\)](#page-110-0).

**Peržiūra**

Peržiūra

# **Jutiklinio ekrano naudojimas**

Jutikliniu ekranu galite atlikti įvairius veiksmus su vaizdais.

- Nelieskite ekrano nagais ar kitais aštriais daiktais.
- Jutiklinio ekrano veikimą gali trikdyti ir pirštinė ar ekrano apsaugos priemonė.

#### <span id="page-110-1"></span>**Pavienių kadrų peržiūra**

#### ■ Pirmesnio arba paskesnio vaizdo rodymas

• Norėdami peržiūrėti kitą vaizdą, slinkite pirštu į kairę, o norėdami peržiūrėti ankstesnį vaizdą – į dešinę.

#### Padidinti

- Lengvai bakstelėkite ekraną, kad būtų rodomas slankiklis ir  $\blacksquare$ .
- Slinkiklį paslinkite aukštyn arba žemyn, kad vaizdą priartintumėte arba nutolintumėte.
- Kai nuotrauka priartinta, per ekrano sritį slinkite pirštu.

#### <span id="page-110-0"></span>Garso atkūrimas / filmo atkūrimas

- $\cdot$  Bakstelėkite  $\bullet$ , kad būtų pradėtas atkūrimas.
- Norėdami atkūrimo metu reguliuoti garsą, ant ekrano padėkite pirštą ir slinkite į viršų arba į apačią.
- Filmo atkūrimą galima sustabdyti pirštu bakstelėjus ekraną. Norėdami tęsti atkūrimą, bakstelėkite ekraną dar kartą.
- Kol atkūrimas yra pristabdytas, galite perstumti atkūrimo pozicijos indikatorių, kuris yra ekrano apačioje, į kairę arba dešinę ir pasirinkti naują pradžios tašką.
- Bakstelėkite **[9]**, kad baigtumėte atkūrimą.

#### **Rodyklė / "Mano klipai" / kalendoriaus peržiūra**

Pavienių kadrų peržiūros metu lengvai bakstelėjus ekraną rodoma piktograma **P.** Norėdami atverti rodyklės peržiūros langą, bakstelėkite **P. Bakstelėkite <sub>B.</sub> R.** kad

būtų atvertas kalendoriaus ir "Mano klipai" peržiūros langas.

- Ankstesnio arba paskesnio puslapio rodymas
- Slinkite pirštu aukštyn, kad peržiūrėtumėte kitą puslapį, arba žemyn, kad peržiūrėtumėte ankstesnį puslapį.
- Spustelėkite  $\Box$  arba  $\Box$ , jei norite pakeisti rodomų nuotraukų skaičių.  $\mathbb{R}$  [Gg] nustatymai] ([127 psl.](#page-126-0))
- Norėdami grįžti į pavienių kadrų peržiūrą, kelis kartus bakstelėkite  $\boxed{\Theta}$ .

#### Vaizdų peržiūra

• Bakstelėkite vaizdą, kad peržiūrėtumėte jį viso kadro režimu.

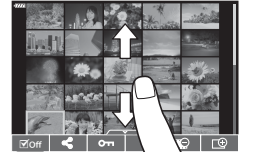

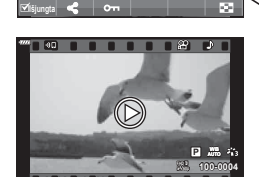

**2019.11.01 12:30:00 4**

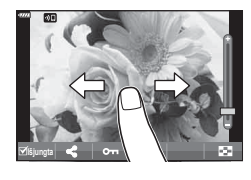

### **Vaizdų parinkimas ir apsaugojimas**

Norėdami peržiūrėti jutiklinio ekrano meniu, lengvai bakstelėkite ekraną (pavienių kadrų peržiūros metu) arba bakstelėkite piktogramą (rodyklės peržiūros metu). Tada galite atlikti norimus veiksmus spustelėdami jutiklinio ekrano meniu esančias piktogramas.

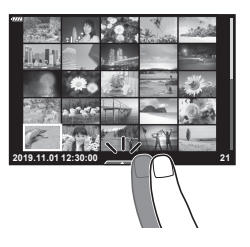

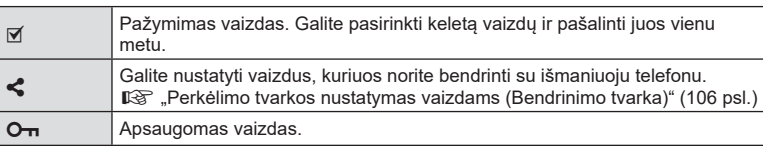

#### **Nuotraukų peržiūra autoportreto režimu**

#### ■ Pirmesnio arba paskesnio vaizdo rodymas

Valdymas yra toks pat kaip pavienių kadrų peržiūros metu ([111 psl.](#page-110-1)).

#### Padidinti

Valdymas yra toks pat kaip pavienių kadrų peržiūros metu ([111 psl.](#page-110-1)).

#### ■ Garso atkūrimas / filmo atkūrimas

Valdymas yra toks pat kaip pavienių kadrų peržiūros metu ([111 psl.](#page-110-1)).

#### Bendrinti numatytų nuotraukų pasirinkimas

- Bakstelėkite monitorių, kad būtų rodoma bendrinimo piktograma.
- Bakstelėkite  $\blacktriangleleft$ , kad pasirinktumėte bendrinti numatytas nuotraukas.

#### Grįžimas į fotografavimo režimą

• Bakstelėkite **DE**. kad grižtumėte į fotografavimo režima ([67 psl.\)](#page-66-0).

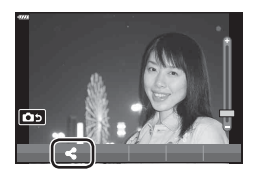

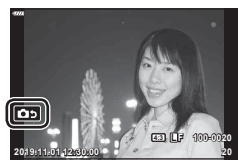

# **M** Pastabos

• Autoportreto režimu mygtukas INFO yra neaktyvus.

# **Pagrindiniai meniu veiksmai**

Meniu galima naudoti fotoaparato nustatymams pritaikyti savo poreikiams, kad būtų lengviau naudoti, be to, galima pasirinkti fotografavimo bei atkūrimo parinktis, kurios nepasiekiamos tiesioginiu valdymu, "LV Super Control" skydelyje ar pan.

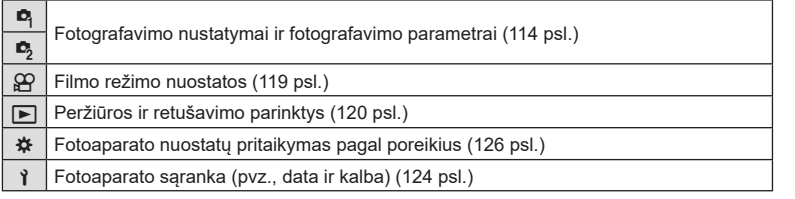

#### **Funkcijos, kurių negalima pasirinkti meniu**

Kai kurių punktų iš meniu kryptiniais mygtukais pasirinkti negalima.

- Punktai, kurių negalima pasirinkti dabartiniu fotografavimo režimu.
- Punktai, kurių negalima nustatyti, nes jau parinkta tam tikra nuostata: Tokie nustatymai, kaip nuotraukų režimas, negalimi, kai režimų perjungimo ratukas pasuktas į padėtį B .

**1** Paspauskite mygtuką MENU, kad būtų parodyti meniu.

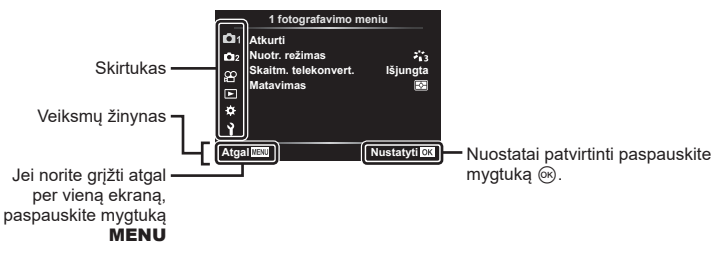

- Pasirinkus parinktį, po 2 sekundžių bus rodomas žinynas.
- Norėdami peržiūrėti ar paslėpti žinynus, paspauskite mygtuką INFO .

 $\,2\,\,$   $\Delta \nabla$  mygtukais pasirinkite skirtuką ir paspauskite mygtuką  $\,\circledast$ .

• Pasirinkus Pasirinktinį meniu # rodomas meniu grupės skirtukas.  $\Delta \nabla$  mygtukais pasirinkite meniu grupę ir paspauskite mygtuką  $\circledcirc$ .

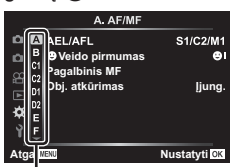

Meniu grupė

**3** Mygtukais ∆∇ pasirinkite elementą ir paspauskite mygtuką ⊛, kad pamatytumėte pasirinkto elemento parinktis.

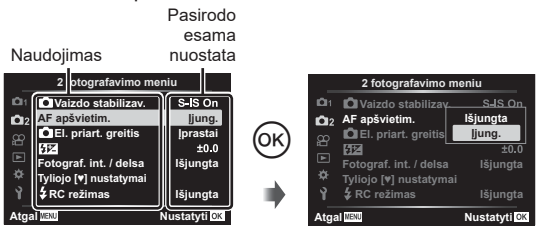

- **4** Mygtukais ∆∇ pažymėkite parinktį, tada paspauskite mygtuką ⊛, kad pasirinktumėte.
	- Pakartotinai paspaudę mygtuką MENU išeisite iš meniu.

#### **12** Pastabos

• Numatytasias kiekvienos parinkties nuostatas žr. ["Numatytieji" \(162 psl.\).](#page-161-0)

# <span id="page-113-0"></span>**1 fotografavimo meniu / 2 fotografavimo meniu naudojimas**

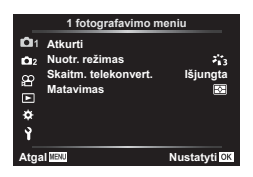

#### **1 fotografavimo meniu 2 fotografavimo meniu**

**R** Atkurti Nuotr. režimas [\(78,](#page-77-0) [115 psl.\)](#page-114-0) Skaitm. telekonvert. [\(115 psl.](#page-114-1)) Matavimas ([91 psl.](#page-90-0))

 $\mathbf{c}_2$  $\bullet$  vaizdo stab. [\(89 psl.\)](#page-88-0) AF apšvietim.([115 psl.\)](#page-114-2) Elek. priartinimo greitis [\(116 psl.](#page-115-0))  $\frac{1}{2}$  ([88 psl.](#page-87-0)) Fotograf. int. / delsa [\(116 psl.](#page-115-1)) Tyliojo [♥] režimo nustatymai [\(117 psl.](#page-116-0))  $\clubsuit$  RC režimas [\(118 psl.](#page-117-0))

#### **Numatytųjų nuostatų grąžinimas ( atkūrimas)**

Numatytąsias fotoaparato nuostatas galima lengvai grąžinti.

- **1**   $\,$  1 fotografavimo meniu pasirinkite [Atkurti] ir paspauskite mygtuką  $\,\circledast$ .
- **2** Pažymėkite atkūrimo parinktį ([Visas] arba [Pagrindinis]) ir paspauskite mygtuką ⊛.
	- Norėdami atkurti visas nuostatas, išskyrus datą, laiką ir keletą kitų, pažymėkite [Visas] ir paspauskite mygtuką Q. *I*lls ["Numatytieji" \(162 psl.\)](#page-161-0)
- **3** Pasirinkite [Taip] ir paspauskite mygtuką ⊛.

### <span id="page-114-0"></span>**Apdorojimo parinktys ( Nuotr. režimas)**

Naudodami nuostatą [Nuotr. režimas] [\(78 psl.\)](#page-77-0) galite atskirai sureguliuoti kontrastą, ryškumą ir kitus parametrus. Parametrų pakeitimai saugomi atskirai kiekvienam nuotraukos režimui.

- **1** W 1 fotografavimo meniu pasirinkite [Nuotr. režimas] ir paspauskite mygtuką Q .
	- Fotoaparatas parodys dabartiniame fotografavimo režime galimus nuotraukų režimus.
- $\boldsymbol{2}$  Pasirinkite mygtukais  $\Delta \nabla$  ir paspauskite mygtuką  $\circledast$ .
- $\cdot$  Paspauskite  $\triangleright$ , kad nustatytumėte išsamesnes pasirinkto nuotraukų režimo parinktis. Kai kuriuose nuotraukų režimuose išsamesnės parinktys negalimos .
- Kontrasto pokyčiai taikomi tik režimu [Įprastai].

#### <span id="page-114-1"></span>**Skaitmeninis išdidinimas ( Skaitm. telekonvert.)**

Skaitmeninis telekonverteris naudojamas didesniam priartinimui nei dabartinis priartinimo santykis. Fotoaparatas įrašo visą apkarpymo padėtį. Objektas padidinamas beveik 2 kartus.

- **1**  <sup>2</sup> 1 fotografavimo meniu pasirinkite parametro [Skaitm. telekonvert.] vertę [Įjungta].
- **2** Vaizdas monitoriuje bus padidintas dukart.
	- Objektas bus įrašytas toks, koks atrodo ekrane.
- Skaitmeninis išdidinimas negalimas, kai parinktis [Panorama] pasirinkta SCN režimu, daugkartinė ekspozicija, panorama arba pagr. kompensavimas pasirinktas <u>)AP</u>) režimu arba kai parinktis [Standartinis] pasirinkta filmavimo režimu.
- Kai rodomos RAW nuotraukos, padarytos pasirinkus [Skaitm. telekonvert] parinktį [Įjungta], ekrane matoma sritis rodoma rėmeliu.
- AF rėmelis pašalinamas.
- Ekrane rodomas <sup>om</sup>.

#### <span id="page-114-2"></span>**Fokusavimo pagerinimas tamsioje aplinkoje ( AF apšvietimas)**

AF apšvietimas (AF pagalbos lemputė) įsijungia, kad pagerintų fokusavimą tamsioje aplinkoje. Pasirinkite [Išjungta], jei norite išjungti AF apšvietimą.

Jei tyliojo režimo metu norite naudoti AF apšvietimo funkciją, turite pakeisti [Tyliojo **[♥**] nustatymai] ([117 psl.\)](#page-116-0).

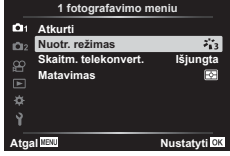

# <span id="page-115-0"></span>**Priartinimo greičio pasirinkimas (** K **el. priart. greitis)**

Parinkite greitį, kuriuo objektyvai su elektroniniu transfokavimu priartins ar nutolins vaizdą, kai fotografuodami naudojate priartinimo žiedą.

- 1 Pažymėkite [**← el. priartinimo greitis] <sup>6</sup>2 2 fotografavimo meniu ir** paspauskite mygtuką  $\circledcirc$ .
- $\boldsymbol{2}$  Pasirinkite mygtukais  $\Delta \nabla$  ir paspauskite mygtuką  $\circledast$ .

## <span id="page-115-1"></span>**Automatinis fotografavimas fiksuotais intervalais ( Fotograf. / delsa)**

Galima nustatyti, kad fotoaparatas automatiškai fotografuotų nustatytu intervalu. Nufotografuotus kadrus galima įrašyti kaip vieną filmą. Šią nuostatą galima naudoti tik fotografuojant režimais **P/A/S/M**.

**1** Pažymėkite [Fotograf. int./delsa] X 2 fotografavimo meniu ir paspauskite mygtuką  $\circledcirc$ .

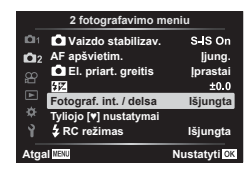

- $\,$  **2** Pasirinkite [l̪jungta] ir paspauskite  $\triangleright$  .
- **3** Reguliuokite šias nuostatas ir paspauskite mygtuką ⊛.

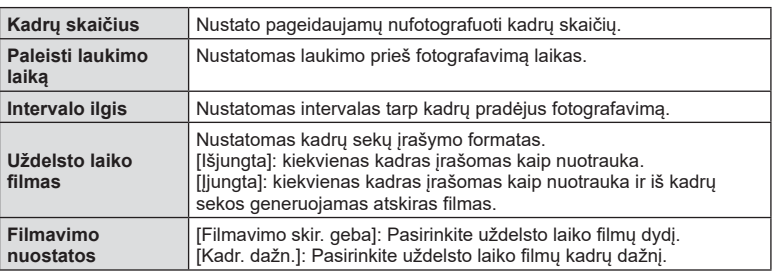

- Ekrane rodomi trik apytiksliai pradžios ir pabaigos laikai. Realūs laikai gali skirtis atsižvelgiant į fotografavimo sąlygas.
- **4** Vėl bus rodomos parinktys [Išjungta]/[Įjungta]; įsitikinkite, kad paryškinta parinktis [Įjungta], ir paspauskite mygtuką Q dar kartą.
- **5** Fotografuokite.

4

- Kadrai fiksuojami net tuo atveju, jeigu vaizdas nesufokusuotas pasirinkus AF. Jeigu norite nustatyti fokusavimo padėtį, fotografuokite naudodami MF režimą .
- [\[Įrašo perž.\] \(124 psl.\)](#page-123-1) veikia 0,5 sekundės.
- Jeigu prieš fotografavimą arba jo metu kaip fotografavimo intervalas nustatyta 1 min. 31 sek. ar ilgesnis laikotarpis, praėjus 1 minutei bus išjungtas ekranas ir fotoaparatas. Likus 10 sek. iki fotografavimo bus automatiškai įjungtas maitinimas. Paspauskite mygtuką ON/OFF, kad įjungtumėte išjungtą ekraną.
- Jeigu AF režimas ([81 psl.\)](#page-80-0) nustatytas [C-AF] arba [C-AF+TR], jis automatiškai pakeičiamas į [S-AF].
- Uždelsto laiko filmo režimu jutiklinės funkcijos išjungiamos.
- Lemputė, laikas ir kompozitinis fotografavimas negalimi, kai naudojamas uždelstas fotografavimas.
- Jeigu blykstės įkrovimo trukmė ilgesnė negu laikotarpis tarp fotografavimų, blykstė neveiks.
- Jeigu netinkamai įrašoma nors viena nuotrauka, uždelsto laiko filmas negeneruojamas.
- Jeigu kortelėje nepakanka vietos, uždelsto laiko filmas neįrašomas.
- Uždelsto laiko fotografavimas bus atšauktas naudojant: režimo ratuką, mygtuką **MENU**, mygtuką **i** $\blacksquare$ , objektyvo atleidimo mygtuką, prijungus USB kabelį arba išjungus fotoaparatą
- Jeigu baterijoje liko per mažai krūvio, fotografavimas gali būti nutrauktas nebaigus fotografuoti. Prieš pradėdami fotografuoti įsitikinkite, kad baterija pakankamai įkrauta.
- Filmai įrašyti, kai pasirinkta [4K] nustačius [Filmavimo nuostatos] > [Filmavimo skir. geba], gali būti nerodomi kai kuriose kompiuterių sistemose. Daugiau informacijos rasite OLYMPUS svetainėje.

### <span id="page-116-0"></span>**Tyliojo fotografavimo režimo parinktys ( Tyliojo**  s **režimo parinktys)**

Pasirinkite toliau nurodytas parinktis, kai fotografuojate tyliuoju režimu ([75 psl.](#page-74-0)):

- Triukšmo mažinimo funkcija įjungta / išjungta
- Ar įgalinti [■)))], [AF apšvietim.] ir [Blykstės rež.]
- **1**   $\clubsuit_2$  fotografavimo meniu 2 pažymėkite [Tyliojo  $[\blacktriangledown]$ nustatymai] ir paspauskite mygtuką ⊛.

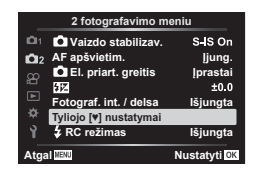

 $\boldsymbol{2}$   $\,$  Mygtukais  $\Delta \nabla$  pasirinkite parinktį ir paspauskite  $\triangleright$  .

 $\boldsymbol{\beta}$  Reguliuokite šias nuostatas ir paspauskite mygtuką  $\circledast$ .

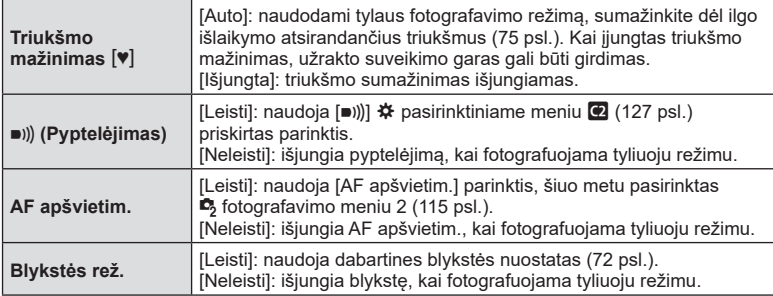

# <span id="page-117-0"></span>**Fotografavimas naudojant nuotolinę blykstę (** # **RC režimas)**

Fotografuoti su blykste galite naudodamiesi integruota blykste arba specialia blykste, turinčia nuotolinio valdymo funkciją. **I**ls "Fotografavimas naudojant nuotolinio [valdymo blykstę" \(150 psl.\)](#page-149-0) 

# <span id="page-118-0"></span>**Vaizdo įrašo meniu naudojimas**

Vaizdo įrašo meniu nustatomos filmo fiksavimo funkcijos.

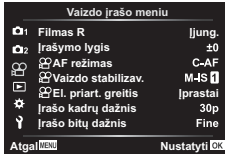

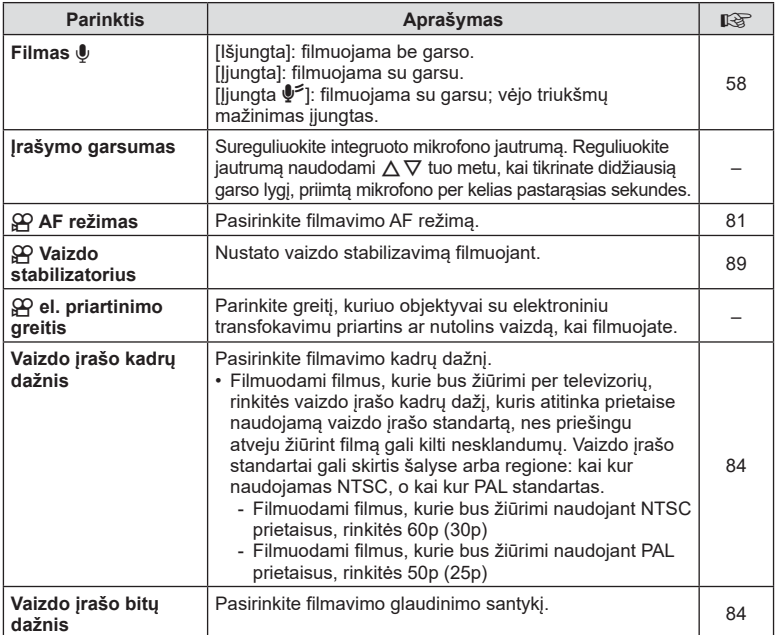

• Vaizdo įraše gali girdėtis mechaniniai objektyvo ir fotoaparato garsai. Kad jie nebūtų įrašomi, patildykite veikimo garsus nustatydami [AF režimas] į [S-AF] arba [MF], arba kuo mažiau naudodami fotoaparato mygtukus.

- Įjungus režimą <sup>ART</sup> (Diorama), garsas negali būti įrašomas.
- Kai [Filmas  $\Psi$ ] nustatytas kaip [Išjungtas], rodoma  $\mathcal{Q}_H$ .

# <span id="page-119-0"></span>**Atkūrimo meniu naudojimas**

#### **Atkūrimo meniu**

**y** [\(104 psl.\)](#page-103-0) **Atkürimo meni**  $\oplus$ Redag. Spausd. tvarka ([107 psl.](#page-106-0)) Nust. apsaug. [\(123 psl.\)](#page-122-0) Atkurti bendrinimo tvrk. ([106 psl.](#page-105-1)) Įrenginio ryšys [\(137 psl.\)](#page-136-0)

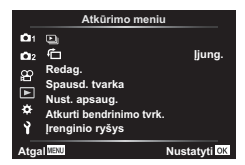

# **Nuotrauku rodymas pasukus (行)**

Nustačius [Įjungta], nuotraukos, padarytos pasukus fotoaparatą statmenai, automatiškai pasukamos ir peržiūros ekrane rodomos teisinga orientacija.

### **Nuotraukų redagavimas (Redag.)**

Įrašytas nuotraukas galima redaguoti ir įrašyti kaip atskiras nuotraukas.

- **1 I** Atkūrimo meniu pasirinkite [Redag.] ir paspauskite mygtuką  $\textcircled{\tiny{\textcircled{\tiny{R}}}}$ .
- **2** Mygtukais  $\Delta \nabla$  pasirinkite [Pasirinkti vaizdą] ir paspauskite mygtuką  $\textcircled{\tiny{\text{R}}}$ .
- **3** Mygtukais  $\triangle$  pasirinkite vaizdą, kurį norite redaguoti, ir paspauskite mygtuką <sub>(%</sub>).
	- Pasirinkus RAW formato nuotrauką, rodoma parinktis [RAW duom. red.], pasirinkus JPEG formato nuotrauką – rodoma [JPEG redag.]. Jei vaizdas buvo įrašytas RAW+JPEG formatu, rodomi ir elementai [RAW duom. red.], ir [JPEG redag.]. Iš jų pasirinkite norimą parinktį.
- **4** Pasirinkite [RAW duom. red.] arba [JPEG redag.] ir paspauskite mygtuka  $\textcircled{\tiny{R}}$ .

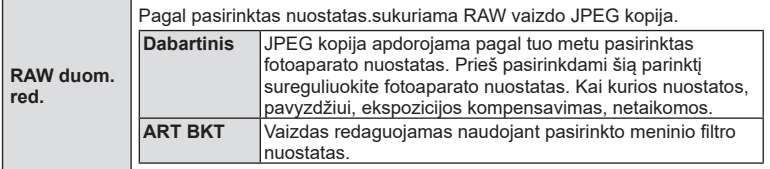

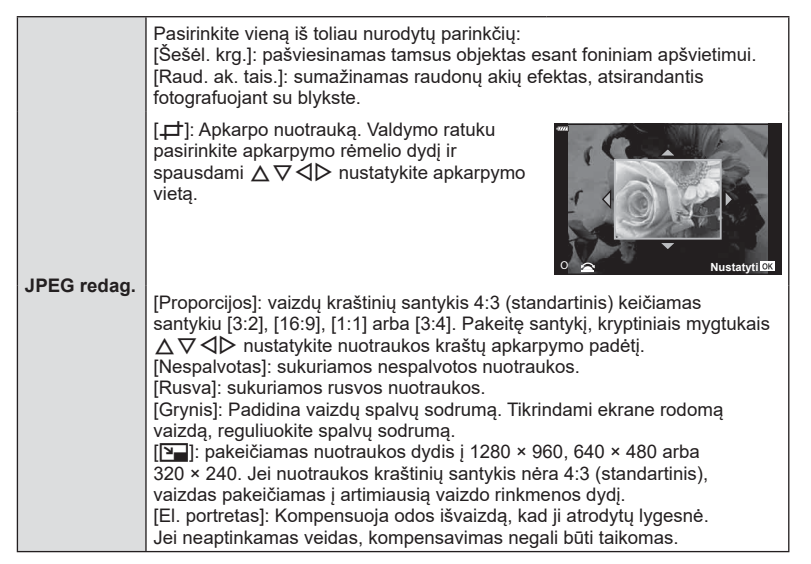

- **5** Kai nustatymai baigti, paspauskite mygtuka  $\omega$ .
	- Nuostatos pritaikomos vaizdui.
- **6** Pasirinkite [Taip] ir paspauskite mygtuką  $\textcircled{\tiny{\textcircled{\tiny{}}}}$ .
	- Redaguotas vaizdas įrašomas į kortelę.
- Akių raudonumo koregavimo funkcija taip pat gali neveikti priklausomai nuo nuotraukos.
- JPEG nuotraukų taisyti negalima toliau nurodytais atvejais: Kai vaizdas apdorojamas kommpiuteryje, kai kortelės atmintyje nėra pakankamai vietos, arba kai vaizdas įrašomas kitame fotoaparate.
- Vaizdo dydis negali būti keičiamas (V) į didesnį, nei pradinis, dydį.
- Kai kurių nuotraukų dydžio keisti negalima.
- Parinktys [ $\pm$ ] (karpymas) ir [Proporcijos] gali būti naudojamos tik vaizdų, kurių proporcijų santykis yra 4:3 (standartinis), redagavimui.

#### **Garso įrašymas**

Prie nuotraukų gali būti pridėtas garso įrašas (iki 30 sek. trukmės). Ši funkcija atitinka [U] atkūrimo metu [\(108 psl.\)](#page-107-0).

*4*

#### **Vaiz. persideng.**

Su fotoaparatu nufotografuotų RAW vaizdų iki 3 kadrų gali būti perdengti ir išsaugoti kaip atskiras vaizdas.

Vaizdas išsaugomas tuo fiksavimo rež., kuris buvo nustatytas vaizdo išsaugojimo metu. (Pasirinkus [RAW] kopija bus išsaugota RAW+JPEG formatu.)

- **1 IF** Atkūrimo meniu pasirinkite [Redag.] ir paspauskite mygtuka  $\textcircled{\tiny{\textcircled{\tiny{R}}}}$ .
- **2** Mygtukais  $\Delta \nabla$  pasirinkite [Vaiz. persideng.] ir paspauskite mygtuka  $\textcircled{\tiny{\textsf{R}}}$ .
- **3** Pasirinkite nuotraukų skaičių, kurios bus sudengiamos, ir paspauskite mygtuką (%).
- **4** Mygtukais  $\Delta \nabla \triangleleft \triangleright$  pasirinkite RAW nuotraukas ir paspauskite mygtuką (%), kad pridėtumėte jas į persidengimą.
	- Perdengtas vaizdas bus rodomas tik tada, kai pasirinktas vaizdų skaičius atitiks nurodytą 3 veiksme.
- **5** Reguliuokite kiekvieno perdengiamo vaizdo padidėjimą.
	- Mygtukais  $\triangle$  pasirinkite vaizdą, o mygtukais  $\triangle \triangledown$ reguliuokite intensyvumą.
	- Padidėjimą galima reguliuoti 0,1–2,0 intervalu. Rezultatą patikrinkite ekrane.
- **6** Paspauskite mygtuka <sup>(ok)</sup>, kad būtų rodomas patvirtinimo dialogo langas. Pasirinkite [Taip] ir paspauskite mygtuką  $\circledcirc$ .

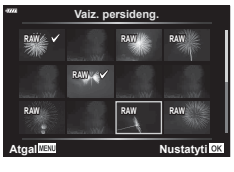

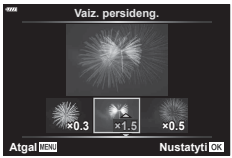

### **12** Pastabos

• Norėdami perdengti 4 ar daugiau kadrų, įrašykite perdengimo vaizdą kaip RAW rinkmeną ir dar kartą pasirinkite [Vaiz. persideng.].

### **Nuotraukų išsaugojimas iš filmo ( Vaizdo fiksavimas filme)**

Išsaugokite pasirinktus 4K filmų kadrus kaip nuotraukas.

- **1** ► Atkūrimo meniu pasirinkite [Redag.] ir paspauskite mygtuką ⊛.
- **2** Mygtukais  $\Delta \nabla$  pasirinkite [Pasirinkti vaizdą] ir paspauskite mygtuką  $\textcircled{\tiny{\text{R}}}$ .
- **3** Mygtukais  $\triangleleft$  pasirinkite filmą ir paspauskite mygtuką  $\textcircled{\tiny{\textcircled{\tiny{R}}}}$ .
- **4** Pasirinkite [Filmo redagavimas] ir paspauskite mygtuką  $\textcircled{\tiny{\textsf{R}}}$ .
- **5** Mygtukais  $\Delta \nabla$  pasirinkite [Vaizdo fiksavimas filme] ir paspauskite mygtuką (ok).
- **6** Mygtukais  $\triangleleft$  pasirinkite filmo kadrą, kuris bus išsaugojamas kaip nuotrauka, ir paspauskite mygtuką  $\circledcirc$ .
	- Mygtukais  $\Delta \nabla$  galite peršokti per keletą kadrų.
	- Paspauskite mygtuka MENU, kad grižtumėte į vieno kadro atkūrimo režimą.
- Galima redaguoti šiuo fotoaparatu įrašytus filmus.
- Nejudančio filmavimo data gali skirtis nuo originalaus filmo datos.

# Meniu funkcijos (Atkūrimo meniu) **Meniu funkcijos (Atkūrimo meniu)**

*4*

#### **Filmų trumpinimas (Filmų karpymas)**

- **1 IF** Atkūrimo meniu pasirinkite [Redag.] ir paspauskite mygtuka  $\textcircled{k}$ .
- **2** Mygtukais  $\Delta \nabla$  pasirinkite [Pasirinkti vaizda] ir paspauskite mygtuką  $\textcircled{\tiny{\textsf{R}}}$ .
- **3** Mygtukais  $\triangleleft$  pasirinkite filmą ir paspauskite mygtuką  $\textcircled{\tiny{\textsf{R}}}$ .
- 4 Pasirinkite [Filmo redagavimas] ir paspauskite mygtuką  $\textcircled{\tiny{\textsf{R}}}$ .
- **5** Mygtukais  $\Delta \nabla$  pasirinkite [Filmo karpymas] ir paspauskite mygtuką  $\textcircled{\tiny{\textcircled{\tiny{R}}}}$ .
- **6** Pasirinkite [Perrašyti] arba [Naujas failas] ir paspauskite mygtuką  $\textcircled{k}$ . • Jei vaizdas apsaugotas, negalima pasirinkti [Perrašyti].
- **7** Pasirinkite pirmą kadrą, nuo kurio prasideda dalis, kurią ruošiatės išmesti, arba paskutinį kadrą, kuriuo ši dalis baigiasi, mygtukais  $\triangle$  pažymėkite norimą parinktį ir pasirinkite ją paspausdami mygtuką  $\circledcirc$ .
- **8** Mygtukais **√** pasirinkite dalį, kurią norite išmesti.
	- Dalis, kurią ruošiatės išmesti, bus rodoma raudonai.
- **9** Paspauskite mygtuką  $\textcircled{\tiny{\textcircled{\tiny{R}}}}$ .

**10** Pasirinkite [Taip] ir paspauskite mygtuka  $\circledcirc$ .

- Galima redaguoti šiuo fotoaparatu įrašytus filmus.
- Nejudančio filmavimo data gali skirtis nuo originalaus filmo datos.

#### <span id="page-122-0"></span>**Visos apsaugos atšaukimas**

Vienu metu galima atšaukti kelių vaizdų apsaugą.

- **1 IF** Atkūrimo meniu pasirinkite [Nust. apsaug.] ir paspauskite mygtuka  $\omega$ .
- **2** Pasirinkite [Taip] ir paspauskite mygtuka  $\circledcirc$ .

# <span id="page-123-0"></span>**Sąrankos meniu naudojimas**

Nustatyti pagrindines fotoaparato funkcijas galite naudodamiesi  $\gamma$  sąrankos meniu.

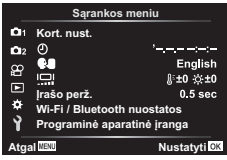

<span id="page-123-1"></span>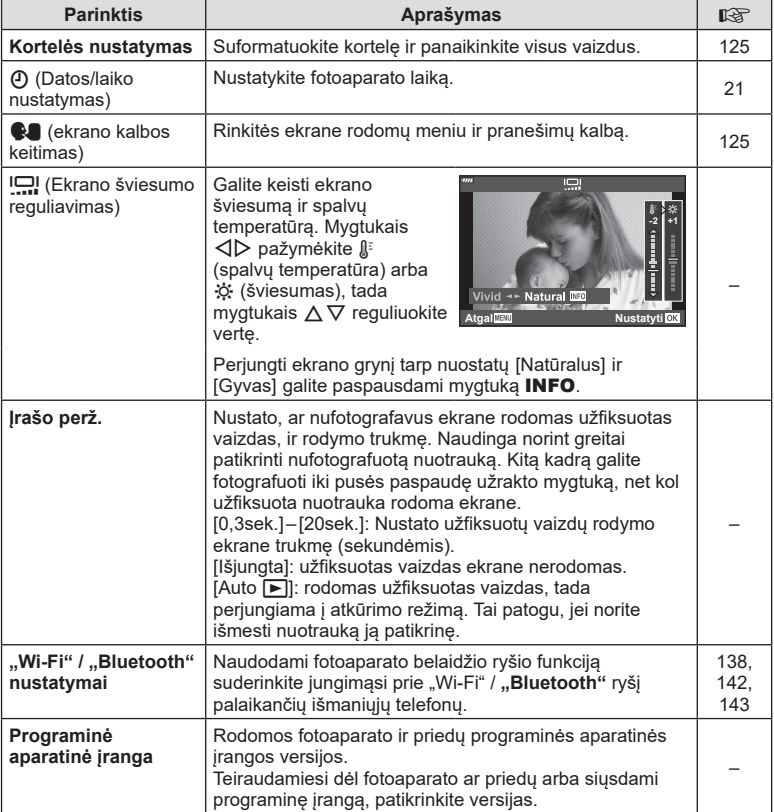

# <span id="page-124-0"></span>**Kortelės formatavimas ( Kort. nust.)**

Jei su šiuo fotoaparatu kortelė bus naudojama pirmą kartą arba jeigu ji buvo naudota su kitu fotoaparatu ar kompiuteriu, kortelę reikia formatuoti šiuo fotoaparatu. Kortelės formatavimo metu ištrinami visi kortelėje saugomi duomenys, isk. apsaugotas nuotraukas.

Formatuodami panaudotą kortelę, įsitikinkite, kad joje nėra nuotraukų, kurias norite toliau saugoti kortelėje.  $\mathbb{R}$  ["Tinkamos naudoti kortelės" \(147 psl.\)](#page-146-0)

- 1 **1 Sarankos meniu pasirinkite [Kort. nust.] ir** paspauskite mygtuką  $@$ .
	- Jei kortelėje yra duomenų, bus rodomi meniu elementai. Pasirinkite [Formatas] ir paspauskite mygtuką (%).
- **2** Pasirinkite [Taip] ir paspauskite mygtuka  $\omega$ .
	- Atliekamas formatavimas.

#### **Visų vaizdų šalinimas (Kortelės nustatymas)**

Vienu metu galima naikinti visus kortelėje esančius vaizdus. Apsaugoti vaizdai nepanaikinami.

- 1 **1** Sarankos meniu pasirinkite [Kort. nust.] ir paspauskite mygtuką  $(\%)$ .
- **2** Pasirinkite [Ištrinti viską] ir paspauskite mygtuką  $\textcircled{k}$ .
- **3** Pasirinkite [Taip] ir paspauskite mygtuką  $\textcircled{\tiny{\textcircled{\tiny{}}}}$ .
	- Pašalinamos visos nuotraukos.

### <span id="page-124-1"></span>**Kalbos pasirinkimas (**W**)**

Rinkitės ekrane rodomų meniu ir pranešimų kalbą.

- **1 1** Sarankos meniu pasirinkite  $\left[\begin{matrix} 0 \\ 1 \end{matrix}\right]$  ir paspauskite mygtuką <sub>(%</sub>).
- **2** Kryptiniais mygtukais  $\triangle \nabla \triangleleft \triangleright$  arba valdymo ratuku pažymėkite norimą kalbą.
	- Kalbos pasirinkimo dialogo langas turi du puslapius parinkčių. Valdymo ratuku arba kryptiniais mygtukais  $\Delta \nabla \triangleleft \triangleright$  galite perkelti žymeklį iš vieno puslapio į kitą.
- **3** Kai bus pažymėta norima kalba, paspauskite mvgtyka  $\textcircled{\tiny \textcircled{\tiny R}}$ .

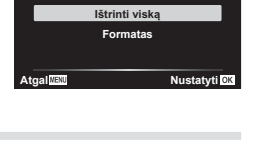

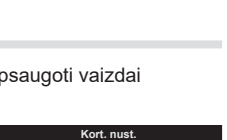

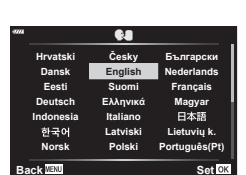

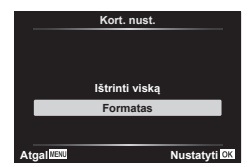

# <span id="page-125-0"></span>**Pasirinktinių meniu naudojimas**

Fotoaparato nuostatos gali būti derinamos naudojant Pasirinktinį meniu  $\boldsymbol{\ddot{x}}$ .

#### **Pasirinktinis meniu**

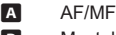

- 
- D1/D2 Eksp./ISO/BULB [\(128 psl.\)](#page-127-0)
	-
- **B**  $\sharp$  Pasirinktinis ([129 psl.](#page-128-0))<br>**B**  $\sharp$ :/Balt. sp. bal./Spalva
- $\blacksquare$   $\blacktriangleleft$ :-/Balt. sp. bal./Spalva [\(129 psl.\)](#page-128-1)<br>  $\blacksquare$  Irašvmas (130 psl.) Jrašymas [\(130 psl.\)](#page-129-0)
- $\Box$  funkcijos [\(131 psl.\)](#page-130-0)

#### a **AF/MF**

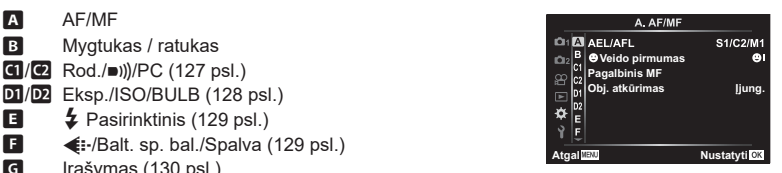

#### **MENU**  G a

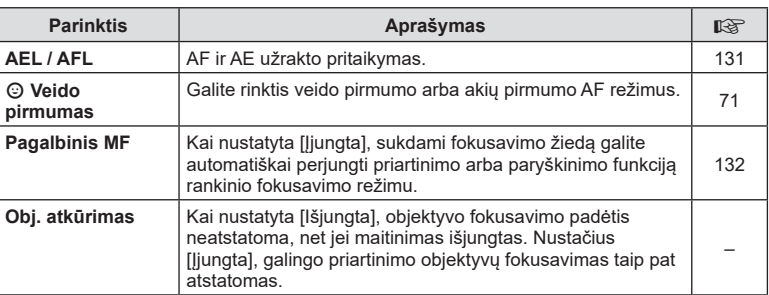

#### M **Mygtukas/ratukas**

MENU → ☆ → B

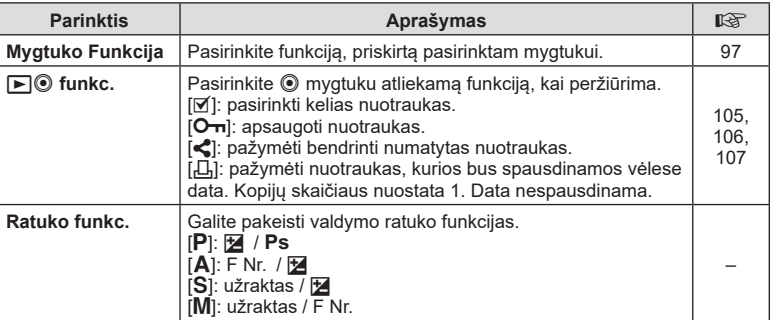

<span id="page-126-2"></span>N **Ekr./** 8**/PC** 

<span id="page-126-0"></span>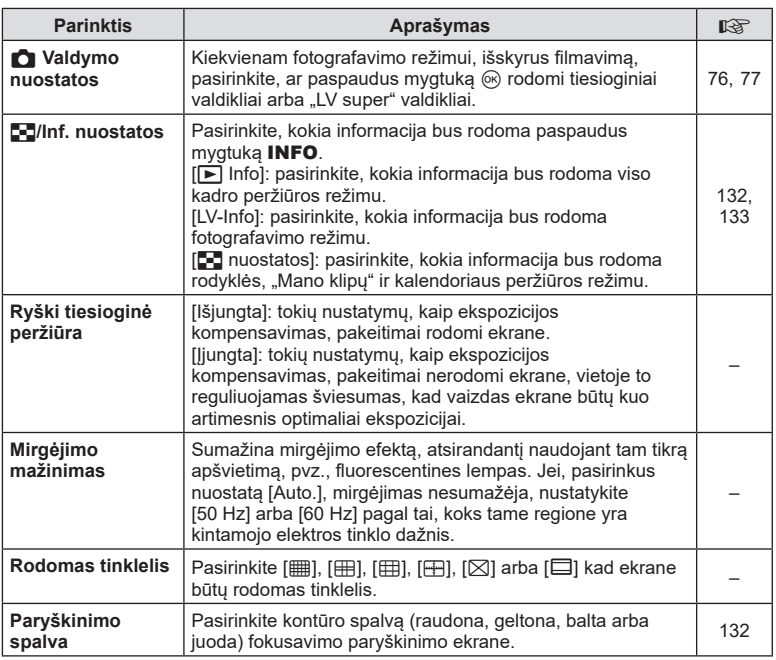

### <span id="page-126-3"></span><span id="page-126-1"></span>O **Ekr./** 8**/PC**

#### MENU → ☆ → @

<span id="page-126-4"></span>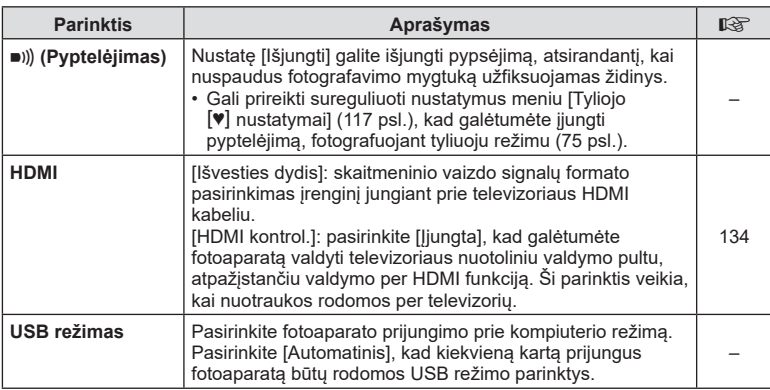

### <span id="page-127-0"></span>P **Eksp./ISO/BULB**

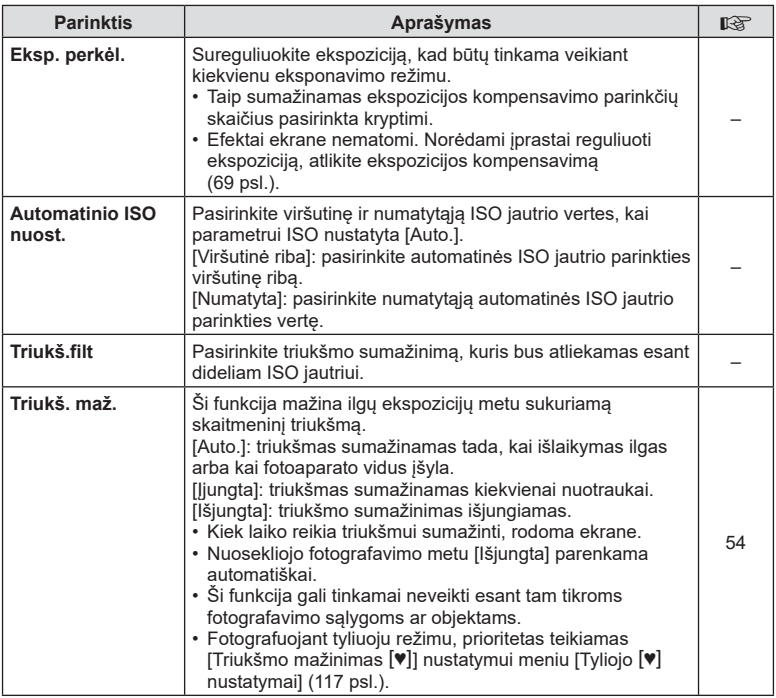

### Q **Eksp./ISO/BULB**

MENU → ☆ → <u>p2</u>

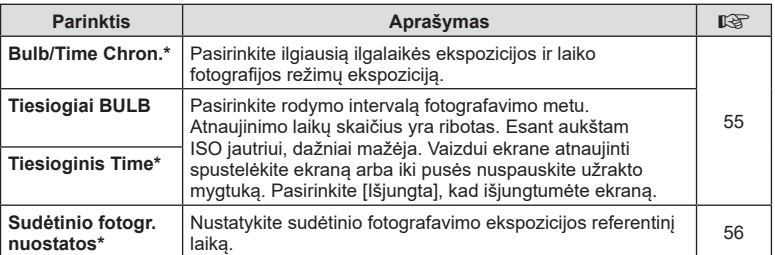

\* Ilgalaikės ekspozicijos ir laiko fotografijos režimų ilgiausio išlaikymo ir tiesioginės sudėtinės fotografijos nustatymus galima keisti tik M režime.

# <span id="page-128-0"></span>**国 \$ Pasirinktinis**

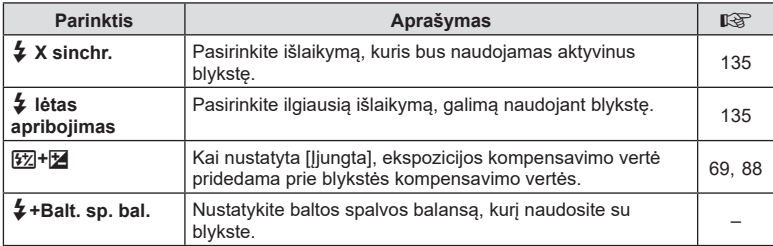

# <span id="page-128-1"></span>**E**  $\triangleq$  *WB/Spalva*

#### MENU → ☆ → **B**

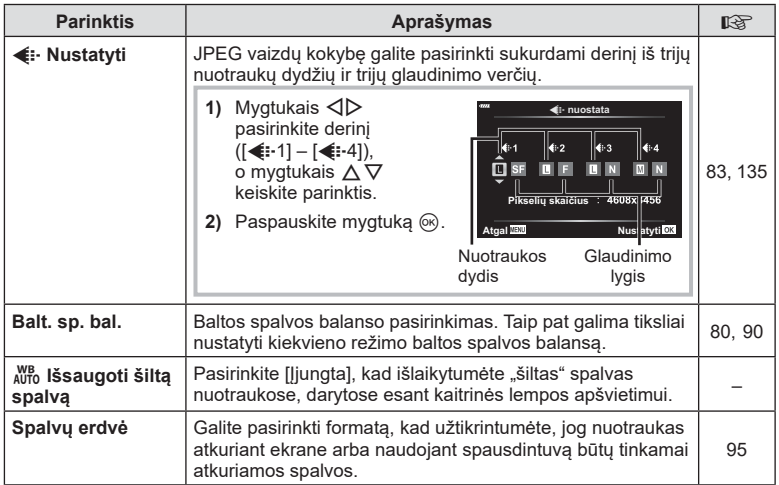

# <span id="page-129-0"></span>X **Įrašymas**

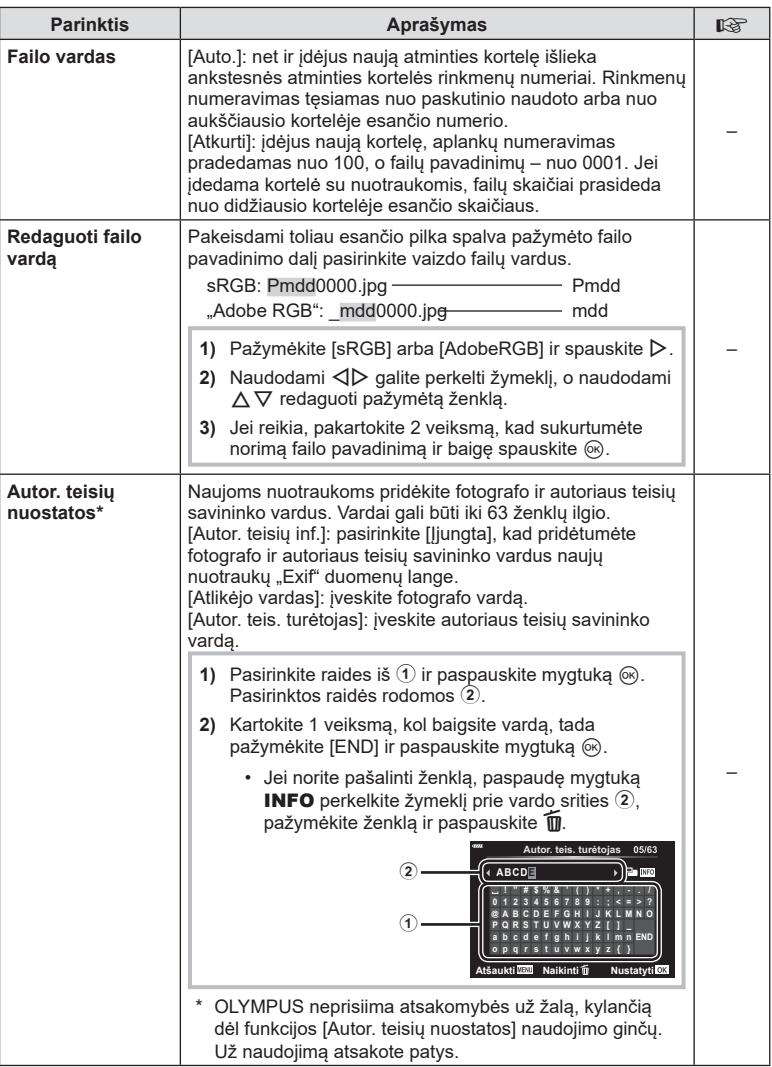

# <span id="page-130-0"></span>**H c** funkcijos

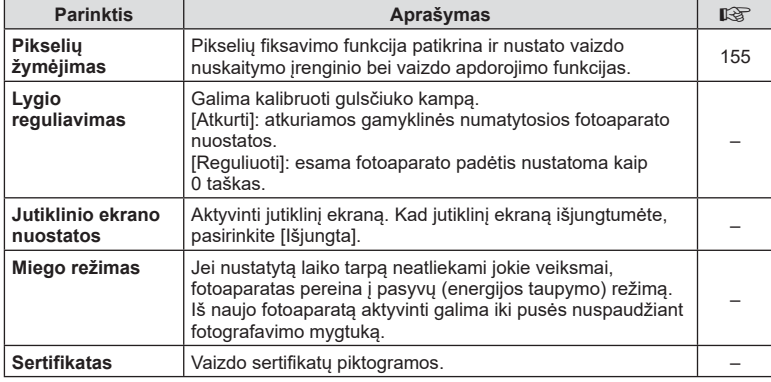

#### <span id="page-130-1"></span>**AEL / AFL**

### **MENU** G a [AEL/AFL]

Automatinis fokusavimas ir matavimas gali būti atliekami paspaudus mygtuką, kuriam priskirta AEL / AFL. Kiekvienam fokusavimo režimui parinkite režimą.

#### S-AF AEL/AFL 1 reži **<sup>3</sup> Pusiau<br>3 Visiškai** Pusiau : AEL/S-AF<br>Visiškai : Ekspozicija **AEL AEL AFL**

#### **AEL / AFL funkcijos priskyrimai** *Atgalus 1XV* **Atgalus <b>Atgalus 1XV** Nustatyties

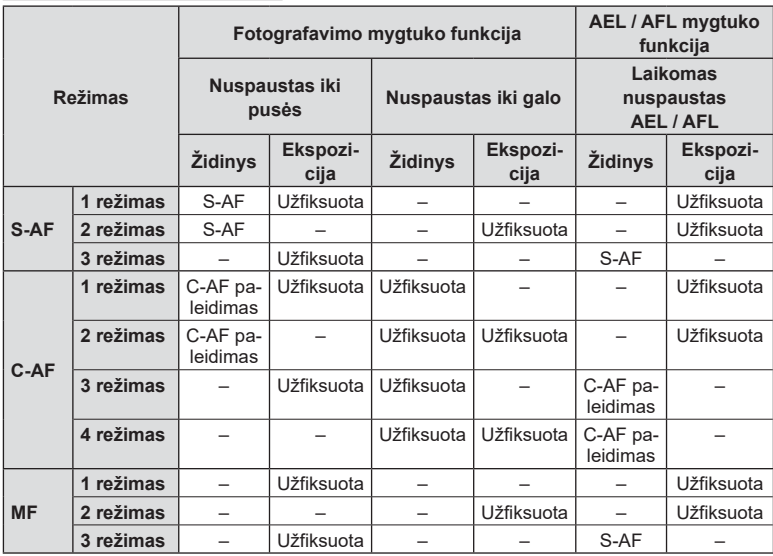

#### <span id="page-131-0"></span>MENU → ☆ → **囚 → [MF** pagalba]

Tai pagalbinė MF fokusavimo funkcija. Sukant fokusavimo žiedą, išryškinami objekto kraštai arba išdidinama ekrano rodinio dalis. Nustojus sukti fokusavimo žiedą, gražinamas pradinis ekrano rodinys.

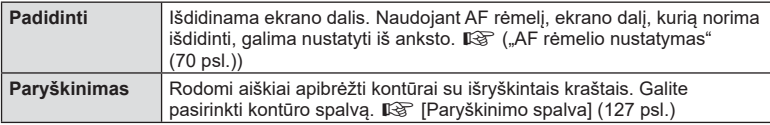

<span id="page-131-2"></span>• Kai naudojama paryškinimo funkcija, smulkių objektų kraštai išryškinami labiau. Tai negarantuoja tikslaus fokusavimo.

#### **X** Pastabos

• [Paryškinimas] gali būti rodomas naudojant mygtukų veiksmus. Ekranas perjungiamas kiekvieną kartą paspaudus mygtuką. Naudodami parinktį Mygtuko funkcija, galite iš anksto priskirti perjungimo funkciją vienam iš mygtukų ([97 psl.](#page-96-0)).

#### <span id="page-131-1"></span>**Informacinių rodmenų įtraukimas**

#### MENU **→ ☆ → ④ → [G]** / Informacijos nustatymai]

#### q **Info (peržiūros informacijos rodmenys)**

Jei norite pridėti toliau nurodytus peržiūros informacijos rodmenis, naudokitės [ijinf.]. Pridėti rodmenys rodomi kelis kartus paspaudus mygtuką INFO, kai peržiūrima. Be to, galite pasirinkti nerodyti ekranų, kurie rodomi pagal numatytuosius nustatymus.

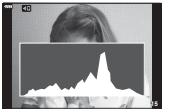

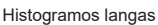

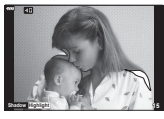

Šviesos ir šešėlio ekranas

• Šviesos ir šešėlio ekrane per daug apšviestos zonos rodomos raudonai, per mažai apšviestos – mėlynai.

#### **"LV-Info" (fotografavimo informacijos ekranai)**

Šviesos ir šešėlio histograma bei gulsčiukas gali būti įtraukti į [LV-Info]. Pasirinkite [Pasirinktinis 1] arba [Pasirinktinis 2] bei pasirinkite ekranus, kuriuos norite pridėti. Pridėti ekranai rodomi pakartotinai spaudžiant mygtuką INFO fotografuojant. Be to, galite pasirinkti nerodyti ekranų, kurie rodomi pagal numatytuosius nustatymus.

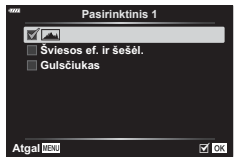

q **inf.**

 $F$  or

 $\overline{\textbf{S}}$ viesos ef. ir šešėl.

**Viskas Tik vaizdas** 

Atgal

<span id="page-132-0"></span>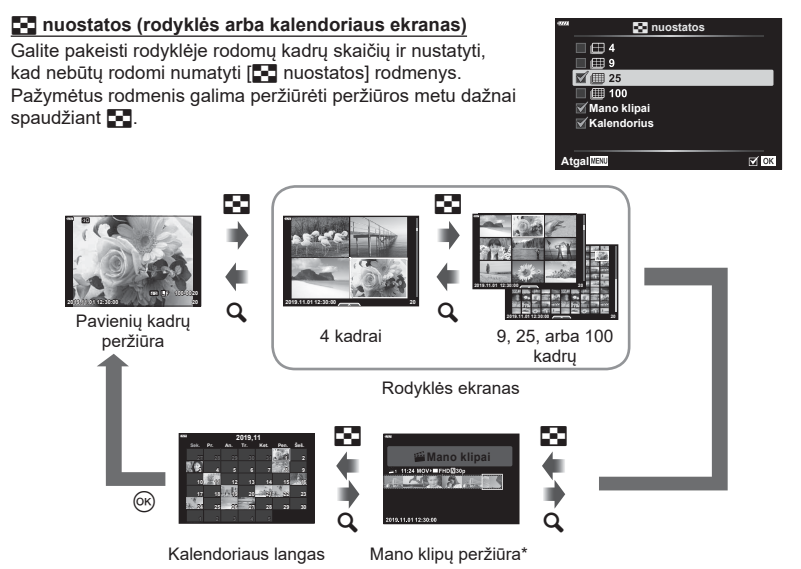

\* Jei buvo sukurtas vienas ar daugiau klipų "Mano klipai", jie bus rodomi čia ([63 psl.](#page-62-0)).

#### <span id="page-133-0"></span>**MENU** G O [ HDMI]

Jei įrašytus vaizdus norite peržiūrėti per televizorių, naudokite atskirai įsigyjamą kabelį. Šią funkciją galima pasirinkti fotografuojant. HDMI kabeliu prijunkite fotoaparatą prie HD televizoriaus, kad aukštos kokybės nuotraukas galėtumėte peržiūrėti televizoriaus ekrane.

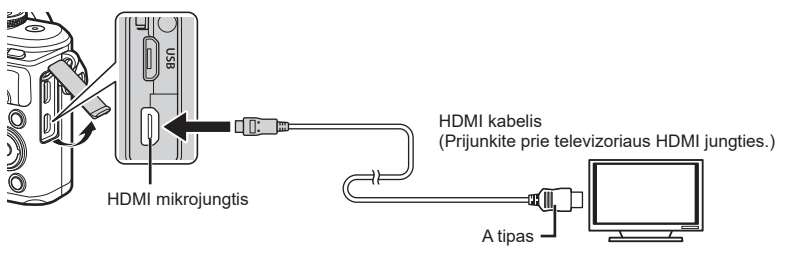

Sujunkite televizorių su fotoaparatu ir televizoriuje pasirinkite atitinkamą įvesties šaltinį.

- Prijungus HDMI kabelį fotoaparato ekranas išsijungia.
- Daugiau informacijos apie televizoriaus signalo šaltinio keitimą žr. televizoriaus vadove.
- Ekrane rodomos nuotraukos ir informacija gali būti apkarpytos pagal televizoriaus nuostatas.
- Jei fotoaparatas prijungtas HDMI kabeliu, galėsite pasirinkti skaitmeninio vaizdo signalo tipą. Pasirinkite formatą, kuris atitiktų jūsų televizoriuje nustatytą įvesties formatą.

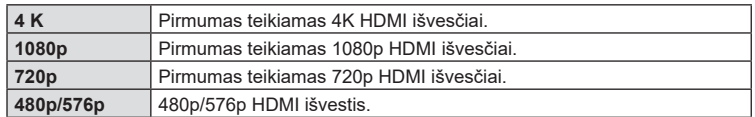

- Nejunkite fotoaparato prie kitų HDMI išvesties įrenginių. Galite sugadinti fotoaparatą.
- Prijungus aparatą USB jungtimi prie kompiuterio, HDMI išvestis išjungiama.
- Kai pasirenkama [4K], vaizdo išvestis fotografavimo režimu yra [1080p].

#### Televizoriaus nuotolinio valdymo pultelio naudojimas

Prijungus fotoaparatą prie televizoriaus, atpažįstančio valdymo per HDMI funkciją, fotoaparatą galima valdyti televizoriaus nuotolinio valdymo pulteliu. Pasirinkite [HDMI kontrol.] reikšmę [Įjungta]. Pasirinkus [Įjungta], fotoaparato valdikliai gali būti naudojami tik atkūrimui.

- Fotoaparatą galima valdyti vadovaujantis televizoriaus ekrane pateikiamu veiksmų žinynu.
- Atskirų kadrų peržiūros metu **raudono** mygtuko paspaudimu galite atverti arba paslėpti informacinį rodinį; rodyklės langas rodomas arba slepiamas paspaudus **žalią** mygtuką.
- Kai kurie televizoriai gali nepalaikyti šių funkcijų.

### <span id="page-134-0"></span>**MENU** G b [ # X sinchr.]/[ # L ėta riba]

Galima nustatyti užrakto greičio sąlygas, kai suveikia blykstė.

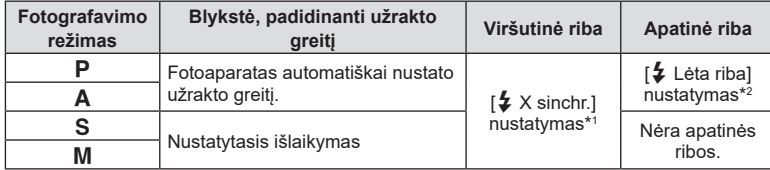

\*1 1/200 sekundės naudojant atskirai įsigyjamą išorinę blykstę.

\*2 Pailgėja iki 60 sekundžių, kai nustatytas lėtas sinchronizavimas.

#### <span id="page-134-1"></span>**JPEG vaizdų dydžio ir glaudinimo lygio deriniai**

#### **MENU** G W [ K Nust.]

JPEG vaizdų kokybę galite nustatyti sujungdami nuotraukos dydį ir glaudinimo lygį.

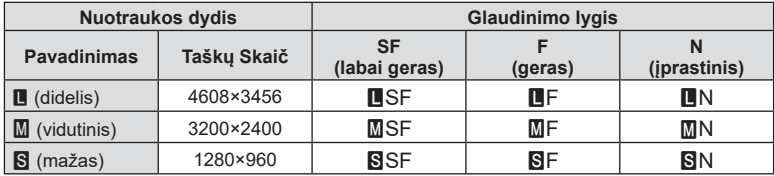

# **Fotoaparato prijungimas prie išmaniojo telefono**

Naudokite fotoaparato belaidžio LAN (Wi-Fi) ir **Bluetooth** ® ryšio funkcijas, kad fotoaparatą prijungtumėte prie išmaniojo telefono ir galėtumėte naudotis nurodyta programėle, kuri jums leis mėgautis fotoaparato galimybėmis prieš fotografuojant ir baigus fotografuoti. Kai ryšys bus užmegztas, galėsite atsisiųsti nuotraukas ir fotografuoti nuotoliniu būdu bei ant fotoaparate rodomų vaizdų pridėti GPS žymes.

• Ne visi išmanieji telefonai palaiko šią operaciją.

#### **Veiksmai, kuriuos galite atlikti su nurodyta programėle "OLYMPUS Image Share" ( "OI.Share")**

- Vaizdus iš fotoaparato galite nusiųsti į išmanųjį telefoną Galite įkelti fotoaparato vaizdus į išmanųjį telefoną. Taip pat galite naudoti išmanųjį telefoną, norėdami pasirinkti vaizdus atsisiuntimui iš fotoaparato.
- Nuotolinis fotografavimas išmaniuoju telefonu Galite valdyti fotoaparatą nuotoliniu būdu ir fotografuoti, naudodamiesi išmaniuoju telefonu.
- Raskite informaciją, kuri padės mėgautis fotoaparatu ir fotografija. Galite lengvai rasti fotografijos technikų paaiškinimų (Fotografijos vadovas), instrukcijų vadovą ir nuotraukų dalijimosi bendruomenės tinklalapį net keliaudami.

Daugiau informacijos rasite šiuo adresu: http://app.olympus-imaging.com/oishare/

#### Veiksmai, kuriuos galite atlikti su nurodyta programėle "OLYMPUS Image Palette" (..OI.Palette")

• Gražių vaizdų apdorojimas Naudokite intuityvius valdiklius, kad į išmanujį telefoną atsisiųstiems vaizdams pritaikytumėte įspūdingus efektus.

Daugiau informacijos rasite šiuo adresu: http://app.olympus-imaging.com/oipalette/

#### Veiksmai, kuriuos galite atlikti su nurodyta programa "OLYMPUS Image Track" **( "OI.Track")**

• GPS skirtukų pridėjimas fotoaparato vaizduose Galite prie vaizdų pridėti GPS skirtukus tiesiog perkėlę į fotoaparatą GPS žurnalą, išsaugotą jūsų išmaniajame telefone.

Daugiau informacijos rasite šiuo adresu:

http://app.olympus-imaging.com/oitrack/

- Prieš naudodami belaidžio LAN ryšio funkciją, perskaitykite "Naudojimasis belaidėmis LAN / "**Bluetooth ®**[" funkcijomis" \(173 psl.\)](#page-172-0).
- "Olympus" neprisiima atsakomybės už vietos taisyklių, susijusių su belaidžiu ryšiu, pažeidimus, atsiradusius LAN / **Bluetooth** ® ryšio funkcijas naudojant už šalies arba regiono, kuriame buvo įsigytas fotoaparatas, ribų.
- Naudojantis bet kuriuo belaidžiu ryšiu, visada yra rizika, susijusi su trečiuju šalių ryšio perėmimu.
- Fotoaparato belaidžio LAN ryšio funkcijos negalima naudoti jungiantis prie namų ar viešosios prieigos taško.
- Siųstuvo antena yra fotoaparato rankenoje. Kai tik įmanoma, laikykite anteną toliau nuo metalinių objektų.
- Priklausomai nuo talpyklos sudėties arba daiktų, kurie yra talpykloje, fotoaparato gali nepavykti prijungti prie išmaniojo telefono, kai jis yra krepšyje arba kitoje talpykloje.
- Prisijungus prie belaidžio LAN tinklo, baterija bus eikvojama greičiau. Jei baterija išsekusi, gali būti, kad perkeliant vaizdus nutrūks ryšys.
- Ryšys gali būti lėtas arba trūkinėti, jei netoliese yra įrenginių, kurie sukelia magnetinius laukus, statinį elektros krūvį arba radijo bangas, pvz., netoliese esanti mikrobangų krosnelė ar belaidis telefonas.
- Belaidžio LAN ryšio negalima naudoti, kai kortelės apsaugos nuo rašymo jungiklis nustatytas į padėtį LOCK.

# <span id="page-136-0"></span>**Fotoaparato ir išmaniojo telefono susiejimas**

Prijungdami įrenginius pirmą kartą, vadovaukitės toliau pateiktais žingsniais.

- Sureguliuokite siejimo nuostatas naudodami "OI.Share", o ne nustatymu programą, kuri naudojama išmaniojo telefono operacinėje sistemoje.
- 1 Paleiskite specialios prieš tai jūsų išmaniajame telefone jdiegtos "OI.Share" programos kopiją.
- 2 **i** peržiūros meniu pasirinkite [Įrenginio ryšys] ir paspauskite mygtuką ⊛.
	- Prisijungti galite ir spustelėdami ekrane rodomą **DI**.
- **3** Sekdami ekrane pateiktus nurodymus reguliuokite "Wi-Fi" / **Bluetooth** nustatymus.
	- Vietinis **Bluetooth** pavadinimas ir slaptažodis, "Wi-Fi" SSID ir slaptažodis bei QR kodas rodomi ekrane.

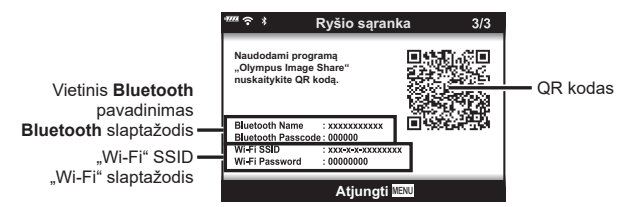

- **4** Bakstelėkite fotoaparato piktogramą "OI.Share" ekrano apačioje.
	- Bus parodytas skirtukas [Greiti nustatymai].
- 5 Sekdami "OI.Share" ekrane pateikiamus nurodymus, nuskaitykite QR koda ir reguliuokite ryšio nustatymus.
	- Jei nepavyksta nuskaityti QR kodo, sekdami "OI.Share" ekrane pateikiamus nurodymus reguliuokite nustatymus rankiniu būdu.
		- **Bluetooth**: Norėdami prisijungti, pasirinkite vietinį pavadinimą ir įveskite fotoaparato ekrane rodomą slaptažodį į "OI.Share" **Bluetooth** nustatymų dialogo langą.
		- "Wi-Fi" Norėdami prisijungti, Įveskite SSID ir fotoaparato ekrane rodomą slaptažodį į "OI.Share" "Wi-Fi" nustatymų dialogo langą.
	- w 1 bus parodyta, kai siejimas bus baigtas.
- **6** Norėdami baigti ryšį, paspauskite fotoaparato mygtuką MENU arba ekrane bakstelėkite [Atjungti].
	- Taip pat galite išjungti fotoaparatą ir nutraukti ryšį su OI.Share.

# <span id="page-137-0"></span>**Belaidžio ryšio nustatymai, kai fotoaparatas išjungtas**

Galite rinktis, ar išjungus fotoaparatą jis galės užmegzti ryšį su išmaniuoju telefonu.

- **1** Sąrankos meniu **i** pasirinkite [Wi-Fi / Bluetooth nuostat.] ir paspauskite mygtuką ⊛.
- **2** Pažymėkite [Maitinimo išjungimo parengtis] ir paspauskite ▷.
- 3 Pažymėkite norimą parinktį ir paspauskite mygtuką ⊛.

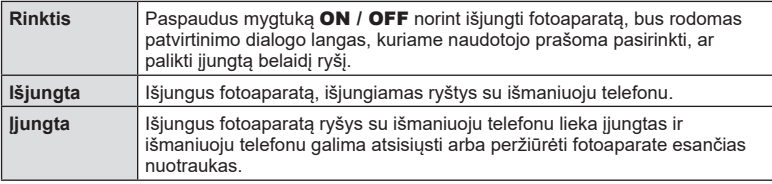

#### ■ "Rinktis"

[Maitinimo išjungimo parengtis] pasirinkus [Pasirinkti], prieš išsijungiant fotoaparatui bus rodomas patvirtinimo dialogo langas, jeigu atitinka šios sąlygos:

- [Wi-Fi / Bluetooth nuostat.] pasirinkta [Įjungta]
- Fotoaparatas yra prijungtas prie išmaniojo telefono ([137 psl.](#page-136-0))

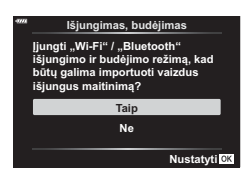

• Atminties kortelė įdėta teisingai

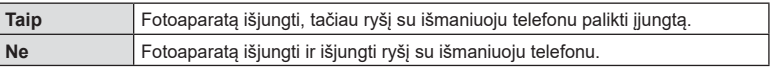

- Paspaudus mygtuką ON / OFF kol rodomas patvirtinimo dialogo langas, prieš išsijungiant fotoaparatui bus išjungiamas belaidis ryšys su išmaniuoju telefonu.
- Pirmą kartą išjungus fotoaparatą, kai jis prijungtas prie išmaniojo telefono [\(137 psl.\)](#page-136-0), jūsų gali būti paprašyta pasirinkti, ar slėpi patvirtinimo dialogo langą ateityje. Norėdami, kad išjungiant fotoaparatą nebebūtų rodomas patvirtinimo dialogo langas, pasirinkite [Daugiau nerodyti šio ekrano].

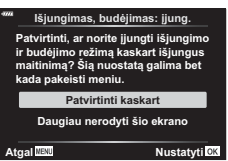

# **78** Pastabos

- Paliktas įjungtas belaidis ryšys automatiškai išsijungs, jeigu:
	- ryšys yra neaktyvus 24 valandas
	- išimta atminties kortelė
	- fotoaparatas prijungtas prie kompiuterio per USB

Ryšį galima atkurti įjungus fotoaparatą.

• Kai [Maitinimo išjunimo parengtis] yra pasirinkta [Jjungta], paspaudus mygtuką ON / OFF, fotoaparatas iš karto gali neįsijungti. Jeigu fotoaparatas neįsijungia, dar kartą paspauskite mygtuką **ON / OFF**.

# **Vaizdų perkėlimas į išmanųjį telefoną**

Galite pasirinkti vaizdus fotoaparate ir įkelti juos į išmanųjį telefoną. Taip pat fotoaparatu galite iš anksto rinktis nuotraukas, kurias norite bendrinti. go ["Perkėlimo tvarkos nustatymas vaizdams \(Bendrinimo tvarka\)" \(106 psl.\)](#page-105-0)

- **1** Išmaniajame telefone paleiskite specialią programėlę "OI.Share".
- **2** Paleiskite fotoaparato funkciją [Įrenginio ryšys] ([137 psl.\)](#page-136-0).
	- Prisijungti galite ir spustelėdami ekrane rodomą <mark>୬∎</mark>.
	- Jei anksčiau buvote prisijungęs prie išmaniojo telefono, fotoaparatas automatiškai užmegs ryšį.
	- ・  $\widehat{\mathbf{S}}$ 1 bus parodyta, kai siejimas bus baigtas.

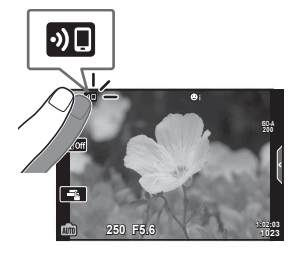

- **3** Išmaniajame telefone palieskite "OI.Share" mygtuką [Importuoti nuotraukas].
	- Visos fotoaparate esančios nuotraukos rodomos sąraše.
- **4** Pasirinkite norimus persiųsti įrašus.
	- Kai saugojimas yra baigtas, galite išjungti fotoaparatą išmaniuoju telefonu.

#### \$ Pastabos

- Galite atsisiųsti nuotraukas į išmanųjį telefoną, kaip aprašyta 3-ame ir 4-ame žingsniuose (aukščiau) net jeigu fotoaparatas išjungtas, jeigu fotoaparato **)** (sąrankos) meniu ["Wi-Fi" / "Bluetooth" nustatymai] yra pasirinktos sekančios parinktys:
	- [Prieinamumas]: [ljung.]
	- [Maitinimo išjungimo parengtis]: [Įjung.]

# **Automatinis vaizdų įkėlimas, kai fotoaparatas yra išjungtas**

Norėdami sukonfigūruoti fotoaparatą, kad vaizdai į išmanųjį telefoną būtų keliami automatiškai kai fotoaparatas išjungtas:

- Pažymėkite norimus bendrinti vaizdus [\(106 psl.\)](#page-105-0)
- Įjungti maitinimo išjungimo parengtį [\(138 psl.\)](#page-137-0)
- Jeigu naudojate iOS prietaisa, paleiskite "OI.Share"

#### **M** Pastabos

- Automatinis įkėlimas nebus galimas, jeigu esate prisijungę per mašrutizatorių (pvz., namų tinklą) ir tokiu atveju turėsite perkelti nuotraukas naudodami "OI.Share".
- Kai kurie išmanieji telefonai gali nutraukti įkėlimą, jeigu įsijungia į miego režimą. Palaikykite išmanųjį telefoną ne miego režime (įjungtą), kol vykta įkėlimas.

# **Nuotolinis fotografavimas išmaniuoju telefonu** Galite fotografuoti nuotoliniu būdu, valdydami fotoaparatą išmaniuoju telefonu.

- **1** Išmaniajame telefone paleiskite specialią programėlę "OI.Share".
- **2** Paleiskite fotoaparato funkciją [Įrenginio ryšys] ([137 psl.\)](#page-136-0).
	- Prisijungti galite ir spustelėdami ekrane rodomą **DD**.
	- Jei anksčiau buvote prisijungęs prie išmaniojo telefono, fotoaparatas automatiškai užmegs ryšį.
	- w 1 bus parodyta, kai siejimas bus baigtas.
- **3** Išmaniajame telefone palieskite "OI.Share" mygtuką [Nuotol. vald.].
- **4** Norėdami nufotografuoti, spauskite fotografavimo mygtuką.
	- Nufotografuotas vaizdas įrašomas fotoaparato atminties kortelėje.
- Galimos fotografavimo parinktys yra iš dalies ribotos.

# **Vietos informacijos pridėjimas prie vaizdų**

Galite pridėti GPS skirtukus prie vaizdų, nufotografuotų tuo metu, kai buvo atliekamas saugojimas GPS žurnale, perkeldami išmaniajame telefone išsaugotą GPS žurnalą į fotoaparatą.

- **1** Prieš fotografuodami, išmaniajame telefone paleiskite "OI.Track", kad būtų pradėtas saugoti GPS žurnalas.
	- Prieš paleisdami GPS registracijos žurnalą turite prisijungti per "OI.Track" ir sinchronizuoti laikrodį.
	- Kol išsaugomas GPS žurnalas, galite naudotis telefonu arba kitomis programomis. Neišjunkite "Ol.Track".
- **2** Baige fotografuoti, "OI.Share" išiunkite registravima.
- **3** Norėdami fotoaparatą prijungti prie išmaniojo telefono, fotoaparato ekrane bakstelėkite **<sup>20</sup>0** piktogramą.
	- Fotoaparatą prie išmaniojo telefono taip pat galite prijungti  $\blacktriangleright$  atkūrimo meniu pasirinkdami [Įrenginio ryšys].
- **4** GPS žurnalą įkelkite į fotoaparatą naudodami "OI.Track".
	- GPS žurnalas bus naudojamas prie bet kokios nuotraukos, kuri padaryta 1 veiksme paleidus "OI.Track", pridėti vietos duomenis.
	- Prie vaizdų, kuriems pridėta padėties informacija, rodoma g .
- Vietovės informaciją galima pridėti tik išmaniuosiuose telefonuose, kuriuose yra GPS funkcija.
- Vietos informacijos negalima pridėti prie filmuotos medžiagos .

# <span id="page-141-0"></span>**Belaidžio LAN / Bluetooth ® ryšio nuostatų atkūrimas**

Atstatyti numatytąsias [Wi-Fi / Bluetooth nuostat.] vertes:

- **1** Sąrankos meniu **i** pasirinkite [Wi-Fi / Bluetooth nuostat.] ir paspauskite mygtuką ⊛.
- $\,$   $\,$  Pasirinkite [Atkurti nuostatas] ir paspauskite  $\triangleright$  .
- **3** Pasirinkite [Taip] ir paspauskite mygtuką ⊛.
	- Bus atkurtos šios nuostatos:

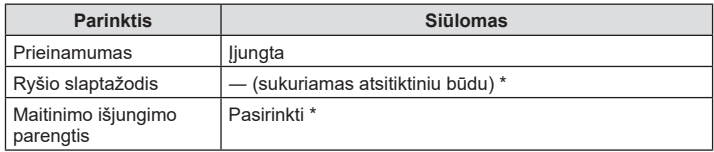

\* Ryšys su išmaniuoju telefonu taip pat bus atkurtas (išjungtas).

# **Slaptažodžio keitimas**

Norėdami pakeisti Wi-Fi / **Bluetooth** slaptažodžius:

- **1** Sąrankos meniu **i** pasirinkite [Wi-Fi / Bluetooth nuostat.] ir paspauskite mygtuką ⊛.
- **2** Pasirinkite [Ryšio slaptažodis] ir paspauskite ▷.
- $\boldsymbol{\beta}$   $\,$  Atlikite naudojimo vadove nurodytus veiksmus ir paspauskite mygtuką  $\circledast$ .
	- Bus nustatytas naujas slaptažodis.
- Wi-Fi ir **Bluetooth** ryšio slaptažodį galima pakeisti.
- Pakeitę slaptažodžius vėl prijunkite išmanųjį telefoną. **I**lls "Fotoaparato ir išmaniojo [telefono susiejimas" \(137 psl.\)](#page-136-0)

# <span id="page-142-0"></span>**Belaidžio LAN / Bluetooth ® išjungimas**

Norėdami išjungti belaidį LAN / **Bluetooth** ® :

- **1** Sąrankos meniu **i** pasirinkite [Wi-Fi / Bluetooth nuostat.] ir paspauskite mygtuką ⊛.
- $\, {\bf 2} \,$  Pasirinkite [Prieinamumas] ir paspauskite  $\triangleright$  .
- **3** Pasirinkite [Išjungta] ir paspauskite mygtuką Q .

# **12** Pastabos

• Norėdami išjungti belaidį LAN / "**Bluetooth** ®" ryšį tik kai fotoaparatas yra išjungtas, parinktį [Wi-Fi / Bluetooth nuost.] > [Išjungimas, budėjimas] nustatykite [Išjungta]. ■ ["Belaidžio ryšio nustatymai, kai fotoaparatas išjungtas" \(138 psl.\)](#page-137-0)

# **Fotoaparato jungimas prie kompiuterio**

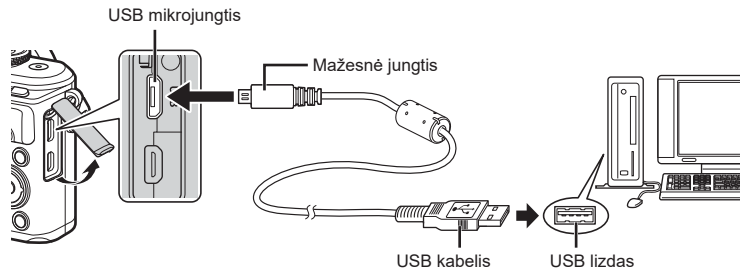

- Fotoaparatą prijungus prie kompiuterio per USB, ekrane turėtų pasirodyti dialogo langas, skatinantis pasirinkti įrenginį. Jei langas nepasirodo, pasirinkite [Automatinis] [\[USB režimas\] \(127 psl.\)](#page-126-4) fotoaparato pasirinktiniuose meniu.
- Jei fotoaparato ekrane nieko nerodoma net ir prijungus jį prie kompiuterio, gali būti išsikrovusi baterija. Naudokite visiškai įkrautą bateriją.

# **Nuotraukų kopijavimas į kompiuterį**

Su USB jungtimi suderinamos šios operacinės sistemos:

```
"Windows": "Windows 7 SP1" / "Windows 8" / "Windows 8.1" / "Windows 10"
"Mac": "OS X" v10.9-v10.11 / "macOS" v10.12-v10.14
```
- **1** Fotoaparatą išjunkite ir prijunkite prie kompiuterio.
	- USB lizdo vieta priklauso nuo kompiuterio. Išsami informacija pateikiama kompiuterio instrukcijoje.
	- Ekrane rodomas USB jungties pasirinkimo langas.
- **2** Paspauskite  $\triangle \nabla$  ir pasirinkite [Saugoti]. Paspauskite mygtuką <sup>@</sup> . **Saugoti Saugoti Saugoti Saugoti Saugoti Saugoti Saugoti Saugoti Saugoti Saugoti Saugoti Saugoti Saugoti Saugoti S**

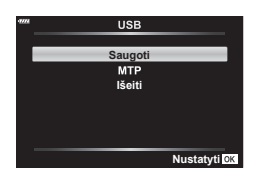

- **3** Kompiuteris atpažįsta fotoaparatą kaip naują įrenginį.
- Net jei kompiuteris turi USB jungtį, duomenų persiuntimas gali neveikti toliau nurodytomis aplinkybėmis.

Kompiuteriai, kuriuose USB lizdas pridedamas naudojant išplėtimo kortelę ir pan., kompiuteriai, į kuriuos operacinė sistema įdiegta ne gamykloje ar kompiuteriai, sukomplektuoti namuose

- Jeigu fotoaparatas prijungtas prie kompiuterio, fotoaparato valdymo parinktimis naudotis negalima.
- Jei prijungus fotoaparatą prie kompiuterio, 2 veiksme nurodytas dialogo langas neparodomas, pasirinkite [Automatinis] [\[USB režimas\] \(127 psl.\)](#page-126-4) fotoaparato pasirinktiniuose meniu.
## <span id="page-144-0"></span>**Kompiuterio programinės įrangos diegimas**

Savo fotoaparatu užfiksuotas nuotraukas ir filmus galite perkelti į kompiuterį ir peržiūrėti bei redaguoti, naudodami "OLYMPUS" siūlomą "Olympus Workspace".

- Norėdami įdiegti "Olympus Workspace" programą, ją atsisiųskite iš tinklalapio https://support.olympus-imaging.com/owdownload/ ir vykdykite ekrane pateiktus nurodymus.
- Norėdami sužinoti sistemos reikalavimus ir diegimo instrukcijas apsilankykite pirmiau nurodytoje svetainėje.
- Prieš atsisiunčiant jūsų bus paprašyta įvesti gaminio serijos numerį.

## **Naudotojo registracija**

Apsilankę "OLYMPUS" svetainėje rasite informacijos apie savo "OLYMPUS" produktų užregistravimą.

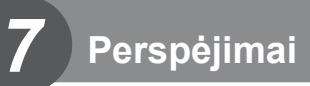

## **Baterija ir kroviklis**

- Fotoaparatui naudojama viena "Olympus" ličio jonų baterija. Niekuomet nenaudokite jokių kitų baterijų, išskyrus originalias OLYMPUS baterijas.
- Fotoaparato energijos sąnaudos priklauso nuo naudojimo ir kitų sąlygų.
- Baterijos energija greitai išeikvojama toliau išvardytomis sąlygomis.
	- Fotografavimo režimu spaudant užrakto mygtuką ir atliekant automatinį fokusavimą.
	- Ilgą laiką rodant vaizdus ekrane.
	- Prijungus prie kompiuterio.
	- Palikus įjungtą belaidį LAN / **Bluetooth**® ryšį.
- Jei naudojama išeikvota baterija, fotoaparatas gali išsijungti be perspėjimo, kad baterija išsikrovusi.
- Jei ilgesnį laiką, t. y. mėnesį ar ilgiau, planuojate fotoaparato nenaudoti, ištraukite iš jo akumuliatorius.

Jei ilgesniam laikui paliksite akumuliatorius fotoaparate, sutrumpės jų naudojimo laikotarpis ir akumuliatoriai gali tapti visai nepanaudojami.

- Pirkimo metu nauja baterija nėra iki galo įkrauta. Prieš naudodamiesi fotoaparatu įkraukite bateriją su pateiktu krovikliu.
- Įprastas įkrovimo laikas naudojant komplekte esantį įkroviklį yra maždaug 3 valandos 30 minučių (apytiksliai).
- Nebandykite naudoti kroviklių, nesukurtų naudoti su pateikiama baterija, ir nenaudokite baterijų, neskirtų naudoti su pridedamu krovikliu.
- Įdėtos netinkamos baterijos gali sprogti.
- Panaudotą bateriją išmeskite pagal nurodymus "DĖMESIO" [\(172 psl.\)](#page-171-0) instrukcijose.

## **Kroviklio naudojimas užsienyje**

- Kroviklis ir elektros tinklo adapteris gali būti naudojami beveik visuose buitiniuose elektros šaltiniuose, veikiančiuose nuo 100 iki 240 V (50 / 60 Hz) kintamosios įtampos intervalu visame pasaulyje. Tačiau priklausomai nuo šalies ar vietovės kintamosios srovės tinklo lizdo forma gali skirtis. Krovikliui gali prireikti elektros tinklo lizdų formą atitinkančio kištuko adapterio.
- Nenaudokite rinkoje siūlomų kelioninių adapterių, nes gali sugesti kroviklis.

## <span id="page-146-1"></span><span id="page-146-0"></span>**Tinkamos naudoti kortelės**

Šioje naudojimo instrukcijoje visos duomenų laikmenos vadinamos kortelėmis. Su šiuo fotoaparatu galima naudoti tokių tipų SD korteles (įsigyjamas atskirai): SD, SDHC ir SDXC. Naujausios informacijos rasite "Olympus" puslapyje.

#### **SD kortelės apsaugos nuo rašymo jungiklis**

SD kortelės korpuse įrengtas apsaugos nuo rašymo jungiklis. Jungiklį nustačius į padėtį LOCK duomenys į kortelę neįrašinėjami. Jei norite rašymo funkciją aktyvinti, grąžinkite jungiklį atgal į atblokavimo padėtį.

- Jei su šiuo fotoaparatu kortelė bus naudojama pirmą kartą arba jeigu ji buvo naudota su kitu fotoaparatu ar kompiuteriu, kortele reikia formatuoti šiuo fotoaparatu.  $\mathbb{R}$   $\mathbb{R}$  Kortelės [formatavimas \(Kort. nust.\)" \(psl. 125\)](#page-124-0)
- Kortelėje esantys duomenys nebus visiškai ištrinti, net ir suformatavus kortelę arba ištrynus duomenis. Jei norite kortelę išmesti, sunaikinkite ją – išvengsite pavojaus paskleisti asmeninę informaciją.

## **Fiksavimo režimas ir failo dydis / į atmintį telpančių nuotraukų skaičius**

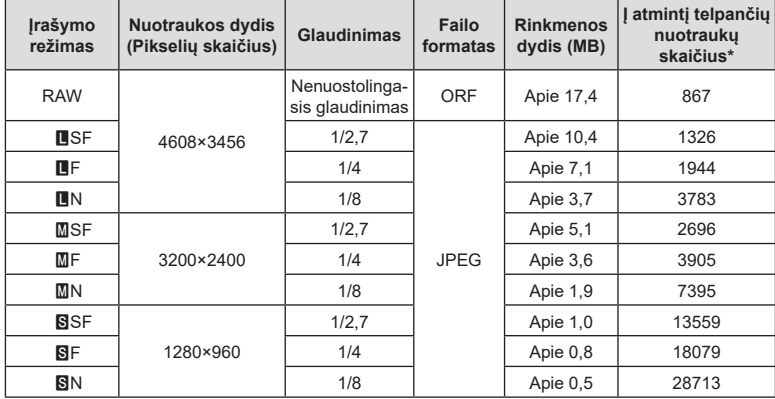

Lentelėje pateikti apytikriai santykio 4:3 rinkmenos dydžiai.

\* Laikoma, kad yra 16 GB SD kortelė.

- Galimų įrašyti nuotraukų skaičius gali skirtis, nes priklauso nuo fotografuojamo objekto ir kitų veiksnių, pavyzdžiui, iš anksto parinktų arba neparinktų spausdinimo nuostatų. Tam tikrais atvejais galimų dar įrašyti nuotraukų skaičius, rodomas ekrane, nekinta net ir padarius nuotraukų ar ištrynus įrašytąsias.
- Rinkmenos dydis skiriasi priklausomai nuo objekto.
- Didžiausias rodomas į atmintį telpančių nuotraukų skaičius ekrane siekia 9999.
- Informaciją apie galimą įrašymo trukmę rasite "Olympus" interneto svetainėje.

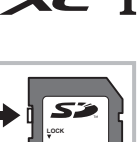

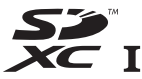

## <span id="page-147-1"></span><span id="page-147-0"></span>**Keičiamieji objektyvai**

Objektyvą rinkitės pagal aplinką ir kūrybinius tikslus. Naudokite objektyvus, sukurtus išimtinai "Micro Four Thirds" sistemai ir turinčius M. ZUIKO DIGITAL etiketę ar simbolį, pavaizduotą dešinėje. Su adapteriu galite naudoti "Four Thirds" sistemos ir OM sistemos objektyvus. Būtinas papildomai įsigyjamas adapteris.

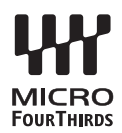

- Korpuso dangtelio ar objektyvo tvirtinimo arba nuėmimo nuo fotoaparato metu objektyvo lęšio apsodas turi būti nukreiptas žemyn. Tai apsaugo fotoaparatą nuo dulkių ir kitų svetimkūnių patekimo į vidų.
- Nenuimkite korpuso dangtelio ir netvirtinkite objektyvo dulkėtoje aplinkoje.
- Prie fotoaparato pritvirtinto objektyvo nelaikykite nukreipto į saulę. Tai gali sukelti fotoaparato funkcionavimo sutrikimų, o dėl padidinamojo efekto, kurį sukelia per objektyvą krintančių saulės spindulių fokusavimas, fotoaparatas gali netgi užsidegti.
- Būkite atidūs ir nepameskite korpuso bei užpakalinio dangtelių.
- Kai objektyvas nepritvirtintas, korpuso dangtelį laikykite ant fotoaparato, kad į vidų nepatektų dulkių.

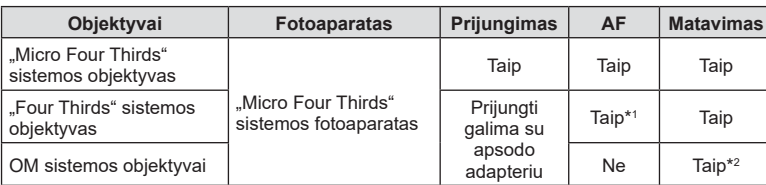

#### Objektyvo ir fotoaparato deriniai

\*1 Filmų įrašymo metu AF neveikia.

\*2 Tikslus matavimas negalimas.

*7*

## <span id="page-148-0"></span>**Suderinamos blykstės**

Pasirinkite savo poreikius atitinkančią blykste, atsižvelgdami į tokius veiksnius, kaip reikalinga išeiga ir į tai, ar blykstė tinkama makrofotografavimui. Ryšiui su fotoaparatu palaikyti sukurtos blykstės veikia įvairiais blykstės režimais, įskaitant "TTL auto" ir "Super FP". Blykstes galima montuoti ant fotoaparato kontaktinės jungties arba prijungti kabeliu (galima įsigyti atskirai) ir blykstės laikikliu. Informacija apie blykstės savybes ir jų naudojimą pateikiama su blykste tiekiamoje dokumentacijoje. Fotoaparatas taip pat veikia su šiomis belaidėmis blykstės valdymo sistemomis:

#### **Fotografavimas su radijo ryšiu valdoma blykste: režimai CMD,** #**CMD, RCV ir X-RCV**

Fotoaparatas valdo viena arba daugiau nuotolinių blyksčių radijo signalais. Vietų, kur blykstes galima padėti, diapazonas padidėja. Blykstes galima valdyti suderinamais įrenginiais arba jose sumontuoti radijo valdiklius / imtuvus, kad būtų galima naudotis įrenginiais, kurie kitu atveju neveiktų su radijo ryšio blykstės valdymo pultu.

#### **Fotografavimas naudojant nuotoliniu belaidžiu ryšiu valdomą blykstę: RC režimas**

Fotoaparatas valdo vieną ar kelias blykstes optiniais signalais.

Blykstės režimą galima pasirinkti fotoaparato valdikliais [\(72 psl.](#page-71-0)).

#### Prijungus išorinę blykstę galimos funkcijos

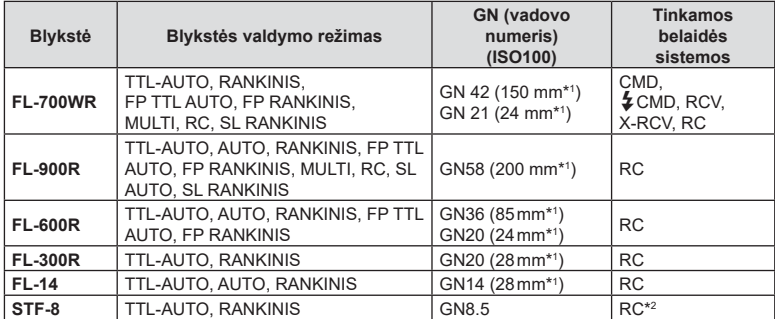

\*1 Objektyvo židinio nuotolis, kuris gali būti naudojamas (apskaičiuotas pagal 35 mm fotojuostos fotoaparatą).

\*2 Tik valdymo įtaiso (siųstuvo) funkcijos.

## <span id="page-149-0"></span>**Fotografavimas naudojant nuotolinio valdymo blykstę**

Norint fotografuoti su belaide blykste, galima naudoti išorines blykstes, turinčias nuotolinio valdymo režimą ir skirtas šiam fotoaparatui. Fotoaparatu galima atskirai valdyti kiekvieną iš trijų nuotolinių blyksčių grupių bei vidinę blykstę. Jei reikia daugiau informacijos, skaitykite kartu su išorine blykste pateikiamą jos naudojimo instrukciją.

**1** Nustatykite nuotol. blykstes veikti režimu RC ir padėkite jas ten, kur reikia.

- Įjunkite išorines blykstes, paspauskite mygtuką REŽIMAS ir parinkite režimą RC.
- Kiekvienai išorinei blykstei parinkite kanalą ir grupę.
- 2 **C**<sub>2</sub> 2 fotografavimo meniu pasirinkite parametro [ $\frac{1}{2}$  RC režimas] padėtį [ljungta] [\(114 psl.\)](#page-113-0).
	- Paspauskite mygtuką  $\textcircled{\tiny \textcircled{\tiny k}}$ , kad grižtumėte į RC režimo ekraną. Paspauskite mygtuką INFO, kad eitumėte per "LV super" valdiklius arba tiesioginius valdiklius ir RC režimo ekraną.
	- Pasirinkite blykstės režimą (atminkite, kad režimu RC negalima sumažinti raudonų akių efekto).

#### **3** RC režimo ekrane sureguliuokite kiekvienos grupės nuostatas.

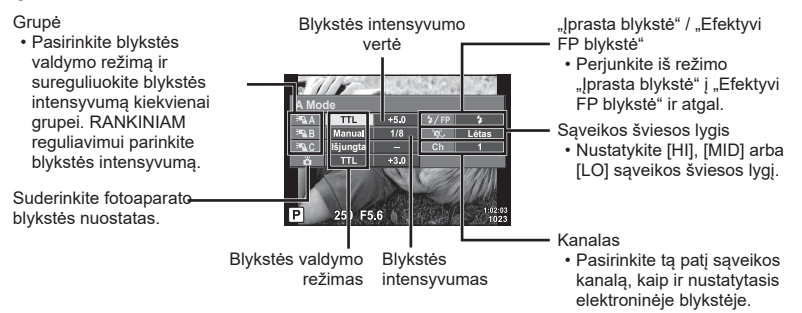

**4** Paspauskite blykstės iššokimo mygtuką, kad ją pakeltumėte.

• Patvirtinę, kad blykstė įsikrovė, padarykite bandomaia nuotrauka.

#### Atstumas tarp belaidžio valdymo blyksčių

Pastatykite belaides blykstes, kad jų nuotoliniai jutikliai būtų nukreipti į fotoaparatą. Toliau pateiktame paveikslėlyje nurodytas apytikslis atstumas, kuriuo reikia padėti blykstes. Atstumas priklauso nuo vietos sąlygų.

- Rekomenduojame naudoti vieną dviejų ar trijų nuotolinių blyksčių grupę.
- Nuotolinių blyksčių grupių negalima naudoti lėtai antrosios uždangos sinchronizacijai ilgiau kaip 4 sekundes.
- Jei objektas yra per arti fotoaparato, kontroliniai integruotos fotoaparato blykstės blyksniai gali paveikti ekspoziciją (poveikį galima sumažinti mažinant integruotos fotoaparato blykstės galią, pavyzdžiui, naudojant difuzorių).

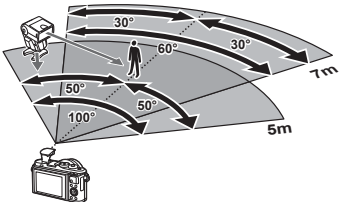

• Kai blykstė naudojama nuotolinio valdymo režimu, jos sinchronizavimo laiko viršutinė riba yra 1 / 160 sek.

# **Perspėjimai** *Perspejimai*

## **Kitos išorinės blykstės**

Jei naudojatės kito gamintojo blykste, prijungta prie fotoaparato kontaktinės jungties, atsiminkite:

- Naudodami senas blykstes, kurios į tiesioginę kontaktinę jungtį tiekia didesnę kaip 24 V įtampą, galite sugadinti fotoaparatą.
- Prijungdami blykstę kontaktais, kurie neatitinka "Olympus" specifikacijų, galite pažeisti fotoaparatą.
- Fotografavimo režimą nustatykite į M padėti. Nustatykite ne didesne nei blykstės sinchroninis greitis išlaikymo vertę. Taip pat nustatykite ISO jautrio nuostatą, kuri nebūtų [Auto.].
- Blykstės kontrolę galima atlikti rankiniu būdu nustatant blykstei fotoaparate pasirinktas ISO jautrio ir diafragmos reikšmes. Blykstės ryškumą galima reguliuoti keičiant arba ISO jautrį, arba diafragmą.
- Naudokite blykstę su apšvietimo kampu, tinkamu objektyvui. Apšvietimo kampas dažniausiai nurodomas naudojant 35 mm formatą, atitinkantį židinio nuotolius.

## **Sistemos schema**

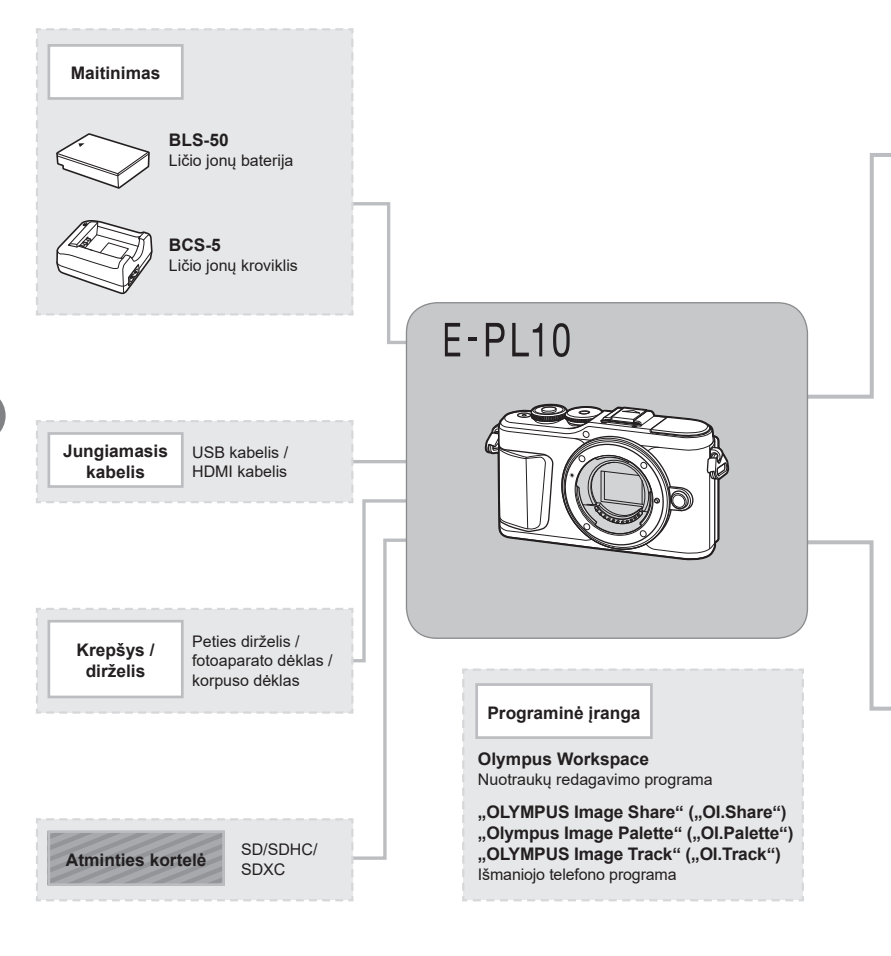

: su E-PL10 suderinami gaminiai

: Parduodami gaminiai

Naujausios informacijos rasite "Olympus" puslapyje.

- \*1 Su adapteriu galima naudoti ne visus objektyvus. Norėdami gauti išsamios informacijos, skaitykite oficialią "Olympus" interneto svetainę. Taip pat atkreipkite dėmesį, kad "OM System" objektyvų gamyba buvo nutraukta.
- \*2 Norėdami sužinoti, kokie objektyvai tinka, skaitykite oficialią "Olympus" interneto svetainę.

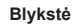

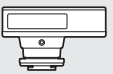

**FL-14** Elektroninė blykstė

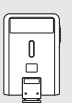

**FL-300R** Elektroninė blykstė

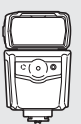

**FL-900R** Elektroninė blykstė

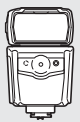

**FL-600R** Elektroninė blykstė

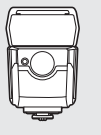

**FL-700WR** Elektroninė blykstė

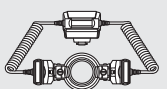

**STF-8** Makroblykstės

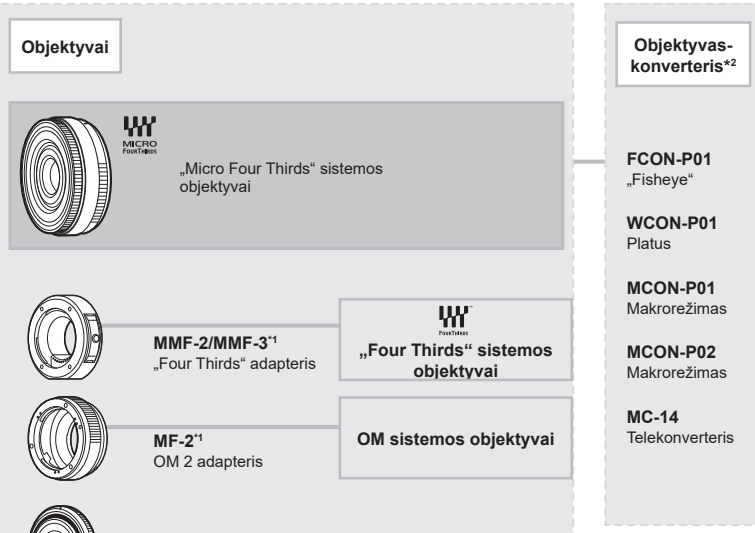

## **Fotoaparato laikymas ir valymas**

#### **Fotoaparato valymas**

Prieš pradėdami valyti fotoaparatą, jį išjunkite ir išimkite bateriją.

• Nenaudokite organinių tirpiklių, tokių kaip benzinas, alkoholis ar chemiškai apdorotos medžiagos.

#### **Išorė:**

• Atsargiai valykite minkšta medžiagos skiaute. Jei fotoaparatas labai nešvarus, pamirkykite medžiagos skiautę muiluotame vandenyje ir gerai išgręžkite. Nuvalykite fotoaparatą drėgna medžiagos skiaute ir tada nušluostykite sausa medžiagos skiaute. Jei fotografavote paplūdimyje, naudokite gėlame vandenyje suvilgytą ir išgręžtą medžiagos skiautę.

#### **Ekranas:**

• Atsargiai valykite minkšta medžiagos skiaute.

#### **Objektyvas:**

• Atskirai įsigyjamu pūstuvu nupūskite nuo objektyvo dulkes. Objektyvą švelniai nuvalykite objektyvų valikliu.

#### **Laikymas**

- Jei nenaudojate fotoaparato ilgesnį laiką, išimkite bateriją ir kortelę. Fotoaparatą laikykite vėsioje, sausoje, gerai vėdinamoje vietoje.
- Retkarčiais įdėkite bateriją ir patikrinkite, ar fotoaparatas veikia.
- Prieš uždėdami korpuso dangtelius nuo jų ir korpuso nuvalykite dulkes ir kitus nešvarumus.
- Kai objektyvas nepritvirtintas, korpuso dangtelį laikykite ant fotoaparato, kad į vidų nepatektų dulkių. Prieš padėdami objektyvą įsitikinkite, kad uždėjote priekinį ir užpakalinį dangtelius.
- Pasinaudoję nuvalykite fotoaparatą.
- Nelaikykite kartu su vabzdžių repelentu.
- Venkite laikyti fotoaparatą vietose, kuriose apdorojamos cheminės medžiagos, kad fotoaparatas būtų apsaugotas nuo korozijos.
- Jei objektyvą laikysite nešvarų, gali susidaryti pelėsis.
- Prieš naudodamiesi fotoaparatu, arba jei fotoaparatu buvo nesinaudota ilgą laiką, patikrinkite kiekvieną fotoaparato dalį. Prieš fotografuodami svarbias nuotraukas, padarykite bandomąją nuotrauką ir patikrinkite, ar fotoaparatas veikia tinkamai.

#### **Vaizdo nuskaitymo įrenginio valymas ir patikra**

Fotoaparate įdiegta dulkių sumažinimo funkcija, kuri neleidžia dulkėms patekti į vaizdo nuskaitymo įrenginį ir ultragarsinėmis vibracijomis nuo vaizdo nuskaitymo įrenginio pašalina dulkes ir purvą. Įjungus fotoaparatą aktyvinama dulkių mažinimo funkcija. Apsaugos nuo dulkių funkcija veikia tuo pačiu metu kaip ir pikselių fiks. funkcija, tikrinanti vaizdo nuskaitymo įrenginį bei vaizdo apdorojimo grandinę. Kadangi apsaugos nuo dulkių funkcija įjungiama kiekvieną kartą įjungiant fotoaparato maitinimą, siekiant efektyvios apsaugos nuo dulkių fotoaparatą reikia laikyti stačiai.

#### <span id="page-154-1"></span><span id="page-154-0"></span>**Pikselių fiks. – vaizdo apdorojimo funkcijų tikrinimas**

Pikselių fiksavimo funkcija patikrina ir nustato vaizdo nuskaitymo įrenginio bei vaizdo apdorojimo funkcijas. Prieš naudodami pikselių fiksavimo funkciją įsitikinkite, kad ji tinkamai veikia – palaukite 1 minutę ar ilgiau iškart po fotografavimo arba atkūrimo.

- **1** Pasirinktiniame meniu **D** pasirinkite [\[Pikselių žymėjimas\] \(131 psl.\)](#page-130-0).
- **2** Paspauskite  $\triangleright$ , o tada mygtuka  $\circledcirc$ .
	- Aktyvinus pikselių fiksavimo funkciją, rodoma juosta [Užimta]. Pasibaigus pikeslių fiksavimui, grįžtama į meniu.
- Jei veikiant pikselių fiksavimo funkcijai fotoaparatas netyčia išjungiamas, reikia pradėti iš naujo nuo 1 žingsnio.

*8*

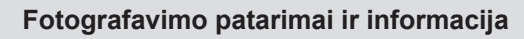

#### **Fotoaparatas neįsijungia net ir įdėjus bateriją**

#### **Baterija ne visiškai įkrauta**

• Įkraukite bateriją krovikliu.

#### **Baterija laikinai negali veikti dėl šalčio**

• Žemoje temperatūroje akumuliatorių charakteristikos suprastėja. Išimkite bateriją ir sušildykite ją įsidėję į kišenę.

#### **Rodomas kalbos pasirinkimo raginimas**

Dialogo langas paveikslėlyje bus rodomas šiais atvejais:

- Pirmą kartą įjungus fotoaparatą
- Anksčiau baigus pradinę sąranką nepasirinkus kalbos **Please select your language.**

Kalbą pasirinkite, kaip nurodyta ["Pradinė sąranka" \(21 psl.\).](#page-20-0)

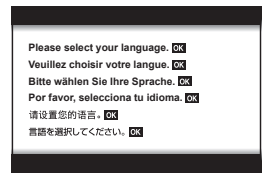

#### **Paspaudus užrakto mygtuką nuotraukos neįrašomos**

#### **Fotoaparatas automatiškai išsijungė**

• Jei nustatytą laiko intervalą neatliekami jokie veiksmai, fotoaparatas automatiškai persijungia į miego režimą, kad nesieikvotų baterija.  $\mathbb{R}$  [\[Miego režimas\] \(131 psl.\)](#page-130-1) Pusiau paspauskite fotografavimo mygtuką, kad išeitumėte iš miego režimo. Jei fotoaparatas paliekamas veikti miego režimu, po 5 minučių jis automatiškai išsijungia.

#### **Kraunama blykstė**

• Įkrovimo metu ekrane mirksi simbolis  $\clubsuit$ . Palaukite, kol nustos mirksėti simbolis, po to nuspauskite užrakto mygtuką.

#### **Neįmanoma fokusuoti**

• Fotoaparatas gali nefokusuoti objektų, kurie yra per arti fotoaparato arba negali būti automatiškai fokusuojami (ekrane mirksės AF patvirtinimo žymė). Padidinkite atstumą iki objekto arba sufokusuokite vaizdą ties kontrastingu objektu, kuris yra tokiu pačiu atstumu, kaip ir pagrindinis objektas, sukomponuokite nuotrauką ir fotografuokite.

#### **Sunkiai sufokusuojami objektai**

Automatiškai gali būti sudėtinga sufokusuoti toliau nurodytomis sąlygomis.

Mirksi AF patvirtinimo ženklas. Šie objektai nėra sufokusuoti.

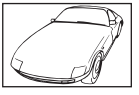

Mažo kontrastingumo objektai

AF patvirtinimo ženklas šviečia, tačiau objektas nėra sufokusuotas.

Objektai, esantys skirtingu atstumu

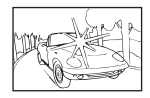

Kadro centras pernelyg šviesus

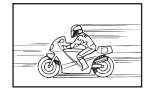

Greitai judantys objektai

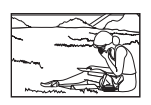

Objektas nepatenka į AF sritį

#### **Yra įjungtas triukšmo mažinimas**

• Fotografuojant naktines scenas, išlaikymas ilgesnis ir nuotraukose dažnai atsiranda skaitmeninio triukšmo. Fotoaparatas įjungia triukšmo mažinimo funkciją fotografuojant lėtais užrakto greičiais. Tuo metu fotografuoti negalima. Galite parinkčiai [Triukš. maž.] nustatyti [Išjungta].  $\mathbb{R}$  [\[Triukš. maž.\] \(128 psl.\)](#page-127-0)

#### **AF rėmelių skaičius sumažinamas**

AF objektų dydis ir skaičius priklauso nuo kadro proporcijų [\(83 psl.](#page-82-0)), AF taikiklio režimo ([70 psl.\)](#page-69-0) ir pasirinktos [Skaitm. telekonvert.] parinkties [\(115 psl.\)](#page-114-0).

#### **Nenustatyta data ir laikas**

#### **Fotoaparatas naudoja nuostatas, kurios buvo pirkimo metu**

• Fotoaparato data ir laikas pirkimo metu nėra nustatyti. Prieš pradėdami naudotis fotoaparatu, nustatykite datą ir laiką.  $\mathbb{R}$  ["Pradinė sąranka" \(21 psl.\)](#page-20-0)

#### **Baterija yra išimta iš fotoaparato**

• Jei fotoaparatą paliksite be baterijos maždaug 1 dieną, automatiškai bus nustatytos numatytosios gamyklinės datos ir laiko nuostatos. Šie nustatymai bus atšaukti greičiau, jei baterija buvo tik trumpam įdėta į fotoaparatą. Prieš fotografuodami svarbius vaizdus, patikrinkite, ar tiksliai nustatyta data ir laikas.

## **Atstatomos gamyklinės numatytųjų nuostatų funkcijų vertės**

Pasukus režimo perjungiklį arba išjungus fotoaparatą ne  $P$ ,  $A$ ,  $S$ ,  $M$  arba  $\mathfrak{P}$  fotografavimo režimais, atstatomos bet kokių pakeistų nuostatų gamyklinės numatytosios vertės.

#### **Padaryta nuotrauka atrodo balkšva**

Tai įvyksta, jei nuotrauka daroma prieš šviesą arba pusiau prieš šviesą. Priežastis – šviesos lūžio arba šešėlio efektas. Jei įmanoma, sudarykite tokią kompoziciją, kad ryški šviesa nepatektų į nuotrauką. Šviesos lūžis galimas net ir tuomet, jei šviesos šaltinio nuotraukoje nėra. Naudokite objektyvo gaubtą, kad į objektyvą nepatektų šviesa. Jei objektyvo gaubtas nepadeda, objektyvą nuo šviesos uždenkite ranka.  $\mathbb{R}$  ["Keičiamieji objektyvai" \(148 psl.\)](#page-147-0)

#### **Padarytoje nuotraukoje pasirodo neaiškūs šviesūs taškai**

Taip gali atsitikti dėl susikaupusių pikselių vaizdo nuskaitymo įrenginyje. Pasinaudokite funkcija [Pikselių fiks.].

Jei problema išlieka, keletą kartų pakartokite pikselių fiksavimo funkciją.  $\mathbb{I}\mathbb{R}\mathbb{F}$  "Pikselių fiks. – [vaizdo apdorojimo funkcijų tikrinimas" \(155 psl.\)](#page-154-0)

#### **Iškraipomas objektas**

Elektroninį užraktą naudoja šios funkcijos:

filmavimas [\(58 psl.](#page-57-0))/tylaus ([75 psl.\)](#page-74-0)/**SCN** režimo parinktys panorama ([35 psl.\)](#page-34-0), "tyla" [\(35 psl.](#page-34-1)) ir "kelių židinių nuotrauka" ([36 psl.\)](#page-35-0) /  $\overline{AP}$  režimo parinktys "tyla" [\(42 psl.](#page-41-0)), panorama [\(43 psl.\)](#page-42-0) ir "fokusavimo grupavimas" [\(46 psl.](#page-45-0))

Objektui greitai judant arba staigiai judant fotoaparatui gali būti sukeltas iškraipymas. Fotografuodami venkite staigiai judinti fotoaparatą arba pasitelkite standartinį fotografavimą serijomis.

#### **Nuotraukose yra linijų**

Toliau pateikiamos funkcijos naudoja elektroninį užraktą, dėl ko esant mirksėjimui ir kitiems su fluorescenciniu bei LED apšvietimu susijusiems reiškiniams gali susidaryti linijos – efektas, kurio poveikį kartais galima sumažinti pasirinkus mažesnį užrakto greitį:

filmavimas [\(58 psl.](#page-57-0))/tylaus ([75 psl.\)](#page-74-0)/SCN režimo parinktys panorama ([35 psl.\)](#page-34-0), "tyla" [\(35 psl.](#page-34-1)) ir "kelių židinių nuotrauka" ([36 psl.\)](#page-35-0) /  $\overline{\sf AP}$ ) režimo parinktys "tyla" [\(42 psl.](#page-41-0)), panorama [\(43 psl.\)](#page-42-0) ir "fokusavimo grupavimas" [\(46 psl.](#page-45-0))

#### **Fotoaparatas užstrigo rankinio fokusavimo (MF) režimu**

Kai kuriuose objektyvuose yra įrengta rankinio fokusavimo mova, kuri įjungia rankinį fokusavimą pastūmus atgal fokusavimo žiedą. Patikrinkite objektyvą. Daugiau informacijos galite rasti objektyvo vadove.

#### **Kadrų skaičiaus keitimas arba kadrų pridėjimas į rodyklės peržiūros langą**

 $\Box$  pasirinktiniame meniu naudokite parinkti  $\Box$  / Inf. nuostatos] >  $\Box$  nuostatos], kad pakeistumėte rodomų kadrų skaičių arba į rodyklės peržiūros ekraną pridėtumėte kadrų [\(133 psl.\)](#page-132-0).

#### **Meniu rodomų vadovų slėpimas**

Paspauskite mygtuką **INFO**, kad būtų paslėpti arba parodyti ekrano meniu vadovai [\(113 psl.\)](#page-112-0).

#### **Ratukams ir mygtukams prsikirtų funkcijų peržiūra**

Naudokite **B** pasirinktiniame meniu esančias parinktis, kad peržiūrėtumėte fotoaparato valdikliams priskirtas funkcijas.

[\[Mygtuko Funkcija\] \(126 psl.\)/](#page-125-0)[**E**] **©** [funkc.\] \(126 psl.\)](#page-125-1)[/\[Ratuko funkc.\] \(126 psl.\)](#page-125-2)

#### **Žiūrint filmus televizoriuje, jų atkūrimas yra nesklandus**

Filmo kadrų dažnis gali nesutapti su televizoriuje naudojamu vaizdo įrašo standartu. Filmą geriau žiūrėkite per kompiuterį. Prieš filmuodami filmus, kurie bus žiūrimi per televizorių, pasirinkite kadrų dažnį, kuris sutampa su prietaise naudojamu vaizdo įrašo standartu. **IG [Vaizdo jrašo kadrų dažnis] (119 psl.)** 

## **Klaidų kodai**

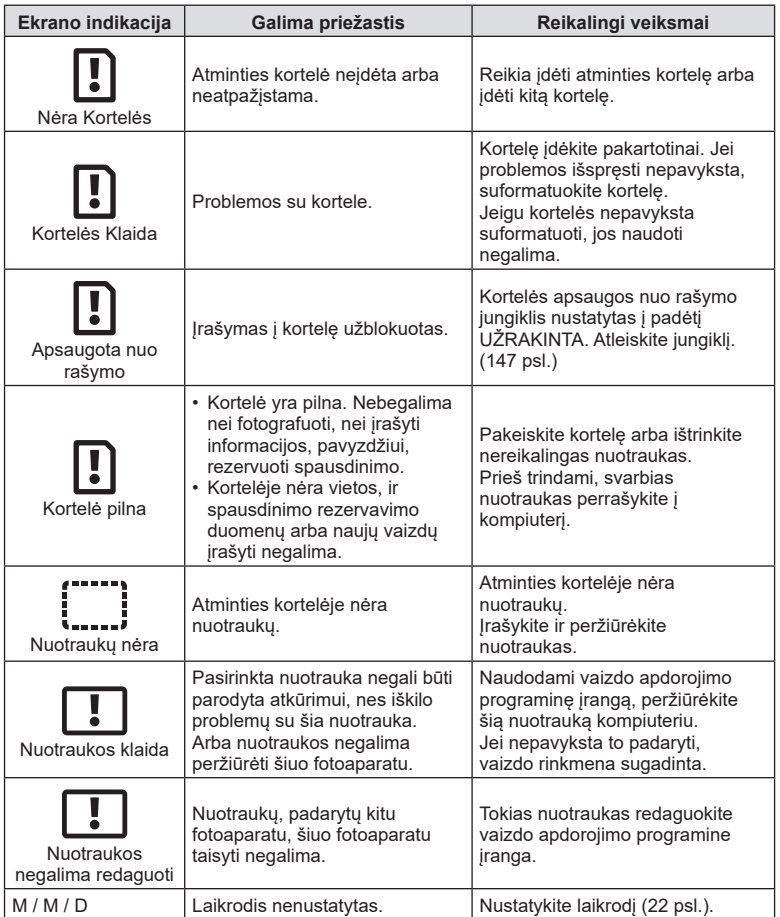

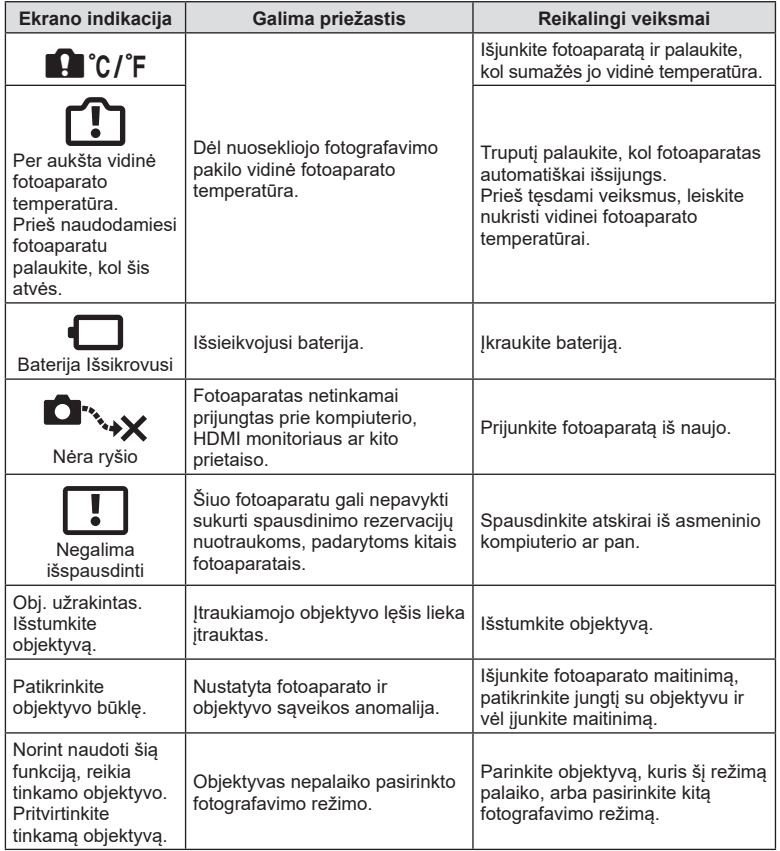

## <span id="page-161-0"></span>**Numatytieji**

- \*1: Numatytąsias vertes galima atkurti pasirenkant [Atkurti] [Visas].
- \*2: Numatytąsias vertes galima atkurti elementui [Atkurti] parinkus [Pagrindinis].

## **Mygtukų funkcijos / Tiesioginis valdymas / "LV Super Control"**

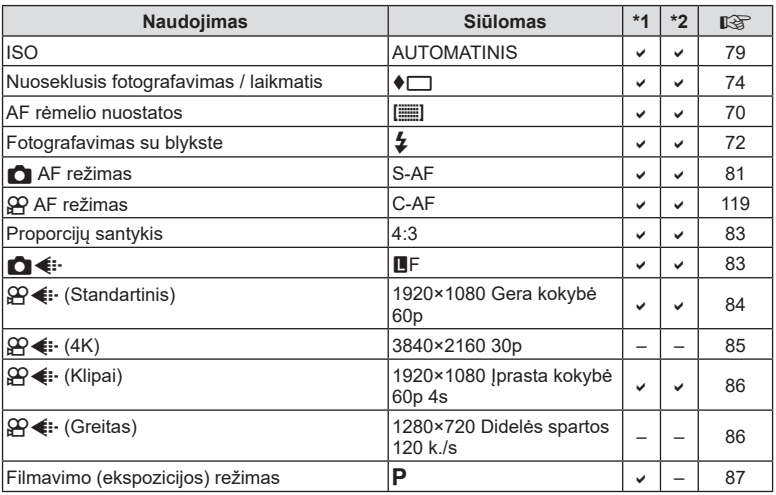

## K **Fotografavimo meniu**

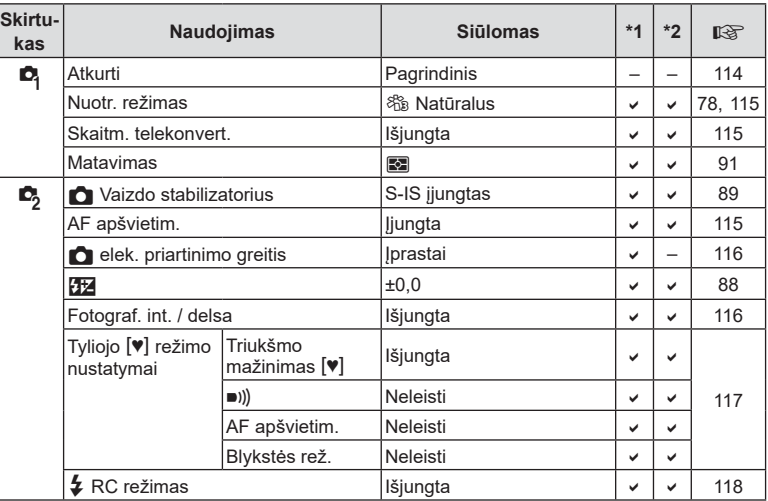

## <span id="page-162-0"></span>n **Vaizdo įrašo meniu**

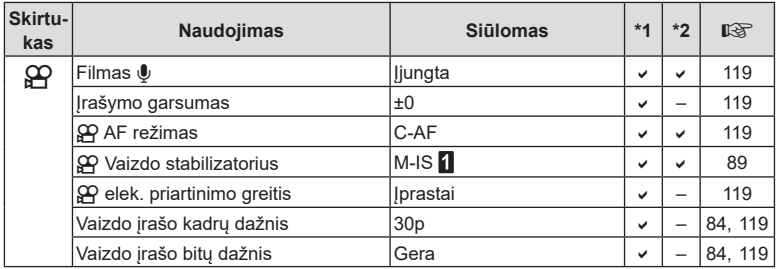

## q **Atkūrimo meniu**

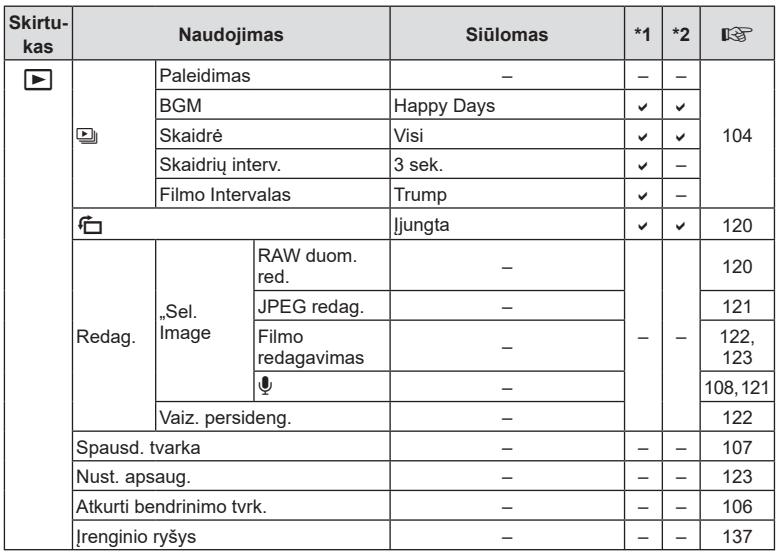

## <span id="page-163-0"></span>G **Pasirinktinis meniu**

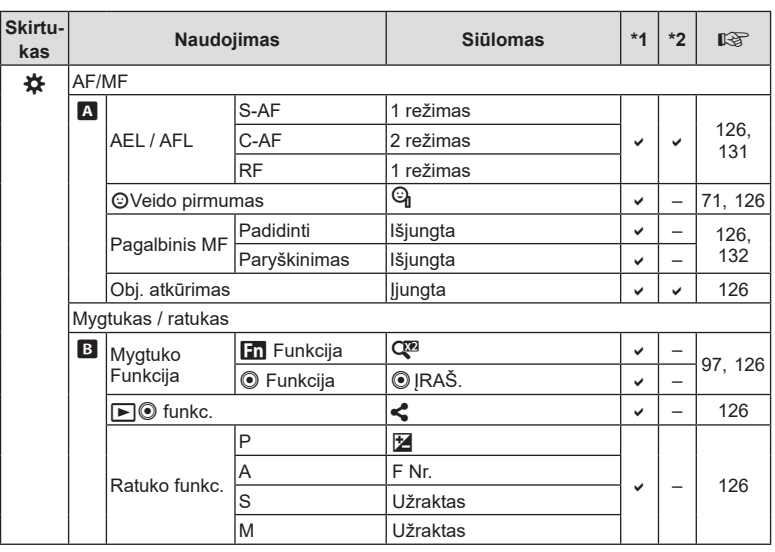

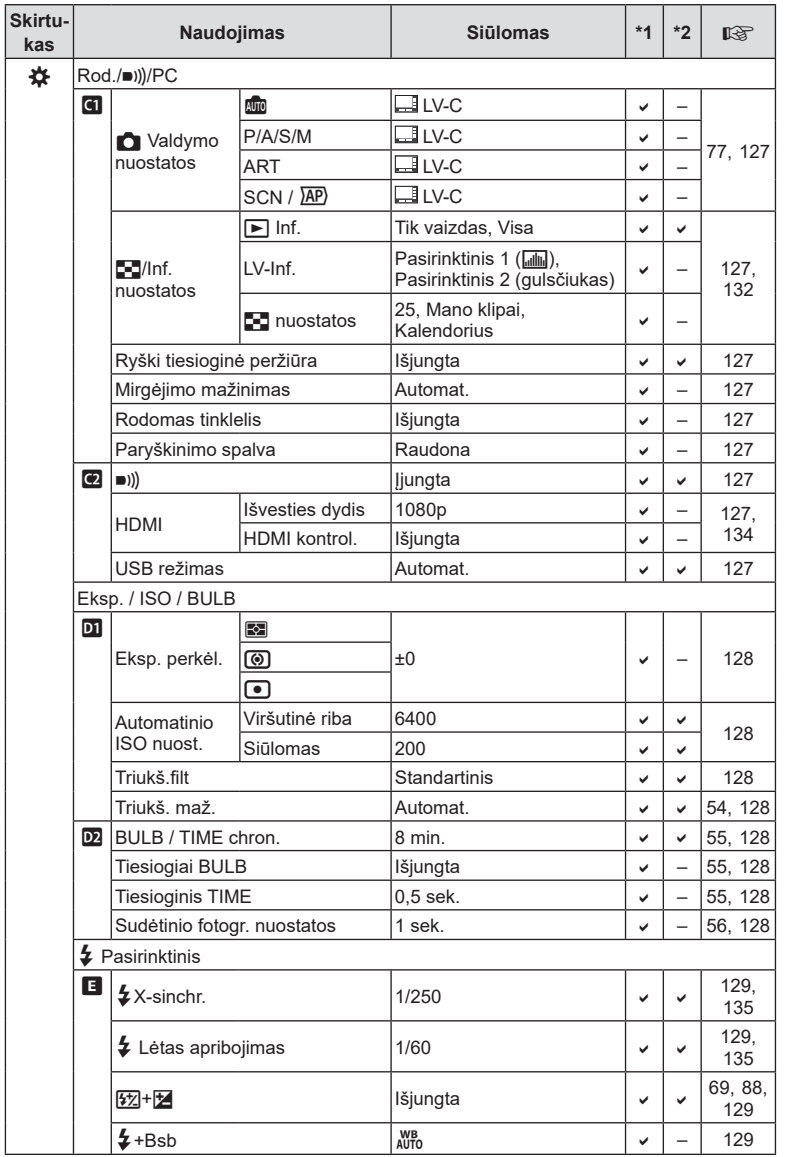

<span id="page-165-0"></span>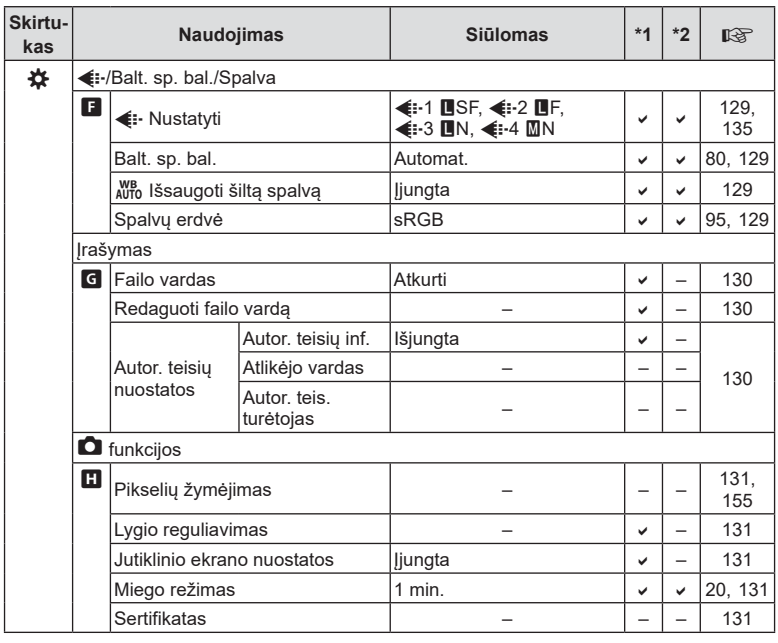

## e **Sąrankos meniu**

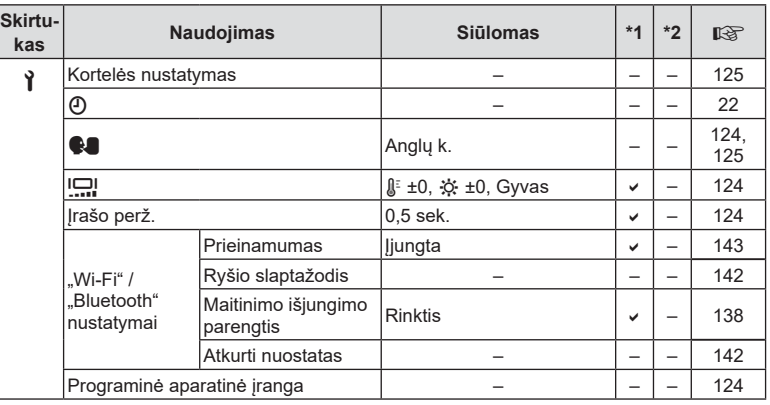

## **Techniniai duomenys**

#### Fotoaparatas

r

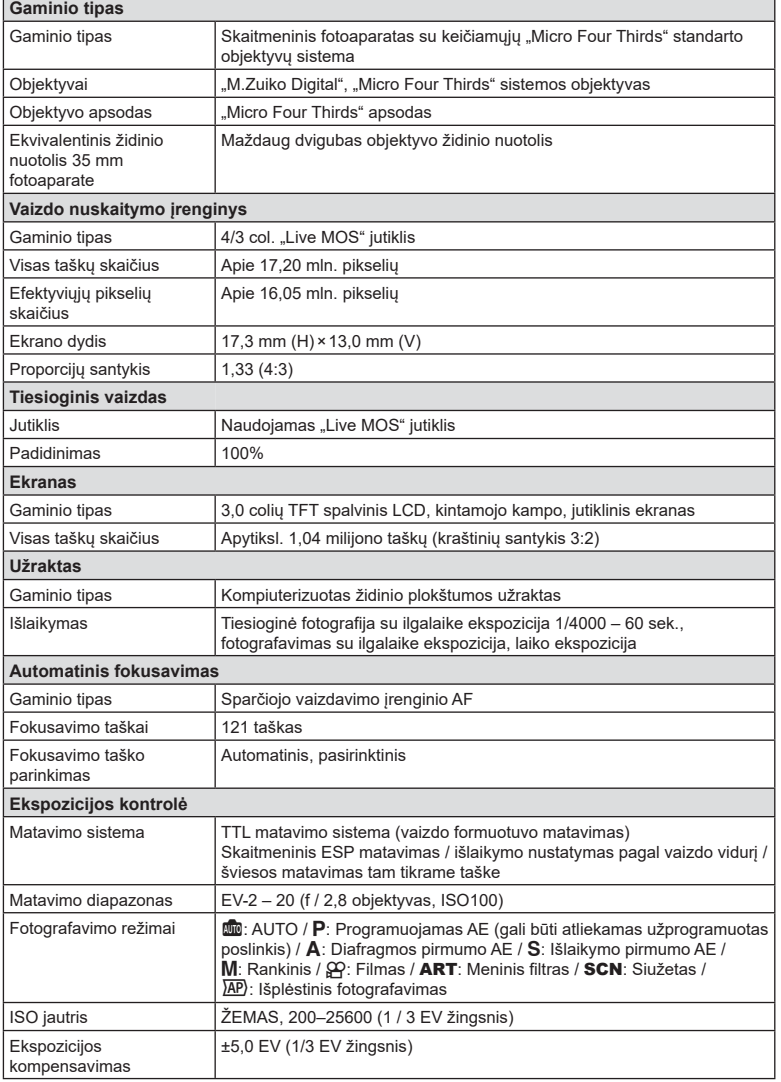

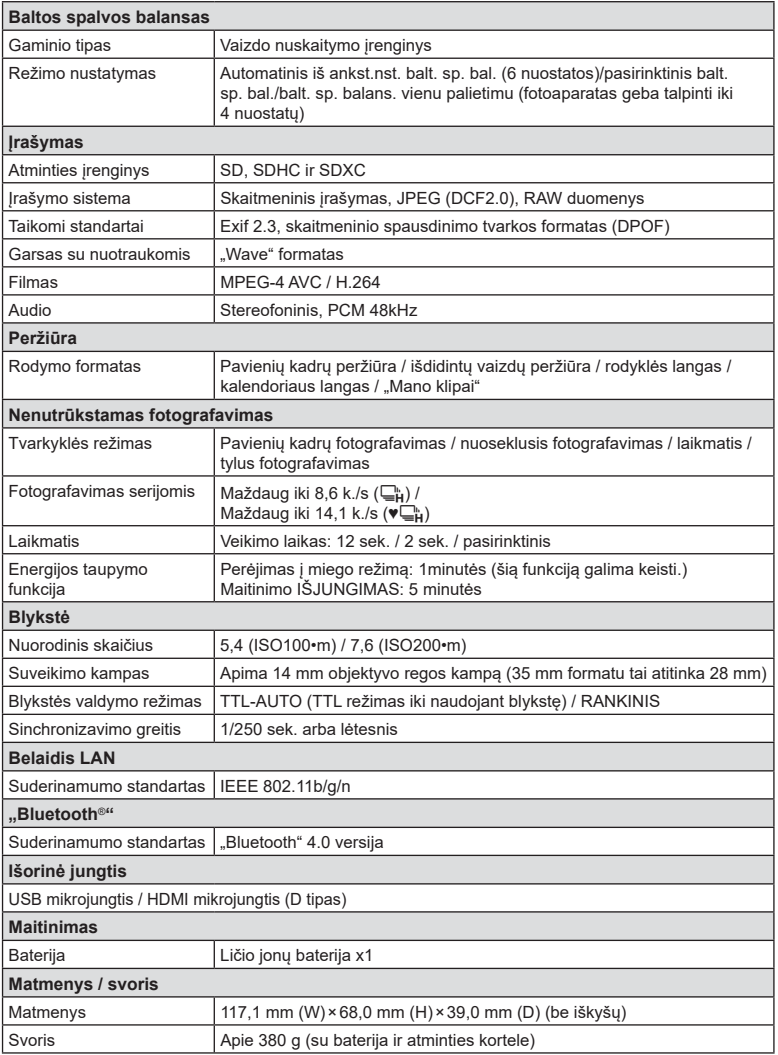

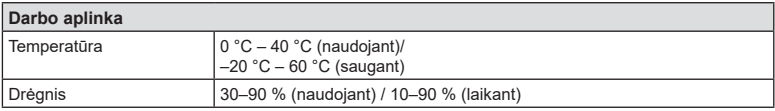

HDMI, "High-Definition Multimedia Interface" ir HDMI logotipas yra "HDMI Licensing Administrator, Inc." paprastieji arba Jungtinėse Amerikos Valstijose ir kitose šalyse registruotieji prekių ženklai.

**TM HIGH-DEFINITION MULTIMEDIA INTERFACE** 

#### Ličio jonų baterija

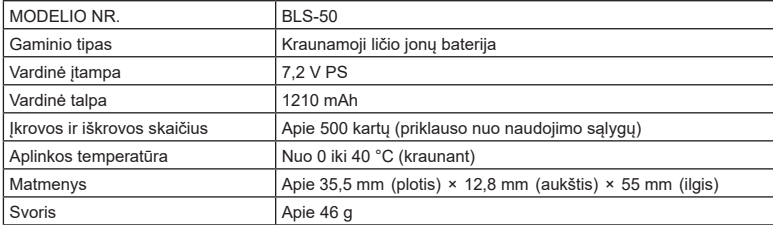

#### ■ Ličio jonų kroviklis

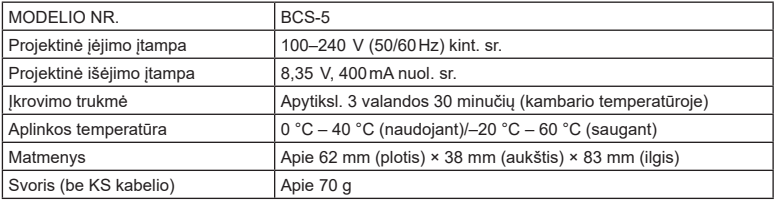

• KS kabelis, pridedamas kartu su įrenginiu, skirtas naudoti tik su šiuo įrenginiu, ir su kitais įrenginiais naudoti negalima. Nenaudokite su šiuo įrenginiu kitų įrenginių laidų.

#### • SPECIFIKACIJOS GALI BŪTI KEIČIAMOS BE IŠANKSTINIO GAMINTOJO PRANEŠIMO AR PERSPĖJIMO.

• Naujausių specifikacijų ieškokite mūsų svetainėje.

## **SAUGOS PRIEMONĖS**

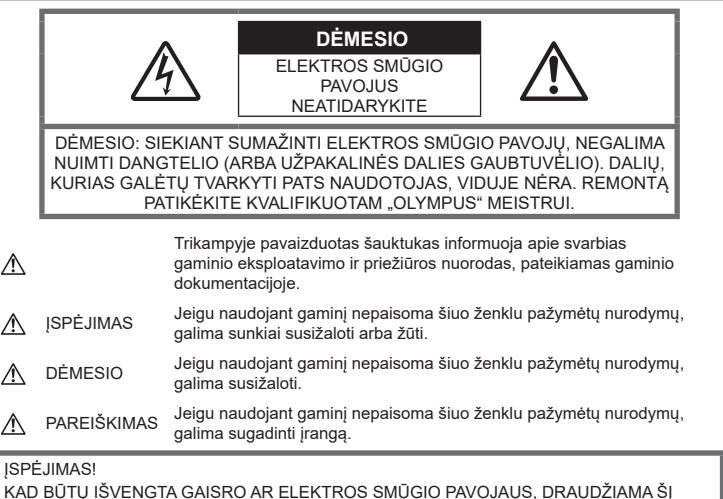

GAMINĮ ARDYTI, SUŠLAPINTI ARBA NAUDOTI LABAI DRĖGNOJE APLINKOJE.

#### **Bendros saugos priemonės**

#### Perskaitykite visas instrukcijas.

Prieš naudodami gaminį perskaitykite visas jo naudojimo instrukcijas. Išsaugokite visas instrukcijas ir dokumentus, kad vėliau galėtumėte jais pasinaudoti.

Maitinimo šaltiniai. Šį gaminį junkite tik prie gaminio etiketėje aprašytų maitinimo šaltinių. Pašaliniai daiktai. Siekdami išvengti sužalojimų, į šį gaminį nekiškite metalinių daiktų.

Valymas. Prieš valydami iš sienoje esančio lizdo būtinai ištraukite šio gaminio maitinimo laidą. Valykite drėgna medžiagos skiaute. Valydami šį gaminį jokiu būdu nenaudokite skysto ar aerozolinio valiklio, jokio organinio tirpiklio.

Šiluma. Šio gaminio negalima naudoti arba laikyti šalia šilumos šaltinių, pvz., radiatorių, krosniakaiščių, krosnių arba kitų rūšių įrenginių ar prietaisų, kurie išskiria šilumą, įskaitant stereofoninius stiprintuvus.

Priedai. Saugumo sumetimais ir siekiant išvengti gaminio pažeidimų rekomenduojama naudoti tik "Olympus" siūlomus priedus.

Vieta. Siekdami išvengti gaminio pažeidimų, šį gaminį statykite ant stabilaus paviršiaus, trikojo ar rėmo.

## $\triangle$  ISPĖJIMAS

- **Nenaudokite fotoaparato greta degių arba sprogstamųjų dujų.**
- **Naudodami vaizdo ieškiklį periodiškai ilsinkite akis.**

Šios atsargumo priemonės nesilaikymas gali sukelti akių nuovargį, pykinimą arba į supimo ligą panašius pojūčius. Reikalingų poilsio intervalų trukmė ir dažnis priklauso nuo asmens; naudokite savo nuožiūra. Jei jaučiate nuovargį arba negalavimą, venkite naudoti vaizdo ieškiklį ir, jei būtina, pasikonsultuokite su gydytoju.

- **Fotografuodami žmones (kūdikius, mažus vaikus ir pan.) iš arti nenaudokite blykstės ir LED (įskaitant AF apšvietimo).**
	- Naudojant blykstę, nuo fotografuojamo žmogaus veido būtina laikytis mažiausiai 1 m atstumo. Per arti blykstelėjus, žmogų galima trumpam apakinti.
- **Nežiūrėkite į fotoaparato ekraną nukreipę jį į saulę ar stiprią šviesą.**
- **Saugokite fotoaparatą nuo mažamečių vaikų ir kūdikių.**
	- Fotoaparatu naudokitės ir jį laikykite vaikams nepasiekiamoje vietoje, kad išvengtumėte šių pavojingų situacijų, kurioms susidarius galima sunkiai susižaloti:
		- Pasismaugti apsivyniojus fotoaparato dirželiu.
		- Netyčia praryti bateriją, kortelę ar kitą smulkią detalę.
		- Netyčia blykstelėti blykste sau arba kitiems į akis.
		- Susižeisti judančiomis fotoaparato dalimis.
- **Jei kroviklis pradės skleisti dūmus, karštį arba neįprastus garsus ar kvapą, nedelsdami ištraukite jį iš maitinimo lizdo ir kreipkitės į įgaliotą platintoją arba priežiūros centrą.**
- **Nedelsdami liaukitės naudojęsi fotoaparatu, jei pajutote neįprastą kvapą, garsą arba dūmus aplink jį.**
	- Nebandykite traukti maitinimo elementų plikomis rankomis, nes galite nusideginti ar sukelti gaisrą.
- Nesinaudokite fotoaparatu drėgnomis rankomis.

Dėl to jis gali perkaisti, sprogti, užsidegti, sukelti elektros smūgį arba sugesti.

- **Nepalikite fotoaparato vietose, kur labai aukšta temperatūra.**
	- Kai kurios fotoaparato dalys gali sugesti ir tam tikromis aplinkybėmis fotoaparatas gali užsidegti. Nesinaudokite krovikliu, jei jis kuo nors uždengtas (pvz., antklode). Jis gali perkaisti ir užsidegti.
- **Atsargiai naudokitės fotoaparatu, kad išvengtumėte žemos temperatūros nudegimų.**
	- Fotoaparatas turi metalinių dalių, todėl įkaitęs gali nudeginti. Atkreipkite dėmesį į tai, kad:
		- Ilgai naudojamas fotoaparatas įkaista. Jei naudositės tokiu fotoaparatu, galite patirti žemos temperatūros nudegimą.
		- Vietose, kur temperatūra yra ypač žema, fotoaparato korpuso temperatūra gali būti žemesnė už aplinkos temperatūrą. Jei įmanoma, šaltose vietose naudodamiesi fotoaparatu mūvėkite pirštines.
- Kad apsaugotumėte šiame gaminyje esančias tiksliąsias technologijas, nepalikite fotoaparato toliau nurodytose vietose – nei naudojimo, nei laikymo reikmėms:
	- Vietos, kur labai aukšta temperatūra ir (arba) didelis drėgnis arba jie smarkiai svyruoja. Tiesioginiuose saulės spinduliuose, paplūdimiuose, užrakintuose automobiliuose ar šalia šilumos šaltinių (viryklė, radiatorius ir kt.) arba drėkintuvų.
	- Aplinkoje, kur gausu smėlio ar dulkių.
	- Šalia įsiliepsnojančių daiktų ar sprogmenų.
	- Drėgnose vietose, pvz., vonioje arba atviroje vietoje lyjant.
	- Vietose, kur stipri vibracija.
- Šiame fotoaparate naudojama "Olympus" nurodyta ličio jonų baterija. Bateriją kraukite tik nurodytu krovikliu. Nenaudokite jokių kitų kroviklių.
- Jokiu būdu nedeginkite baterijų ir nekaitinkite jų mikrobangų krosnelėse, keptuvėse, slėginiuose induose ir pan.
- Jokiu būdu nepalikite fotoaparato ant elektromagnetinių prietaisų ar šalia jų. Priešingu atveju įrenginys gali perkaisti, užsidegti arba sprogti.
- Nelieskite kontaktų jokiais metaliniais daiktais.
- Pasirūpinkite, kad nešiojamos arba laikomos baterijos nesiliestų su metaliniais daiktais – papuošalais, smeigtukais, sąvaržėlėmis, raktais ir pan.

Trumpas jungimas gali sukelti perkaitimą, sprogimą ar apdeginimą, dėl kurio galite būti apdeginti ar sužaloti.

- Kad iš baterijų netekėtų skystis ir nesugestų jų kontaktai, kruopščiai laikykitės visų baterijų eksploatavimo instrukcijų. Niekada nebandykite išardyti baterijų arba kokiais nors būdais jų perdaryti, pavyzdžiui, lituodami ar pan.
- Jeigu baterijų elektrolito pateko į akis, nuplaukite jas švariu, šaltu tekančiu vandeniu ir nedelsdami kreipkitės į gydytojus.
- Jei negalite baterijos išimti iš fotoaparato, kreipkitės į įgaliotąjį platintoją arba techninės priežiūros centrą. Nebandykite baterijos ištraukti jėga. Jei baterijos išorinė dalis pažeista (įrėžta ar

pan.), ji gali įkaisti arba sprogti.

- Baterijas visada laikykite vaikams ir naminiams gyvūnams nepasiekiamoje vietoje. Jei vaikas netyčia prarijo bateriją, nedelsdami kreipkitės į gydytojus.
- Kad išvengtumėte nuotėkio iš baterijų, jų perkaitimo, užsidegimo, sprogimo, naudokite tik rekomenduojamas baterijas.
- Jei įkraunamosios baterijos neįsikrauna per nurodytą laiką, nutraukite krovimą ir daugiau jų nebenaudokite.
- Nenaudokite baterijų, jeigu jų išorinė dalis apgadinta arba pažeista, ir neapgadinkite baterijų.
- Saugokite baterijas nuo stiprių smūgių ir nuolatinės vibracijos, ju nemėtykite ir netrankykite. Priešingu atveju gali kilti sprogimo, perkaitimo arba gaisro pavojus.
- Jei ištekėjo baterijos skystis, iš jos sklinda neįprastas kvapas, ji prarado spalvą, deformavosi ar kitaip pakito, tuoj pat liaukitės naudojęsi fotoaparatu ir saugokite jį nuo bet kokių ugnies šaltinių.
- Jei iš baterijos ištekėjo skysčio ir jo pateko ant drabužių ar odos, nedelsdami nusivilkite drabužius ir nuplaukite paveiktą vietą švariu tekančiu šaltu vandeniu. Jei skystis degina odą, nedelsdami kreipkitės į gydytoją.
- Niekada nenaudokite ličio jonų akumuliatorių žemose temperatūrose. Dėl to jos gali įkaisti, užsidegti arba sprogti.
- "Olympus" ličio jonų baterija yra skirta naudoti tik su "Olympus" skaitmeniniu fotoaparatu. Nenaudokite jos su kitais prietaisais.
- **Neleiskite vaikams arba gyvūnams / naminiams gyvūnėliams liesti baterijų (neleiskite jiems elgtis pavojingai, pvz., laižyti, kišti į burną arba kramtyti).**

#### **Naudokite tik specialią įkraunamą bateriją ir baterijų kroviklį**

Su šiuo fotoaparatu primygtinai rekomenduojame naudoti tik originalią specialią įkraunamąją "Olympus" bateriją ir baterijos įkroviklį. Naudojant neoriginalią įkraunamą bateriją ir (arba) baterijos įkroviklį gali kilti gaisras arba pavojus susižeisti dėl baterijos išsiliejimo, perkaitimo, užsidegimo ar sugadinimo. "Olympus" neprisiima jokios atsakomybės už nelaimingus atsitikimus ar žalą, kuri gali kilti naudojant neoriginalius "Olympus" priedus (bateriją ir (arba) baterijos įkroviklį).

## <span id="page-171-0"></span> **DĖMESIO**

- **Fotografuodami su blykste neuždenkite jos ranka.**
- Nelaikykite baterijų vietoje, kur jas veiktų tiesioginiai saulės spinduliai arba aukšta temperatūra, – įkaitusiame automobilyje, greta šilumos šaltinio ir pan.
- Baterijas būtina laikyti sausai.
- Ilgai naudojantis fotoaparatu, baterija gali įkaisti. Baigę naudotis fotoaparatu, iš karto neišimkite baterijos, kad išvengtumėte nestiprių nudegimų.
- Šiam fotoaparatui reikalinga viena "Olympus" ličio jonų baterija. Naudokite nurodytą originalią bateriją. Įdėtos netinkamos baterijos gali sprogti.
- Pateikite baterijas pakartotinai perdirbti padėkite taupyti mūsų planetos išteklius. Prieš išmesdami išsikrovusias baterijas, uždenkite jų kontaktus ir laikykitės vietinių įstatymų ir taisyklių.

## **PAREIŠKIMAS**

- **Nenaudokite ir nelaikykite fotoaparato dulkėtose arba drėgnose vietose.**
- **Naudokite tik SD/SDHC/SDXC atminties korteles. Nenaudokite kitų tipų kortelių.** Jei netyčia į fotoaparatą įdėjote kito tipo kortelę, susisiekite su įgaliotuoju platintoju arba techninės priežiūros centru. Nebandykite kortelės ištraukti jėga.
- Kompiuteryje arba kitame saugojimo įrenginyje reguliariai kurkite svarbių duomenų kopijas, kad netyčia jų neprarastumėte.
- "OLYMPUS" neprisiima jokios atsakomybės dėl duomenų praradimo, susijusio su tokiu įrenginiu.
- Nešdami fotoaparatą, atsargiai elkitės su dirželiu. Jis gali užsikabinti už atskirų daiktų ir ką nors sulaužyti arba sugadinti.
- Prieš transportuodami fotoaparatą, nuimkite trikojį ir kitus ne OLYMPUS priedus.
- Būkite atsargūs, kad neišmestumėte fotoaparato, venkite stiprių smūgių ir vibracijos.
- Kai fotoaparatą tvirtinate prie trikojo ir nuo jo nuimate, sukite trikojo varžtą, o ne fotoaparatą.
- Nelieskite fotoaparato elektros kontaktų.
- Nepalikite fotoaparato, nukreipto tiesiai į saulę. Gali sugesti objektyvas arba užrakto užuolaidėlė, išsikreipti spalvos, vaizdo jutiklyje gali atsirasti šešėlių arba gali kilti gaisras.
- Apsaugokite vaizdo ieškiklį nuo stiprios šviesos šaltinio arba tiesioginių saulės spindulių poveikio. Šiluma gali sugadinti vaizdo ieškiklį.
- Stipriai netraukite ir nestumkite objektyvo.
- Prieš keisdami bateriją arba atidarydami ar uždarydami dangtelius nepamirškite nuo gaminio nuvalyti bet kokius vandens lašelius ar pašalinti kitą drėgmę.
- Jei neketinate naudotis fotoaparatu ilgesnį laiką, išimkite iš jo baterijas. Kad fotoaparato viduje nesusikauptų kondensato ir nesusidarytų pelėsių, pasirinkite vėsią, sausą laikymo vietą. Nenaudojus fotoaparato ilgesnį laiką, jį reikia patikrinti įjungiant ir nuspaudžiant užrakto mygtuką, kad sužinotumėte, ar jis veikia įprastai.
- Fotoaparatas gali blogai veikti naudojamas vietoje, kur stiprus magnetinis / elektromagnetinis laukas, sklinda radijo bangos ar yra aukšta įtampa, pvz., šalia televizoriaus, mikrobangų krosnelės, žaidimų priedėlio, garsiakalbių, didelio monitoriaus, televizijos / radijo ar siųstuvų bokštų. Tokiu atveju prieš toliau naudodami fotoaparatą išiunkite ir vėl ijunkite.
- Būtinai atsižvelkite į fotoaparato instrukcijoje pateiktus įspėjimus dėl naudojimo aplinkos apribojimų.
- Įdėkite baterijas, kaip nurodyta naudojimosi instrukcijoje.
- Prieš įdėdami bateriją į fotoaparatą, visuomet atidžiai patikrinkite, ar iš jos neteka skystis, ar nepakitusi spalva, forma, ar nėra jokių kitų anomalijų.
- Jei neplanuojate naudotis fotoaparatu ilgesnį laiką, išimkite iš jo bateriją.
- Norint ilgai laikyti nenaudojamą bateriją, reikia parinkti vėsią vietą.
- Fotoaparato energijos sąnaudos priklauso nuo naudojamų funkcijų.
- Toliau nurodytomis aplinkybėmis energija eikvojama nuolat ir baterijos gali greitai išsekti.
	- Dažnai naudojant transfokatorių.
	- Dažnai iki pusės nuspaudžiant užrakto mygtuką ir taip aktyvinant automatinį fokusavimą.
	- Ekrane ilgai rodant nuotraukas.
- Naudojant išsekusią bateriją fotoaparatas gali išsijungti nepasirodžius įspėjimui apie baterijos įkrovimo lygį.
- Jei baterijos poliai sušlampa arba pasidengia riebalais, gali sugesti fotoaparato kontaktai. Prieš naudodami bateriją kruopščiai nušluostykite sausa medžiagos skiaute.
- Prieš naudodami bateriją pirmąkart ar po ilgesnės pertraukos, pirma ją įkraukite.
- Esant žemai temperatūrai, baterijos energija maitinamą fotoaparatą ir atsarginę bateriją laikykite kiek galima šilčiau. Baterija, išsekusi esant žemai temperatūrai, gali atsinaujinti sušildžius ją iki kambario temperatūros.
- Prieš kelionę, ypač į užsienį, įsigykite atsarginių baterijų. Keliaujant gali būti sudėtinga įsigyti rekomenduojamą bateriją.

#### **Naudojimasis belaidėmis LAN / "Bluetooth®" funkcijomis**

- **Ligoninėse ir kitose vietose, kur yra medicininės įrangos, fotoaparatą išjunkite.** Fotoaparato skleidžiamos radijo bangos gali neigiamai paveikti medicinine įrangą ir ji gali imti blogai veikti. Tai gali sukelti nelaimingų atsitikimų. Įsitikinkite, kad išjungėte belaides LAN / "Bluetooth<sup>®"</sup> funkcijas, kai esate netoli medicininės įrangos [\(143 psl.](#page-142-0)).
- **Išjunkite fotoaparatą, kai skrendate lėktuvu.**

Belaidžių įrenginių naudojimas lėktuve gali trukdyti saugiai valdyti lėktuvą. Įsitikinkite, kad išjungėte belaides LAN / "**Bluetooth®"** funkcijas, kai esate lėktuve [\(143 psl.](#page-142-0)).

#### **Ekranas**

- Nespauskite ekrano jėga, antraip vaizdas gali pasidaryti neaiškus, galimi peržiūros režimo sutrikimai ar ekrano pažeidimai.
- Ekrano viršuje ar apačioje gali atsirasti linijų, primenančių šviesos spindulius. Tai nėra gedimas.
- Jei fotoaparate objektas matomas įstrižas, vaizdo kampai ekrane gali atrodyti zigzaginiai. Tai nėra sutrikimas ir jis bus mažiau pastebimas peržiūros režimu.
- Esant žemai temperatūrai, ekranas gali įsijungti ne iš karto, be to, laikinai gali pakisti io spalva.

Kai fotoaparatu naudojatės itin šaltose vietose, būtų gerai, jei retkarčiais fotoaparatą palaikytumėte šiltoje vietoje. Dėl žemos temperatūros sutrikęs ekrano veikimas atsistatys normalioje temperatūroje.

• Šio gaminio ekranas pagamintas kruopščiai ir išlaikant aukštą kokybę, tačiau ekrane gali pasitaikyti nuolat veikiantis arba visai neveikiantis vaizdo taškas. Šie vaizdo taškai neturi įtakos išsaugomoms nuotraukoms. Žiūrint skirtingais kampais, spalvos ar ryškumas gali atrodyti netolygūs, bet taip yra dėl ekrano sandaros. Tai nėra gedimas.

#### **Teisinės ir kitokios pastabos**

- "Olympus" teisiškai neišreiškia jokių prievolių ar garantijų, susijusių su bet kokiais pažeidimais arba nauda, kurios tikimasi turėti naudojant šį gaminį, bei su trečiojo asmens pageidavimais, dėl kurių gaminys buvo naudotas ne pagal instrukciją.
- "Olympus" teisiškai neišreiškia jokių prievolių ar garantijų, susijusių su bet kokiais pažeidimais arba nauda, kurios tikimasi turėti naudojant šį gaminį, dėl nuotraukų duomenų ištrynimo.

#### **Garantijos paneigimas**

- "Olympus" neprisiima jokios atsakomybės ir neteikia garantijų, išreikštų raštu arba numanomų, dėl šios dokumentacijos arba programinės įrangos turinio ir jokiais atvejais neatsako už numanomas pardavimo arba tikimo bet kokiam konkrečiam tikslui garantijas ar bet kokius pasekminius, atsitiktinius ar netiesioginius nuostolius (įskaitant, be kita ko, pažeidimus, dėl kurių buvo patirta verslo nuostolių, nutrūko verslas arba buvo prarasta verslo informacija), kylančius dėl šio rašytinio dokumento, programinės įrangos ar įrengimų naudojimo arba negalėjimo jų naudoti. Kai kuriose šalyse atsakomybės dėl pasekminių arba atsitiktinių nuostolių arba numanomos garantijos atsisakymas ar apribojimas gali būti neleidžiamas, todėl kai kurie minėti apribojimai jums gali būti netaikomi.
- "Olympus" pasilieka visas teises į šią instrukciją.

#### **ĮSPĖJIMAS**

Pagal autorių teises nesankcionuotas saugomos medžiagos fotografavimas arba naudojimas gali pažeisti autorių teises. "Olympus" neprisiima jokios atsakomybės už fotografavimą neturint tam teisių, naudojimą ar kitokius veiksmus, kurie pažeidžia autorių teises.

#### **Apsaugos nuo kopijavimo pastaba**

Visos teisės ginamos. Jokios šios dokumentacijos ar programinės įrangos dalies negalima atkurti ar naudoti bet kokia forma ir priemonėmis, elektroninėmis ar mechaninėmis, įskaitant fotokopijavimą, įrašymą ir saugojimą bet kokio tipo informacijos saugojimo ir nuskaitymo sistemose, be išankstinio rašytinio "Olympus" leidimo. Neprisiimama jokia atsakomybė, susijusi su šios informacijos, pateikiamos dokumentuose ar programinėje įrangoje, naudojimu ar nuostoliais, kurių kilo dėl čia pateikiamos informacijos naudojimo. "Olympus" pasilieka teisę tobulinti šios medžiagos ir programinės įrangos funkcijas bei turinį be išankstinio perspėjimo.

## **Prekių ženklai**

- "Microsoft" ir "Windows" yra bendrovės "Microsoft Corporation" registruotieji prekių ženklai.
- "Mac", "OS X" ir "macOS" yra "Apple Inc." prekių ženklai.
- SDXC logotipas yra bendrovės SD-3C, LLC prekių ženklas.
- "Apical" logotipas tai registruotas "Apical Limited" prekės ženklas.

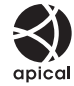

- .Micro Four Thirds", ..Four Thirds" ir "Micro Four Thirds" bei "Four Thirds" logotipai yra "OLYMPUS CORPORATION" prekių ženklai arba registruotieji prekių ženklai Japonijoje, Jungtinėse Amerikos Valstijose, Europos Sąjungos ir kitose valstybėse.
- "Wi-Fi" yra registruotasis "Wi-Fi Alliance" prekės ženklas.
- "Wi-Fi CERTIFIED" logotipas yra "Wi-Fi Alliance" sertifikavimo ženklas.

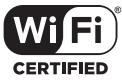

- "Bluetooth®" žodis ir simbolis yra registruoti "Bluetooth SIG Inc." prekių ženklai ir jų naudojimas OLYMPUS CORPORATION yra licenzijuotas.
- Fotoaparato rinkmenų sistemos standartais, kurie minimi šiame vadove, vadinami fotoaparato rinkmenų sistemos/DCF taisyklių kūrimo standartai, nustatyti Japonijos elektronikos ir informacinių technologijų gamintojų asociacijos (JEITA).
- Visi kiti įmonių vardai ir gaminių pavadinimai yra atitinkamų bendrovių prekių ženklai arba registruotieji prekių ženklai.

THIS PRODUCT IS LICENSED UNDER THE AVC PATENT PORTFOLIO LICENSE FOR THE PERSONAL AND NONCOMMERCIAL USE OF A CONSUMER TO (i) ENCODE VIDEO IN COMPLIANCE WITH THE AVC STANDARD ("AVC VIDEO") AND/OR (ii) DECODE AVC VIDEO THAT WAS ENCODED BY A CONSUMER ENGAGED IN A PERSONAL AND NON-COMMERCIAL ACTIVITY AND/OR WAS OBTAINED FROM A VIDEO PROVIDER LICENSED TO PROVIDE AVC VIDEO. NO LICENSE IS GRANTED OR SHALL BE IMPLIED FOR ANY OTHER USE. ADDITIONAL INFORMATION MAY BE OBTAINED FROM MPEG LA, L.L.C. SEE HTTP://WWW.MPEGLA.COM

Su šiuo fotoaparatu gali būti pateikiama trečiųjų šalių programinės įrangos. Bet kokiai trečiųjų šalių programinei įrangai taikomos jos savininkų ar licencijos išdavėjų sąlygos, suteikiančios teisę naudotis programine įranga.

Šias nuostatas ir sąlygas (jei yra) ir kitus pranešimus galite rasti programinės įrangos duomenų PDF faile, laikomame adresu http://www.olympus.co.jp/en/support/imsg/ digicamera/download/notice/notice.cfm

# **Rodyklė**

## **Symbolit**

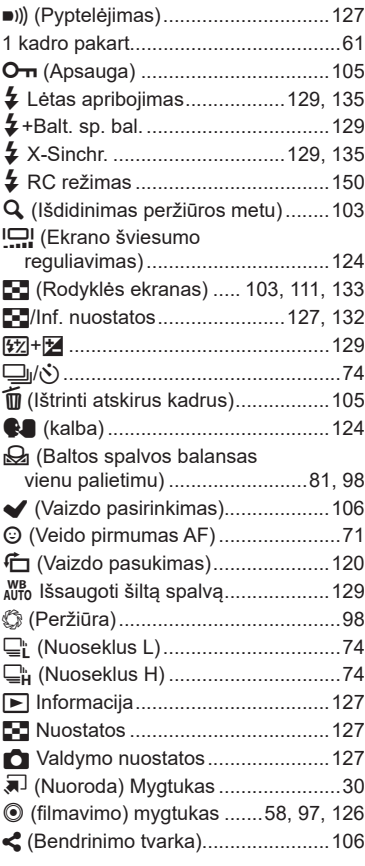

## **A**

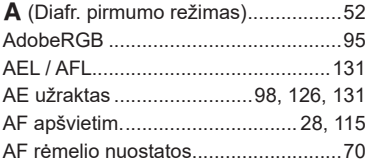

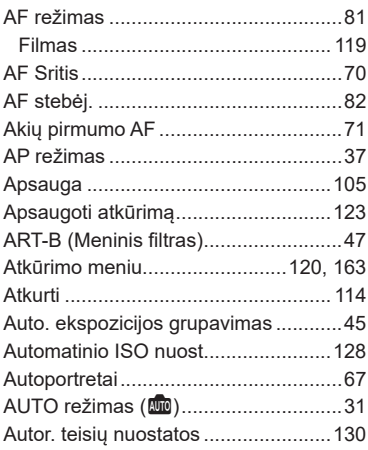

## **B**

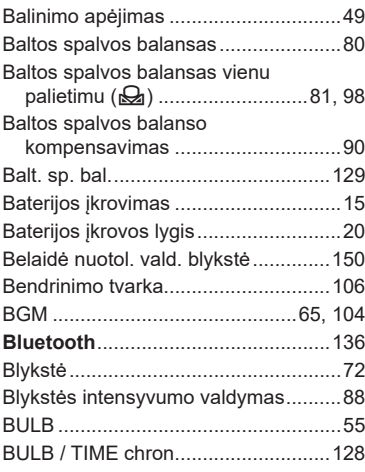

## **C**

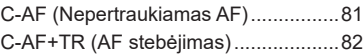

## **D**

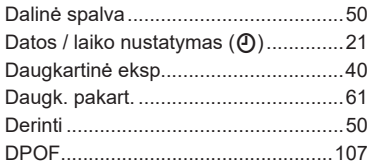

## **E**

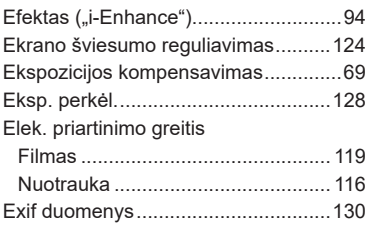

## **F**

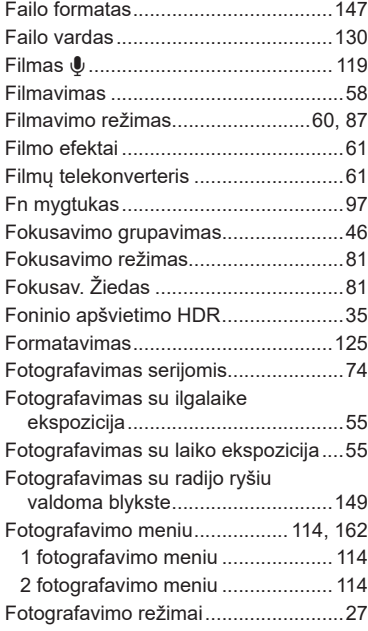

## **G**

Garso įrašymas

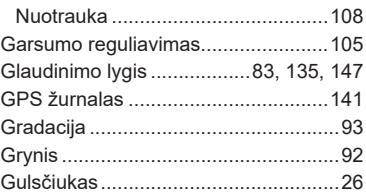

## **H**

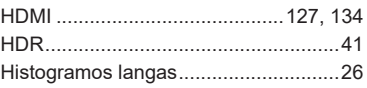

#### **I**

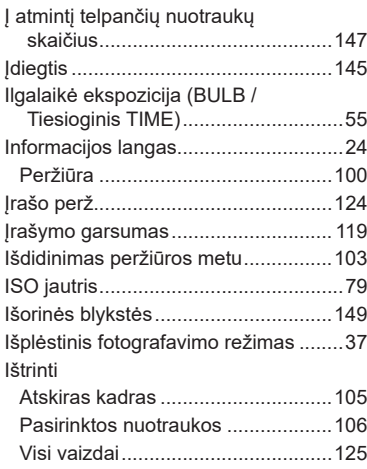

#### **J**

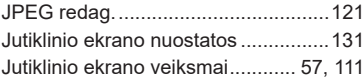

## **K**

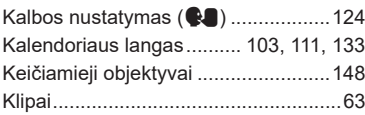

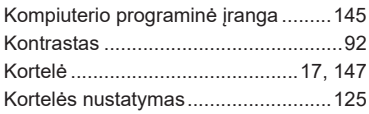

## **L**

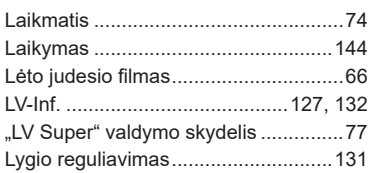

## **M**

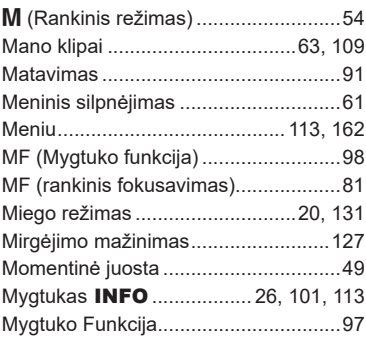

## **N**

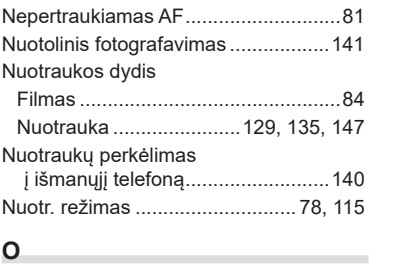

#### **O**

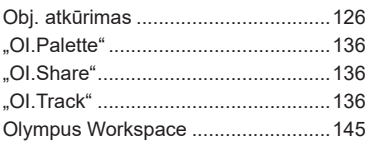

## **P**

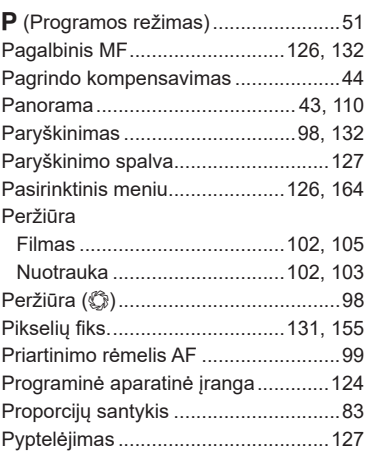

## **R**

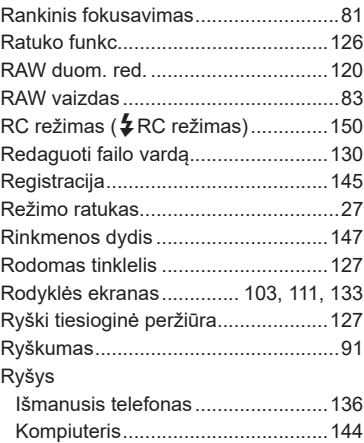

## **S**

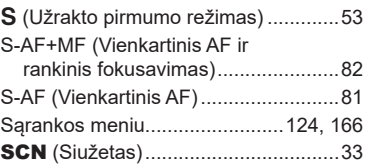

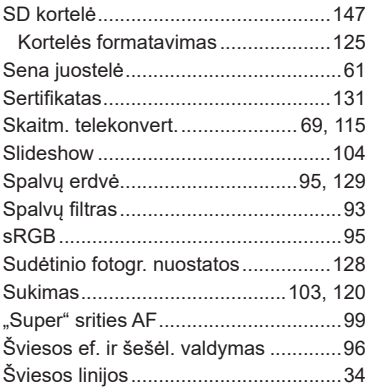

## **T**

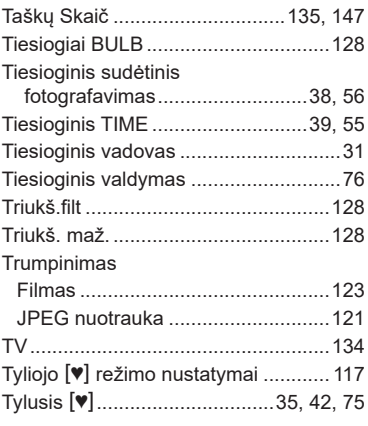

## **U**

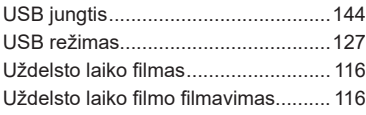

## **V**

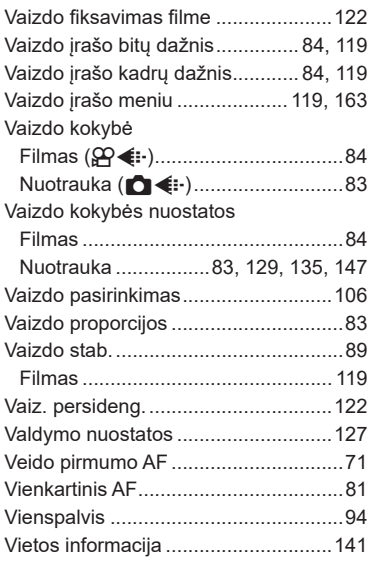

#### **W**

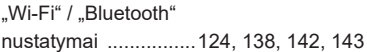

išleidimo data 2019-10.

# **OLYMPUS**

#### **OLYMPUS EUROPA SE & CO. KG**

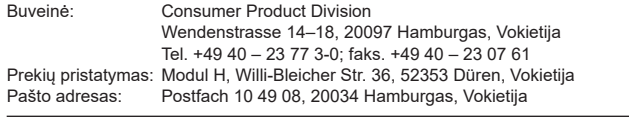

**Europos klientų aptarnavimo techninis skyrius:** Apsilankykite mūsų interneto svetainėje **http://www.olympus-europa.com** arba paskambinkite NEMOKAMU NUMERIU\* **00800 – 67 10 83 00**

Austrijoje, Belgijoje, Čekijos Respublikoje, Danijoje, Suomijoje, Prancūzijoje, Vokietijoje, Liuksemburge, Nyderlanduose, Norvegijoje, Lenkijoje, Portugalijoje, Rusijoje, Ispanijoje, Švedijoje, Šveicarijoje, Jungtinėje Karalystėje.

\* Turėkite omenyje, kad kai kurie (mobiliojo) telefono ryšio paslaugų tiekėjai ar tarnybos nesuteikia prieigos arba +800 tipo numeriams reikalauja įvesti papildomą priedėlį.

Visoms neišvardytoms Europos šalims, tuo atveju, jei nepavyksta susisiekti aukščiau nurodytais numeriais, reikia skambinti šiais MOKAMU NUMERIU: **+49 40 – 237 73 899**.